# **Latitude 3420**

Manual de servicio para computadoras con gráficos integrados

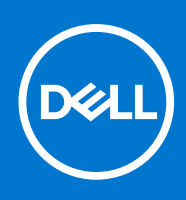

#### Notas, precauciones y advertencias

**NOTA:** Una NOTA indica información importante que le ayuda a hacer un mejor uso de su producto.

**PRECAUCIÓN: Una PRECAUCIÓN indica la posibilidad de daños en el hardware o la pérdida de datos, y le explica cómo evitar el problema.**

**AVISO: Un mensaje de AVISO indica el riesgo de daños materiales, lesiones corporales o incluso la muerte.**

© 2021 Dell Inc. o sus subsidiarias. Todos los derechos reservados. Dell, EMC y otras marcas comerciales son marcas comerciales de Dell Inc. o sus filiales. Es posible que otras marcas comerciales sean marcas comerciales de sus respectivos propietarios.

# Tabla de contenido

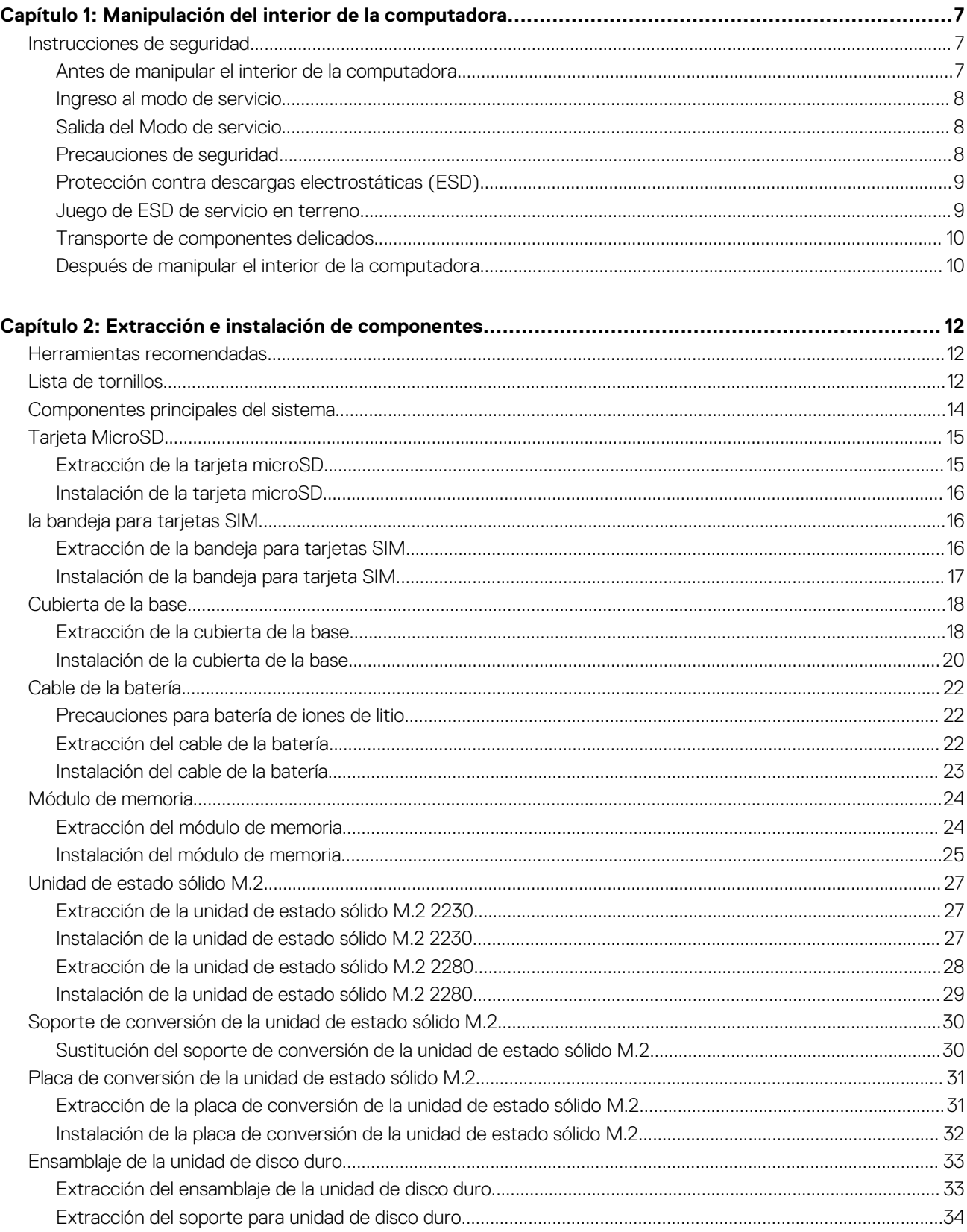

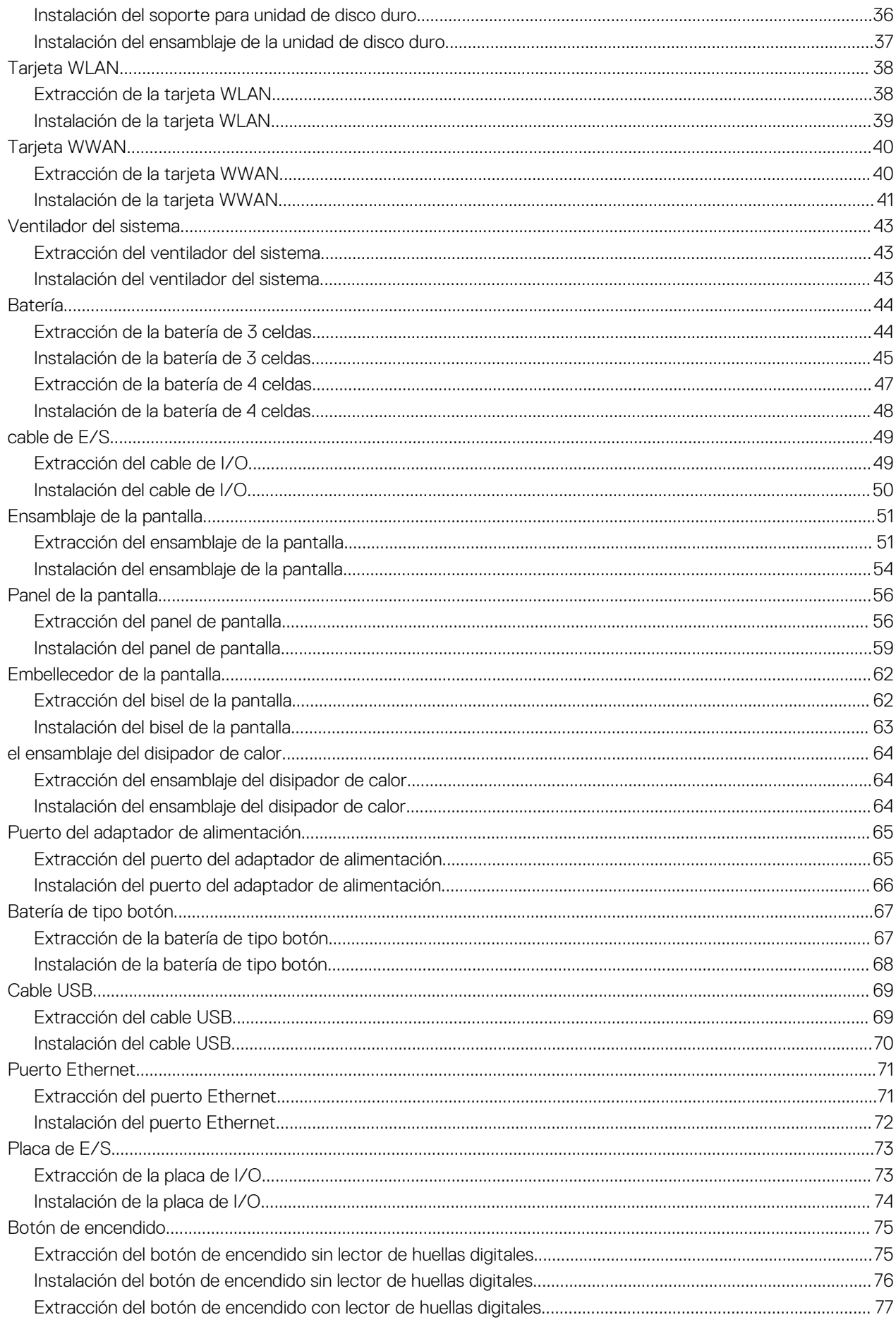

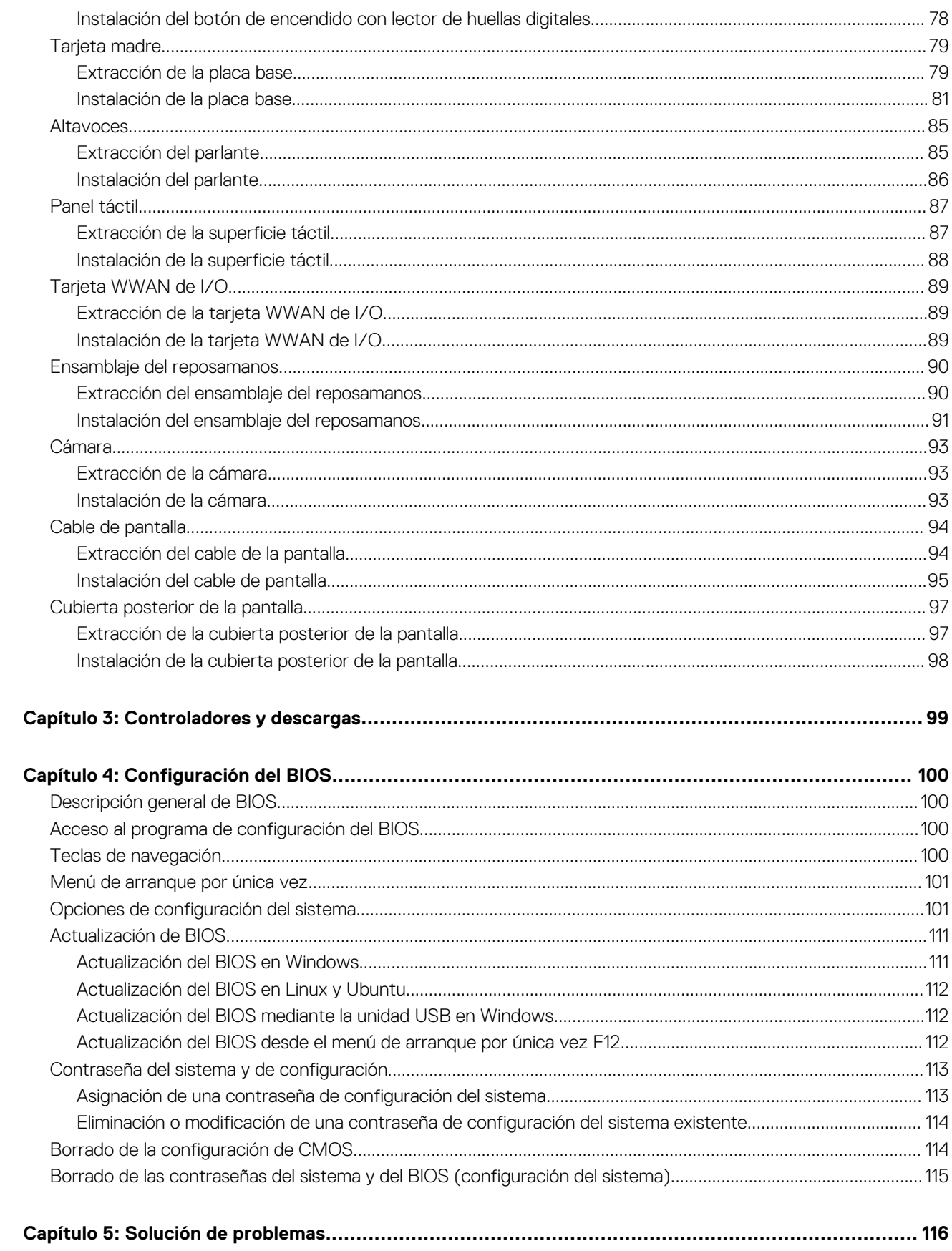

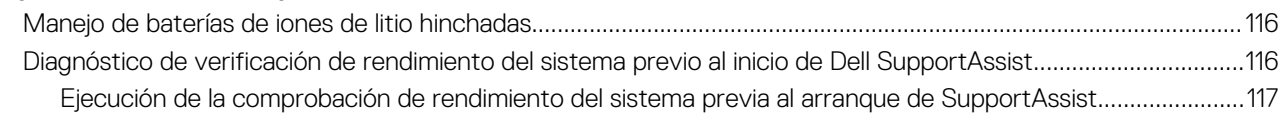

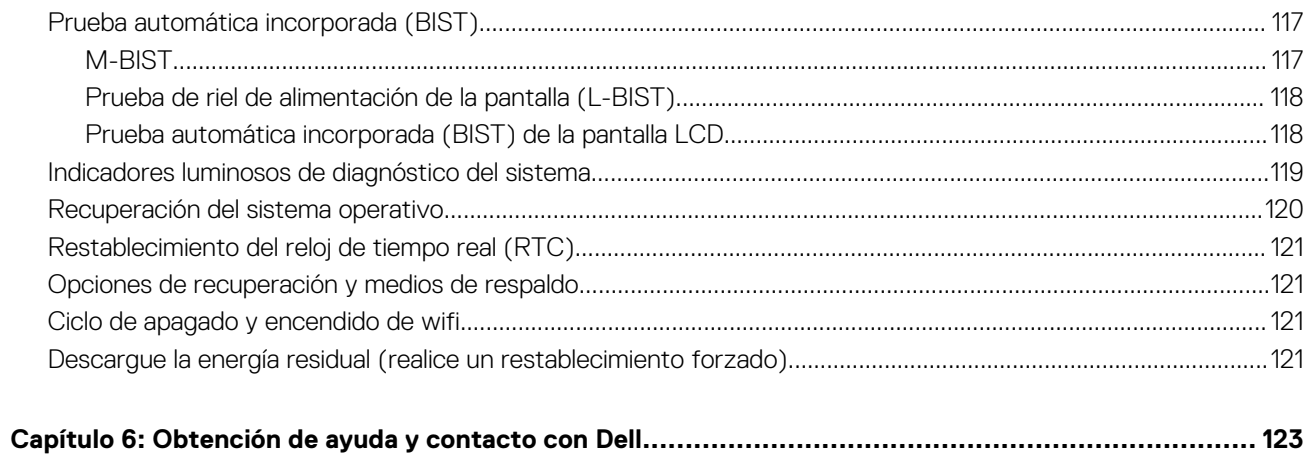

# <span id="page-6-0"></span>**Manipulación del interior de la computadora**

## **Instrucciones de seguridad**

#### **Requisitos previos**

Utilice las siguientes reglas de seguridad para proteger su computadora de posibles daños y garantizar su seguridad personal. A menos que se especifique lo contrario, para cada procedimiento incluido en este documento se presuponen las condiciones siguientes:

- Ha leído la información sobre seguridad que venía con su equipo.
- Se puede reemplazar un componente o, si se adquirió por separado, instalarlo realizando el procedimiento de extracción en orden inverso.

#### **Sobre esta tarea**

- **AVISO: Antes trabajar en el interior del equipo, siga las instrucciones de seguridad que se entregan con el equipo. Para** ∧ **obtener información adicional sobre las prácticas recomendadas, consulte [Página principal de cumplimiento normativo.](https://www.dell.com/learn/regulatory-compliance)**
- **PRECAUCIÓN: Muchas de las reparaciones deben ser realizadas únicamente por un técnico de servicio autorizado. El usuario debe llevar a cabo únicamente las tareas de solución de problemas y las reparaciones sencillas autorizadas en la documentación del producto o indicadas por el personal de servicio y soporte en línea o telefónico. La garantía no cubre los daños por reparaciones no autorizadas por Dell. Lea y siga las instrucciones de seguridad que se incluyen con el producto.**
- **PRECAUCIÓN: Para evitar descargas electrostáticas, toque tierra mediante el uso de un brazalete antiestático o toque periódicamente una superficie metálica no pintada al mismo tiempo que toca un conector de la parte posterior del equipo.**
- **PRECAUCIÓN: Manipule los componentes y las tarjetas con cuidado. No toque los componentes ni los contactos de una tarjeta. Sujete la tarjeta por los bordes o por el soporte de montaje metálico. Sujete un componente, como un procesador, por sus bordes y no por sus patas.**
- **PRECAUCIÓN: Cuando desconecte un cable, tire de su conector o de su lengüeta de tiro, no tire directamente del cable. Algunos cables tienen conectores con lengüetas de bloqueo; si va a desconectar un cable de este tipo, antes presione las lengüetas de bloqueo. Mientras tira de los conectores, manténgalos bien alineados para evitar que se doblen las patas. Además, antes de conectar un cable, asegúrese de que los dos conectores estén orientados y alineados correctamente.**
- **NOTA:** Desconecte todas las fuentes de energía antes de abrir la cubierta o los paneles del equipo. Una vez que termine de trabajar en el interior del equipo, vuelva a colocar todas las cubiertas, paneles y tornillos antes de conectarlo a la fuente de alimentación.
- **PRECAUCIÓN: Tenga cuidado cuando maneje baterías de iones de litio en laptops. Las baterías hinchadas no se deben utilizar y se deben reemplazar y desechar correctamente.**
- **NOTA:** Es posible que el color del equipo y de determinados componentes tengan un aspecto distinto al que se muestra en este ⋒ documento.

### **Antes de manipular el interior de la computadora**

#### **Pasos**

- 1. Guarde y cierre todos los archivos abiertos y salga de todas las aplicaciones abiertas.
- 2. Apague el equipo. Haga clic en **Inicio** > **Alimentación** > **Apagar**.

**1**

<span id="page-7-0"></span>**NOTA:** Si utiliza otro sistema operativo, consulte la documentación de su sistema operativo para conocer las instrucciones de apagado.

- 3. Desconecte su equipo y todos los dispositivos conectados de las tomas de alimentación eléctrica.
- 4. Desconecte del equipo todos los dispositivos de red y periféricos conectados como el teclado, el mouse y el monitor.
- 5. Extraiga cualquier tarjeta de medios y disco óptico del equipo, si corresponde.
- 6. Una vez que el equipo esté desconectado, presione el botón de encendido y manténgalo presionado durante aproximadamente 5 segundos para descargar a tierra la tarjeta madre.

#### **PRECAUCIÓN: Coloque el equipo sobre una superficie plana, suave y limpia para evitar que se raye la pantalla.**

7. Coloque el equipo boca abajo.

### **Ingreso al modo de servicio**

El **modo de servicio** permite que los usuarios corten la alimentación del sistema de forma inmediata y realicen reparaciones sin necesidad de desconectar el cable de la batería de la tarjeta madre.

Para ingresar **al modo de servicio**, haga lo siguiente:

- 1. Apague la computadora y desconecte el adaptador de CA.
- 2. Mantenga presionada la tecla **<B>** en el teclado y, a continuación, presione el botón de encendido durante 3 segundos o hasta que el logotipo de Dell aparezca en la pantalla.
- 3. Presione cualquier tecla para continuar.
	- **(i)** NOTA: Si el adaptador de alimentación no se desconectó, aparecerá un mensaje en pantalla que le solicitará que quite el adaptador de CA. Quite el adaptador de CA y, a continuación, presione cualquier tecla para continuar con el procedimiento del **Modo de servicio**.
	- **NOTA:** El procedimiento del **modo de servicio** omite automáticamente este paso si la **etiqueta de propietaria** de la computadora no fue configurada previamente por el fabricante.
- 4. Cuando el mensaje de "listo para continuar" aparezca en la pantalla, presione cualquier tecla para continuar. El sistema emitirá tres pitidos cortos y se apagará inmediatamente.

Una vez que el sistema se apague, podrá llevar a cabo los procedimientos de reemplazo sin desconectar el cable de la batería de la tarjeta madre.

### **Salida del Modo de servicio**

El **Modo de servicio** permite a los usuarios detener inmediatamente la alimentación de la computadora y realizar reparaciones sin necesidad de desconectar el cable de la batería de la tarjeta madre.

Para salir del **Modo de servicio**, realice lo siguiente:

- 1. Conecte el adaptador de CA al puerto del adaptador de alimentación de la computadora.
- 2. Pulse el botón de encendido para encender el equipo. La computadora volverá automáticamente al modo de funcionamiento normal.

### **Precauciones de seguridad**

El capítulo de precauciones de seguridad detalla los pasos principales que se deben realizar antes de llevar a cabo cualquier instrucción de desensamblaje.

Antes de realizar cualquier procedimiento de instalación o reparación que implique ensamblaie o desensamblaje, tenga en cuenta las siguientes precauciones de seguridad:

- Apague el sistema y todos los periféricos conectados.
- Desconecte el sistema y todos los periféricos conectados de la alimentación de CA.
- Desconecte todos los cables de red, teléfono o líneas de telecomunicaciones del sistema.
- Utilice un kit de servicio de campo contra ESD cuando trabaje en el interior de cualquier para evitar daños por descarga electrostática (ESD).
- <span id="page-8-0"></span>Después de quitar cualquier componente del sistema, colóquelo con cuidado encima de una alfombrilla antiestática.
- Utilice zapatos con suelas de goma no conductora para reducir la posibilidad de electrocutarse.

### Alimentación en modo en espera

Debe desenchufar los productos Dell con alimentación en espera antes de abrir la carcasa. Los sistemas que incorporan energía en modo en espera están esencialmente encendidos durante el apagado. La alimentación interna permite encender el sistema de manera remota (wake on LAN) y suspenderlo en modo de reposo, y tiene otras funciones de administración de energía avanzadas.

Desenchufar el equipo y mantener presionado el botón de encendido durante 15 segundos debería descargar la energía residual en la tarjeta madre.

### Bonding (Enlaces)

El bonding es un método para conectar dos o más conductores de conexión a tierra a la misma toma potencial. Esto se lleva a cabo con un kit de descarga electrostática (ESD) de servicio de campo. Cuando conecte un cable en bonding, asegúrese siempre de que esté conectado directamente al metal y no a una superficie pintada o no metálica. La muñequera debe estar fija y en contacto total con la piel. Asegúrese de quitarse todos los accesorios, como relojes, brazaletes o anillos, antes de realizar bonding con el equipo.

### **Protección contra descargas electrostáticas (ESD)**

Las descargas electroestáticas son una preocupación mayor al manipular componentes electrónicos, especialmente los componentes sensibles, como las tarjetas de expansión, los procesadores, los módulos DIMM de memoria y las placas base. Cargas muy pequeñas pueden dañar los circuitos de maneras que pueden no ser evidentes, como problemas intermitentes o un período de vida acortado del producto. Dado que el sector exige requisitos de alimentación menores y mayor densidad, la protección contra cargas electroestáticas es una preocupación creciente.

Debido a la mayor densidad de los semiconductores utilizados en los productos Dell recientes, la sensibilidad a los daños causados por la estática es ahora más alta que en los productos Dell anteriores. Por este motivo, algunos métodos de manipulación de piezas previamente aprobados ya no son vigentes.

Hay dos tipos de daños reconocidos por descarga electrostática: errores graves e intermitentes.

- Graves: Los errores graves representan aproximadamente un 20 % de los errores relacionados con descargas electroestáticas. El daño provoca una inmediata y completa pérdida de funcionalidad del dispositivo. Un ejemplo de error grave sería un DIMM de memoria que ha recibido una descarga estática, genera inmediatamente un síntoma "Sin POST/sin vídeo" y emite un código de sonido para indicar la falta de memoria o la existencia de memoria que no funciona.
- **Intermitentes:** Los errores intermitentes representan aproximadamente un 80% de los errores relacionados con descargas electroestáticas. La alta tasa de errores intermitentes significa que, la mayor parte del tiempo, cuando se producen daños no se reconocen inmediatamente. El módulo DIMM recibe una descarga estática, pero el seguimiento simplemente se debilita y no produce de inmediato síntomas externos relacionados con el daño. El seguimiento debilitado puede tardar semanas o meses en desaparecer y, mientras tanto, puede provocar degradación de la integridad de memoria, errores de memoria intermitentes, etc.

Siga los siguientes pasos para evitar daños por descargas electrostáticas:

- Utilice una muñequera de descarga electrostática (ESD) correctamente conectada a tierra. Ya no se permite el uso de muñequeras antiestáticas inalámbricas porque no proporcionan protección adecuada. Tocar el chasis antes de manipular las piezas no garantiza la protección contra ESD adecuada en las piezas más sensibles ante daños por ESD.
- Manipule todos los componentes sensibles a la estática en una zona segura para estática. Si es posible, utilice almohadillas antiestáticas sobre el suelo y el área de trabajo.
- Cuando desembale un componente sensible a la estática de la caja de envío, no lo saque del material de embalaje antiestático hasta que esté listo para instalar el componente. Antes de abrir el embalaje antiestático, asegúrese de descargar la electricidad estática de su cuerpo.
- Antes de transportar un componente sensible a la electricidad estática, colóquelo en un contenedor antiestático o embalaje antiestático.

### **Juego de ESD de servicio en terreno**

El kit de servicio de campo no supervisado es el kit de servicio que más se utiliza habitualmente. Cada juego de servicio en terreno incluye tres componentes principales: un tapete antiestático, una pulsera antiestática y un cable de enlace.

### <span id="page-9-0"></span>Componentes de un juego de servicio en terreno de ESD

Los componentes de un kit de servicio de campo de ESD son los siguientes:

- **Alfombrilla antiestática**: la alfombrilla antiestática es disipativa y las piezas se pueden colocar sobre esta durante los procedimientos de servicio. Cuando se utiliza una alfombrilla antiestática, se debe ajustar la muñequera y el cable de conexión se debe conectar a la alfombrilla y directamente a cualquier pieza de metal del sistema en el que se está trabajando. Cuando está todo correctamente dispuesto, se pueden sacar las piezas de servicio de la bolsa antiestática y colocar directamente en el tapete. Los elementos sensibles a ESD están seguros en la mano, en la alfombrilla antiestática, en el sistema o dentro de una bolsa.
- **Brazalete y cable de conexión**: el brazalete y el cable de conexión pueden estar conectados directamente entre la muñeca y metal descubierto en el hardware si no se necesita el tapete ESD, o se los puede conectar al tapete antiestático para proteger el hardware que se coloca temporalmente en el tapete. La conexión física de la pulsera y el cable de enlace entre la piel, el tapete contra ESD y el hardware se conoce como enlace. Utilice solo juegos de servicio en terreno con una pulsera, un tapete y un cable de enlace. Nunca use pulseras inalámbricas. Siempre tenga en cuenta que los cables internos de un brazalete son propensos a dañarse por el desgaste normal, y deben verificarse con regularidad con un probador de brazalete a fin de evitar dañar el hardware contra ESD de manera accidental. Se recomienda probar la muñequera y el cable de conexión al menos una vez por semana.
- **Probador de pulseras contra ESD**: los alambres dentro de una pulsera contra ESD son propensos a dañarse con el tiempo. Cuando se utiliza un kit no supervisado, es una mejor práctica probar periódicamente la correa antes de cada llamada de servicio y, como mínimo, realizar una prueba una vez por semana. Un probador de pulseras es el mejor método para realizar esta prueba. Si no tiene su propio probador de pulseras, consulte con su oficina regional para saber si tienen uno. Para realizar la prueba, conecte el cable de enlace de la pulsera al probador mientras está en la muñeca y presione el botón para probar. Un indicador LED verde se enciende si la prueba es satisfactoria; un indicador LED rojo se enciende y suena una alarma si la prueba falla.
- **Elementos aislantes**: es muy importante mantener los dispositivos sensibles a ESD, como las cajas de plástico de los disipadores de calor, alejados de las piezas internas que son aislantes y a menudo están muy cargadas.
- **Entorno de trabajo**: antes de implementar un juego de ESD de servicio en terreno, evalúe la situación en la ubicación del cliente. Por ejemplo, la implementación del kit para un entorno de servidor es diferente a la de un entorno de equipo de escritorio o portátil. Los servidores suelen instalarse en un bastidor dentro de un centro de datos; los equipos de escritorio o portátiles suelen colocarse en escritorios o cubículos de oficinas. Siempre busque una zona de trabajo grande, abierta, plana y ordenada con lugar suficiente como para implementar el kit de ESD con espacio adicional para alojar el tipo de sistema que se está reparando. El área de trabajo también debe estar libre de materiales aislantes que puedan producir un evento de ESD. En el área de trabajo, los aislantes como poliestireno extruido y otros plásticos siempre deben alejarse, al menos, 30 cm o 12 pulg. de las piezas sensibles antes de manipular físicamente los componentes del hardware
- **Embalaje contra ESD**: todos los dispositivos sensibles a ESD deben enviarse y recibirse en embalajes antiestáticos. Es preferible usar bolsas de metal con protección contra la estática. Sin embargo, siempre debe devolver la pieza dañada utilizando la misma bolsa antiestática y el mismo embalaje contra ESD con los que se envía la pieza nueva. Se debe doblar y cerrar con cinta adhesiva la bolsa antiestática y se debe utilizar todo el mismo material embalaje de espuma en la caja original en que se entrega la pieza nueva. Los dispositivos sensibles a ESD se deben quitar del embalaje y se deben colocar solamente en una superficie de trabajo protegida contra ESD, y las piezas nunca se deben colocar sobre la bolsa antiestática porque solo la parte interior de la bolsa está protegida. Coloque siempre las piezas en la mano, en el tapete contra ESD, en el sistema o dentro de una bolsa antiestática.
- **Transporte de componentes sensibles**: cuando transporte componentes sensibles a ESD, como, piezas de reemplazo o piezas que hay que devolver a Dell, es muy importante que las coloque dentro de bolsas antiestáticas para garantizar un transporte seguro.

### Resumen sobre la protección contra descargas eléctricas

Se recomienda que todos los técnicos de servicio de campo utilicen la muñequera tradicional con conexión a tierra de ESD con cable y una alfombrilla antiestática protectora en todo momento cuando reparen productos Dell. Además, es importante que los técnicos mantengan las piezas sensibles separadas de todas las piezas aislantes mientras se realiza el servicio y que utilicen bolsas antiestáticas para transportar los componentes sensibles.

### **Transporte de componentes delicados**

Cuando transporte componentes sensibles a descarga electroestática, como, piezas de reemplazo o piezas que hay que devolver a Dell, es muy importante que las coloque dentro de bolsas antiestáticas para garantizar un transporte seguro.

### **Después de manipular el interior de la computadora**

#### **Sobre esta tarea**

**NOTA:** Dejar tornillos sueltos o flojos en el interior de su equipo puede dañar gravemente su equipo.

- 1. Coloque todos los tornillos y asegúrese de que ninguno quede suelto en el interior de equipo.
- 2. Conecte todos los dispositivos externos, los periféricos y los cables que haya extraído antes de manipular el equipo.
- 3. Coloque las tarjetas multimedia, los discos y cualquier otra pieza que haya extraído antes de manipular el equipo.
- 4. Conecte el equipo y todos los dispositivos conectados a la toma eléctrica.
- 5. Encienda el equipo.

# <span id="page-11-0"></span>**Extracción e instalación de componentes**

**2**

**NOTA:** Las imágenes en este documento pueden ser diferentes de la computadora en función de la configuración que haya solicitado.

# **Herramientas recomendadas**

Los procedimientos de este documento podrían requerir el uso de las siguientes herramientas:

- Destornillador Phillips #0
- Punta trazadora de plástico

# **Lista de tornillos**

En la tabla a continuación, se muestra la lista de tornillos y las imágenes correspondientes.

#### **Tabla 1. Lista de tornillos**

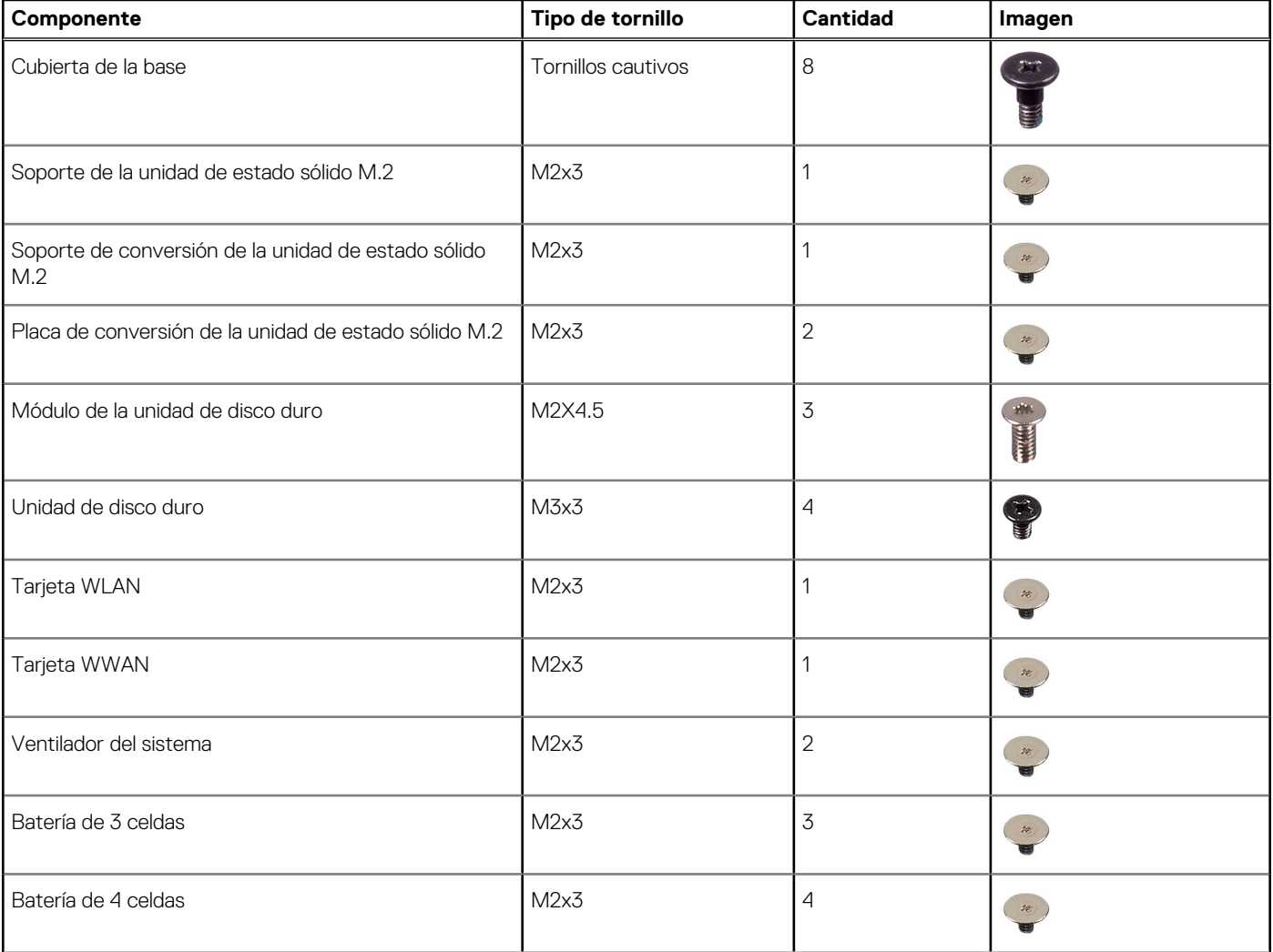

#### **Tabla 1. Lista de tornillos (continuación)**

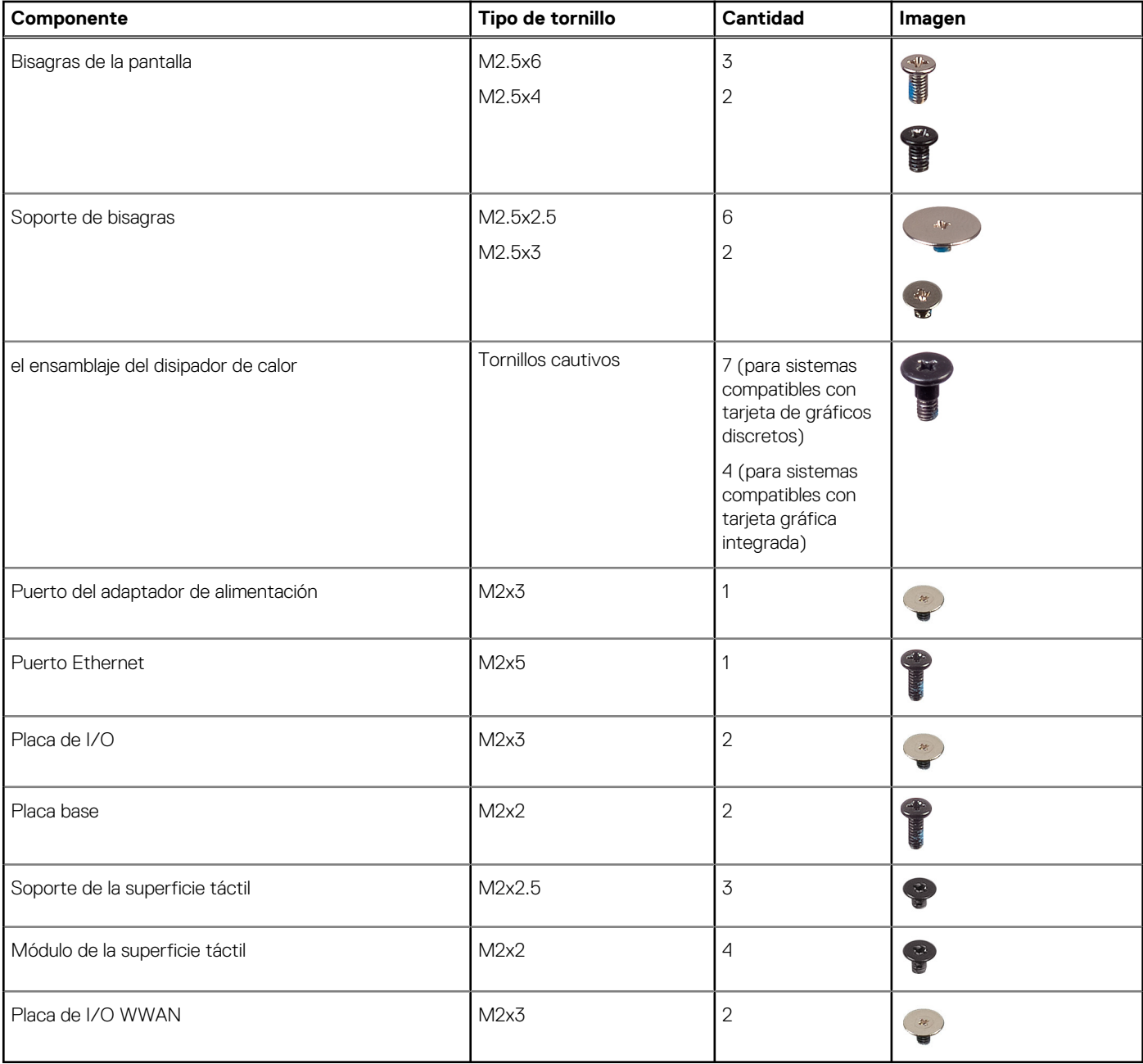

# <span id="page-13-0"></span>**Componentes principales del sistema**

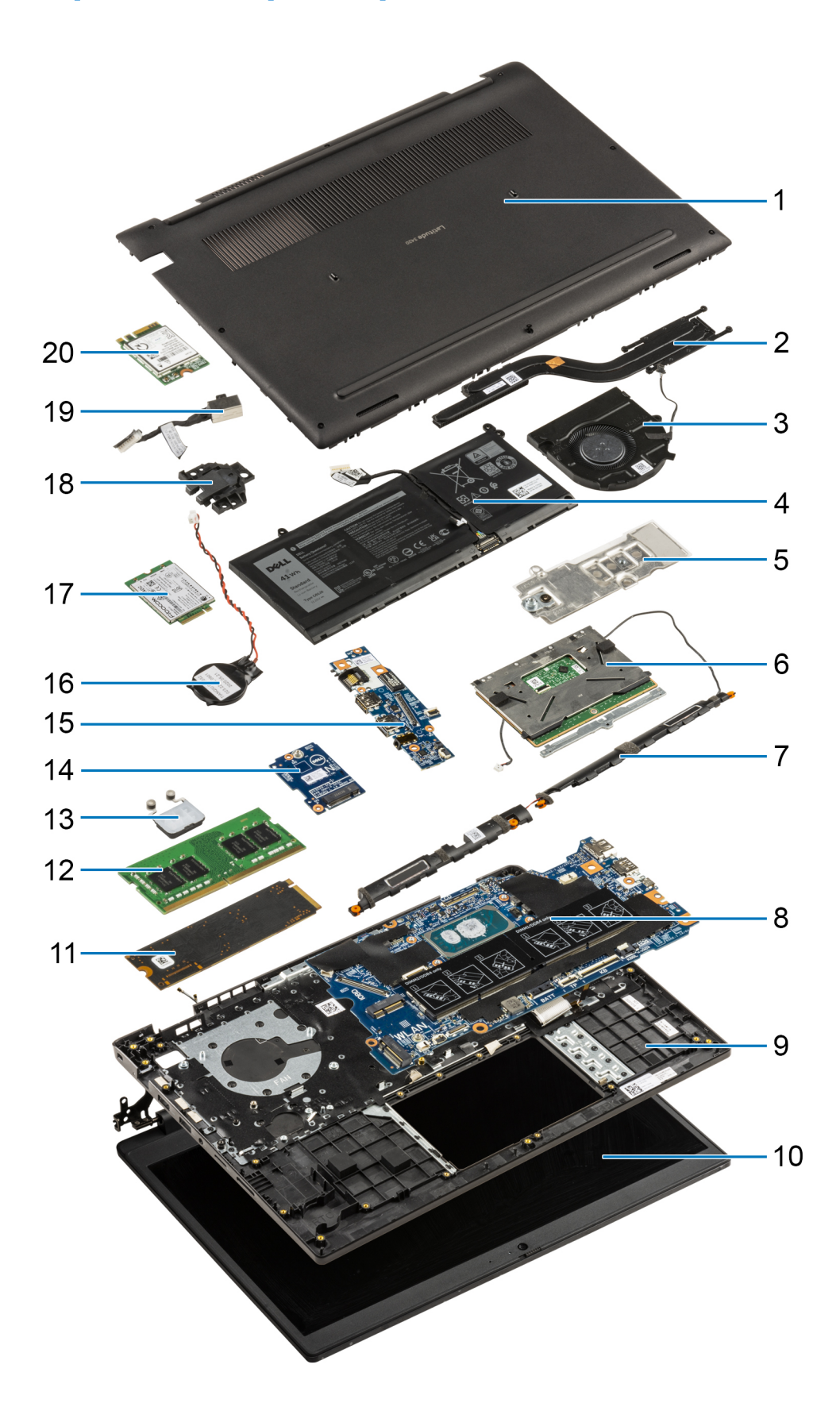

1. Cubierta de la base

- <span id="page-14-0"></span>2. el ensamblaje del disipador de calor
- 3. Ventilador del sistema
- 4. Batería
- 5. Soporte de conversión de la unidad de estado sólido
- 6. Panel táctil
- 7. Altavoces
- 8. Tarjeta madre
- 9. Chasis de la computadora/ensamblaje del reposamanos
- 10. Ensamblaje de la pantalla
- 11. Unidad de estado sólido
- 12. Módulo de memoria
- 13. Placa del botón de encendido
- 14. Placa de I/O WWAN
- 15. Placa de I/O
- 16. Batería de tipo botón
- 17. Tarjeta WWAN
- 18. Puerto Ethernet
- 19. Puerto del adaptador de alimentación
- 20. WLAN

**(i)** NOTA: Dell proporciona una lista de componentes y sus números de referencia para la configuración del sistema original adquirida. Estas piezas están disponibles de acuerdo con la cobertura de la garantía adquirida por el cliente. Póngase en contacto con el representante de ventas de Dell para obtener las opciones de compra.

# **Tarjeta MicroSD**

### **Extracción de la tarjeta microSD**

#### **Requisitos previos**

1. Siga el procedimiento que se describe en [Antes de manipular el interior de la computadora.](#page-6-0)

#### **Sobre esta tarea**

En la imagen a continuación, se proporciona una representación visual del procedimiento de extracción de la tarjeta microSD.

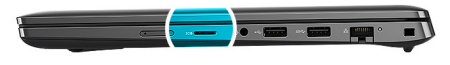

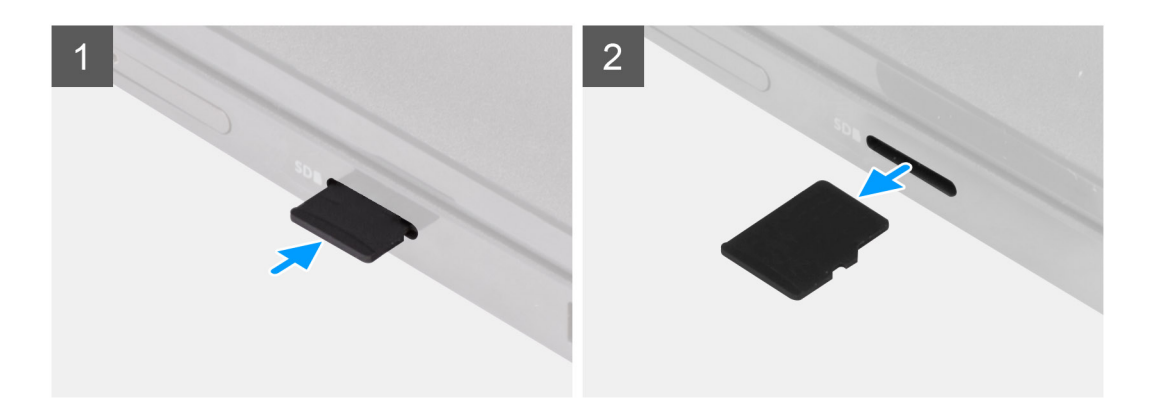

- <span id="page-15-0"></span>1. Presione la tarjeta microSD para expulsarla de la ranura.
- 2. Extraiga la tarjeta micro-SD del sistema.

### **Instalación de la tarjeta microSD**

#### **Requisitos previos**

Si va a reemplazar un componente, quite el componente existente antes de realizar el procedimiento de instalación.

#### **Sobre esta tarea**

En la imagen a continuación, se proporciona una representación visual del procedimiento de instalación de la tarjeta microSD.

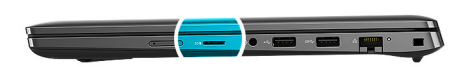

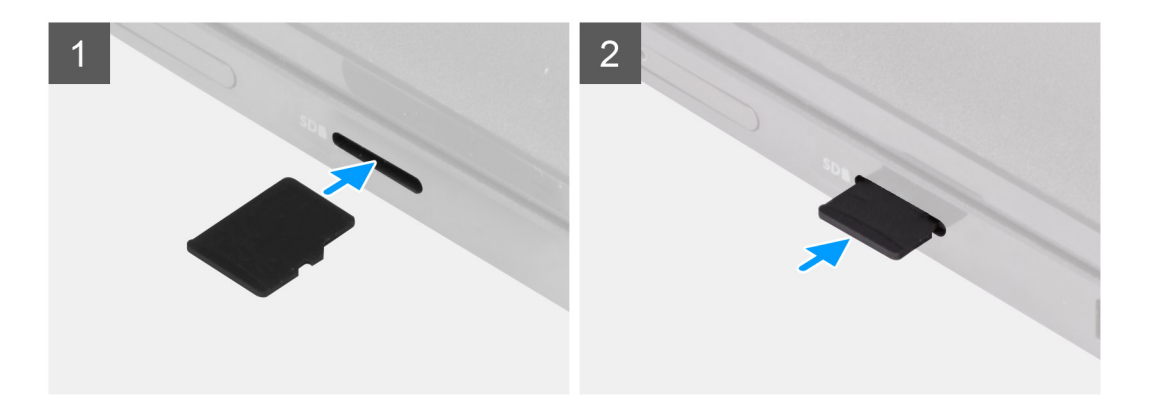

#### **Pasos**

Inserte la tarjeta microSD en su ranura hasta que encaje en su lugar.

#### **Siguientes pasos**

1. Siga el procedimiento que se describe en [Después de manipular el interior de la computadora](#page-9-0).

# **la bandeja para tarjetas SIM**

### **Extracción de la bandeja para tarjetas SIM**

#### **Requisitos previos**

- 1. Siga el procedimiento que se describe en [Antes de manipular el interior de la computadora.](#page-6-0)
- 2. Extraiga la [tarjeta microSD](#page-14-0).

#### **Sobre esta tarea**

**NOTA:** Los pasos siguientes corresponden solo a sistemas habilitados para LTE de 4G.

En la imagen a continuación, se proporciona una representación visual del procedimiento de extracción de la bandeja para tarjeta SIM.

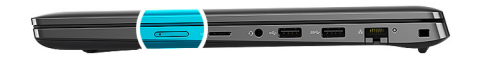

<span id="page-16-0"></span>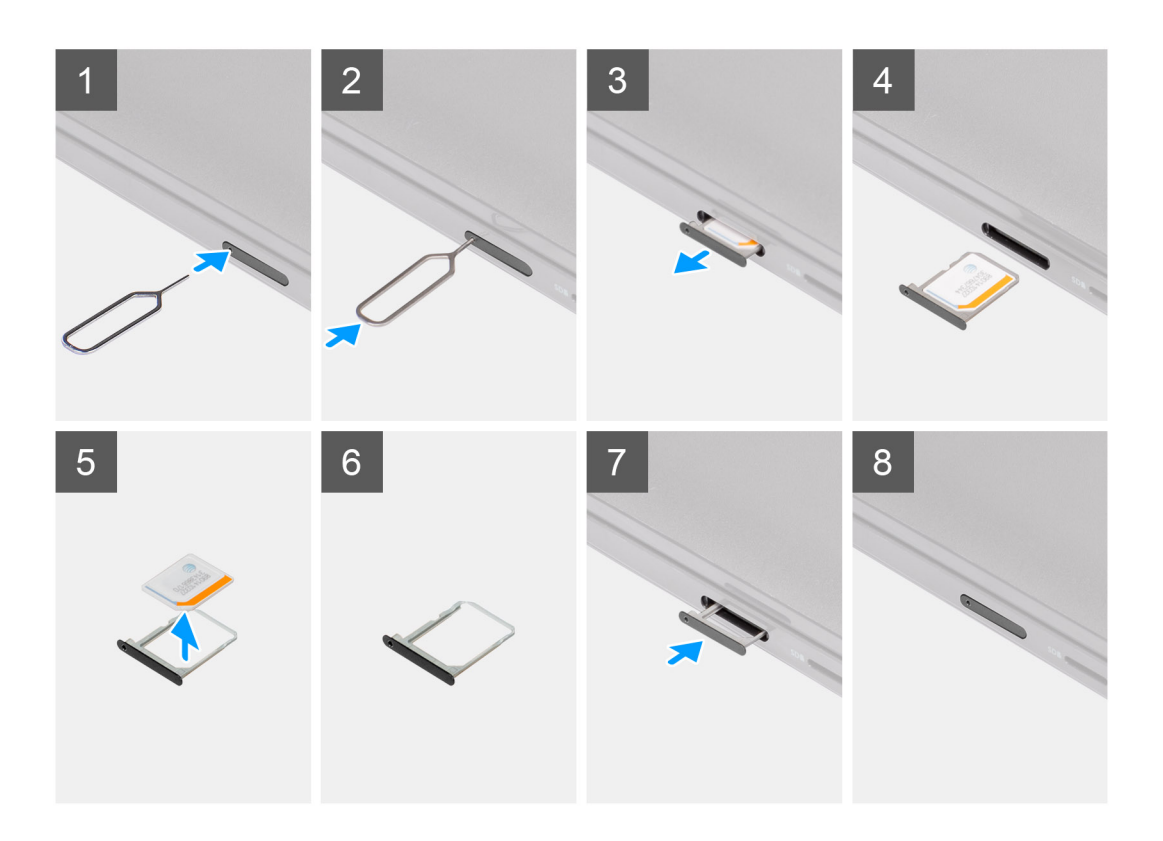

- 1. Inserte el pin de extracción de la tarjeta SIM en el orificio de liberación de la bandeja de la tarjeta SIM.
- 2. Empuje el pin para desenganchar el candado y eyectar la bandeja de la tarjeta SIM.
- 3. Deslice la bandeja para tarjetas SIM hacia afuera de la ranura de la computadora.
- 4. Extraiga la tarjeta MicroSIM de la bandeja para tarjetas SIM.
- 5. Deslice la bandeja para tarjetas SIM de nuevo dentro de la ranura de la computadora.

### **Instalación de la bandeja para tarjeta SIM**

#### **Requisitos previos**

Si va a reemplazar un componente, quite el componente necesario antes de realizar el procedimiento de instalación.

#### **Sobre esta tarea**

**NOTA:** Los pasos siguientes corresponden solo a sistemas habilitados para LTE de 4G.

En la imagen a continuación, se proporciona una representación visual del procedimiento de instalación de la bandeja de tarjeta SIM.

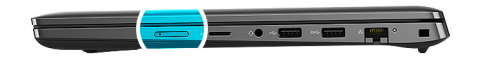

<span id="page-17-0"></span>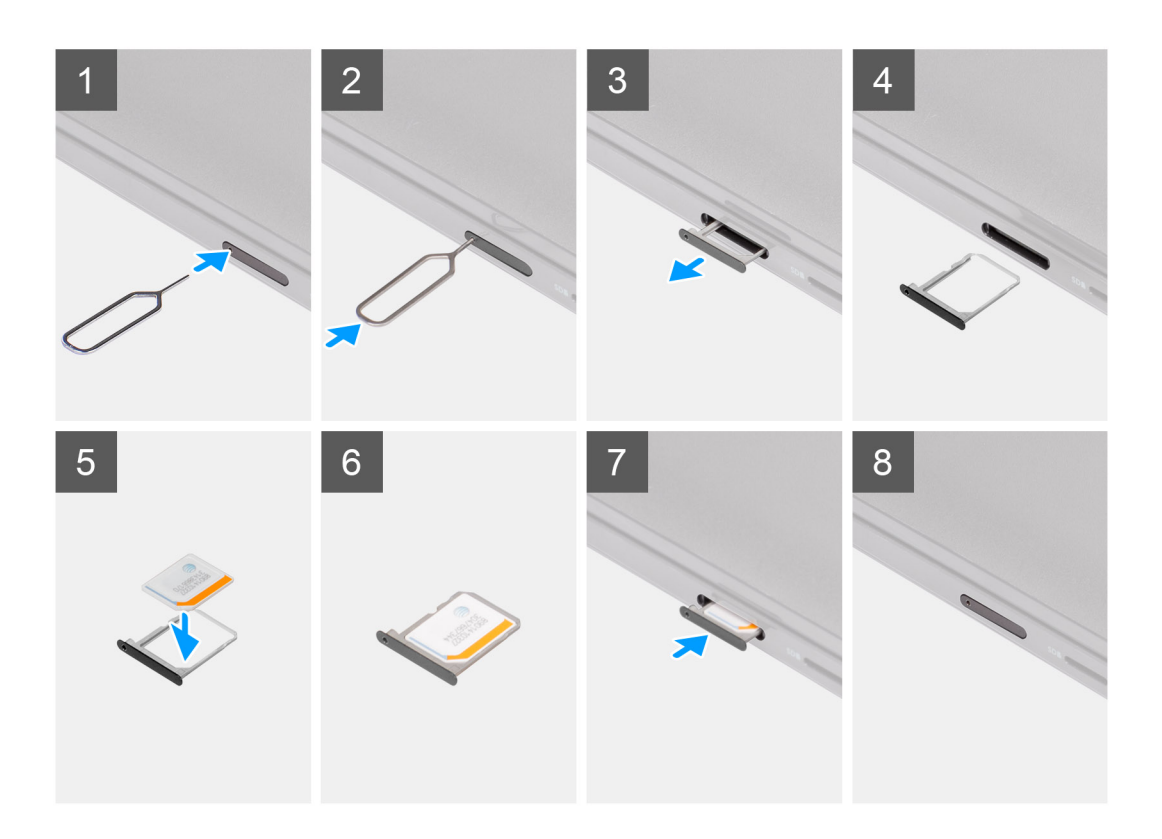

- 1. Inserte un pin de extracción de la tarjeta SIM en el orificio de liberación para extraer la bandeja de la tarjeta SIM.
- 2. Empuje el pin para desenganchar el candado y eyectar la bandeja de la tarjeta SIM.
- 3. Deslice la bandeja para tarjetas SIM hacia afuera de la ranura de la computadora.
- 4. Alinee y coloque la tarjeta MicroSIM en la ranura dedicada de la bandeja para tarjetas SIM.
- 5. Deslice la bandeja para tarjetas SIM de nuevo dentro de la ranura de la computadora.

#### **Siguientes pasos**

- 1. Instale la [tarjeta microSD.](#page-15-0)
- 2. Siga el procedimiento que se describe en [Después de manipular el interior de la computadora](#page-9-0).

# **Cubierta de la base**

### **Extracción de la cubierta de la base**

#### **Requisitos previos**

- 1. Siga el procedimiento que se describe en [Antes de manipular el interior de la computadora.](#page-6-0)
- 2. Extraiga la [tarjeta microSD](#page-14-0).
- 3. Extraiga la [bandeja para tarjetas SIM](#page-15-0) para los sistemas compatibles con 4G LTE.
- 4. Ingrese al [modo de servicio.](#page-7-0)

#### **Sobre esta tarea**

En la imagen a continuación, se indica la ubicación de la cubierta de la base y se proporciona una representación visual del procedimiento de extracción.

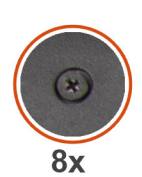

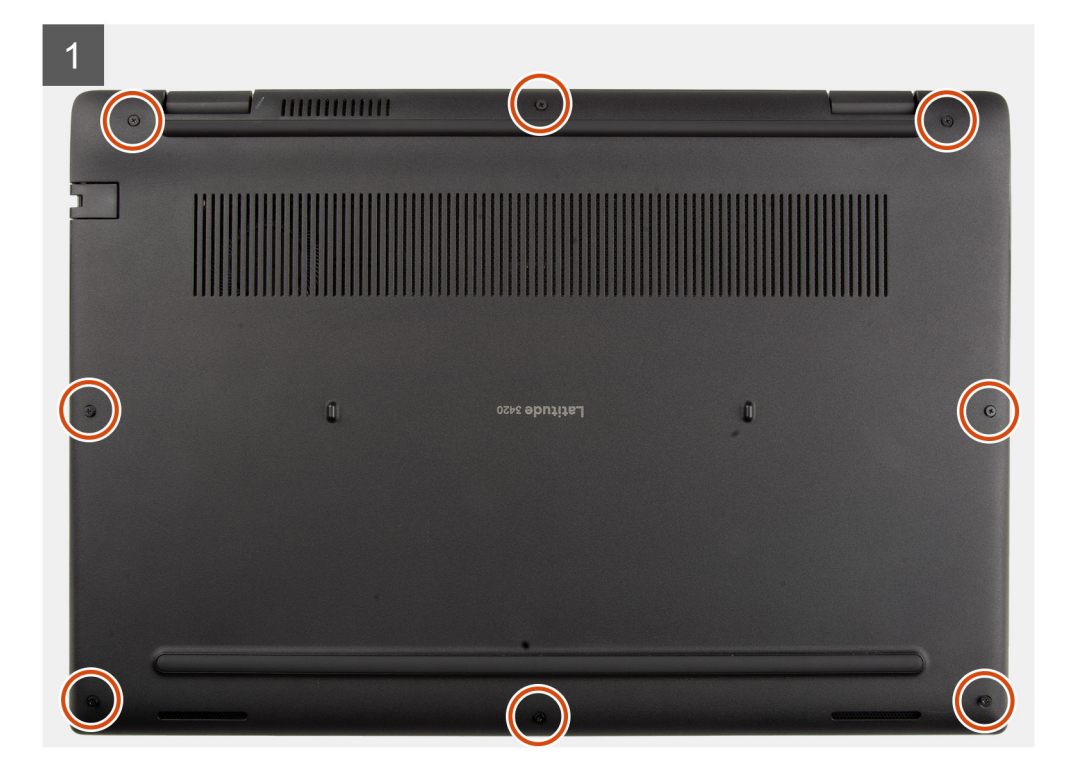

<span id="page-19-0"></span>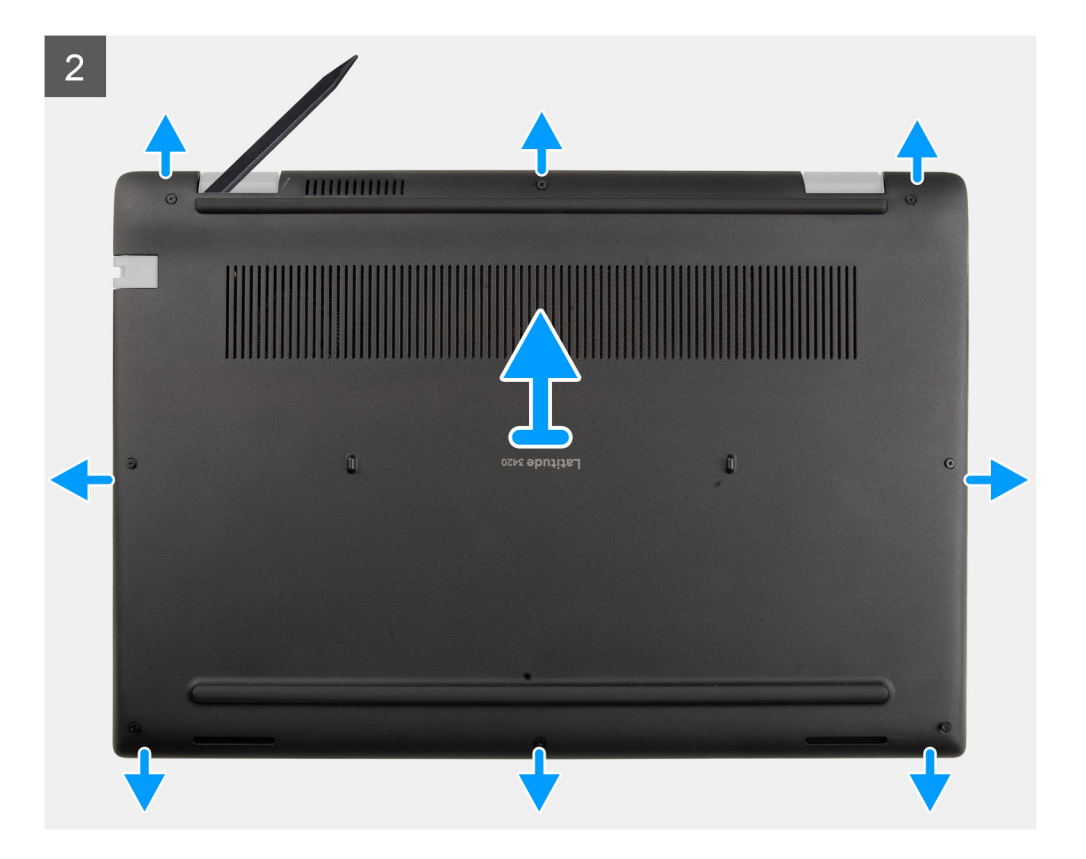

- 1. Afloje los ocho tornillos cautivos que aseguran la cubierta de la base al ensamblaje del reposamanos.
- 2. Mediante un instrumento de plástico acabado en punta, haga palanca para abrir la cubierta de la base empezando por los orificios ubicados en las muescas en forma de U, cerca de las bisagras en el borde superior de la cubierta de la base.
- 3. Con cuidado, levante la cubierta de la base para quitarla del chasis.

**NOTA:** Tenga cuidado con los pestillos durante la extracción de la cubierta de la base, ya que pueden romperse.

### **Instalación de la cubierta de la base**

#### **Requisitos previos**

Si va a reemplazar un componente, quite el componente existente antes de realizar el procedimiento de instalación.

#### **Sobre esta tarea**

En las imágenes a continuación, se indica la ubicación de la batería y se proporciona una representación visual del procedimiento de instalación.

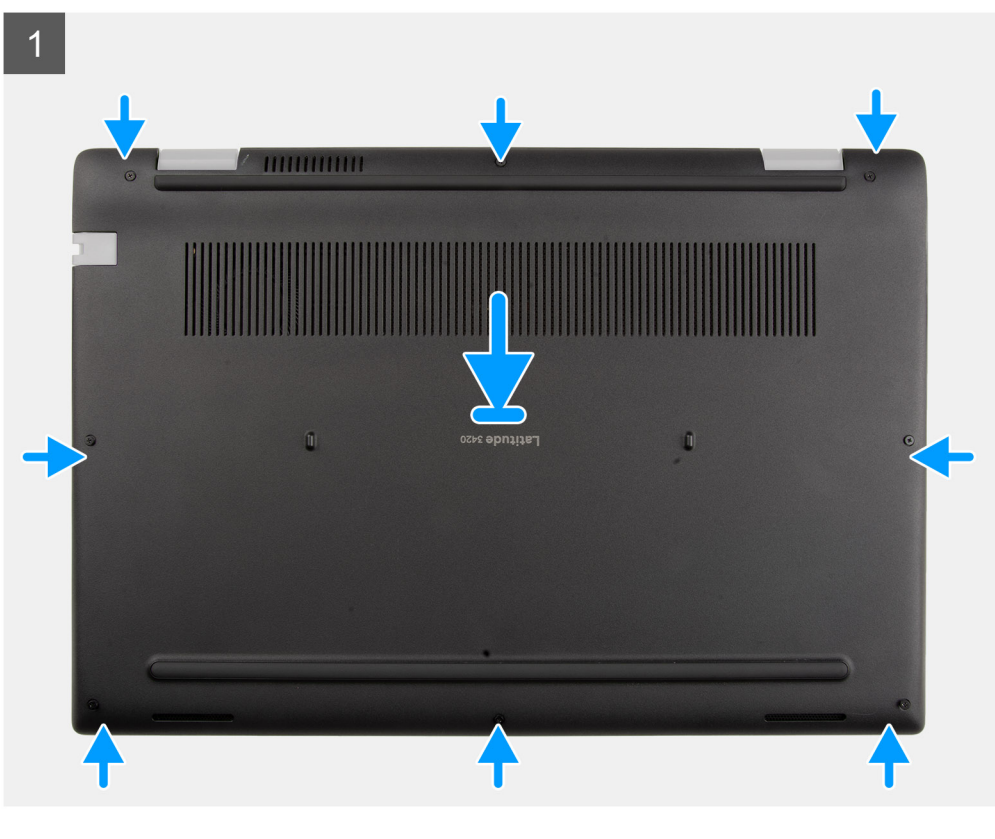

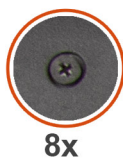

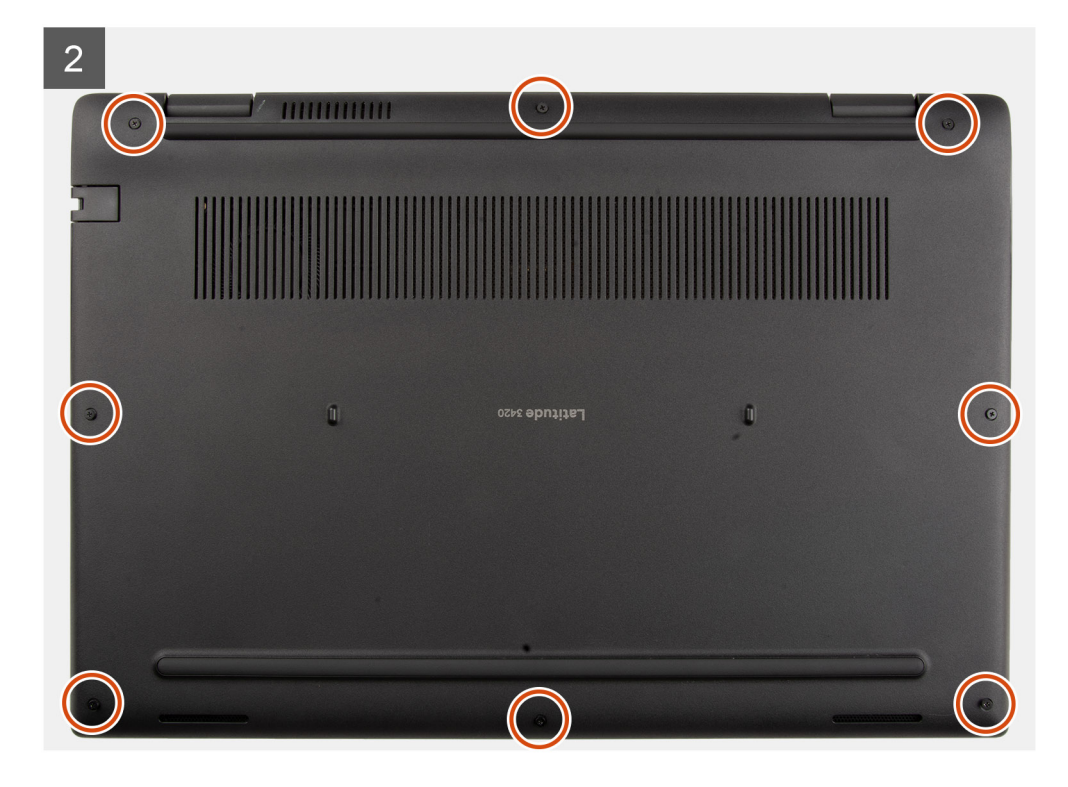

- <span id="page-21-0"></span>1. Alinee y coloque la cubierta de la base en el ensamblaje del reposamanos, y encaje los pestillos de la cubierta de la base en su lugar.
- 2. Ajuste los ocho tornillos cautivos que fijan la cubierta de la base al chasis de la computadora.

#### **Siguientes pasos**

- 1. Salga del [modo de servicio](#page-7-0)
- 2. Instale la [bandeja de tarjeta SIM](#page-16-0) para los sistemas compatibles con LTE de 4G.
- 3. Instale la [tarjeta microSD.](#page-15-0)
- 4. Siga el procedimiento que se describe en [Después de manipular el interior de la computadora](#page-9-0).

# **Cable de la batería**

### **Precauciones para batería de iones de litio**

#### **PRECAUCIÓN:**

- **● Tenga cuidado cuando maneje baterías de iones de litio.**
- **● Descargue la batería por completo antes de quitarla. Desconecte el adaptador de alimentación de CA del sistema y utilice la computadora únicamente con la alimentación de la batería: la batería está completamente descargada cuando la computadora ya no se enciende al presionar el botón de encendido.**
- **● No aplaste, deje caer, estropee o penetre la batería con objetos extraños.**
- **● No exponga la batería a temperaturas altas ni desmonte paquetes de batería y células.**
- **● No aplique presión en la superficie de la batería.**
- **● No doble la batería.**
- **● No utilice herramientas de ningún tipo para hacer palanca sobre o contra la batería.**
- **● Verifique que no se pierda ningún tornillo durante la reparación de este producto, para evitar daños o perforaciones accidentales en la batería y otros componentes del sistema.**
- **● Si una batería se atasca en la computadora como resultado de la inflamación, no intente soltarla, ya que perforar, doblar o aplastar baterías de iones de litio puede ser peligroso. En este caso, comuníquese con el soporte técnico de Dell para obtener asistencia. Consulte [www.dell.com/contactdell](https://www.dell.com/support).**
- **● Adquiera siempre baterías originales de [www.dell.com](https://www.dell.com) o socios y distribuidores autorizados de Dell.**
- **● Las baterías hinchadas no se deben utilizar y se deben reemplazar y desechar correctamente. Para consultar directrices sobre cómo manejar y sustituir las baterías de iones de litio hinchadas, consulte [Manejo de baterías](#page-115-0) [de iones de litio hinchadas](#page-115-0).**

### **Extracción del cable de la batería**

#### **Requisitos previos**

- 1. Siga el procedimiento que se describe en [Antes de manipular el interior de la computadora.](#page-6-0)
- 2. Extraiga la [tarjeta microSD](#page-14-0).
- 3. Extraiga la [bandeja para tarjetas SIM](#page-15-0) para los sistemas compatibles con 4G LTE.
- 4. Extraiga la [cubierta de la base.](#page-17-0)

#### **Sobre esta tarea**

En la imagen a continuación, se indica la ubicación del cable de la batería y se proporciona una representación visual del procedimiento de extracción.

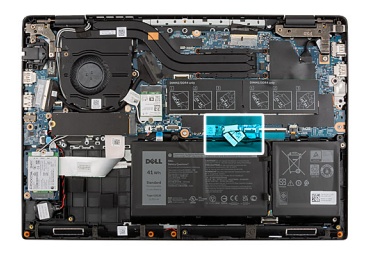

<span id="page-22-0"></span>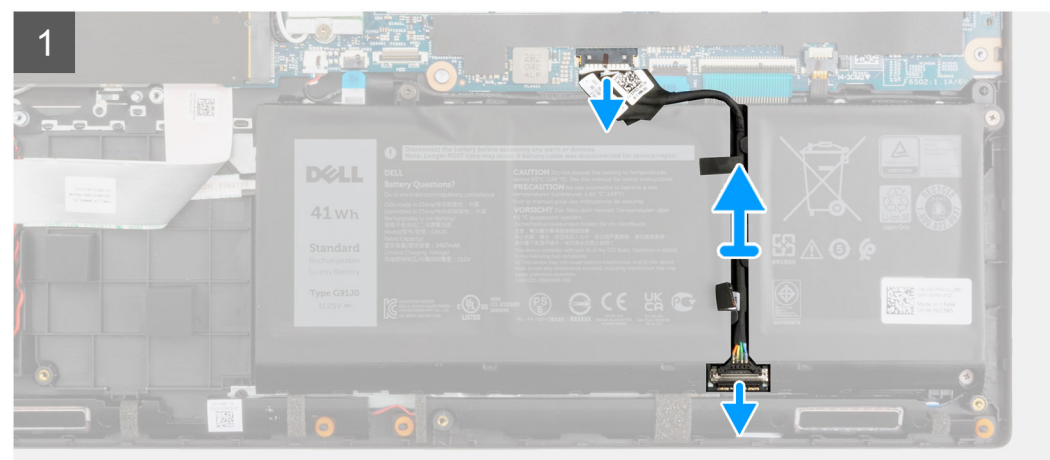

- 1. Desconecte el cable de la batería del conector de la placa base.
- 2. Deslice el metal sobre el conector de la batería para desbloquearlo.
- 3. Despegue las cintas adhesivas y saque el cable de la batería del canal de enrutamiento de la batería.
- 4. Desconecte el cable de la batería del conector en la batería.

### **Instalación del cable de la batería**

#### **Requisitos previos**

Si va a reemplazar un componente, quite el componente existente antes de realizar el procedimiento de instalación.

#### **Sobre esta tarea**

En la imagen a continuación, se indica la ubicación del cable de la batería y se proporciona una representación visual del procedimiento de instalación.

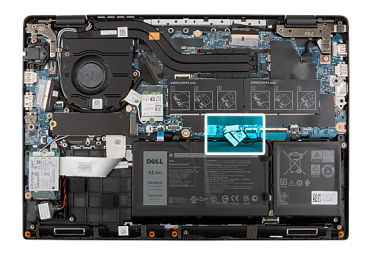

<span id="page-23-0"></span>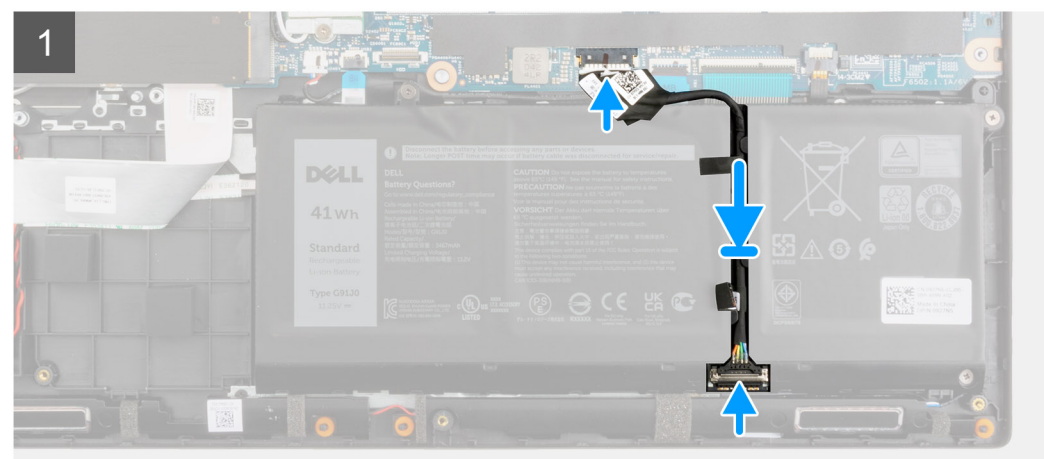

- 1. Conecte el cable de la batería al conector de la batería.
- 2. Deslice el metal sobre el conector de la batería para bloquearlo.
- 3. Coloque el cable de la batería a través del canal de enrutamiento de la batería y adhiera las cintas adhesivas.
- 4. Conecte el cable de la batería al conector de la placa base.

#### **Siguientes pasos**

- 1. Instale la [cubierta de la base](#page-19-0).
- 2. Instale la [bandeja de tarjeta SIM](#page-16-0) para los sistemas compatibles con LTE de 4G.
- 3. Instale la [tarjeta microSD.](#page-15-0)
- 4. Siga el procedimiento que se describe en [Después de manipular el interior de la computadora](#page-9-0).

# **Módulo de memoria**

### **Extracción del módulo de memoria**

#### **Requisitos previos**

- 1. Siga el procedimiento que se describe en [Antes de manipular el interior de la computadora.](#page-6-0)
- 2. Extraiga la [tarjeta microSD](#page-14-0).
- 3. Extraiga la [bandeja para tarjetas SIM](#page-15-0) para los sistemas compatibles con 4G LTE.
- 4. Ingrese al [modo de servicio.](#page-7-0)
- 5. Extraiga la [cubierta de la base.](#page-17-0)

#### **Sobre esta tarea**

En la imagen a continuación, se indica la ubicación del módulo de memoria y se proporciona una representación visual del procedimiento de extracción.

**NOTA:** La ubicación del módulo de memoria puede variar según el sistema.

<span id="page-24-0"></span>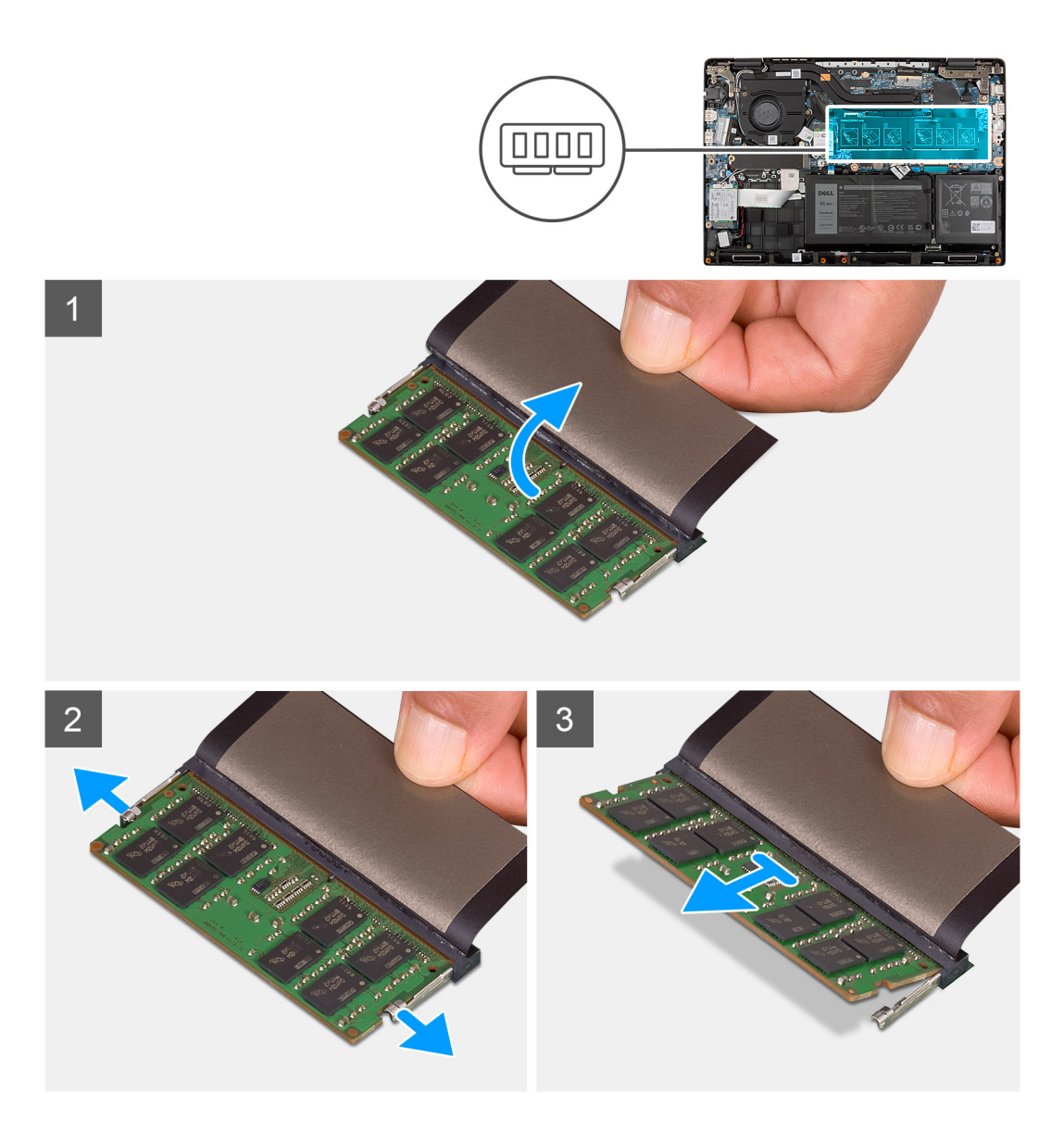

- 1. Levante el mylar para acceder al módulo de memoria.
- 2. Haga palanca en los clips de retención que fijan la ranura del módulo de memoria hasta que este salte.
- 3. Quite el módulo de memoria de la ranura del mismo.

### **Instalación del módulo de memoria**

#### **Requisitos previos**

Si va a reemplazar un componente, quite el componente existente antes de realizar el procedimiento de instalación.

#### **Sobre esta tarea**

En la imagen a continuación, se indica la ubicación del módulo de memoria y se proporciona una representación visual del procedimiento de instalación.

**NOTA:** La ubicación del módulo de memoria puede variar según el sistema.

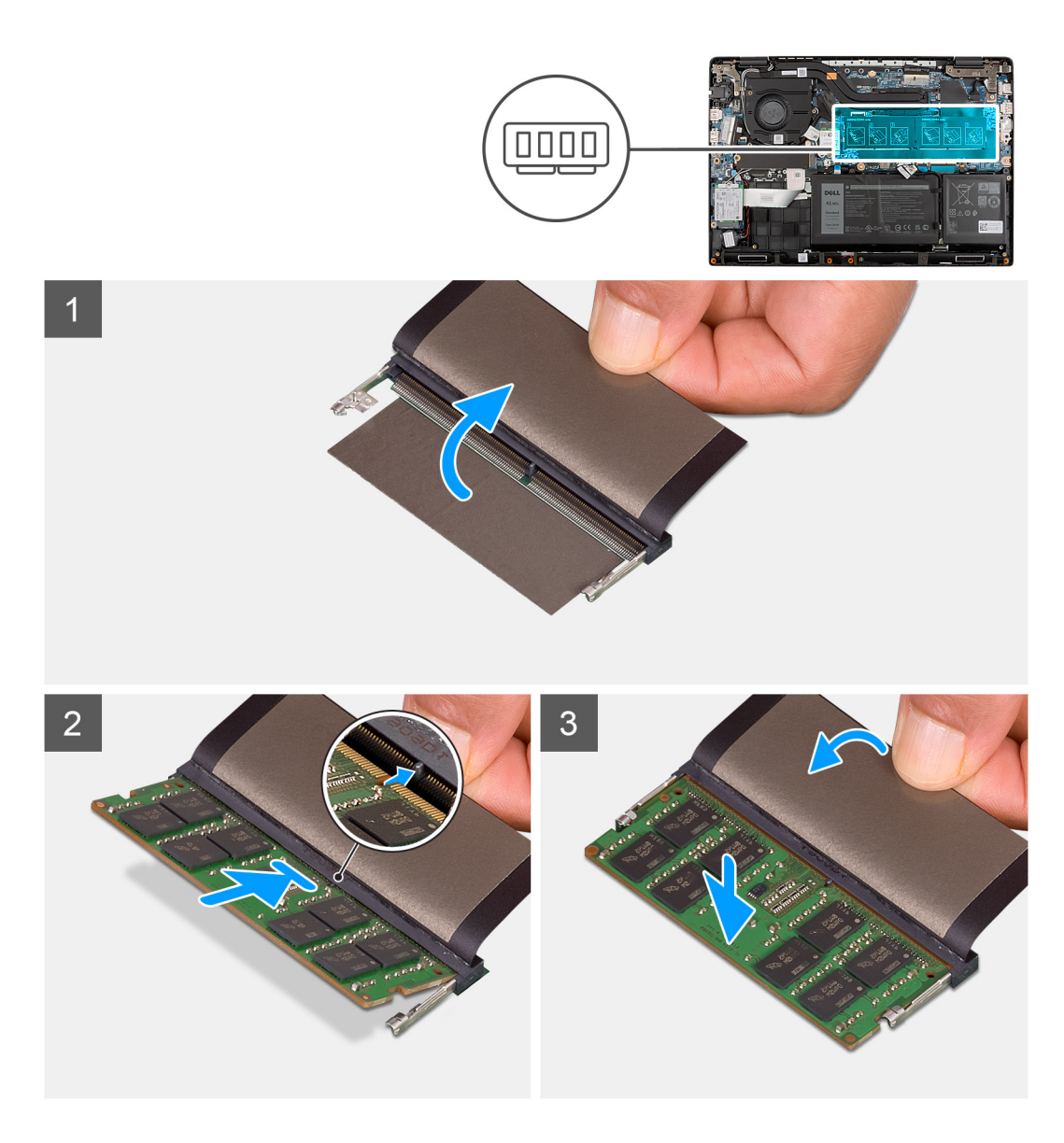

- 1. Levante el mylar para encontrar la ranura del módulo de memoria.
- 2. Alinee la muesca del módulo de memoria con la lengüeta de la ranura del módulo de memoria.
- 3. Deslice el módulo de memoria inclinado firmemente dentro de la ranura.
- 4. Presione el módulo de la memoria hacia abajo hasta que haga clic.

**NOTA:** Si no oye un clic, extraiga el módulo de memoria y vuelva a instalarlo.

#### **Siguientes pasos**

- 1. Instale la [cubierta de la base](#page-19-0).
- 2. Salga del [modo de servicio.](#page-7-0)
- 3. Instale la [bandeja de tarjeta SIM](#page-16-0) para los sistemas compatibles con LTE de 4G.
- 4. Instale la [tarjeta microSD.](#page-15-0)
- 5. Siga el procedimiento que se describe en [Después de manipular el interior de la computadora](#page-9-0).

# <span id="page-26-0"></span>**Unidad de estado sólido M.2**

### **Extracción de la unidad de estado sólido M.2 2230**

#### **Requisitos previos**

- 1. Siga el procedimiento que se describe en [Antes de manipular el interior de la computadora.](#page-6-0)
- 2. Extraiga la tarieta microSD.
- 3. Extraiga la [bandeja para tarjetas SIM](#page-15-0) para los sistemas compatibles con 4G LTE.
- 4. Ingrese al [modo de servicio.](#page-7-0)
- 5. Extraiga la [cubierta de la base.](#page-17-0)

#### **Sobre esta tarea**

En la imagen a continuación, se indica la ubicación de la unidad de estado sólido y se proporciona una representación visual del procedimiento de extracción.

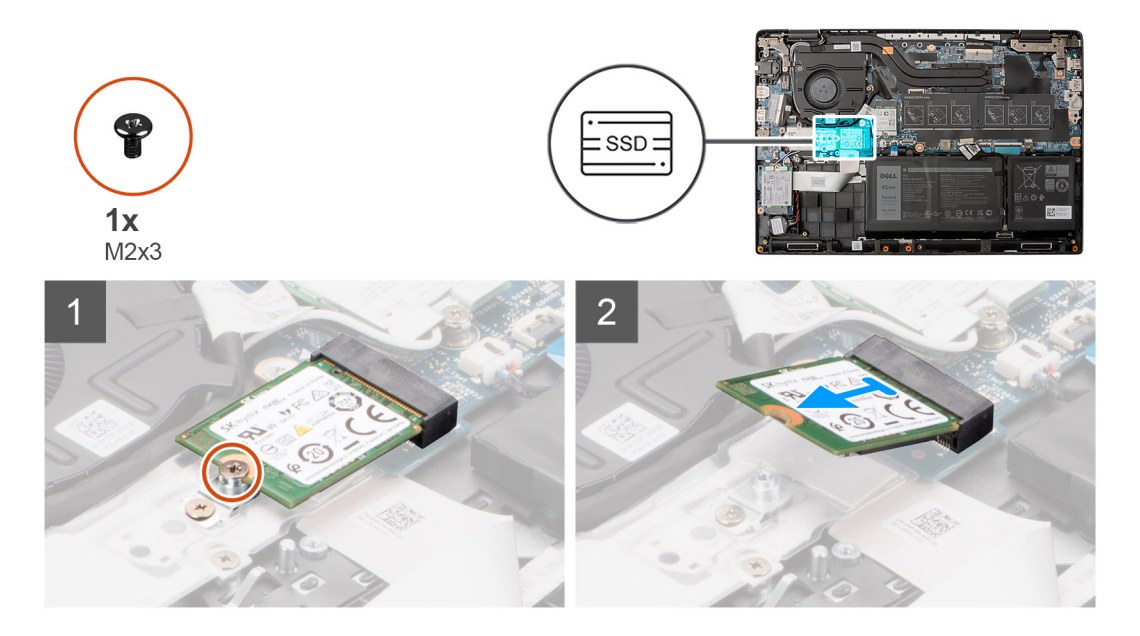

#### **Pasos**

- 1. Quite el tornillo (M2x3) que fija la unidad de estado sólido a la tarjeta madre del sistema.
- 2. Deslice y quite la unidad de estado sólido de la ranura en la tarjeta madre del sistema.

### **Instalación de la unidad de estado sólido M.2 2230**

#### **Requisitos previos**

Si va a reemplazar un componente, quite el componente existente antes de realizar el procedimiento de instalación.

#### **Sobre esta tarea**

En la imagen a continuación, se indica la ubicación de la unidad de estado sólido y se proporciona una representación visual del procedimiento de instalación.

<span id="page-27-0"></span>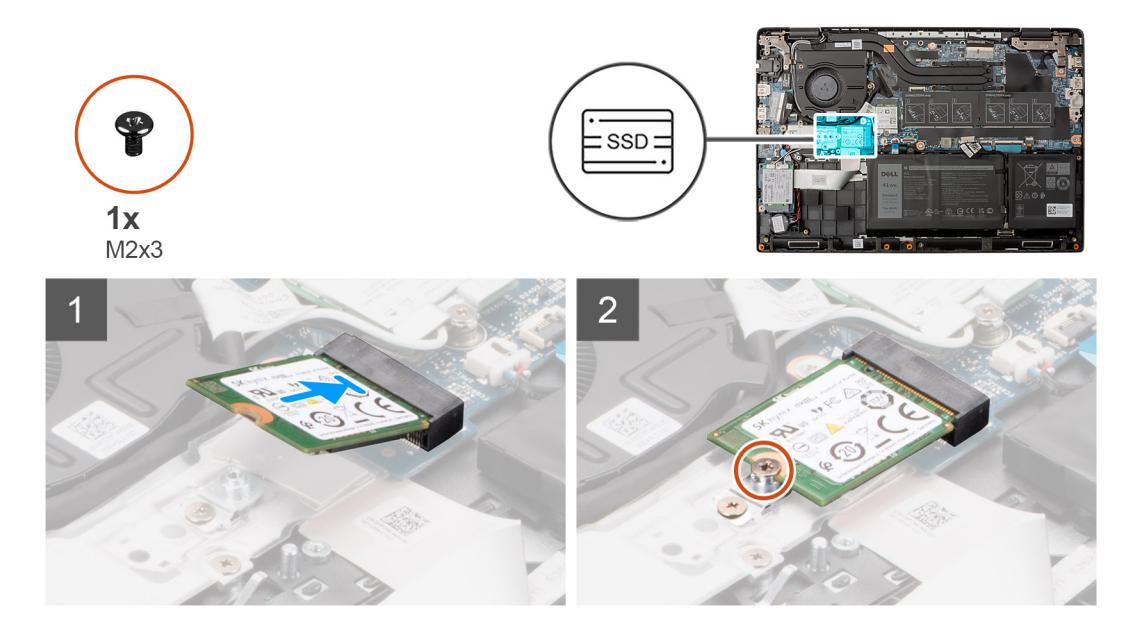

- 1. Alinee la muesca de la unidad de estado sólido con la lengüeta en la ranura de la unidad de estado sólido.
- 2. Deslice la unidad de estado sólido en su ranura en la tarjeta madre.
- 3. Reemplace el tornillo (M2x3) que fija la unidad de estado sólido a la tarjeta madre.

#### **Siguientes pasos**

- 1. Instale la [cubierta de la base](#page-19-0).
- 2. Salga del [modo de servicio](#page-7-0)
- 3. Instale la [bandeja de tarjeta SIM](#page-16-0) para los sistemas compatibles con LTE de 4G.
- 4. Instale la [tarjeta microSD.](#page-15-0)
- 5. Siga el procedimiento que se describe en [Después de manipular el interior de la computadora](#page-9-0).

### **Extracción de la unidad de estado sólido M.2 2280**

#### **Requisitos previos**

- 1. Siga el procedimiento que se describe en [Antes de manipular el interior de la computadora.](#page-6-0)
- 2. Extraiga la [tarjeta microSD](#page-14-0).
- 3. Extraiga la [bandeja para tarjetas SIM](#page-15-0) para los sistemas compatibles con 4G LTE.
- 4. Ingrese al [modo de servicio.](#page-7-0)
- 5. Extraiga la [cubierta de la base.](#page-17-0)

#### **Sobre esta tarea**

En la imagen a continuación, se indica la ubicación de la unidad de estado sólido y se proporciona una representación visual del procedimiento de extracción.

<span id="page-28-0"></span>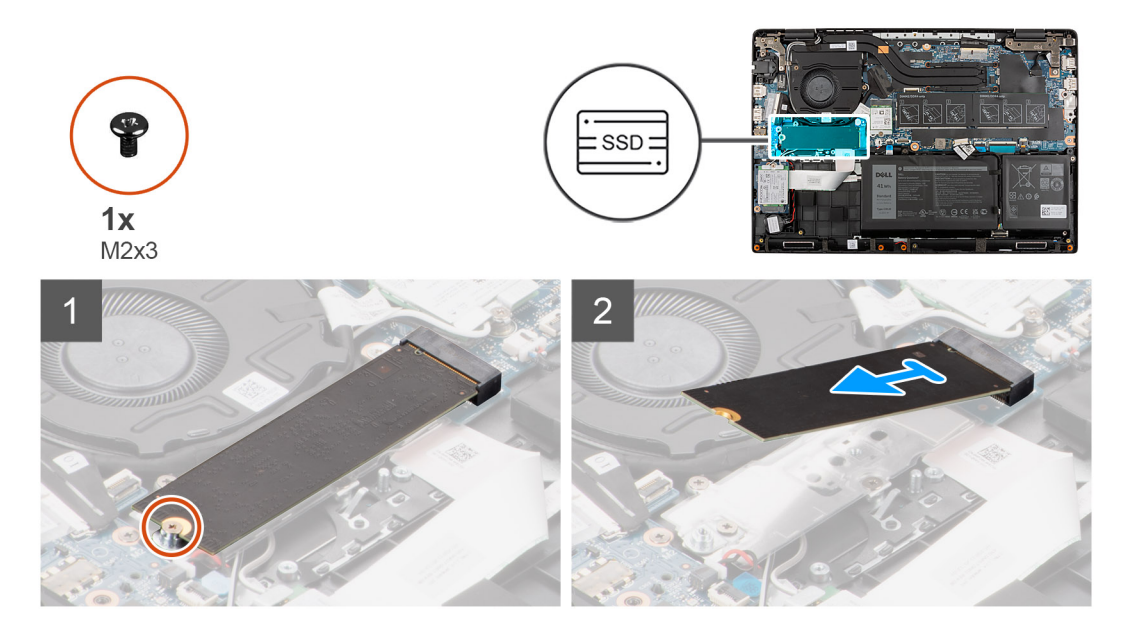

- 1. Quite el tornillo (M2x3) que fija la unidad de estado sólido a la tarjeta madre del sistema.
- 2. Deslice y quite la unidad de estado sólido de la ranura en la tarjeta madre del sistema.

### **Instalación de la unidad de estado sólido M.2 2280**

#### **Requisitos previos**

Si va a reemplazar un componente, quite el componente existente antes de realizar el procedimiento de instalación.

#### **Sobre esta tarea**

En la imagen a continuación, se indica la ubicación de la unidad de estado sólido y se proporciona una representación visual del procedimiento de instalación.

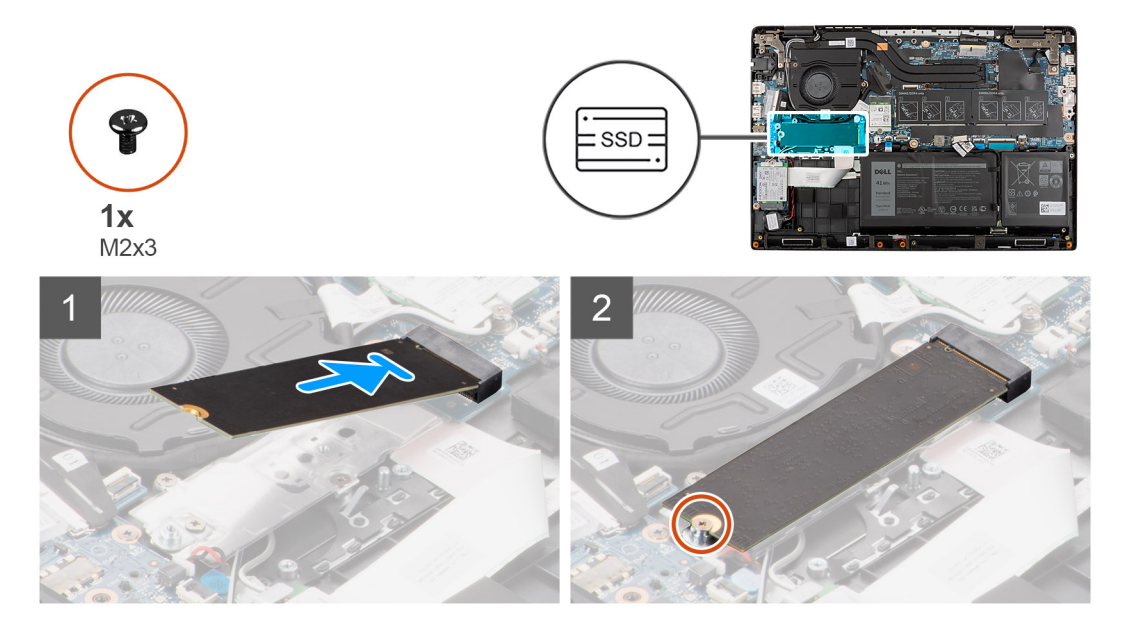

#### **Pasos**

1. Alinee la muesca de la unidad de estado sólido con la lengüeta en la ranura de la unidad de estado sólido.

- <span id="page-29-0"></span>2. Deslice la unidad de estado sólido en su ranura en la tarjeta madre.
- 3. Reemplace el tornillo (M2x3) que fija la unidad de estado sólido a la tarjeta madre.

#### **Siguientes pasos**

- 1. Instale la [cubierta de la base](#page-19-0).
- 2. Salga del [modo de servicio](#page-7-0)
- 3. Instale la [bandeja de tarjeta SIM](#page-16-0) para los sistemas compatibles con LTE de 4G.
- 4. Instale la [tarjeta microSD.](#page-15-0)
- 5. Siga el procedimiento que se describe en [Después de manipular el interior de la computadora](#page-9-0).

# **Soporte de conversión de la unidad de estado sólido M.2**

### **Sustitución del soporte de conversión de la unidad de estado sólido M.2**

#### **Requisitos previos**

- 1. Siga el procedimiento que se describe en [Antes de manipular el interior de la computadora.](#page-6-0)
- 2. Extraiga la [tarjeta microSD](#page-14-0).
- 3. Extraiga la [bandeja para tarjetas SIM](#page-15-0) para los sistemas compatibles con 4G LTE.
- 4. Ingrese al [modo de servicio.](#page-7-0)
- 5. Extraiga la [cubierta de la base.](#page-17-0)
- 6. Extraiga la [SSD M.2.](#page-26-0)

#### **Sobre esta tarea**

En la imagen a continuación, se indica la ubicación del soporte de conversión de la unidad de estado sólido M.2 y cómo se puede utilizar para adaptarse a unidades de estado sólido de diferente longitud.

<span id="page-30-0"></span>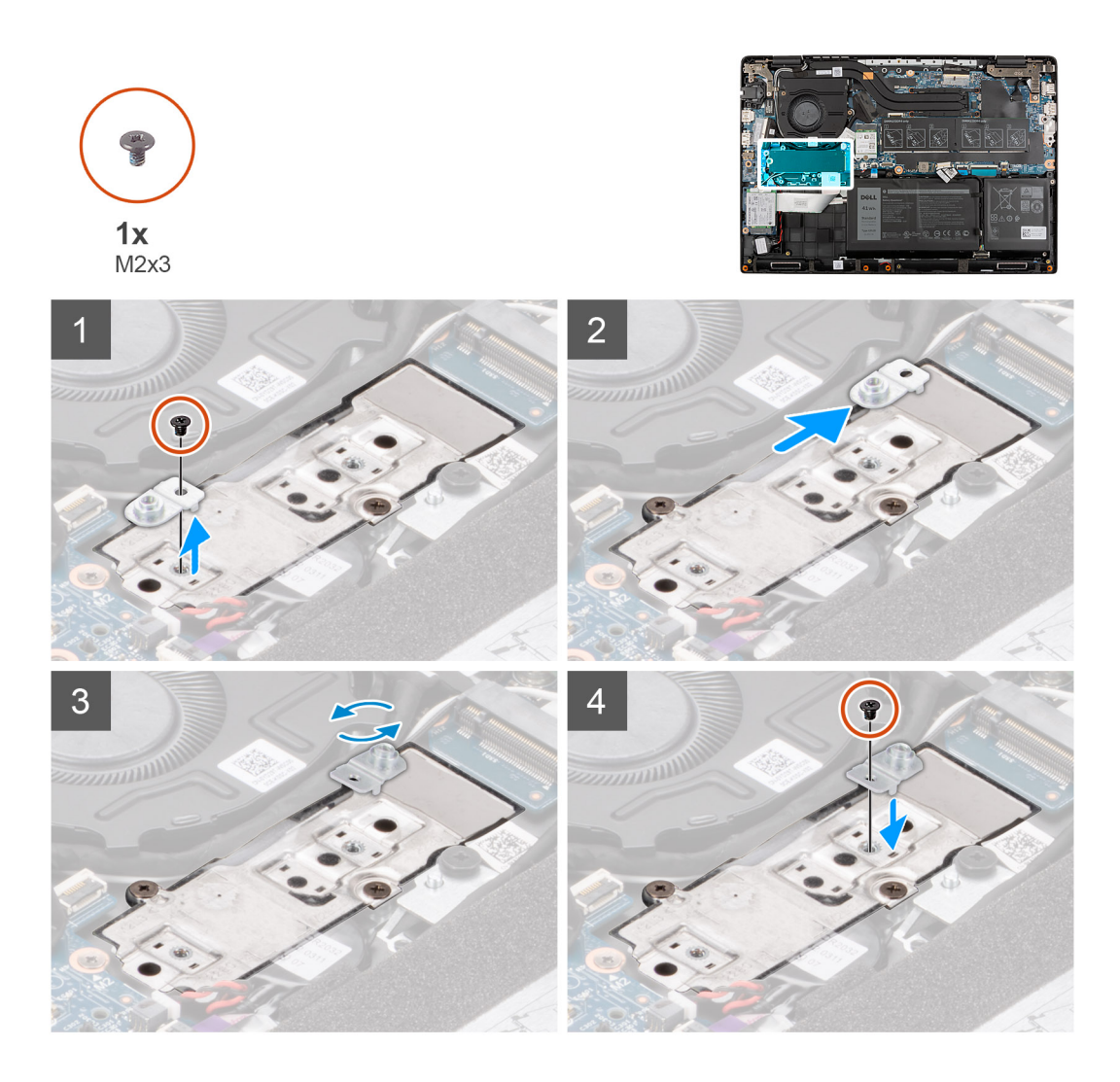

- 1. Quite el tornillo (M2x3) que asegura el soporte de conversión de la unidad de estado sólido a la placa de conversión de esta unidad.
- 2. Según el tipo de unidad de estado sólido (M.2 2230/M.2 2280), alinee y coloque el soporte de conversión de la unidad de estado sólido en la ranura.
- 3. Instale el tornillo (M2x3) para asegurar el soporte de conversión de la unidad de estado sólido a la placa de conversión de esta unidad.

# **Placa de conversión de la unidad de estado sólido M.2**

### **Extracción de la placa de conversión de la unidad de estado sólido M.2**

#### **Requisitos previos**

- 1. Siga el procedimiento que se describe en [Antes de manipular el interior de la computadora.](#page-6-0)
- 2. Extraiga la [tarjeta microSD](#page-14-0).
- 3. Extraiga la [bandeja para tarjetas SIM](#page-15-0) para los sistemas compatibles con 4G LTE.
- 4. Ingrese al [modo de servicio.](#page-7-0)
- 5. Extraiga la [cubierta de la base.](#page-17-0)
- 6. Extraiga la [SSD M.2.](#page-26-0)

#### <span id="page-31-0"></span>**Sobre esta tarea**

En la imagen a continuación, se indica la ubicación de la placa de conversión de la unidad de estado sólido M.2 y se proporciona una representación visual del procedimiento de extracción.

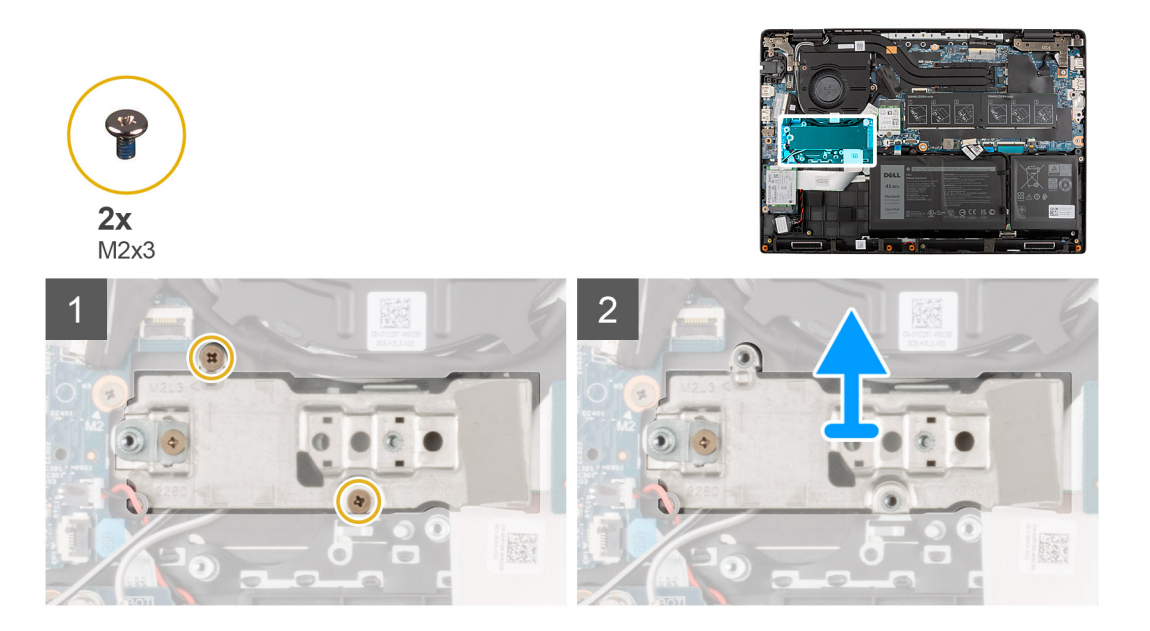

#### **Pasos**

- 1. Quite los dos tornillos (M2x3) que fijan la placa de conversión de la unidad de estado sólido a la tarjeta madre.
- 2. Levante y quite la placa de conversión de la unidad de estado sólido de la ranura de la unidad de estado sólido en la tarjeta madre.

### **Instalación de la placa de conversión de la unidad de estado sólido M.2**

#### **Requisitos previos**

Si va a reemplazar un componente, quite el componente existente antes de realizar el procedimiento de instalación.

#### **Sobre esta tarea**

En la imagen a continuación, se indica la ubicación de la placa de conversión de la unidad de estado sólido M.2 y se proporciona una representación visual del procedimiento de instalación.

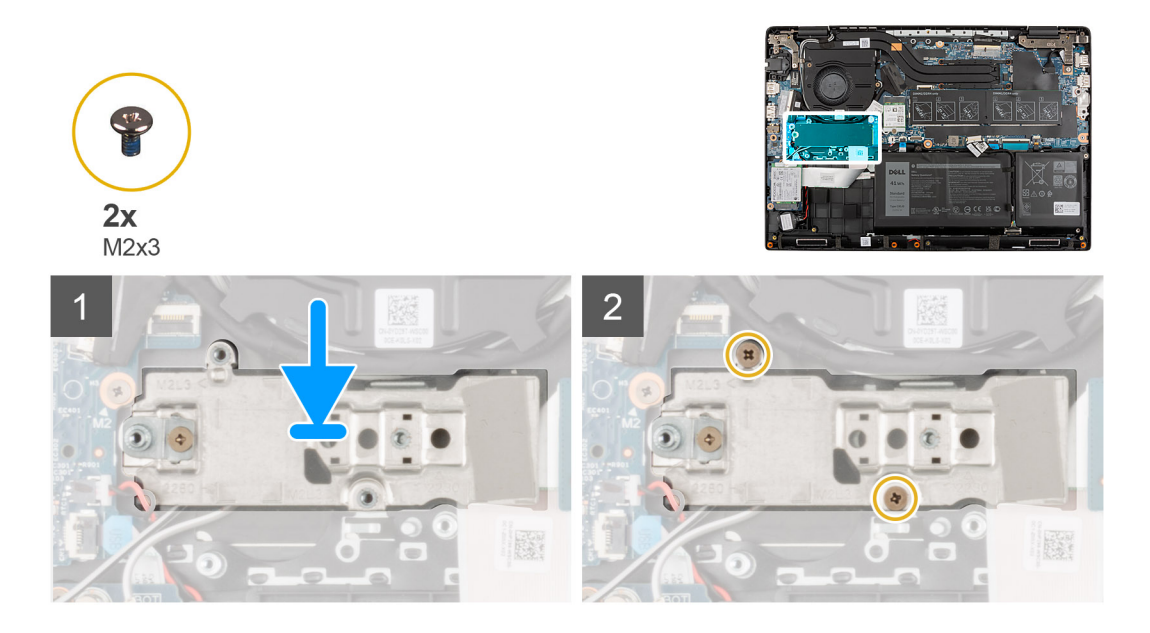

- <span id="page-32-0"></span>1. Alinee y coloque la placa de conversión de la unidad de estado sólido de la tarjeta madre.
- 2. Instale los dos tornillos (M2 x 3) que aseguran la placa de conversión de la de la unidad de estado sólido a la tarjeta madre.

#### **Siguientes pasos**

- 1. Instale la [SSD M.2.](#page-26-0)
- 2. Instale la [cubierta de la base](#page-19-0).
- 3. Salga del [modo de servicio](#page-7-0)
- 4. Instale la [bandeja de tarjeta SIM](#page-16-0) para los sistemas compatibles con LTE de 4G.
- 5. Instale la [tarjeta microSD.](#page-15-0)
- 6. Siga el procedimiento que se describe en [Después de manipular el interior de la computadora](#page-9-0).

# **Ensamblaje de la unidad de disco duro**

### **Extracción del ensamblaje de la unidad de disco duro**

#### **Requisitos previos**

- 1. Siga el procedimiento que se describe en [Antes de manipular el interior de la computadora.](#page-6-0)
- 2. Extraiga la [tarjeta microSD](#page-14-0).
- 3. Extraiga la [bandeja para tarjetas SIM](#page-15-0) para los sistemas compatibles con 4G LTE.
- 4. Ingrese al [modo de servicio.](#page-7-0)
- 5. Extraiga la [cubierta de la base.](#page-17-0)

#### **Sobre esta tarea**

En la imagen a continuación, se indica la ubicación del ensamblaje de la unidad de disco duro y se proporciona una representación visual del procedimiento de extracción.

**NOTA:** Los siguientes pasos se aplican solo a sistemas enviados con batería de 3 celdas.

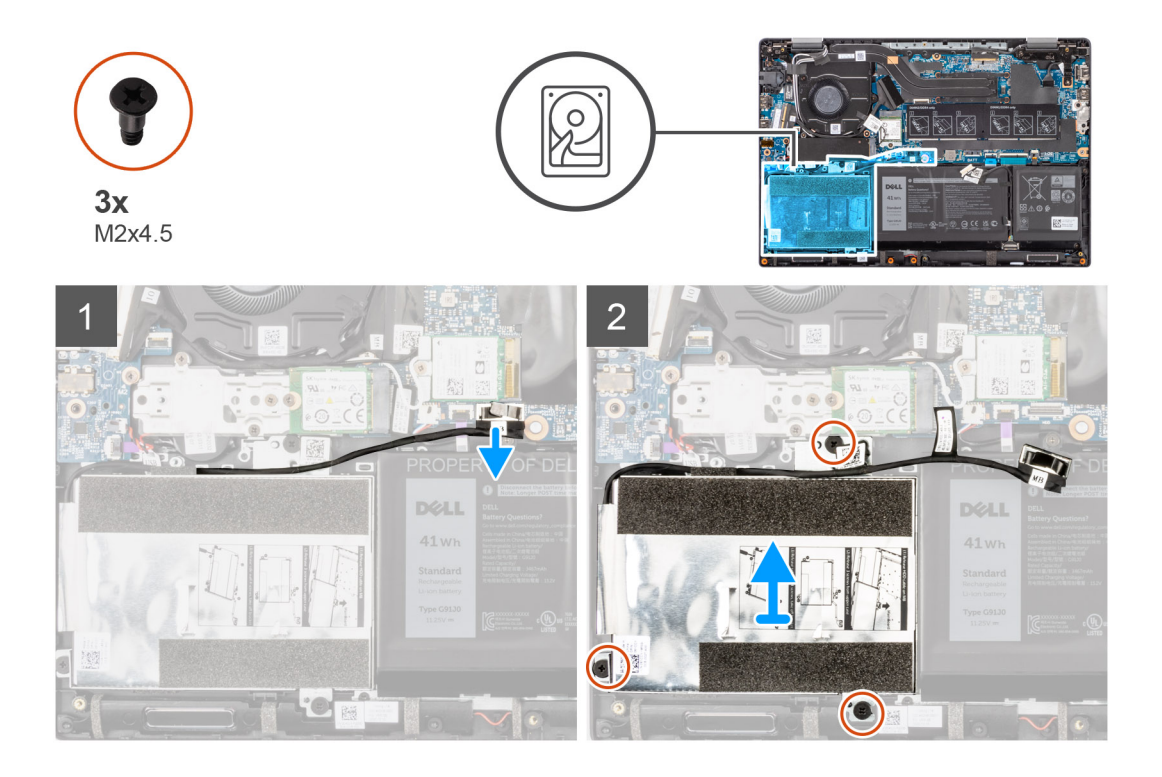

- <span id="page-33-0"></span>1. Levante y desconecte el cable de la unidad de disco duro del conector de la tarjeta madre del sistema.
- 2. Afloje los tres tornillos (M2 X 4,5) que fijan el ensamblaje de la unidad de disco duro al ensamblaje del reposamanos.
- 3. Levante y extraiga el ensamblaje de la unidad de disco duro de la ranura del ensamblaje del reposamanos.

### **Extracción del soporte para unidad de disco duro**

#### **Requisitos previos**

- 1. Siga el procedimiento que se describe en [Antes de manipular el interior de la computadora.](#page-6-0)
- 2. Extraiga la [tarjeta microSD](#page-14-0).
- 3. Extraiga la [bandeja para tarjetas SIM](#page-15-0) para los sistemas compatibles con 4G LTE.
- 4. Ingrese al [modo de servicio.](#page-7-0)
- 5. Extraiga la [cubierta de la base.](#page-17-0)
- 6. Extraiga la [unidad de disco duro](#page-32-0).

#### **Sobre esta tarea**

En la imagen a continuación, se indica la ubicación del soporte para unidad de disco duro y se proporciona una representación visual del procedimiento de extracción.

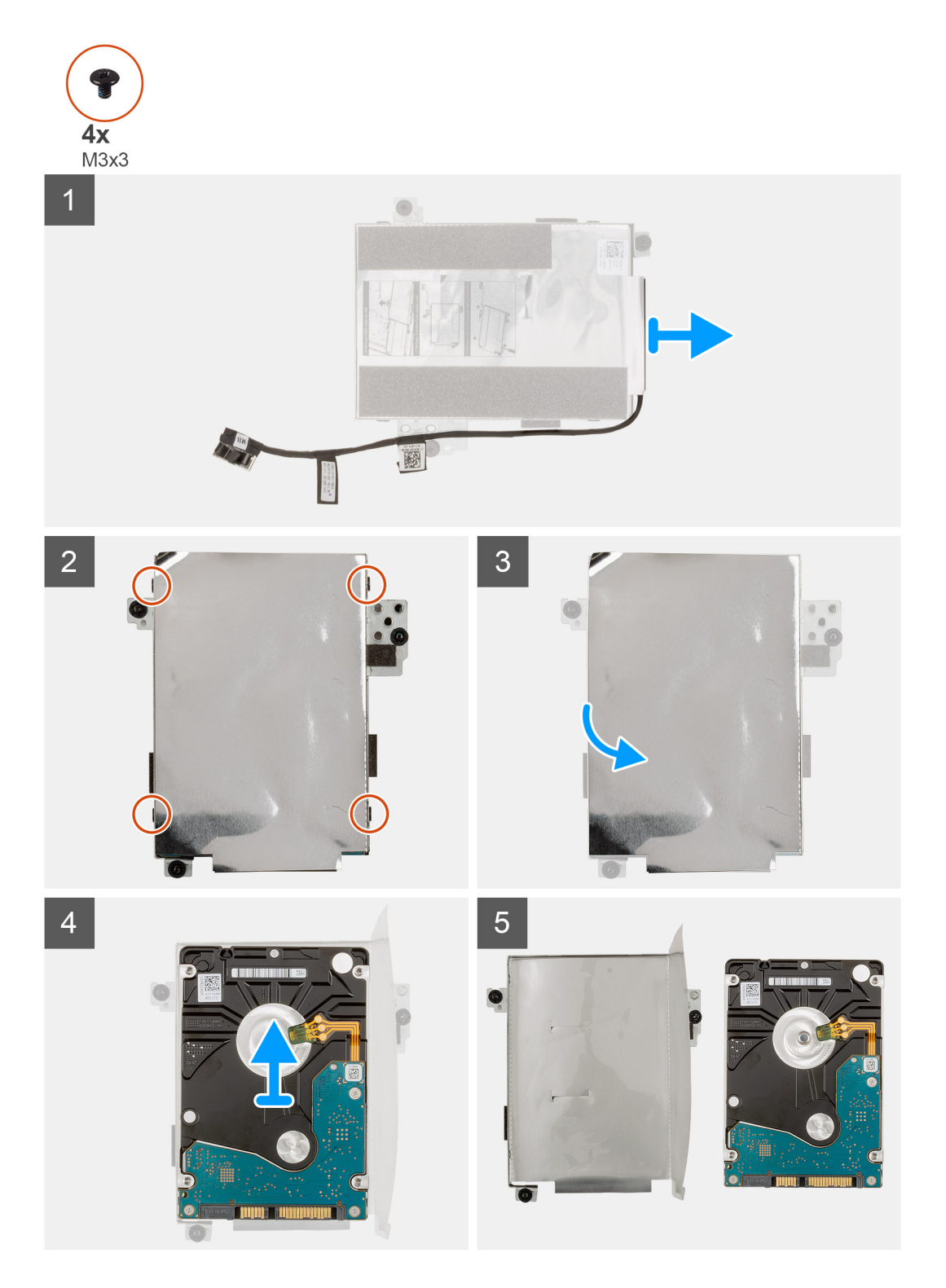

- 1. Desconecte el cable de la unidad de disco duro del conector del soporte de la unidad de disco duro.
- 2. Extraiga los cuatro tornillos (M3x3) que aseguran la unidad de disco duro al soporte de la unidad de disco duro.
- 3. Voltee el soporte de la unidad de disco duro, levante el papel de plata y extraiga la unidad de disco duro del soporte de la unidad de disco duro.

### <span id="page-35-0"></span>**Instalación del soporte para unidad de disco duro**

#### **Requisitos previos**

Si va a reemplazar un componente, quite el componente existente antes de realizar el procedimiento de instalación.

#### **Sobre esta tarea**

En la imagen a continuación, se indica la ubicación del soporte para unidad de disco duro y se proporciona una representación visual del procedimiento de instalación.

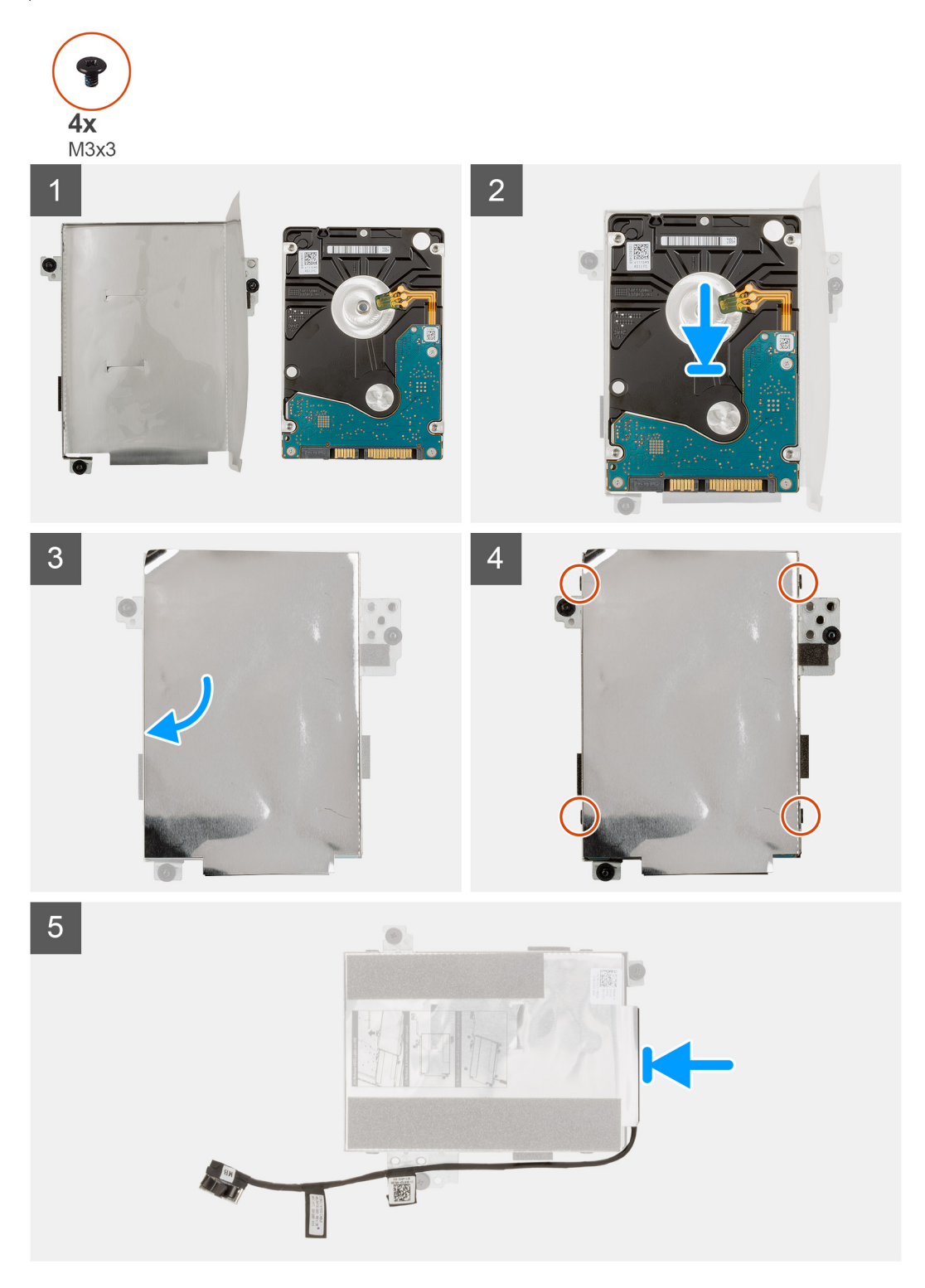
- <span id="page-36-0"></span>1. Levante el papel de plata, alinee y coloque la unidad de disco duro en el soporte de la unidad de disco duro.
- 2. Reemplace los cuatro tornillos (M3x3) para asegurar la unidad de disco duro al soporte de la unidad de disco duro.
- 3. Conecte el cable de la unidad de disco duro al conector del soporte de la unidad de disco duro.

### **Siguientes pasos**

- 1. Instale la unidad de disco duro.
- 2. Instale la [cubierta de la base](#page-19-0).
- 3. Salga del [modo de servicio](#page-7-0)
- 4. Instale la [bandeja de tarjeta SIM](#page-16-0) para los sistemas compatibles con LTE de 4G.
- 5. Instale la [tarjeta microSD.](#page-15-0)
- 6. Siga el procedimiento que se describe en [Después de manipular el interior de la computadora](#page-9-0).

# **Instalación del ensamblaje de la unidad de disco duro**

# **Requisitos previos**

Si va a reemplazar un componente, quite el componente existente antes de realizar el procedimiento de instalación.

### **Sobre esta tarea**

En la imagen a continuación, se indica la ubicación del ensamblaje de la unidad de disco duro y se proporciona una representación visual del procedimiento de instalación.

(i) **NOTA:** Los siguientes pasos se aplican solo a sistemas enviados con batería de 3 celdas.

**NOTA:** Los sistemas enviados con batería de 3 celdas contienen un protector de goma que se debe quitar manualmente antes de ⋒ instalar el ensamblaje de la unidad de disco duro.

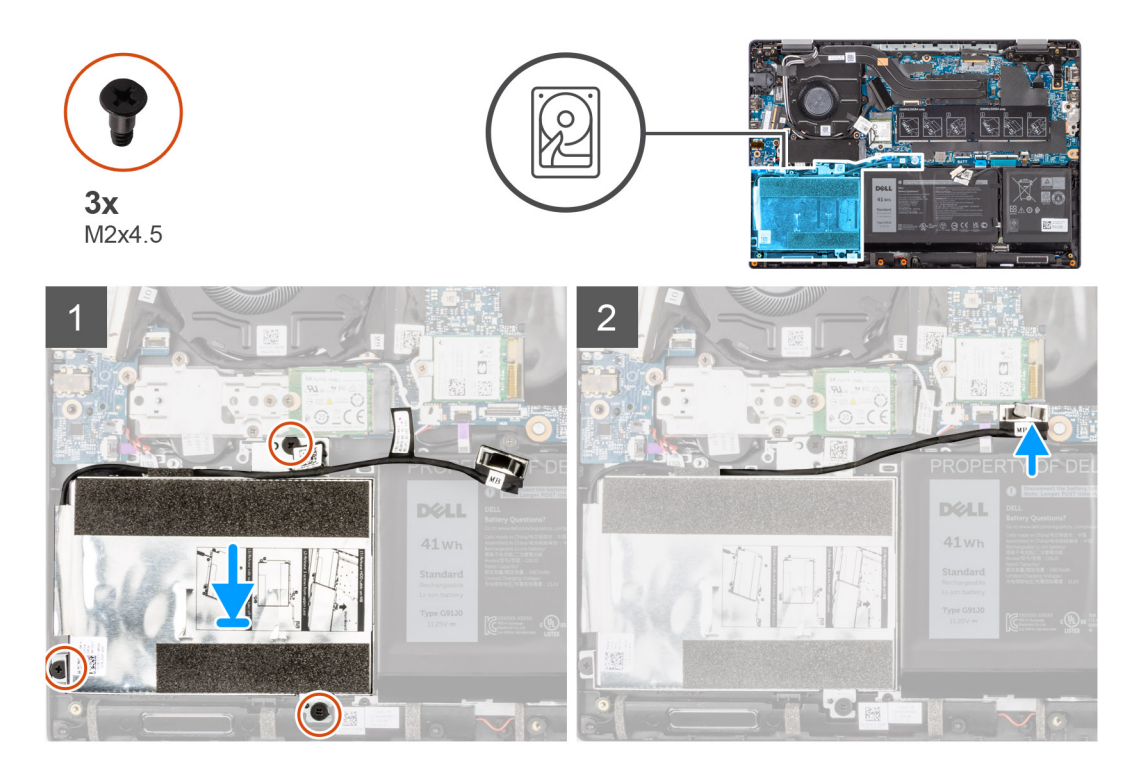

- 1. Alinee y coloque el ensamblaje de la unidad de disco duro en la ranura del ensamblaje del reposamanos.
- 2. Ajuste los tres tornillos (M2 X 4,5) para fijar el ensamblaje de la unidad de disco duro al ensamblaje del reposamanos.
- 3. Conecte el cable de la unidad de disco duro al conector en la tarjeta madre.

# <span id="page-37-0"></span>**Siguientes pasos**

- 1. Instale la [cubierta de la base](#page-19-0).
- 2. Salga del [modo de servicio](#page-7-0)
- 3. Instale la [bandeja de tarjeta SIM](#page-16-0) para los sistemas compatibles con LTE de 4G.
- 4. Instale la [tarjeta microSD.](#page-15-0)
- 5. Siga el procedimiento que se describe en [Después de manipular el interior de la computadora](#page-9-0).

# **Tarjeta WLAN**

# **Extracción de la tarjeta WLAN**

### **Requisitos previos**

- 1. Siga el procedimiento que se describe en [Antes de manipular el interior de la computadora.](#page-6-0)
- 2. Extraiga la [tarjeta microSD](#page-14-0).
- 3. Extraiga la [bandeja para tarjetas SIM](#page-15-0) para los sistemas compatibles con 4G LTE.
- 4. Ingrese al [modo de servicio.](#page-7-0)
- 5. Extraiga la [cubierta de la base.](#page-17-0)

### **Sobre esta tarea**

En la imagen a continuación, se indica la ubicación de la tarjeta WLAN y se proporciona una representación visual del procedimiento de extracción.

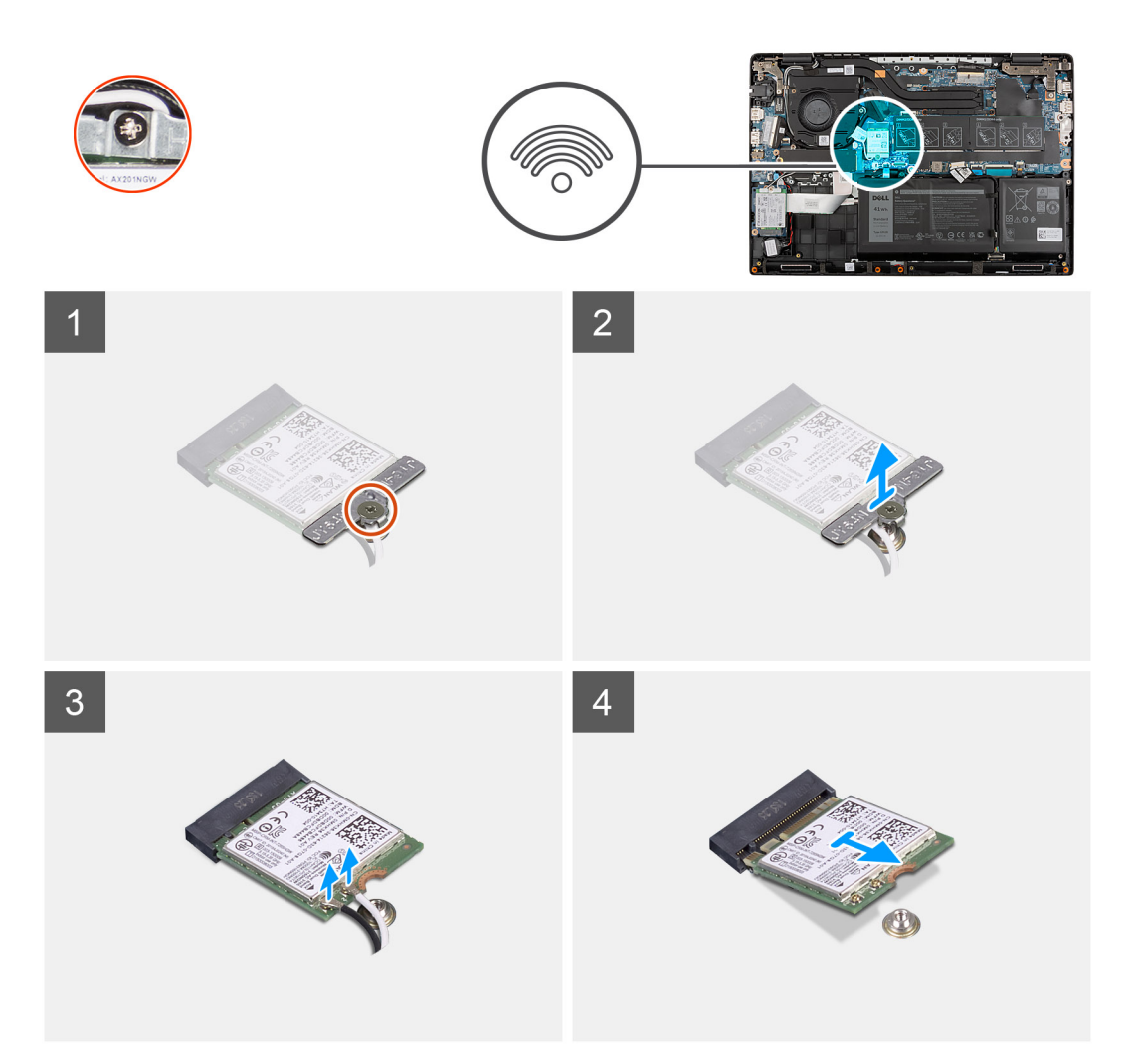

- <span id="page-38-0"></span>1. Quite el tornillo (M2x3) que fija el soporte de tarjeta WLAN a la tarjeta WLAN en la tarjeta madre.
- 2. Levante y extraiga el soporte de tarjeta WLAN de la tarjeta WLAN que fija los dos cables de la antena.
- 3. Desconecte los cables de la antena de los conectores en la tarjeta WLAN.
- 4. Desconecte y quite la tarjeta WLAN de la ranura de la tarjeta de WLAN.

# **Instalación de la tarjeta WLAN**

### **Requisitos previos**

Si va a reemplazar un componente, quite el componente existente antes de realizar el procedimiento de instalación.

### **Sobre esta tarea**

En la imagen a continuación, se indica la ubicación de la tarjeta WLAN y se proporciona una representación visual del procedimiento de instalación.

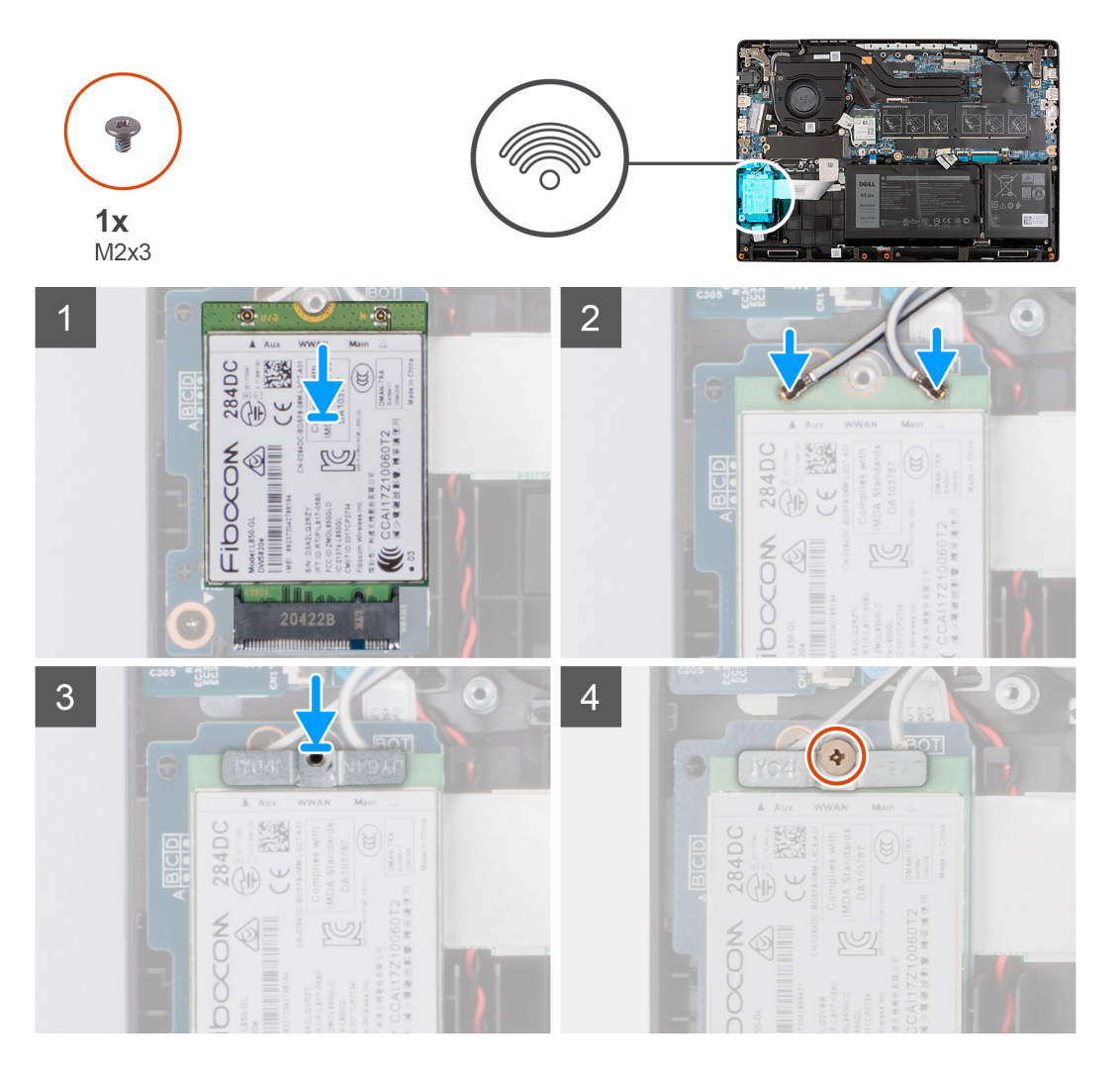

## **Pasos**

1. Conecte los cables de la antena WLAN a los conectores de la tarjeta WLAN.

**NOTA:** Los conectores del cable de la antena son frágiles y se deben extremar las precauciones al reemplazarlos.

# <span id="page-39-0"></span>**Tabla 2. Guía de cables de la antena**

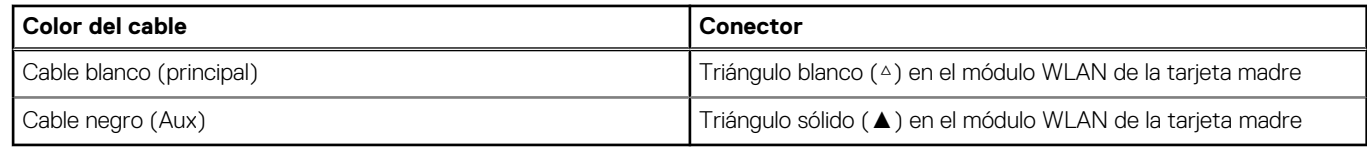

- 2. Alinee la muesca de la tarjeta WLAN con la pestaña de la ranura de tarjeta WLAN.
- 3. Deslice la tarjeta WLAN formando un ángulo y colóquela en la ranura de tarjeta WLAN.
- 4. Alinee y coloque el soporte para tarjeta WLAN en la tarjeta WLAN.
- 5. Instale el tornillo (M2x3) para asegurar el soporte de la tarjeta WLAN en la tarjeta WLAN a la tarjeta madre.

### **Siguientes pasos**

- 1. Instale la [cubierta de la base](#page-19-0).
- 2. Salga del [modo de servicio](#page-7-0)
- 3. Instale la [bandeja de tarjeta SIM](#page-16-0) para los sistemas compatibles con LTE de 4G.
- 4. Instale la [tarjeta microSD.](#page-15-0)
- 5. Siga el procedimiento que se describe en [Después de manipular el interior de la computadora](#page-9-0).

# **Tarjeta WWAN**

# **Extracción de la tarjeta WWAN**

### **Requisitos previos**

- 1. Siga el procedimiento que se describe en [Antes de manipular el interior de la computadora.](#page-6-0)
- 2. Extraiga la [tarjeta microSD](#page-14-0).
- 3. Extraiga la [bandeja para tarjetas SIM](#page-15-0) para los sistemas compatibles con 4G LTE.
- 4. Ingrese al [modo de servicio.](#page-7-0)
- 5. Extraiga la [cubierta de la base.](#page-17-0)

### **Sobre esta tarea**

En la imagen a continuación, se indica la ubicación de la tarjeta WWAN y se proporciona una representación visual del procedimiento de extracción.

**NOTA:** Los pasos siguientes corresponden solo a sistemas habilitados para LTE de 4G.

<span id="page-40-0"></span>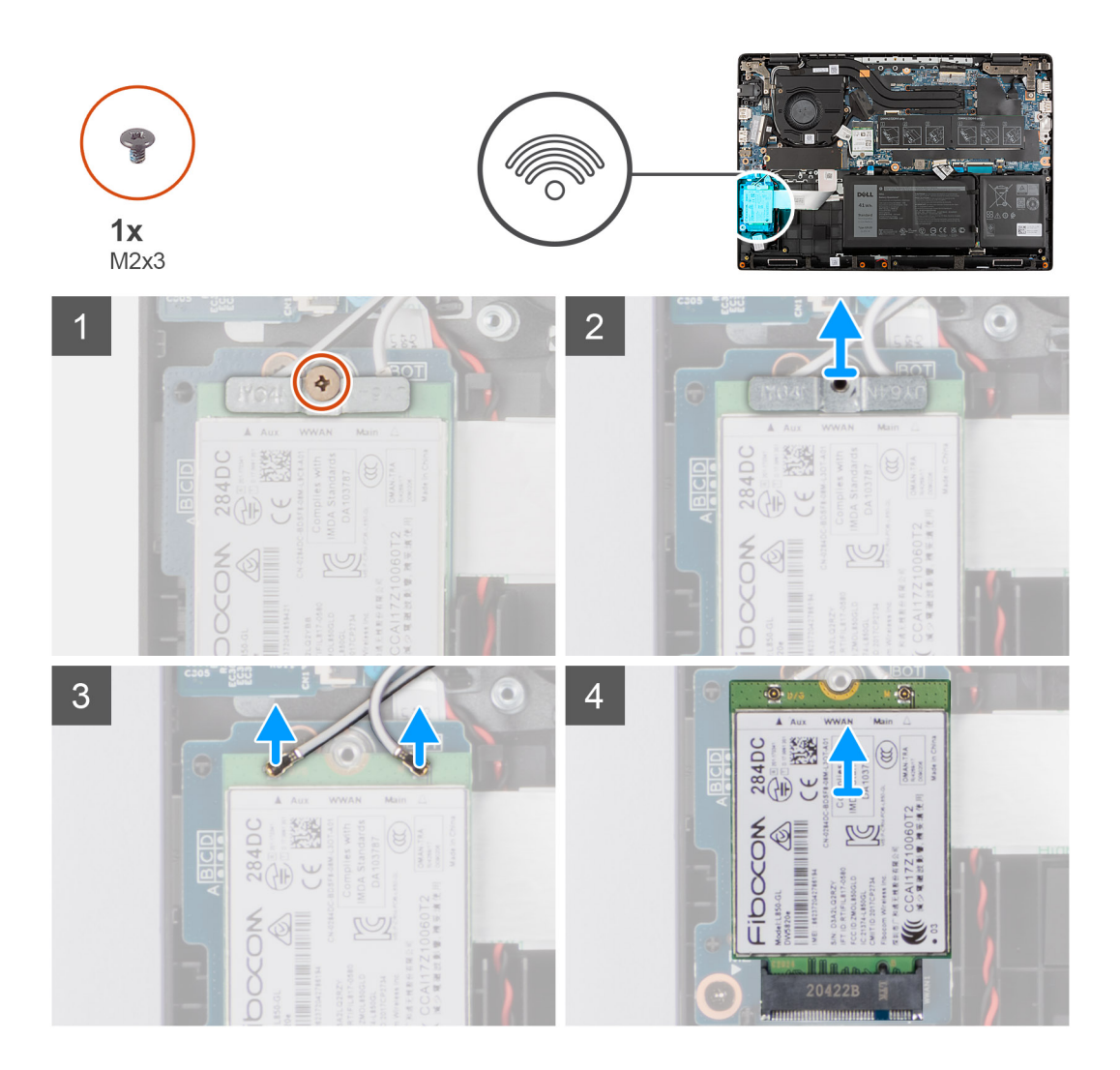

- 1. Abra la hoja de mylar que cubre la tarjeta WWAN.
- 2. Quite el tornillo (M2x3) que fija el soporte de tarjeta WWAN a la tarjeta WWAN en la tarjeta madre del sistema.
- 3. Levante y extraiga el soporte de tarjeta WWAN de la tarjeta WWAN que fija los dos cables de la antena.
- 4. Desconecte los cables de la antena del conector en la tarjeta WWAN.
- 5. Desconecte y quite la tarjeta WWAN de la ranura de la tarjeta de WWAN.

# **Instalación de la tarjeta WWAN**

### **Requisitos previos**

Si va a reemplazar un componente, quite el componente existente antes de realizar el procedimiento de instalación.

### **Sobre esta tarea**

En la imagen a continuación, se indica la ubicación de la tarjeta WWAN y se proporciona una representación visual del procedimiento de instalación.

**NOTA:** Los pasos siguientes corresponden solo a sistemas habilitados para LTE de 4G.

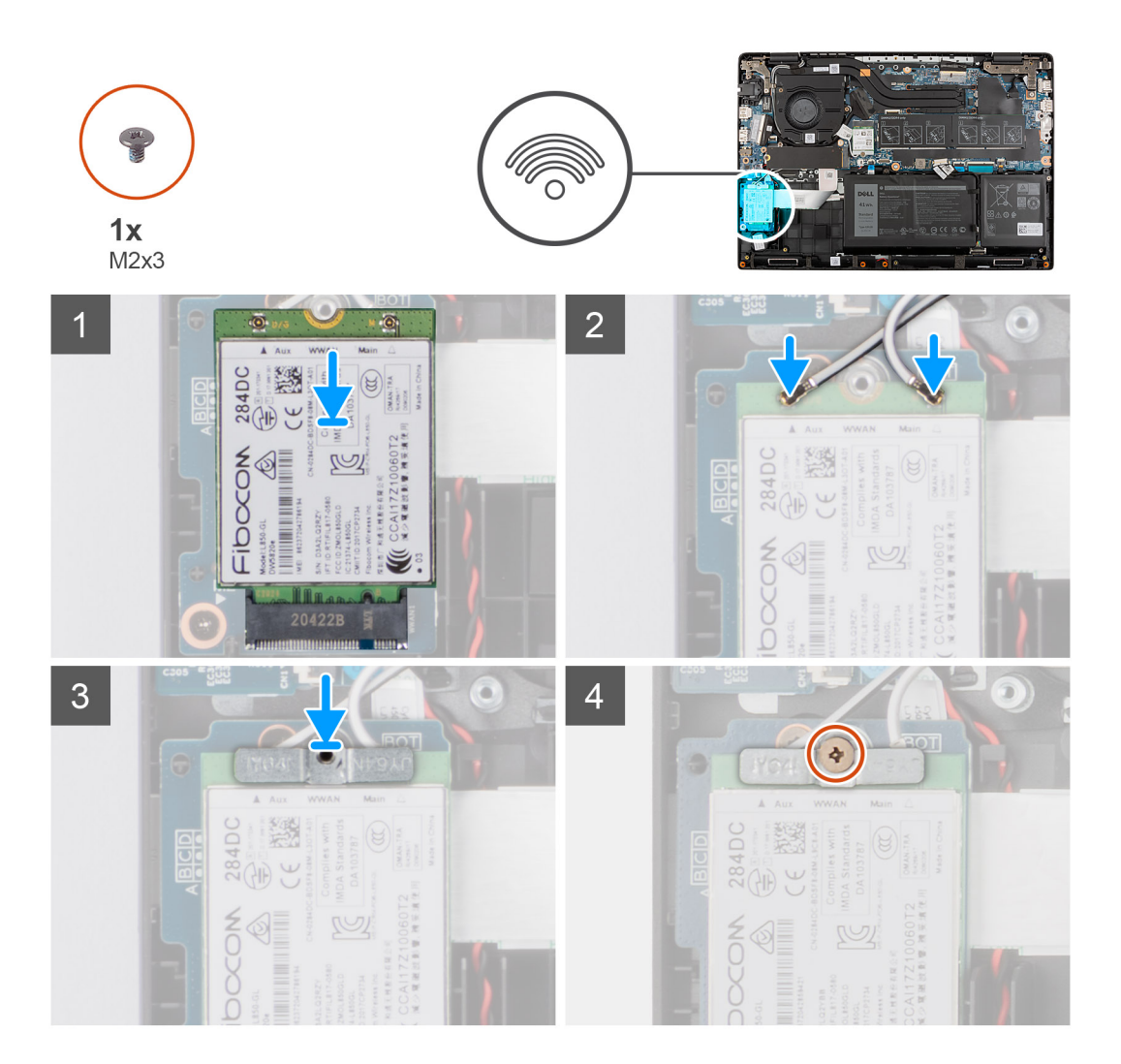

1. Conecte los dos cables de la antena a los conectores de la placa WWAN.

**NOTA:** Los conectores del cable de la antena son frágiles y se deben extremar las precauciones al reemplazarlos.

# **Tabla 3. Guía de cables de la antena**

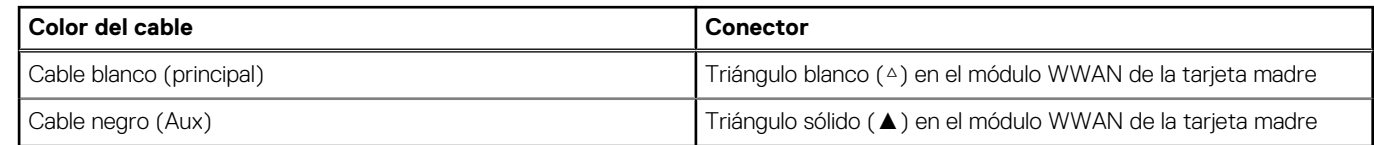

- 2. Alinee la muesca de la tarjeta WWAN con la pestaña de la ranura de tarjeta WWAN.
- 3. Deslice la tarjeta WWAN formando un ángulo en la ranura de tarjeta WWAN.
- 4. Alinee y coloque el soporte para tarjeta WWAN en la tarjeta WWAN.
- 5. Instale el tornillo (M2x3) para asegurar el soporte de la tarjeta WWAN en la tarjeta WWAN a la tarjeta madre.
- 6. Cierre la hoja de mylar para cubrir la tarjeta WWAN.

### **Siguientes pasos**

- 1. Instale la [cubierta de la base](#page-19-0).
- 2. Salga del [modo de servicio](#page-7-0)
- 3. Instale la [bandeja de tarjeta SIM](#page-16-0) para los sistemas compatibles con LTE de 4G.
- 4. Instale la [tarjeta microSD.](#page-15-0)
- 5. Siga el procedimiento que se describe en [Después de manipular el interior de la computadora](#page-9-0).

# **Ventilador del sistema**

# **Extracción del ventilador del sistema**

### **Requisitos previos**

- 1. Siga el procedimiento que se describe en [Antes de manipular el interior de la computadora.](#page-6-0)
- 2. Extraiga la [tarjeta microSD](#page-14-0).
- 3. Extraiga la [bandeja para tarjetas SIM](#page-15-0) para sistemas compatibles con LTE de 4G.
- 4. Ingrese al [modo de servicio.](#page-7-0)
- 5. Extraiga la [cubierta de la base.](#page-17-0)

### **Sobre esta tarea**

En la imagen a continuación, se indica la ubicación del ventilador del sistema y se proporciona una representación visual del procedimiento de extracción.

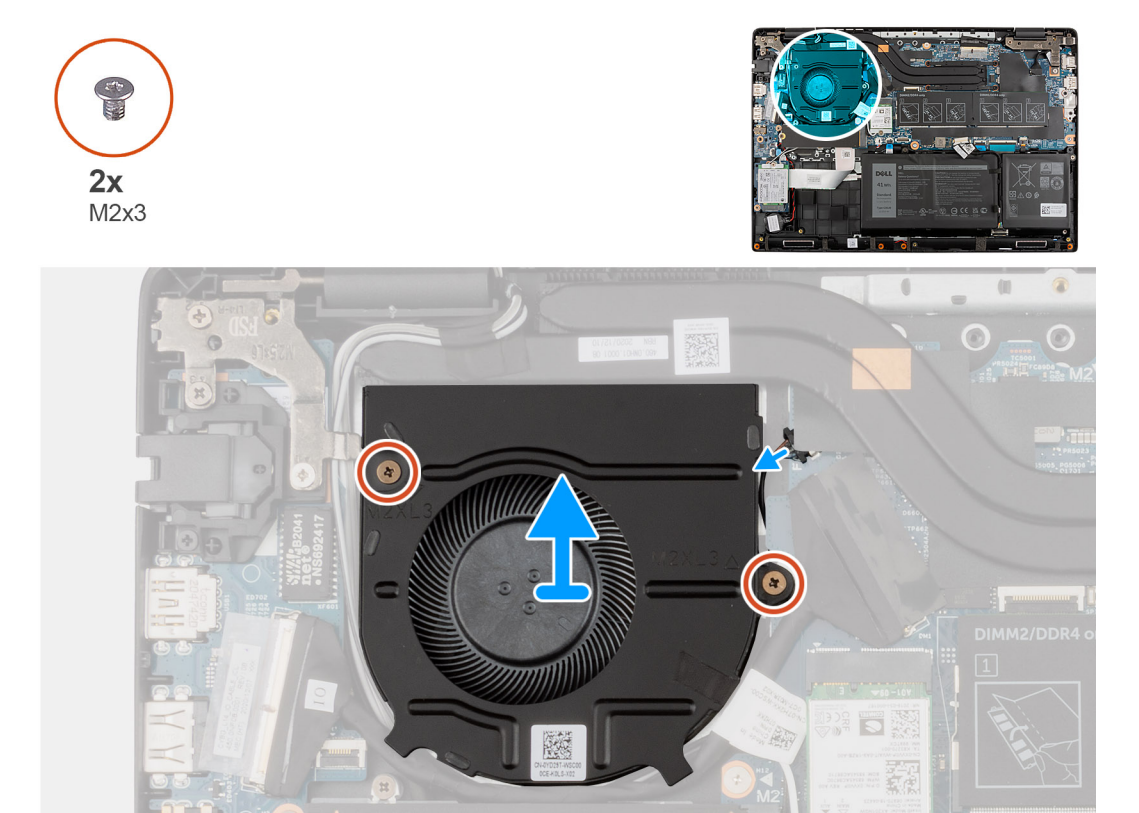

#### **Pasos**

- 1. Desconecte el cable del ventilador del sistema del conector en la tarjeta madre del sistema.
- 2. Quite los dos tornillos (M2x3) que fijan el ventilador del sistema al ensamblaje del reposamanos.
- 3. Levante el ventilador del sistema y retírelo del ensamblaje del reposamanos.

# **Instalación del ventilador del sistema**

### **Requisitos previos**

Si va a reemplazar un componente, quite el componente existente antes de realizar el procedimiento de instalación.

<span id="page-43-0"></span>En la imagen a continuación, se indica la ubicación del ventilador del sistema y se proporciona una representación visual del procedimiento de instalación.

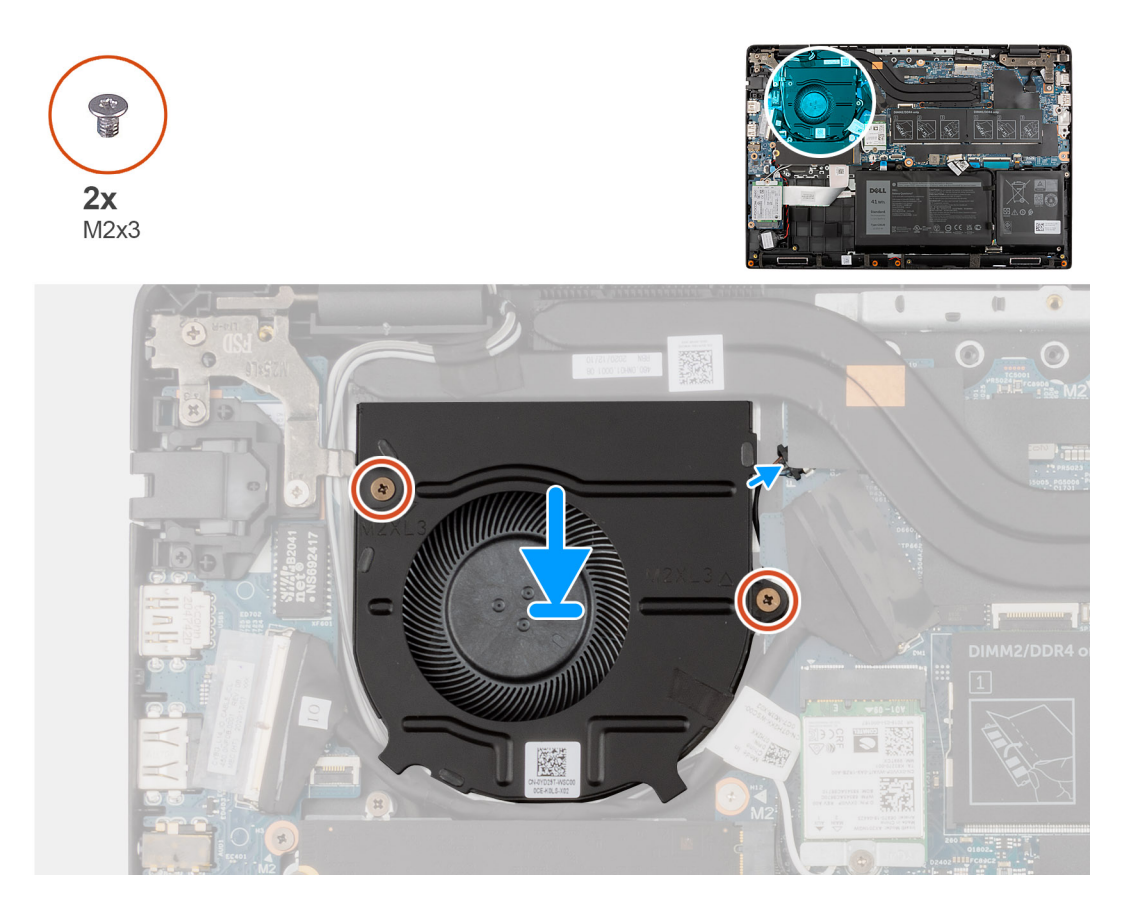

### **Pasos**

- 1. Alinee y coloque el ventilador del sistema en la ranura del ensamblaje del reposamanos.
- 2. Instale los dos tornillos (M2x3) para fijar el ventilador del sistema al ensamblaje del reposamanos.
- 3. Conecte el cable del ventilador del sistema al conector de la placa base.

# **Siguientes pasos**

- 1. Instale la [cubierta de la base](#page-19-0).
- 2. Salga del [modo de servicio](#page-7-0)
- 3. Instale la [bandeja para tarjetas SIM](#page-16-0) para sistemas habilitados con LTE de 4G.
- 4. Instale la [tarjeta microSD.](#page-15-0)
- 5. Siga el procedimiento que se describe en [Después de manipular el interior de la computadora](#page-9-0).

# **Batería**

# **Extracción de la batería de 3 celdas**

### **Requisitos previos**

- 1. Siga el procedimiento que se describe en [Antes de manipular el interior de la computadora.](#page-6-0)
- 2. Extraiga la [tarjeta microSD](#page-14-0).
- 3. Extraiga la [bandeja para tarjetas SIM](#page-15-0) para los sistemas compatibles con 4G LTE.
- 4. Extraiga la [cubierta de la base.](#page-17-0)

En la imagen a continuación, se indica la ubicación de la batería y se proporciona una representación visual del procedimiento de extracción.

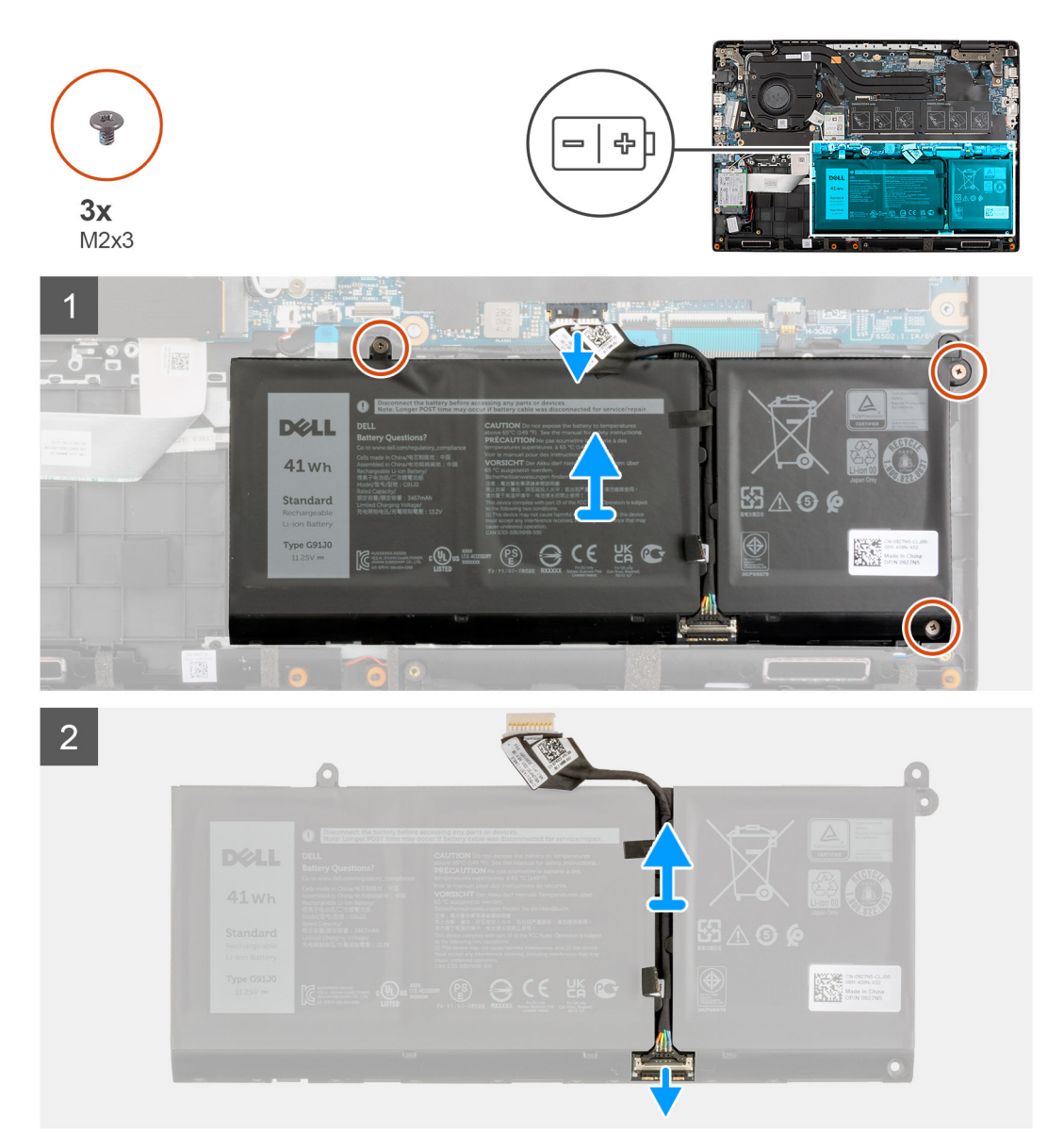

#### **Pasos**

- 1. Desconecte el cable de la batería del conector de la placa base.
- 2. Extraiga los tres tornillos (M2X3) para fijar la batería en su lugar.
- 3. Levante y quite la batería del ensamblaje del reposamanos.
- 4. Deslice el metal sobre el conector de la batería para desbloquearlo.
- 5. Despegue las cintas adhesivas y saque el cable de la batería del canal de enrutamiento de la batería.
- 6. Desconecte el cable de la batería del conector en la batería.

# **Instalación de la batería de 3 celdas**

### **Requisitos previos**

Si va a reemplazar un componente, quite el componente existente antes de realizar el procedimiento de instalación.

En la imagen a continuación, se indica la ubicación de la batería y se proporciona una representación visual del procedimiento de instalación.

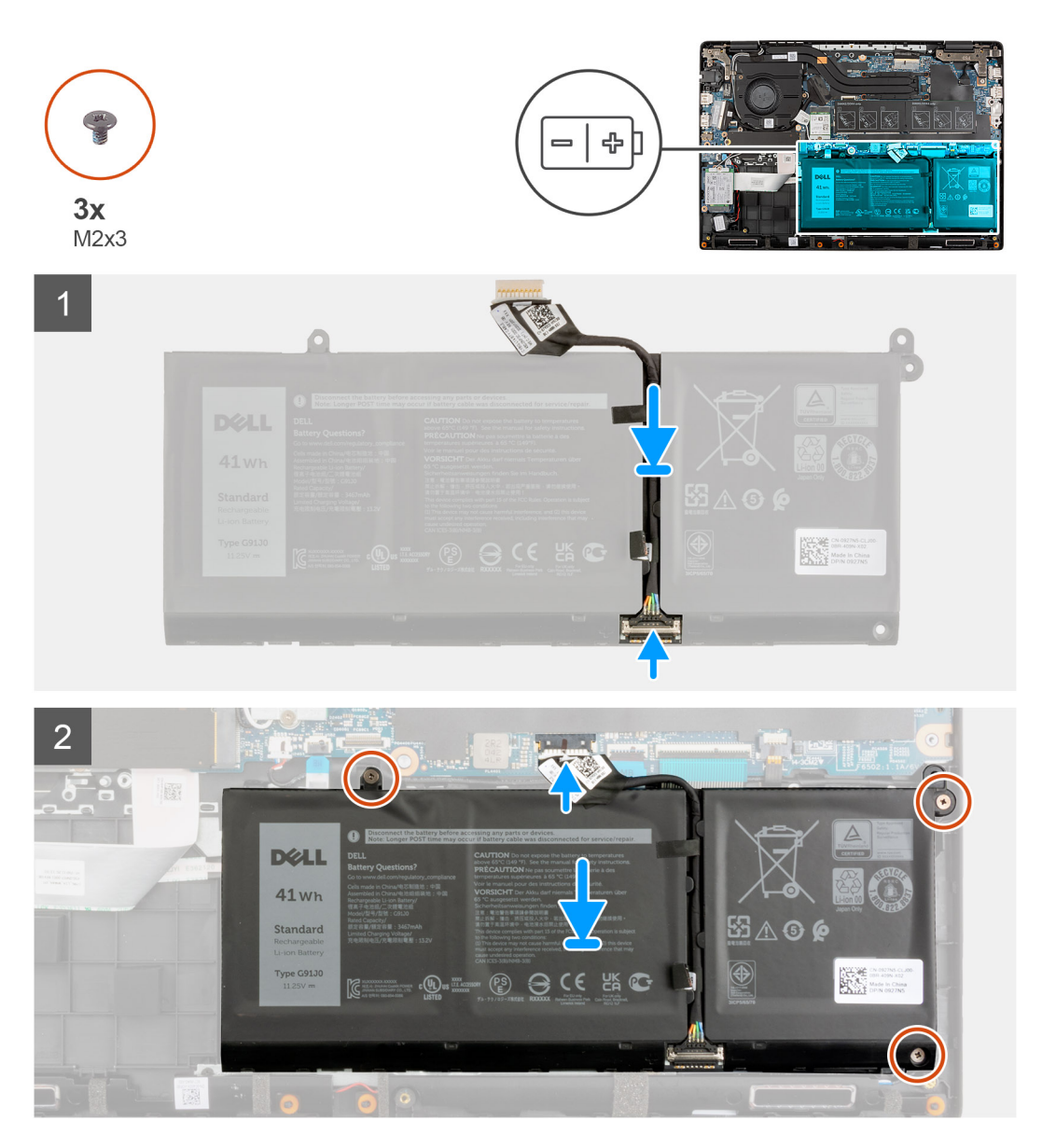

#### **Pasos**

- 1. Conecte el cable de la batería al conector de la batería.
- 2. Deslice el metal sobre el conector de la batería para bloquearlo.
- 3. Coloque el cable de la batería a través del canal de enrutamiento de la batería y adhiera las cintas adhesivas.
- 4. Alinee y coloque la batería en la ranura del ensamblaje del reposamanos.
- 5. Coloque los tres tornillos (M2X3) para fijar la batería en su lugar.
- 6. Conecte el cable de la batería al conector de la placa base.

### **Siguientes pasos**

- 1. Instale la [cubierta de la base](#page-19-0).
- 2. Instale la [bandeja de tarjeta SIM](#page-16-0) para los sistemas compatibles con LTE de 4G.
- 3. Instale la [tarjeta microSD.](#page-15-0)
- 4. Siga el procedimiento que se describe en [Después de manipular el interior de la computadora](#page-9-0).

# **Extracción de la batería de 4 celdas**

# **Requisitos previos**

- 1. Siga el procedimiento que se describe en [Antes de manipular el interior de la computadora.](#page-6-0)
- 2. Extraiga la [tarjeta microSD](#page-14-0).
- 3. Extraiga la [bandeja para tarjetas SIM](#page-15-0) para los sistemas compatibles con 4G LTE.
- 4. Extraiga la [cubierta de la base.](#page-17-0)

### **Sobre esta tarea**

En la imagen a continuación, se indica la ubicación de la batería y se proporciona una representación visual del procedimiento de extracción.

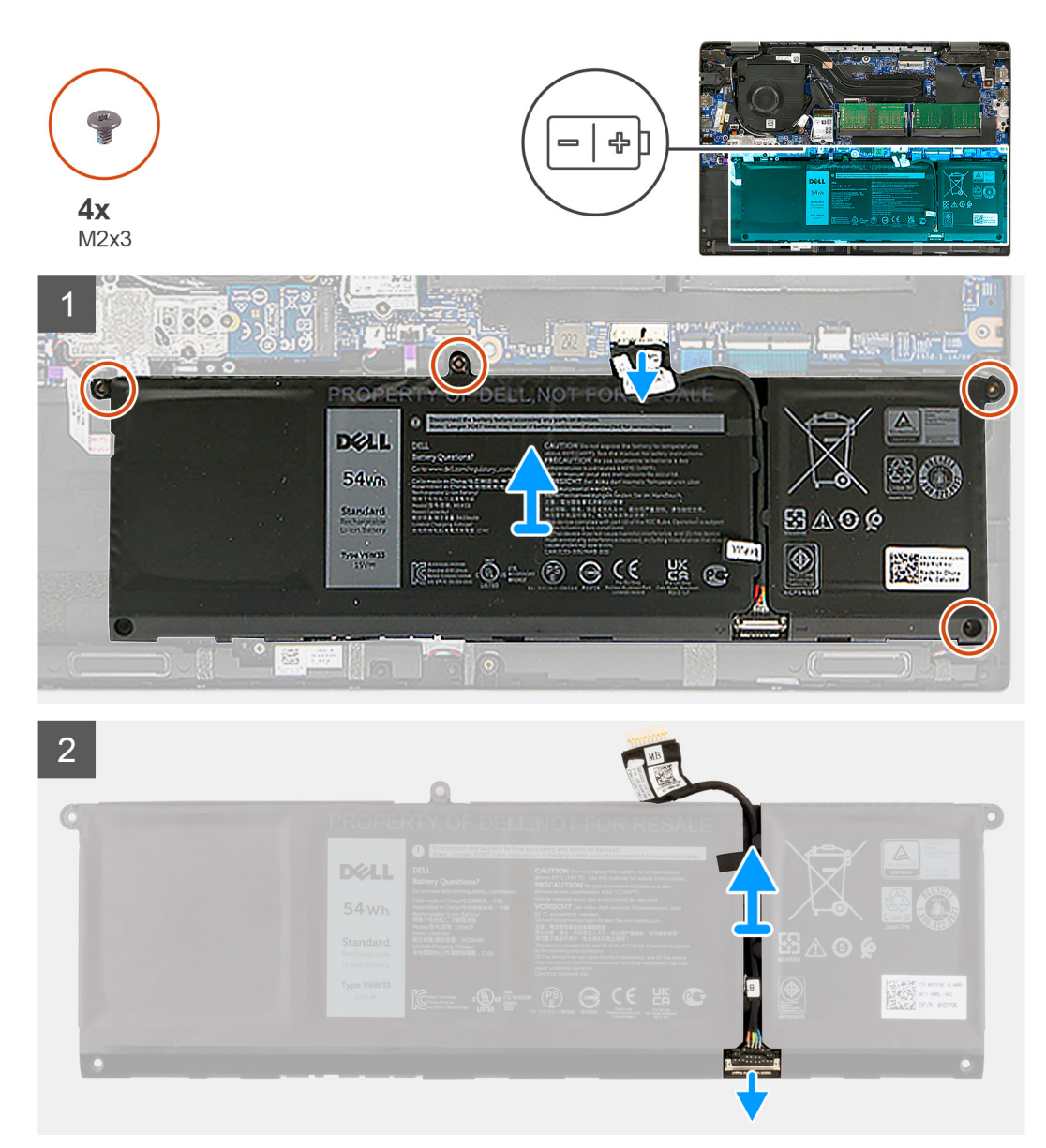

- 1. Desconecte el cable de la batería del conector de la placa base.
- 2. Quite los cuatro tornillos (M2X3) que fijan la batería en su lugar.
- 3. Levante y quite la batería del ensamblaje del reposamanos.
- 4. Deslice el metal sobre el conector de la batería para desbloquearlo.
- 5. Despegue las cintas adhesivas y saque el cable de la batería del canal de enrutamiento de la batería.

6. Desconecte el cable de la batería del conector en la batería.

# **Instalación de la batería de 4 celdas**

### **Requisitos previos**

Si va a reemplazar un componente, quite el componente existente antes de realizar el procedimiento de instalación.

### **Sobre esta tarea**

En la imagen a continuación, se indica la ubicación de la batería y se proporciona una representación visual del procedimiento de instalación.

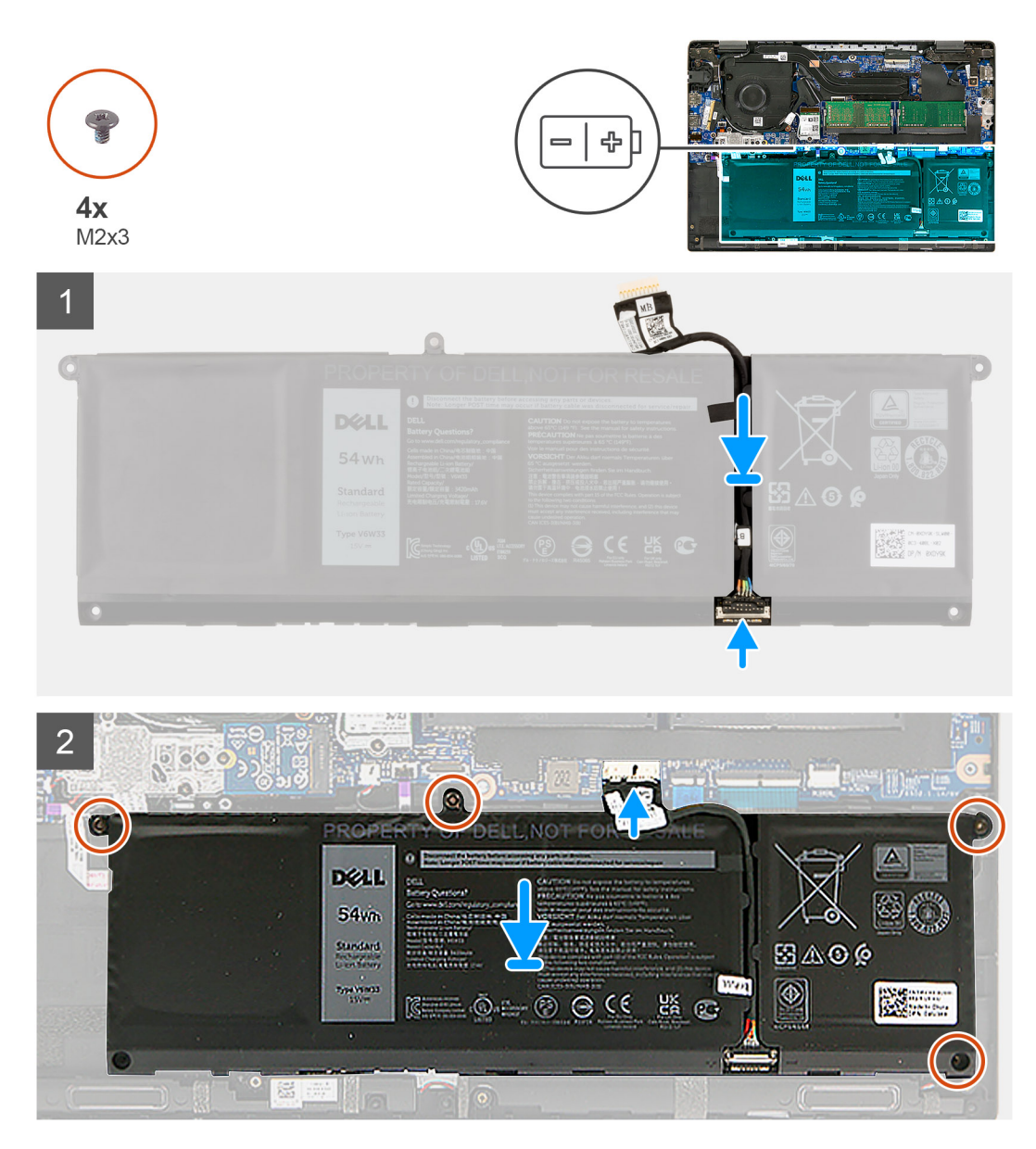

- 1. Conecte el cable de la batería al conector de la batería.
- 2. Deslice el metal sobre el conector de la batería para bloquearlo.
- 3. Coloque el cable de la batería a través del canal de enrutamiento de la batería y adhiera las cintas adhesivas.
- 4. Alinee y coloque la batería en la ranura del ensamblaje del reposamanos.
- 5. Instale los cuatro tornillos (M2X3) para fijar la batería en su lugar.

<span id="page-48-0"></span>6. Conecte el cable de la batería al conector de la placa base.

### **Siguientes pasos**

- 1. Instale la [cubierta de la base](#page-19-0).
- 2. Instale la [bandeja de tarjeta SIM](#page-16-0) para los sistemas compatibles con LTE de 4G.
- 3. Instale la [tarjeta microSD.](#page-15-0)
- 4. Siga el procedimiento que se describe en [Después de manipular el interior de la computadora](#page-9-0).

# **cable de E/S**

# **Extracción del cable de I/O**

### **Requisitos previos**

- 1. Siga el procedimiento que se describe en [Antes de manipular el interior de la computadora.](#page-6-0)
- 2. Extraiga la [bandeja para tarjetas SIM](#page-15-0) para los sistemas compatibles con 4G LTE.
- 3. Ingrese al [modo de servicio.](#page-7-0)
- 4. Extraiga la [cubierta de la base.](#page-17-0)

### **Sobre esta tarea**

En la imagen a continuación, se indica la ubicación del cable de I/O y se proporciona una representación visual del procedimiento de extracción.

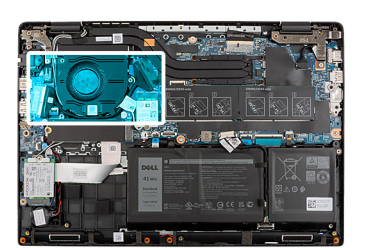

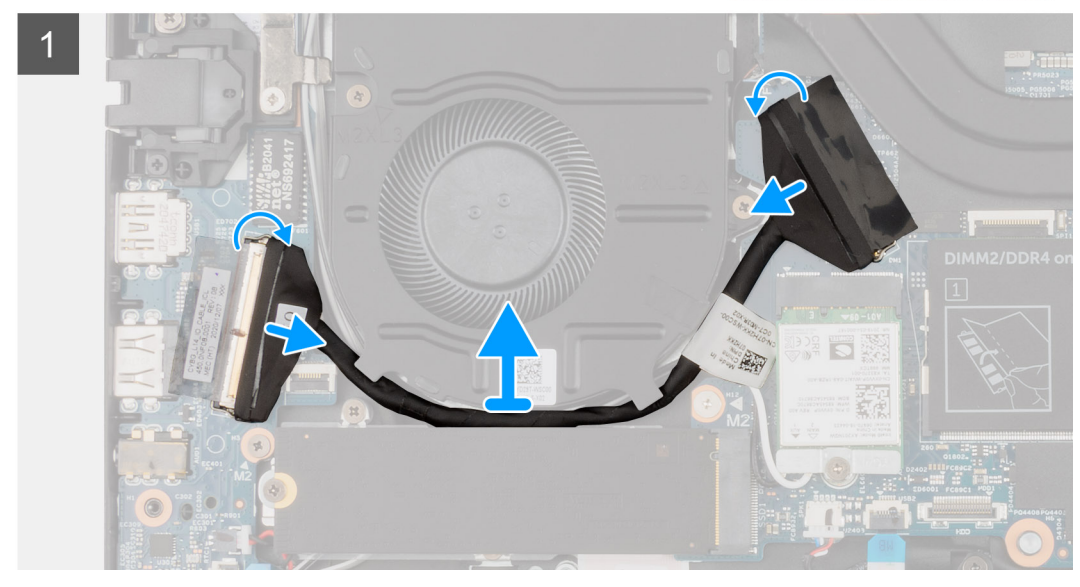

- 1. Quite la cinta adhesiva, abra el pestillo y desconecte el cable de I/O del conector en la tarjeta madre.
- 2. Despegue la cinta parcialmente y quite los cables de I/O de las guías de enrutamiento del ensamblaje del reposamanos.
- 3. Quite la cinta adhesiva, abra el pestillo y desconecte el cable de I/O del conector en la placa de I/O.

<span id="page-49-0"></span>4. Levante el cable de I/O para quitarlo del ensamblaje del reposamanos.

# **Instalación del cable de I/O**

#### **Requisitos previos**

Si va a reemplazar un componente, quite el componente existente antes de realizar el procedimiento de instalación.

#### **Sobre esta tarea**

En la imagen a continuación, se indica la ubicación del cable de I/O y se proporciona una representación visual del procedimiento de instalación.

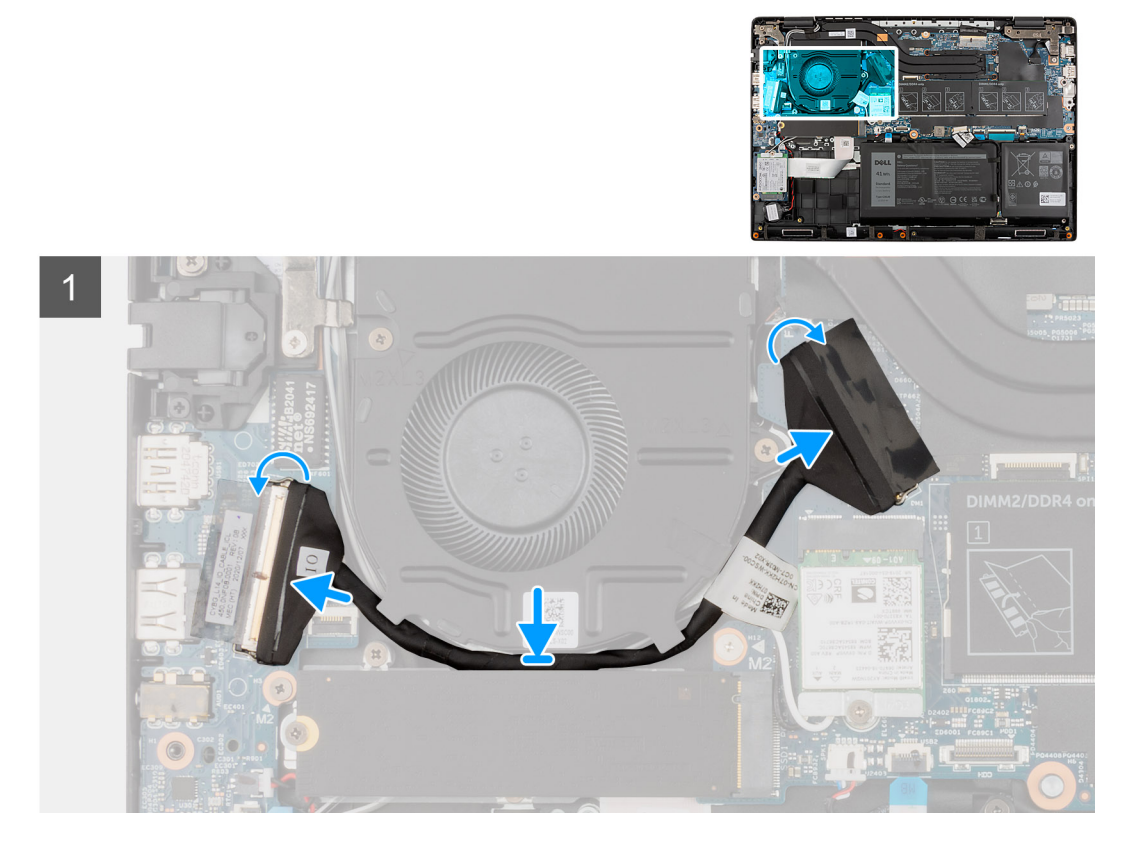

#### **Pasos**

- 1. Coloque el cable de I/O por las guías de enrutamiento y adhiera la cinta adhesiva para fijar el cable de I/O en su lugar.
- 2. Conecte el cable de I/O al conector en la tarjeta madre, coloque la cinta adhesiva y cierre el pestillo.
- 3. Conecte el cable de I/O al conector en la placa de I/O, coloque la cinta adhesiva y cierre el pestillo.

#### **Siguientes pasos**

- 1. Instale la [cubierta de la base](#page-19-0).
- 2. Salga del [modo de servicio](#page-7-0)
- 3. Instale la [tarjeta microSD.](#page-15-0)
- 4. Instale la [bandeja de tarjeta SIM](#page-16-0) para los sistemas compatibles con LTE de 4G.
- 5. Siga el procedimiento que se describe en [Después de manipular el interior de la computadora](#page-9-0).

# <span id="page-50-0"></span>**Ensamblaje de la pantalla**

# **Extracción del ensamblaje de la pantalla**

### **Requisitos previos**

- 1. Siga el procedimiento que se describe en [Antes de manipular el interior de la computadora.](#page-6-0)
- 2. Extraiga la [tarjeta microSD](#page-14-0).
- 3. Extraiga la [bandeja para tarjetas SIM](#page-15-0) para los sistemas compatibles con 4G LTE.
- 4. Ingrese al [modo de servicio.](#page-7-0)
- 5. Extraiga la [cubierta de la base.](#page-17-0)
- 6. Extraiga la [SSD M. 2](#page-26-0) para sistemas habilitados con LTE de 4G.
- 7. Extraiga el [soporte de conversión de SSD M.2](#page-29-0) para sistemas compatibles con LTE de 4G.
- 8. Extraiga la [placa de conversión de SSD M.2](#page-30-0) para sistemas compatibles con LTE de 4G.
- 9. Extraiga la [tarjeta WLAN.](#page-37-0)
- 10. Extraiga la [tarjeta WWAN](#page-39-0) para sistemas compatibles con LTE de 4G.
- 11. Extraiga el [cable de I/O](#page-48-0).

### **Sobre esta tarea**

En las imágenes a continuación, se indica la ubicación del ensamblaje de la pantalla y se proporciona una representación visual del procedimiento de extracción.

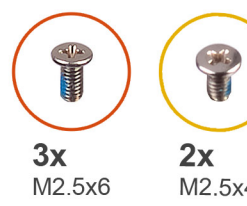

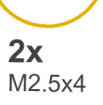

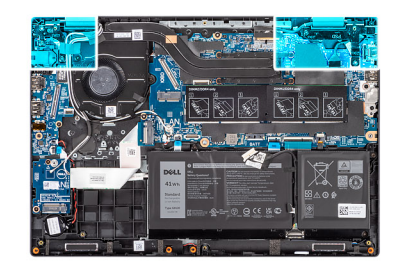

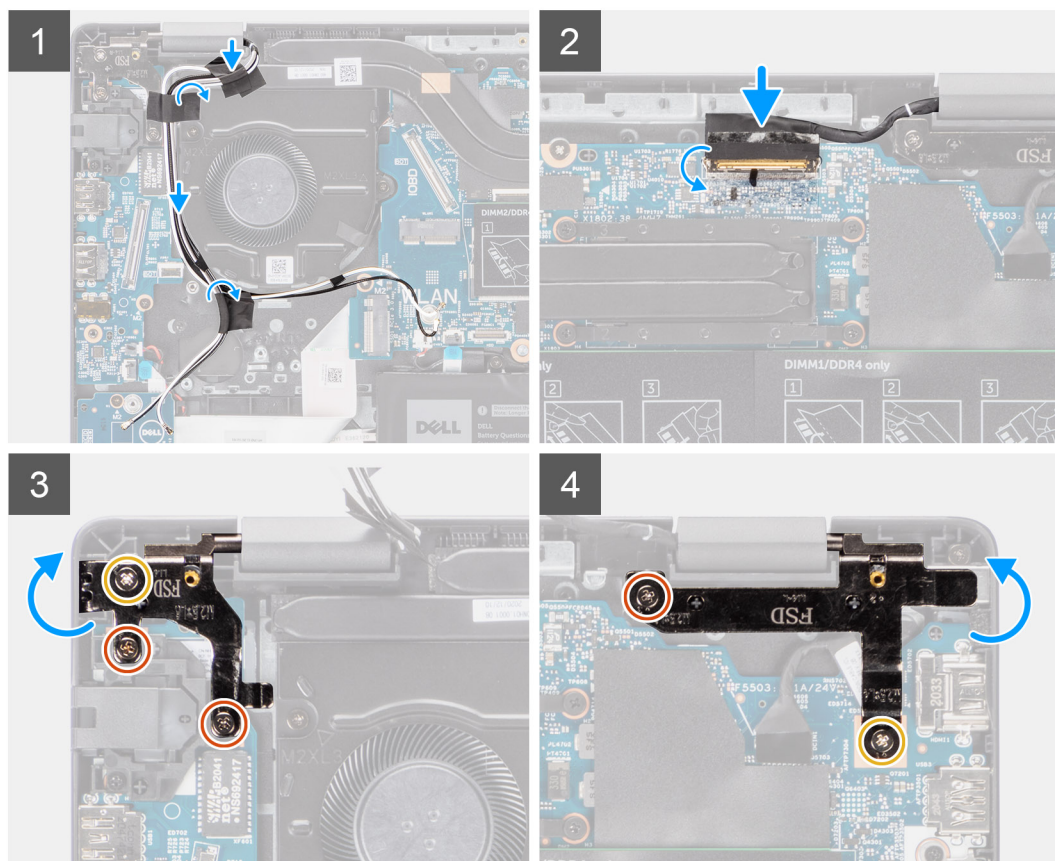

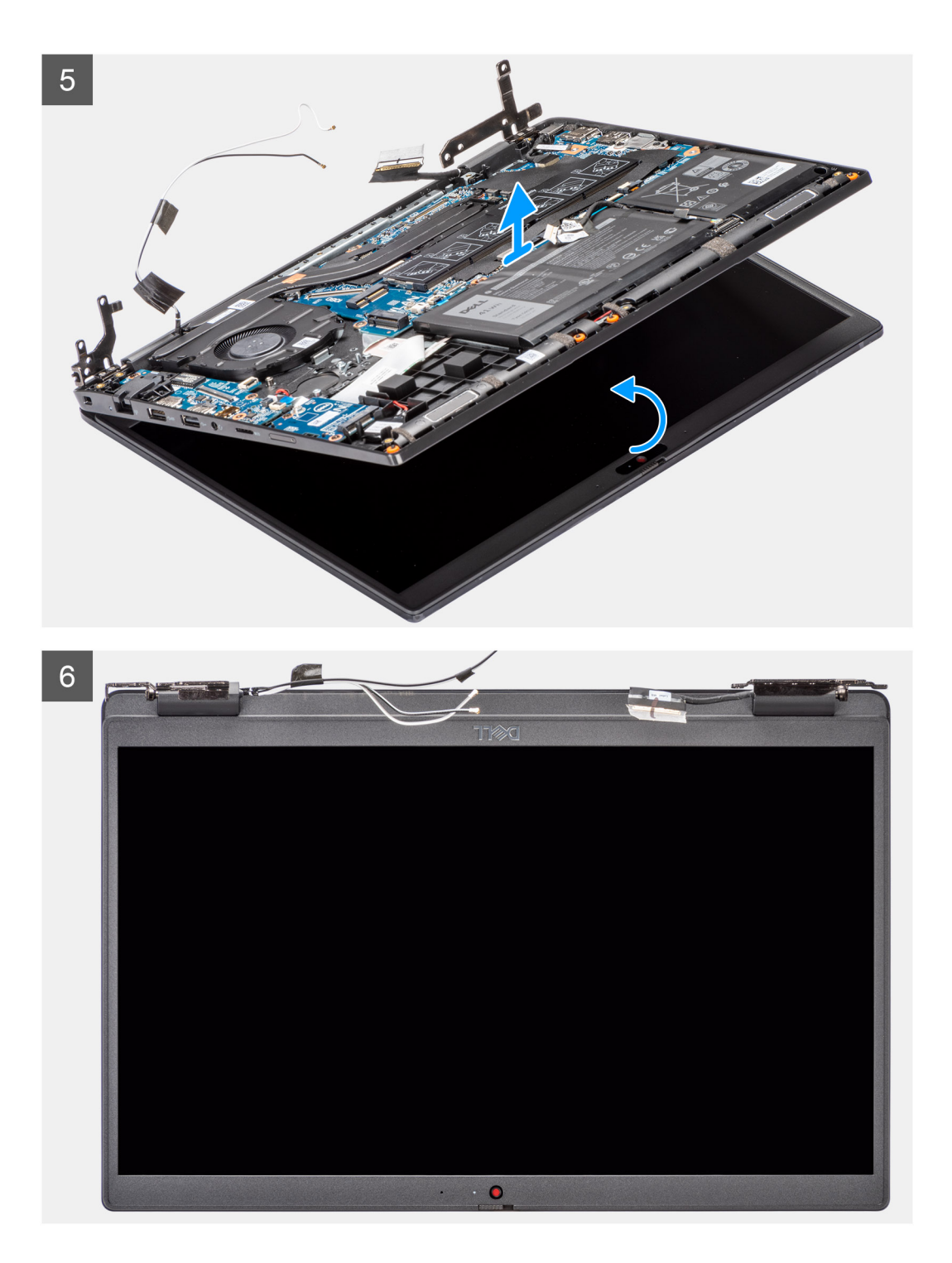

- 1. Quite el cable de la pantalla de las guías de enrutamiento en el ensamblaje del reposamanos.
- 2. Quite la cinta adhesiva que fija el cable de la pantalla en su lugar.
- 3. Abra el pestillo y desconecte el cable de pantalla del conector en la tarjeta madre.
- 4. Quite los tres tornillos (M2.5x6) y los dos (M2.5x4) que fijan las bisagras de la pantalla al sistema.
- 5. Levante las bisagras izquierda y derecha hacia arriba, alejándolas del ensamblaje del reposamanos.
- 6. Levante y extraiga el ensamblaje del reposamanos del ensamblaje de la pantalla.

# <span id="page-53-0"></span>**Instalación del ensamblaje de la pantalla**

# **Requisitos previos**

Si va a reemplazar un componente, quite el componente existente antes de realizar el procedimiento de instalación.

### **Sobre esta tarea**

En las imágenes a continuación, se indica la ubicación del ensamblaje de la pantalla y se proporciona una representación visual del procedimiento de instalación.

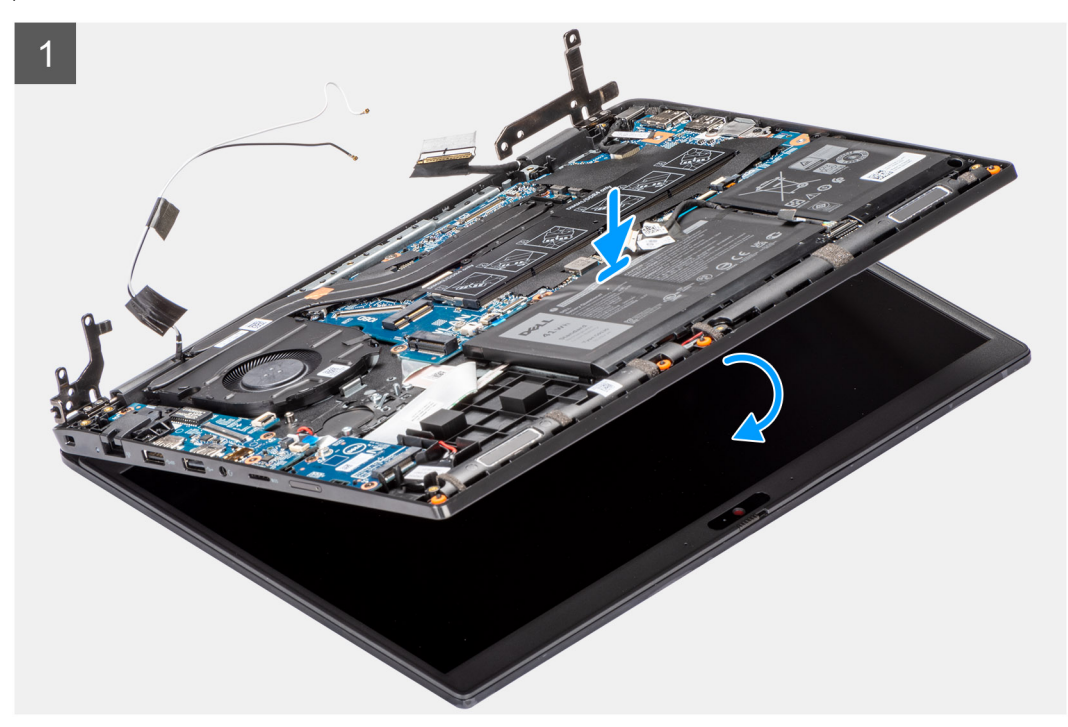

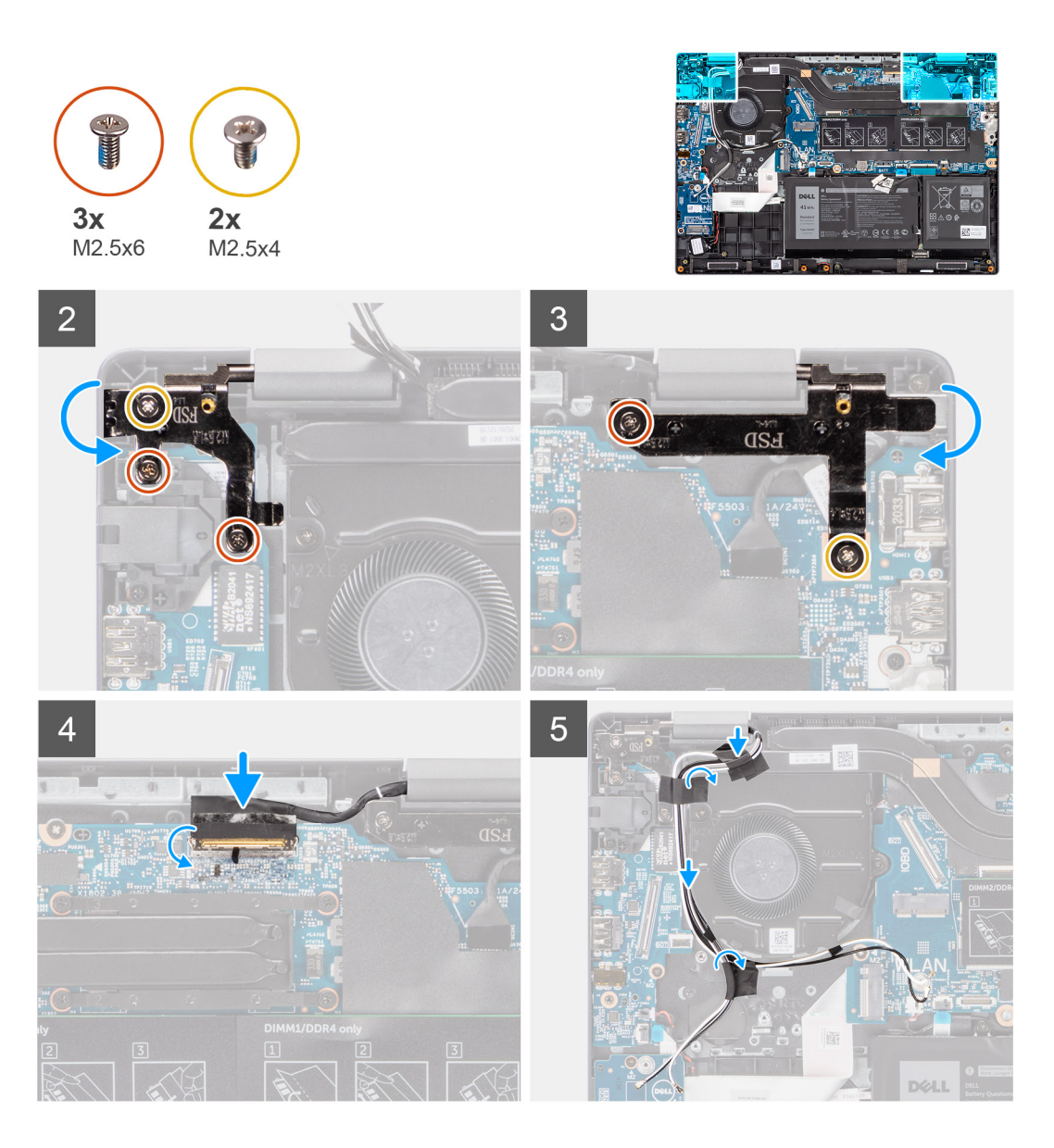

- 1. Alinee y coloque el chasis del sistema debajo de las bisagras del ensamblaje de la pantalla.
- 2. Presione las bisagras izquierda y derecha en dirección hacia abajo hacia el ensamblaje del reposamanos.
- 3. Instale los tres tornillos (M2.5x6) y los dos tornillos (M2.5x4) para fijar las bisagras de la pantalla al ensamblaje del reposamanos.
- 4. Conecte el cable de pantalla al conector en la tarjeta madre del sistema y cierre el pestillo.
- 5. Coloque el cable de la pantalla en las guías de colocación del ensamblaje del reposamanos.
- 6. Adhiera la cinta adhesiva para fijar el cable de pantalla en su lugar.

### **Siguientes pasos**

- 1. Instale el [cable de I/O.](#page-49-0)
- 2. Instale la [tarjeta WWAN](#page-40-0) para sistemas habilitados con LTE de 4G.
- 3. Instale la [tarjeta WLAN](#page-38-0).
- 4. Instale la [placa de conversión de SSD M.2](#page-31-0) para sistemas habilitados con LTE de 4G.
- 5. Instale el [soporte de conversión de SSD M.2](#page-31-0) para sistemas habilitados con LTE de 4G.
- 6. Instale la [SSD M.2](#page-26-0) para sistemas habilitados con LTE de 4G.
- 7. Instale la [cubierta de la base](#page-19-0).
- 8. Salga del [modo de servicio](#page-7-0)
- 9. Instale la [bandeja de tarjeta SIM](#page-16-0) para los sistemas compatibles con LTE de 4G.
- 10. Instale la [tarjeta microSD.](#page-15-0)

11. Siga el procedimiento que se describe en [Después de manipular el interior de la computadora](#page-9-0).

# **Panel de la pantalla**

# **Extracción del panel de pantalla**

### **Requisitos previos**

- 1. Siga el procedimiento que se describe en [Antes de manipular el interior de la computadora.](#page-6-0)
- 2. Ingrese al [modo de servicio.](#page-7-0)
- 3. Extraiga la [tarjeta microSD](#page-14-0).
- 4. Extraiga la [bandeja para tarjetas SIM](#page-15-0) para los sistemas compatibles con 4G LTE.
- 5. Extraiga la [cubierta de la base.](#page-17-0)
- 6. Extraiga la [tarjeta WLAN.](#page-37-0)
- 7. Extraiga la [tarjeta WWAN](#page-39-0) para los sistemas compatibles con 4G LTE.
- 8. Extraiga el [cable de la placa de I/O](#page-48-0)
- 9. Extraiga el [ensamblaje de la pantalla](#page-50-0).
- 10. Extraiga el [bisel de la pantalla](#page-61-0).

### **Sobre esta tarea**

**NOTA:** El panel de pantalla se ensambla previamente con los soportes para pantalla como una sola pieza de servicio. No tire para liberar las cintas SR (de estiramiento/liberación) del panel de pantalla ni separe los soportes del panel de pantalla.

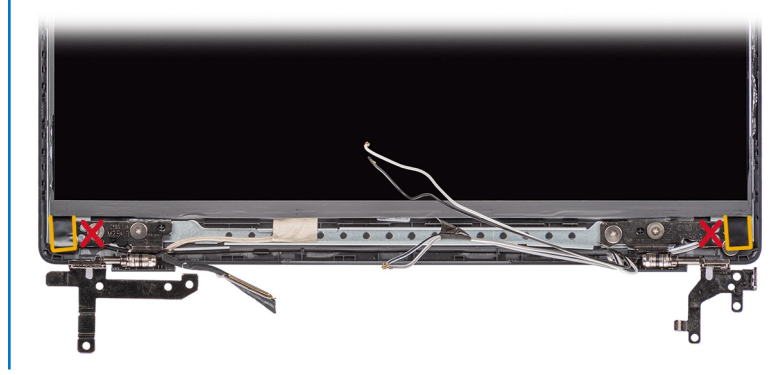

En las imágenes a continuación, se indica la ubicación del panel de pantalla y se proporciona una representación visual del procedimiento de extracción.

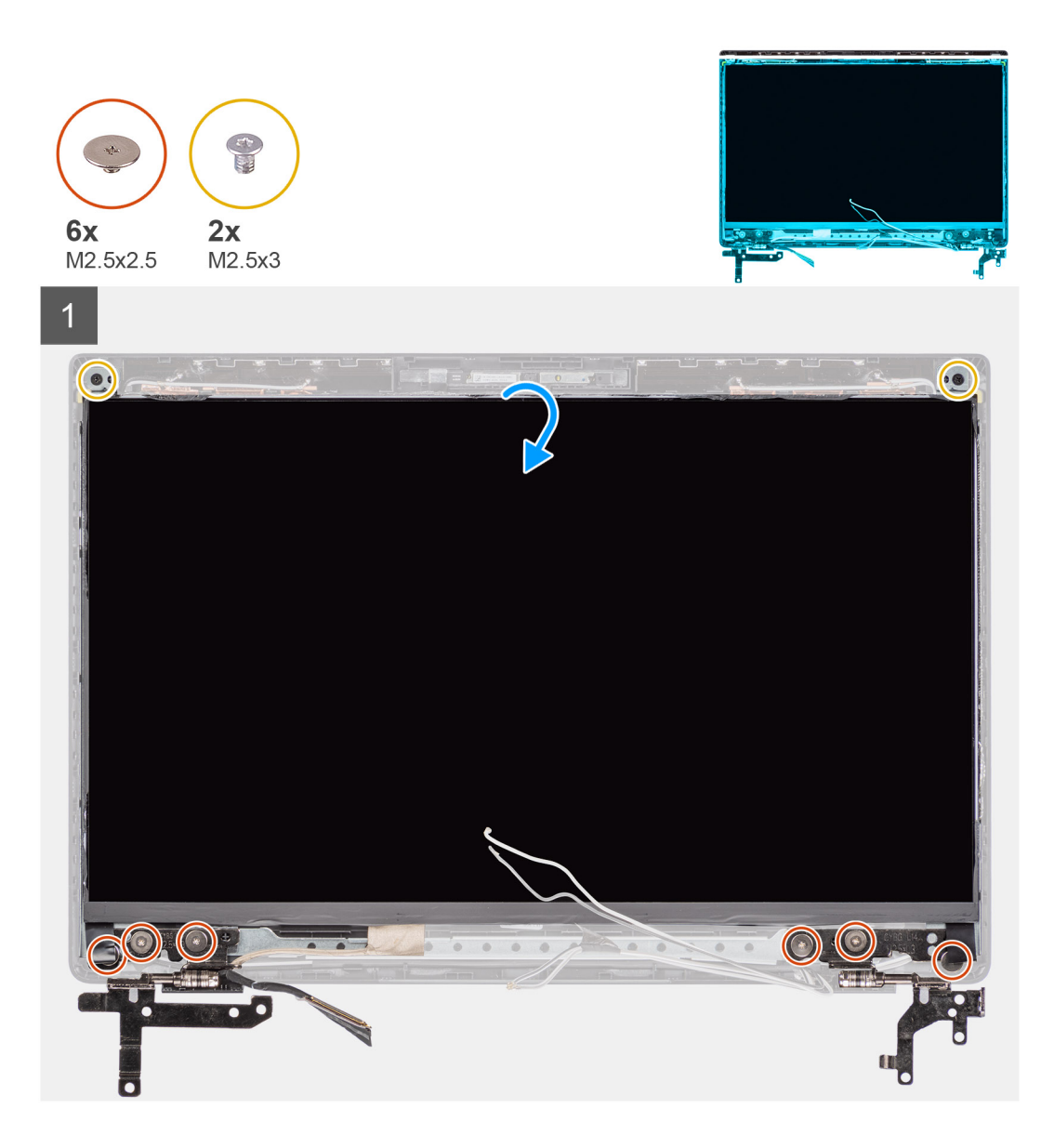

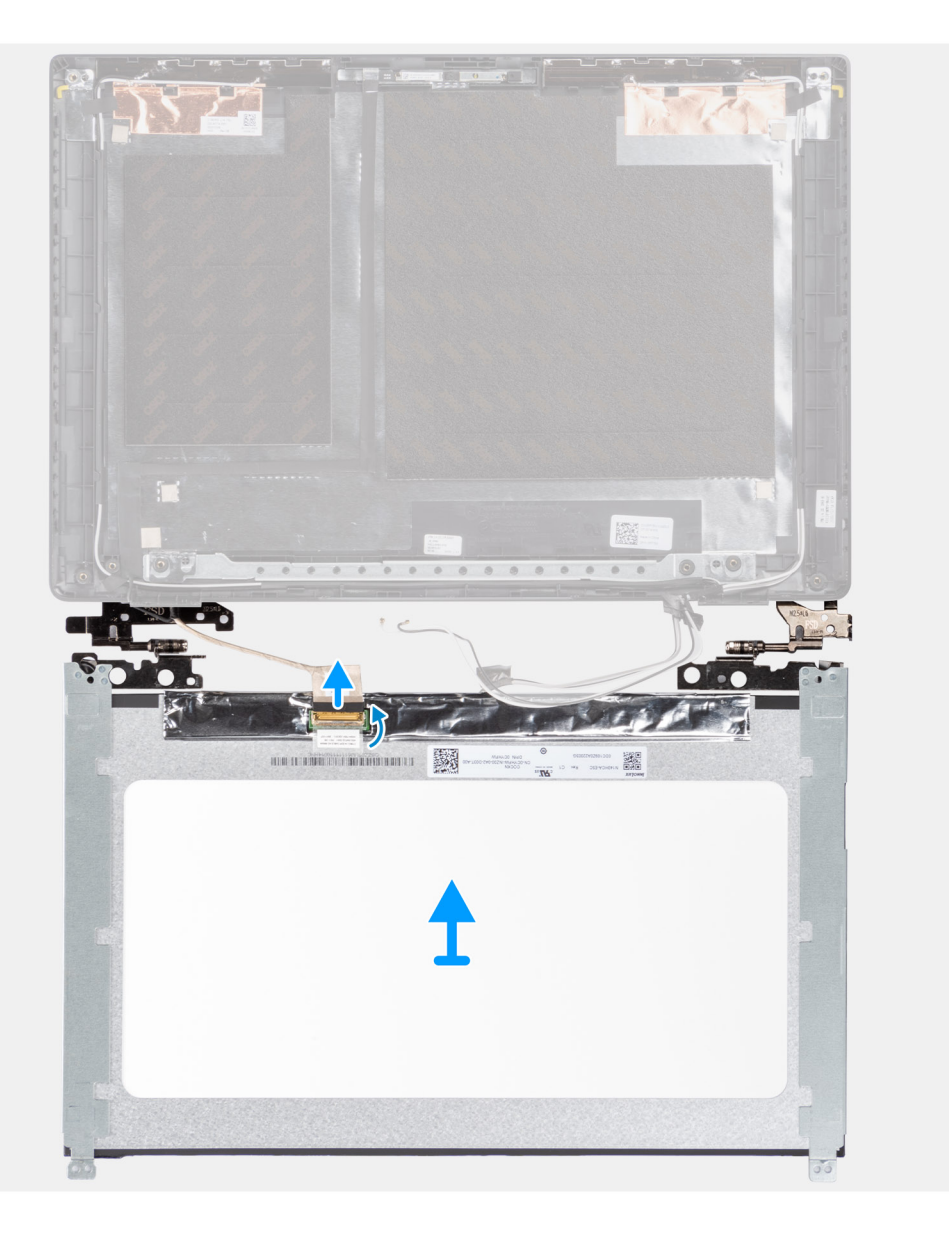

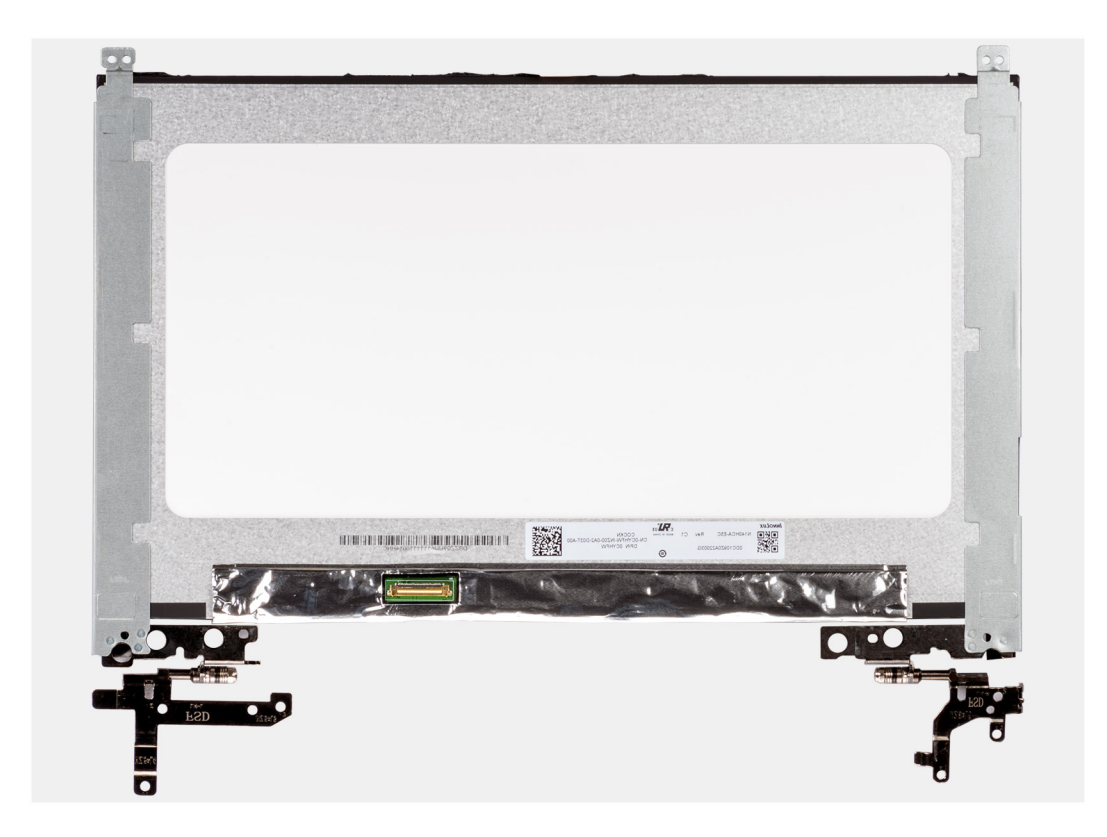

- 1. Quite los seis tornillos (M2.5x2.5) y los dos tornillos (M2.5x3) que fijan los soportes de la bisagra derecha en su lugar.
- 2. Suavemente, voltee el panel de pantalla.
- 3. Quite la cinta adhesiva, abra el pestillo y desconecte el cable de pantalla del conector en el panel de la pantalla.
- 4. Levante y extraiga el panel de pantalla del ensamblaje de la pantalla.

# **Instalación del panel de pantalla**

### **Requisitos previos**

Si va a reemplazar un componente, quite el componente existente antes de realizar el procedimiento de instalación.

### **Sobre esta tarea**

**(i)** NOTA: El panel de pantalla se ensambla previamente con los soportes para pantalla como una sola pieza de servicio. No tire para liberar las cintas SR (de estiramiento/liberación) del panel de pantalla ni separe los soportes del panel de pantalla.

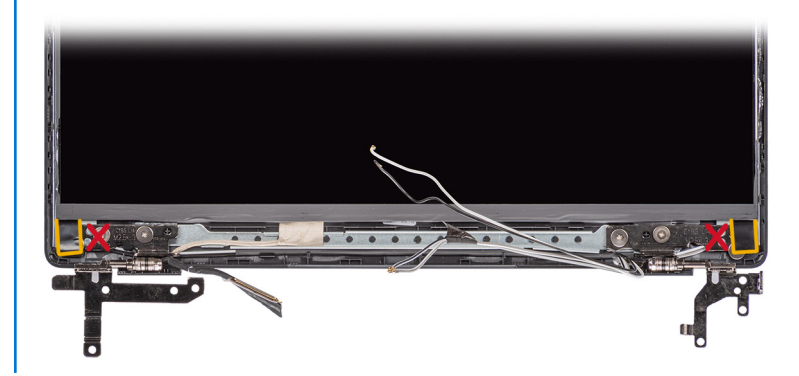

En las imágenes a continuación, se indica la ubicación del panel de pantalla y se proporciona una representación visual del procedimiento de instalación.

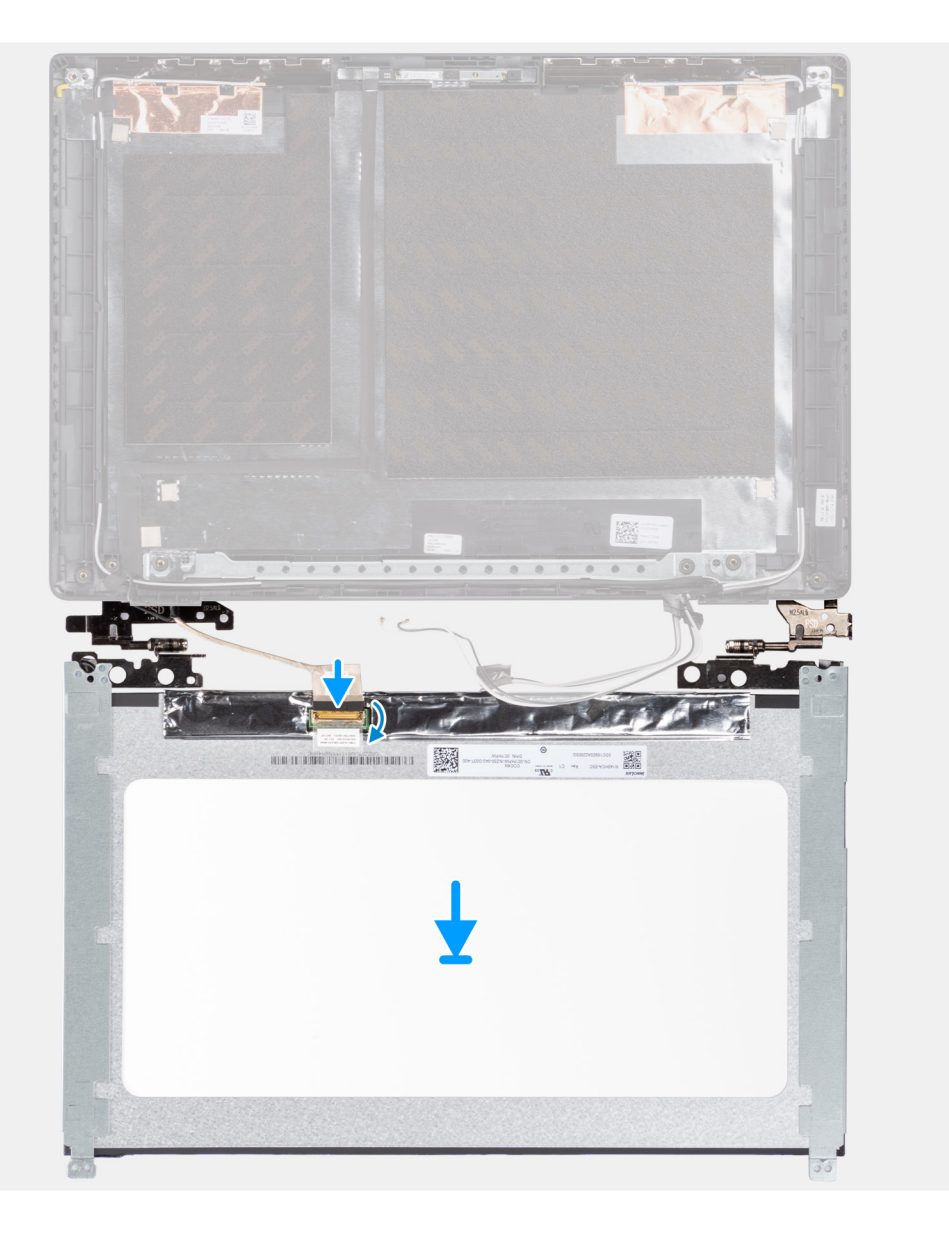

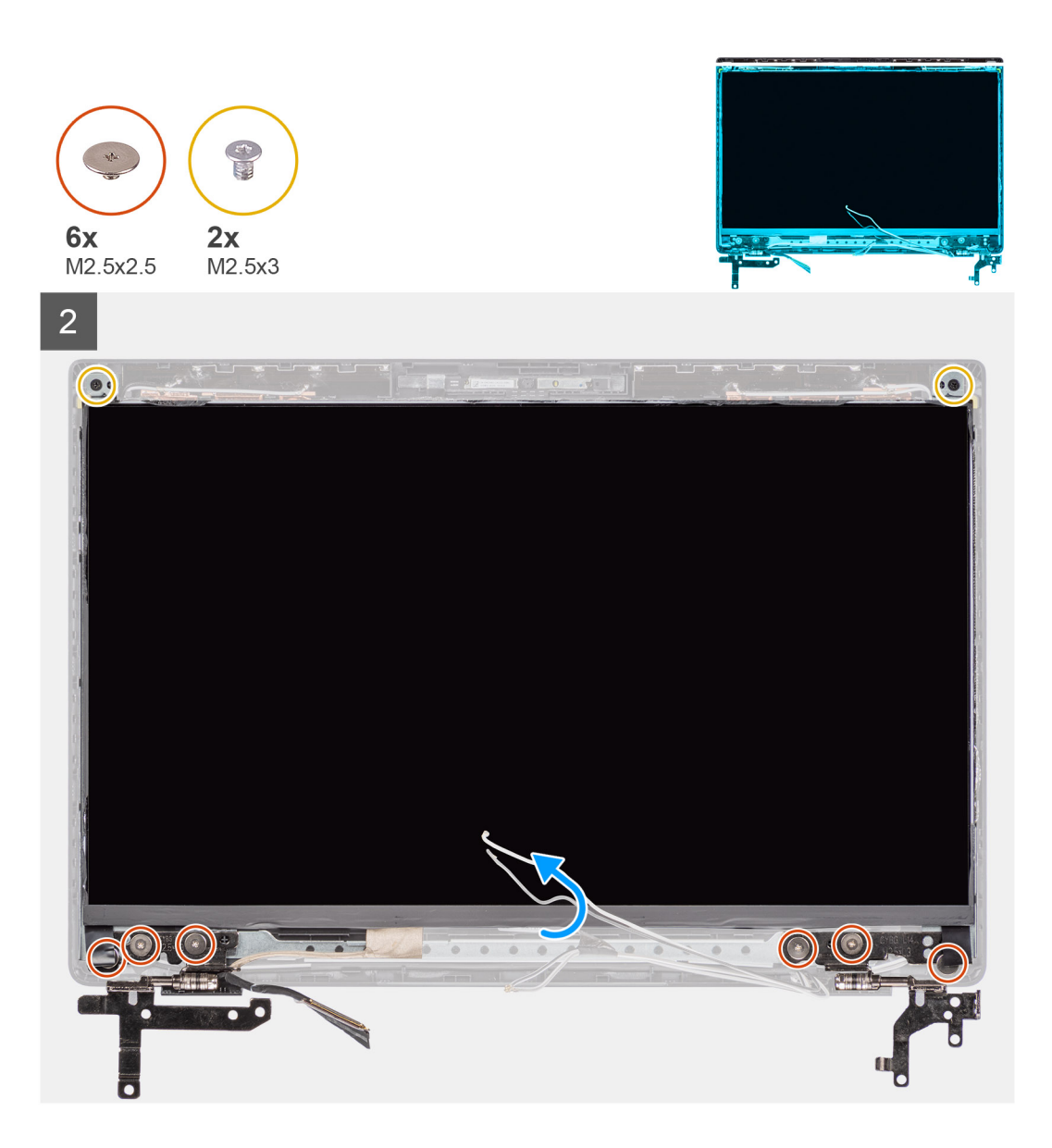

- 1. Alinee y coloque el panel de la pantalla en el ensamblaje de la pantalla.
- 2. Conecte el cable de la pantalla al conector del panel de la pantalla, cierre el pestillo y adhiera la cinta adhesiva.
- 3. Instale los seis tornillos (M2.5x2.5) y los dos tornillos (M2.5x3) para asegurar los soportes de las bisagras izquierda y derecha en su lugar.
- 4. Suavemente, voltee el panel de pantalla.

### **Siguientes pasos**

- 1. Instale el [bisel de la pantalla.](#page-62-0)
- 2. Instale el [ensamblaje de la pantalla.](#page-53-0)
- 3. Instale el [cable de la placa de I/O.](#page-49-0)
- 4. Instale la [tarjeta WWAN](#page-40-0) para los sistemas compatibles con 4G LTE.
- 5. Instale la [tarjeta WLAN](#page-38-0).
- 6. Instale la [cubierta de la base](#page-19-0).
- 7. Instale la [bandeja de tarjeta SIM](#page-16-0) para los sistemas compatibles con LTE de 4G.
- 8. Instale la [tarjeta microSD.](#page-15-0)
- 9. Salga del [modo de servicio](#page-7-0)
- 10. Siga el procedimiento que se describe en [Después de manipular el interior de la computadora](#page-9-0).

# <span id="page-61-0"></span>**Embellecedor de la pantalla**

# **Extracción del bisel de la pantalla**

## **Requisitos previos**

- 1. Siga el procedimiento que se describe en [Antes de manipular el interior de la computadora.](#page-6-0)
- 2. Extraiga la tarieta microSD.
- 3. Extraiga la [bandeja para tarjetas SIM](#page-15-0) para los sistemas compatibles con 4G LTE.
- 4. Ingrese al [modo de servicio.](#page-7-0)
- 5. Extraiga la [cubierta de la base.](#page-17-0)
- 6. Extraiga la [tarjeta WLAN.](#page-37-0)
- 7. Extraiga la [tarjeta WWAN](#page-39-0) para los sistemas compatibles con 4G LTE.
- 8. Extraiga el [cable de la placa de I/O](#page-48-0)
- 9. Extraiga el [ensamblaje de la pantalla](#page-50-0).

### **Sobre esta tarea**

En las imágenes a continuación, se indica la ubicación del bisel de pantalla y se proporciona una representación visual del procedimiento de extracción.

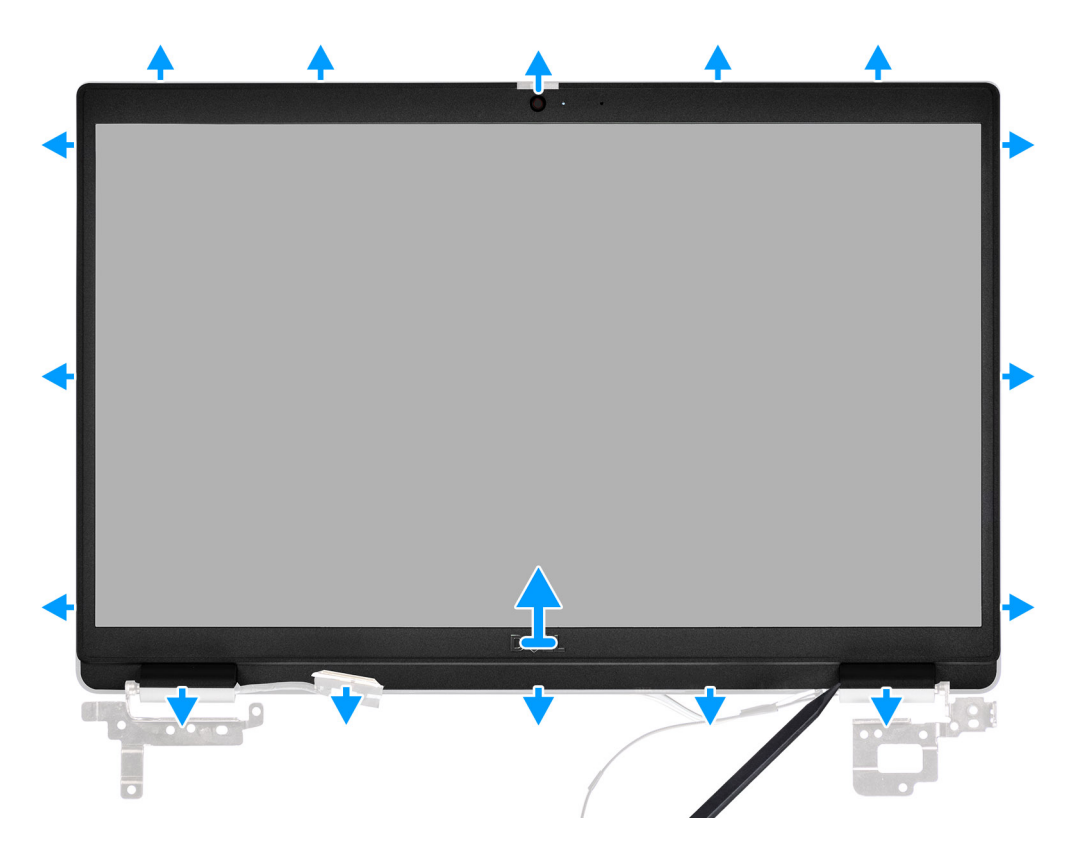

### **Pasos**

1. Utilice un instrumento de plástico con punta para hacer palanca con cuidado y abrir la parte superior, izquierda y derecha de bisel de pantalla.

**PRECAUCIÓN: Cuando haga palanca en el bisel de la pantalla, asegúrese de hacerlo alrededor del borde exterior del bisel de la pantalla y de utilizar su mano o un instrumento de plástico acabado en punta. El uso de un destornillador u otros objetos con punta puede dañar el panel de pantalla.**

2. Levante y extraiga el bisel de la pantalla del ensamblaie de la pantalla.

# <span id="page-62-0"></span>**Instalación del bisel de la pantalla**

### **Requisitos previos**

Si va a reemplazar un componente, quite el componente existente antes de realizar el procedimiento de instalación.

### **Sobre esta tarea**

En la imagen a continuación, se indica la ubicación del bisel de la pantalla y se proporciona una representación visual del procedimiento de instalación.

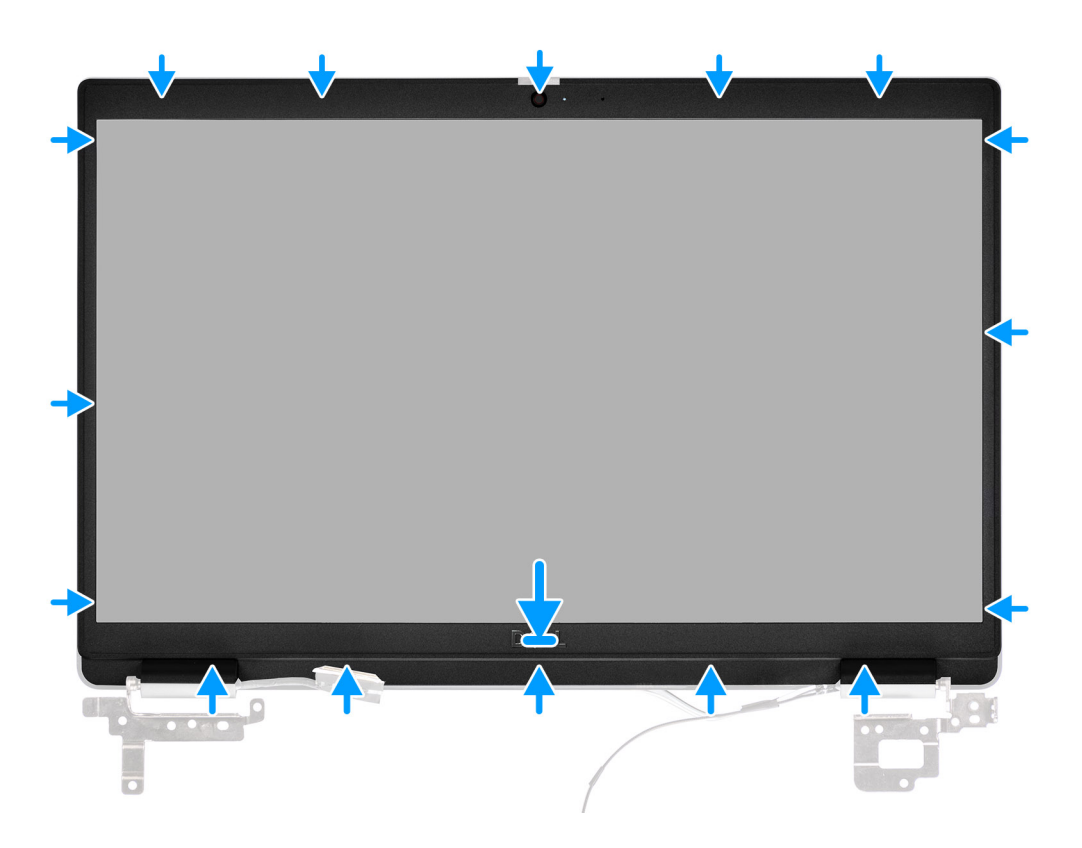

## **Pasos**

Alinee el bisel de la pantalla con el ensamblaje de ésta. Encaje con cuidado el bisel de la pantalla en su lugar.

### **Siguientes pasos**

- 1. Instale el [ensamblaje de la pantalla.](#page-53-0)
- 2. Instale el [cable de la placa de I/O.](#page-49-0)
- 3. Instale la [tarjeta WWAN](#page-40-0) para los sistemas compatibles con 4G LTE.
- 4. Instale la [tarjeta WLAN](#page-38-0).
- 5. Instale la [cubierta de la base](#page-19-0).
- 6. Salga del [modo de servicio](#page-7-0)
- 7. Instale la [bandeja de tarjeta SIM](#page-16-0) para los sistemas compatibles con LTE de 4G.
- 8. Instale la [tarjeta microSD.](#page-15-0)
- 9. Siga el procedimiento que se describe en [Después de manipular el interior de la computadora](#page-9-0).

# **el ensamblaje del disipador de calor**

# **Extracción del ensamblaje del disipador de calor**

## **Requisitos previos**

- 1. Siga el procedimiento que se describe en [Antes de manipular el interior de la computadora.](#page-6-0)
- 2. Extraiga la tarieta microSD.
- 3. Extraiga la [bandeja para tarjetas SIM](#page-15-0) para sistemas compatibles con LTE de 4G.
- 4. Ingrese al [modo de servicio.](#page-7-0)
- 5. Extraiga la [cubierta de la base.](#page-17-0)

### **Sobre esta tarea**

En las imágenes a continuación, se indica la ubicación del ensamblaje del disipador de calor y se proporciona una representación visual del procedimiento de extracción.

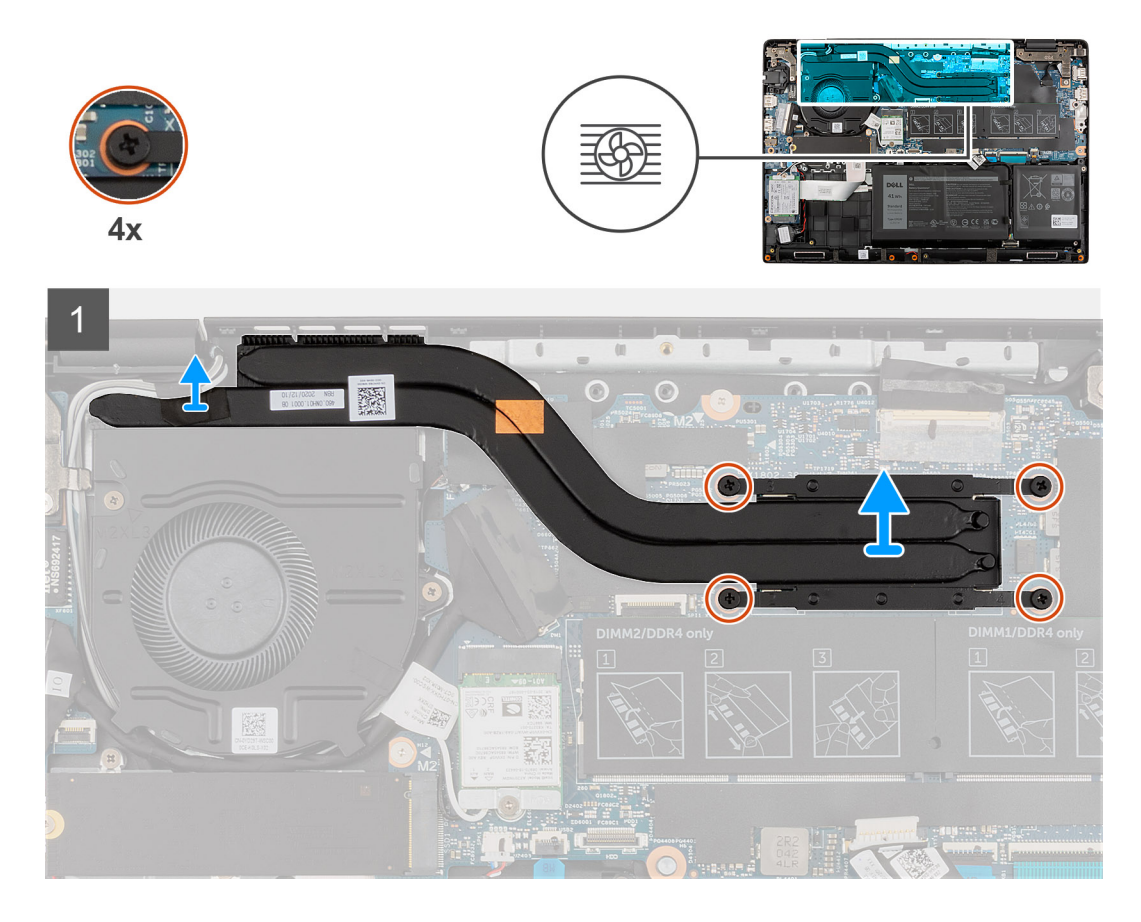

### **Pasos**

- 1. En orden secuencial inverso (4->3->2->1), afloje los cuatro tornillos cautivos que fijan el ensamblaje del disipador de calor a la tarjeta madre.
- 2. Levante y quite el ensamblaje del disipador de calor de la tarjeta madre.

# **Instalación del ensamblaje del disipador de calor**

### **Requisitos previos**

Si va a reemplazar un componente, quite el componente existente antes de realizar el procedimiento de instalación.

En la imagen a continuación, se indica la ubicación del ensamblaje del disipador de calor y se proporciona una representación visual del procedimiento de instalación.

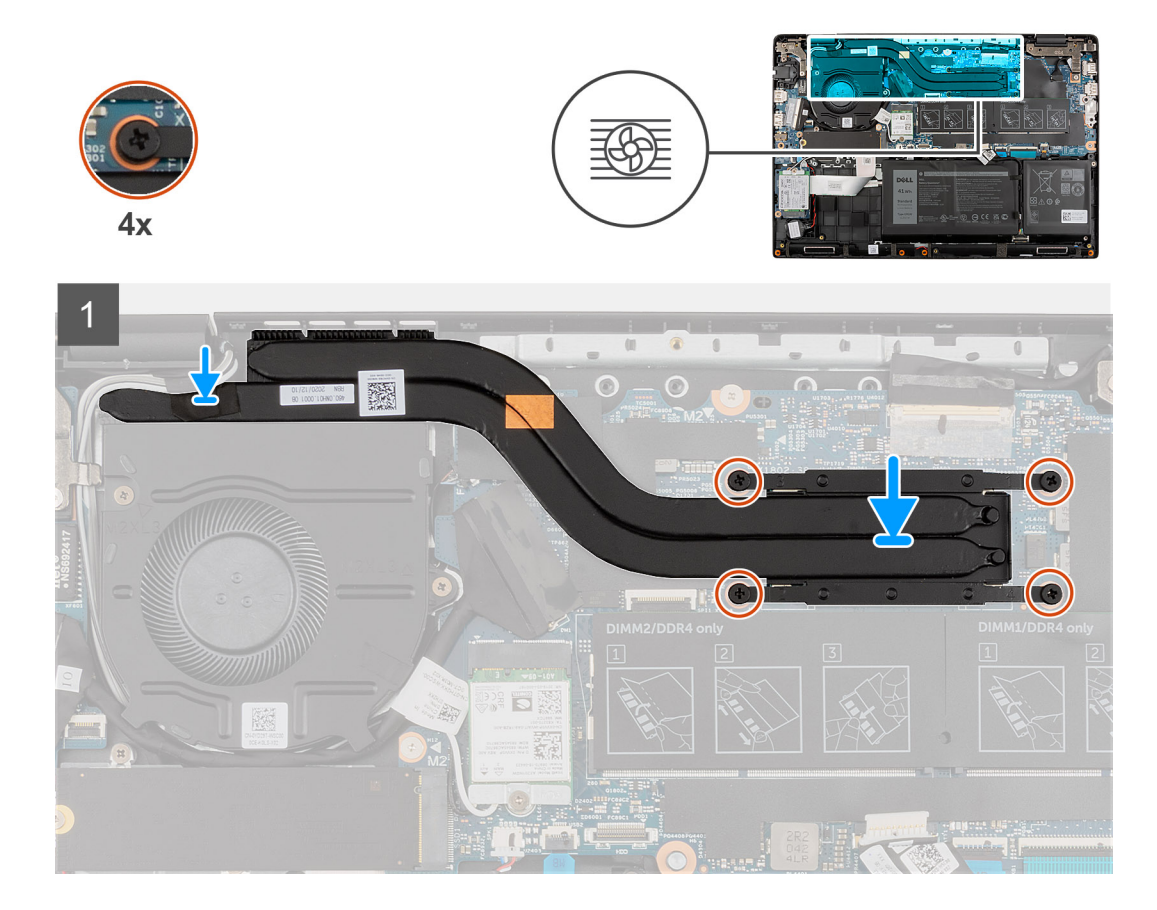

#### **Pasos**

- 1. Alinee y coloque el ensamblaje del disipador de calor en la ranura en la tarjeta madre.
- 2. Ajuste los cuatro tornillos cautivos en orden secuencial (1>2>3>4) para fijar el ensamblaje del disipador de calor a la tarjeta madre.

#### **Siguientes pasos**

- 1. Instale la [cubierta de la base](#page-19-0).
- 2. Salga del [modo de servicio](#page-7-0)
- 3. Instale la [bandeja para tarjetas SIM](#page-16-0) para sistemas habilitados con LTE de 4G.
- 4. Instale la [tarjeta microSD.](#page-15-0)
- 5. Siga el procedimiento que se describe en [Después de manipular el interior de la computadora](#page-9-0).

# **Puerto del adaptador de alimentación**

# **Extracción del puerto del adaptador de alimentación**

#### **Requisitos previos**

- 1. Siga el procedimiento que se describe en [Antes de manipular el interior de la computadora.](#page-6-0)
- 2. Extraiga la [tarjeta microSD](#page-14-0).
- 3. Extraiga la [bandeja para tarjetas SIM](#page-15-0) para los sistemas compatibles con 4G LTE.
- 4. Ingrese al [modo de servicio.](#page-7-0)
- 5. Extraiga la [cubierta de la base.](#page-17-0)

En la imagen a continuación, se indica la ubicación del puerto del adaptador de alimentación y se proporciona una representación visual del procedimiento de extracción.

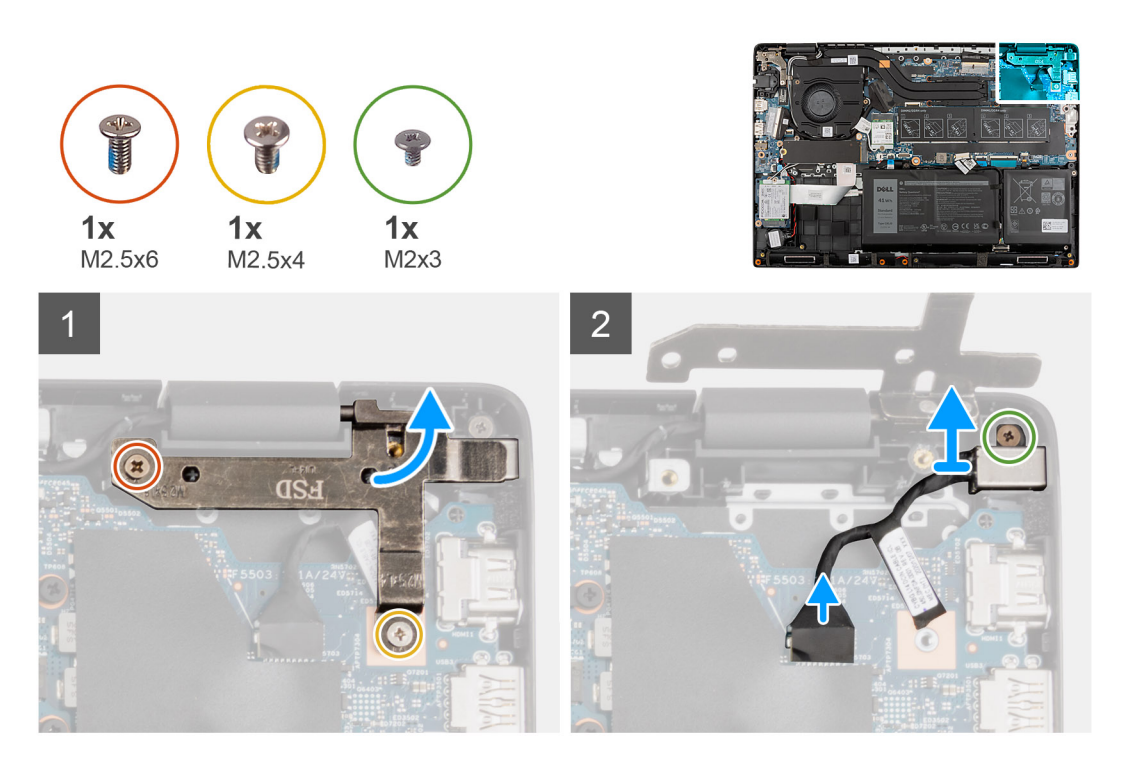

### **Pasos**

- 1. Extraiga los tornillos (M2.5x6) y (M2.5x4) que fijan las bisagras de la pantalla al sistema.
- 2. Desconecte el puerto del adaptador de alimentación del conector en la tarjeta madre.
- 3. Retire el tornillo (M2 x 3) que fija el puerto del adaptador de alimentación al ensamblaje del reposamanos.
- 4. Levante y extraiga el puerto del adaptador de alimentación para quitarlo del ensamblaje del reposamanos.

# **Instalación del puerto del adaptador de alimentación**

### **Sobre esta tarea**

En la imagen a continuación, se indica la ubicación del puerto del adaptador de alimentación y se proporciona una representación visual del procedimiento de extracción.

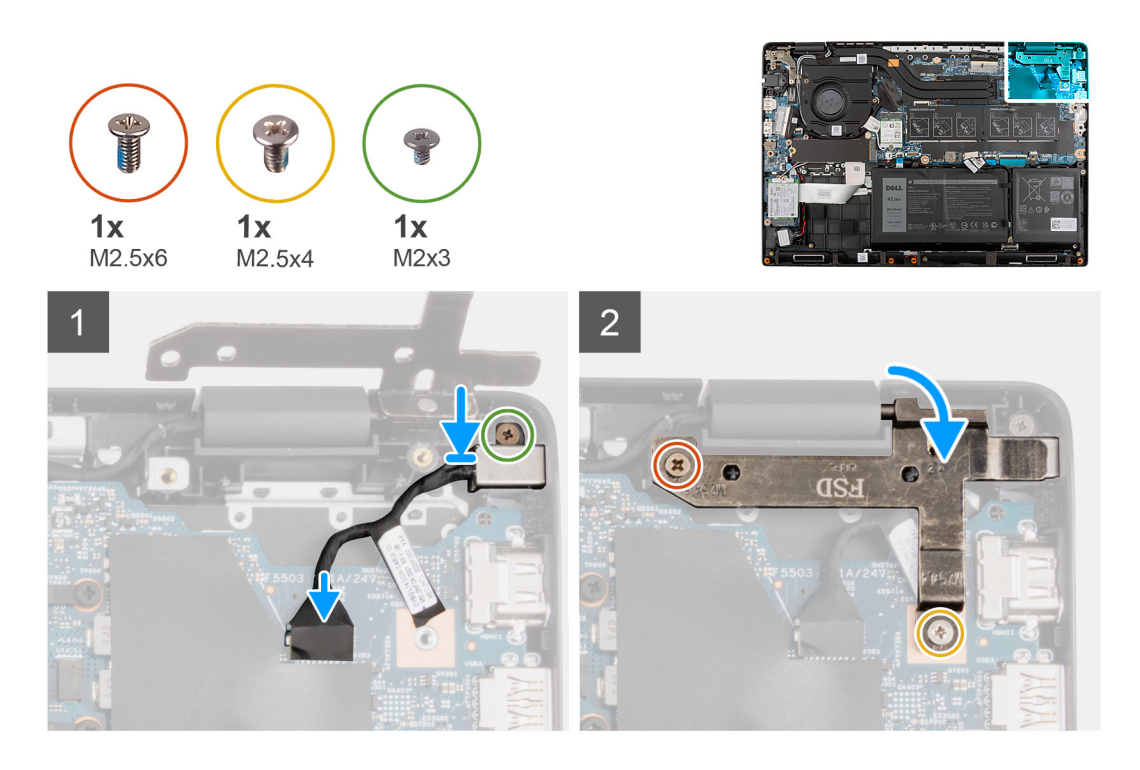

- 1. Alinee y coloque el puerto del adaptador de alimentación en el ensamblaje del reposamanos.
- 2. Instale el tornillo (M2x3) para fijar el puerto del adaptador de alimentación al ensamblaje del reposamanos.
- 3. Conecte el puerto del adaptador de alimentación al conector en la tarjeta madre.
- 4. Instale los tornillos (M2.5x6) y (M2.5x4) para asegurar las bisagras de la pantalla al sistema.

#### **Siguientes pasos**

- 1. Instale la [cubierta de la base](#page-19-0).
- 2. Salga del [modo de servicio](#page-7-0)
- 3. Instale la [bandeja de tarjeta SIM](#page-16-0) para los sistemas compatibles con LTE de 4G.
- 4. Instale la [tarjeta microSD.](#page-15-0)
- 5. Siga el procedimiento que se describe en [Después de manipular el interior de la computadora](#page-9-0).

# **Batería de tipo botón**

# **Extracción de la batería de tipo botón**

#### **Requisitos previos**

- 1. Siga el procedimiento que se describe en [Antes de manipular el interior de la computadora.](#page-6-0)
- 2. Extraiga la [tarjeta microSD](#page-14-0).
- 3. Extraiga la [bandeja para tarjetas SIM](#page-15-0) para los sistemas compatibles con 4G LTE.
- 4. Ingrese al [modo de servicio.](#page-7-0)
- 5. Extraiga la [cubierta de la base.](#page-17-0)
- 6. Extraiga la [tarjeta WWAN](#page-39-0) para sistemas compatibles con LTE de 4G.
- 7. Extraiga la [placa WWAN de I/O](#page-88-0) para sistemas habilitados con LTE de 4G.

### **Sobre esta tarea**

**(i)** NOTA: Si la batería de CMOS se desconecta de la tarjeta madre para tareas de servicio, habrá una demora durante el inicio del sistema ya que el sistema experimenta un restablecimiento de la batería de RTC.

En la imagen a continuación, se indica la ubicación de la batería de tipo botón y se proporciona una representación visual del procedimiento de extracción.

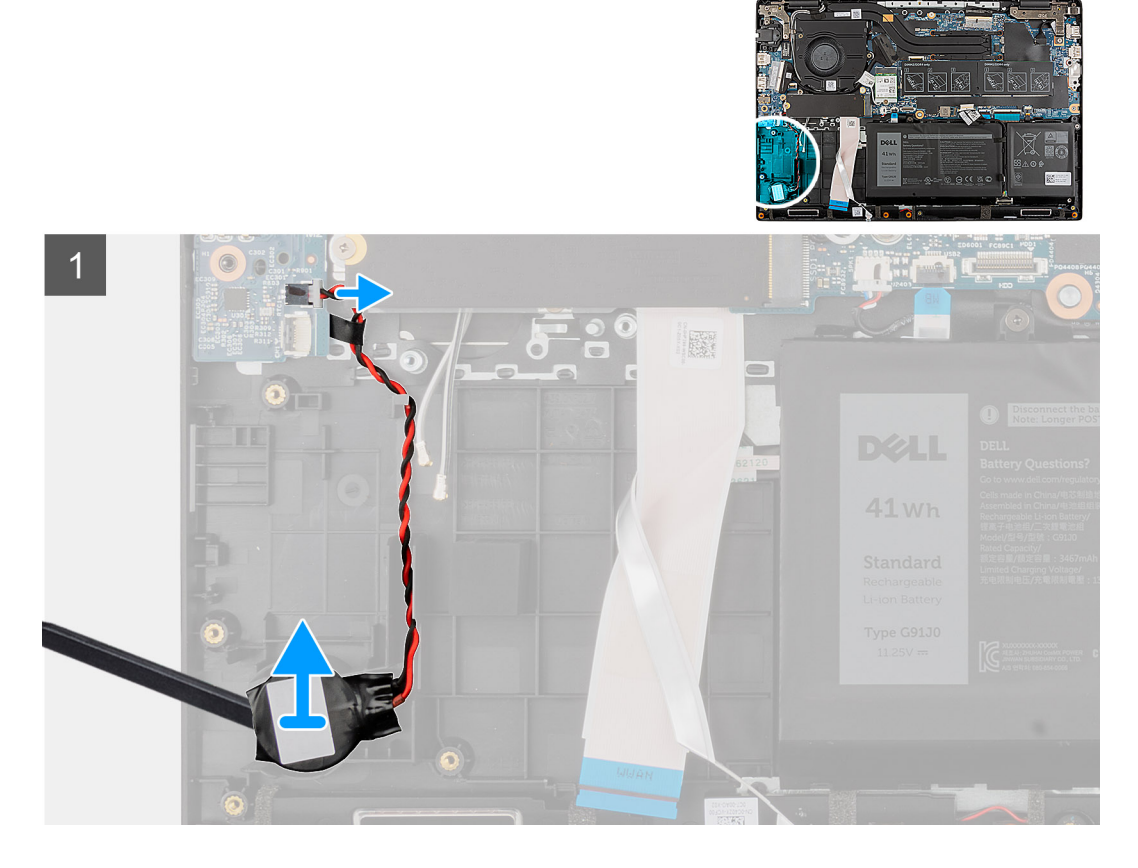

#### **Pasos**

- 1. Desconecte el cable de la batería de tipo botón del conector en la placa de I/O.
- 2. Levante y extraiga la batería de tipo botón del ensamblaje del reposamanos.

# **Instalación de la batería de tipo botón**

### **Requisitos previos**

Si va a reemplazar un componente, quite el componente existente antes de realizar el procedimiento de instalación.

# **Sobre esta tarea**

**NOTA:** Si la batería de CMOS se desconecta de la tarjeta madre para tareas de servicio, habrá una demora durante el inicio del sistema ya que el sistema experimenta un restablecimiento de la batería de RTC.

En la imagen a continuación, se indica la ubicación de la batería de tipo botón y se proporciona una representación visual del procedimiento de instalación.

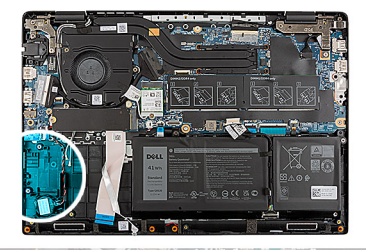

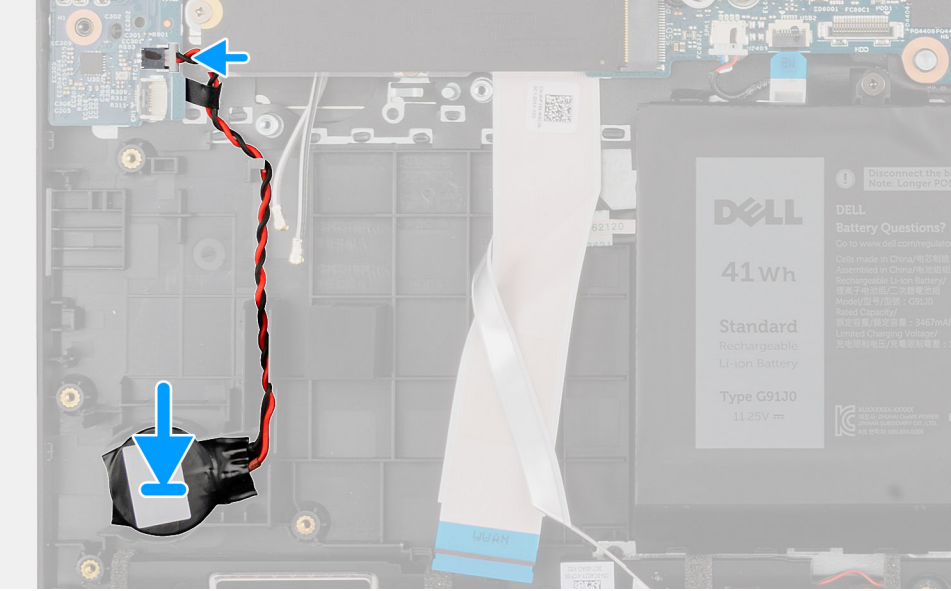

- 1. Alinee e instale la batería de tipo botón en el ensamblaje del reposamanos.
- 2. Conecte el cable de la batería de tipo botón al conector de la placa de I/O.

#### **Siguientes pasos**

- 1. Instale la [placa WWAN de I/O](#page-88-0) para sistemas compatibles con LTE de 4G.
- 2. Instale la [tarjeta WWAN](#page-40-0) para sistemas habilitados con LTE de 4G.
- 3. Instale la [cubierta de la base](#page-19-0).
- 4. Salga del [modo de servicio](#page-7-0)
- 5. Instale la [bandeja de tarjeta SIM](#page-16-0) para los sistemas compatibles con LTE de 4G.
- 6. Instale la [tarjeta microSD.](#page-15-0)
- 7. Siga el procedimiento que se describe en [Después de manipular el interior de la computadora](#page-9-0).

# **Cable USB**

# **Extracción del cable USB**

### **Requisitos previos**

- 1. Siga el procedimiento que se describe en [Antes de manipular el interior de la computadora.](#page-6-0)
- 2. Extraiga la [tarjeta microSD](#page-14-0).
- 3. Extraiga la [bandeja para tarjetas SIM](#page-15-0) para los sistemas compatibles con 4G LTE.
- 4. Extraiga la [cubierta de la base.](#page-17-0)
- 5. Extraiga la [batería.](#page-43-0)
- 6. Extraiga la [unidad de disco duro](#page-32-0).
- 7. Extraiga la [tarjeta WWAN](#page-39-0) para los sistemas compatibles con 4G LTE.

En la imagen a continuación, se indica la ubicación del cable USB y se proporciona una representación visual del procedimiento de extracción.

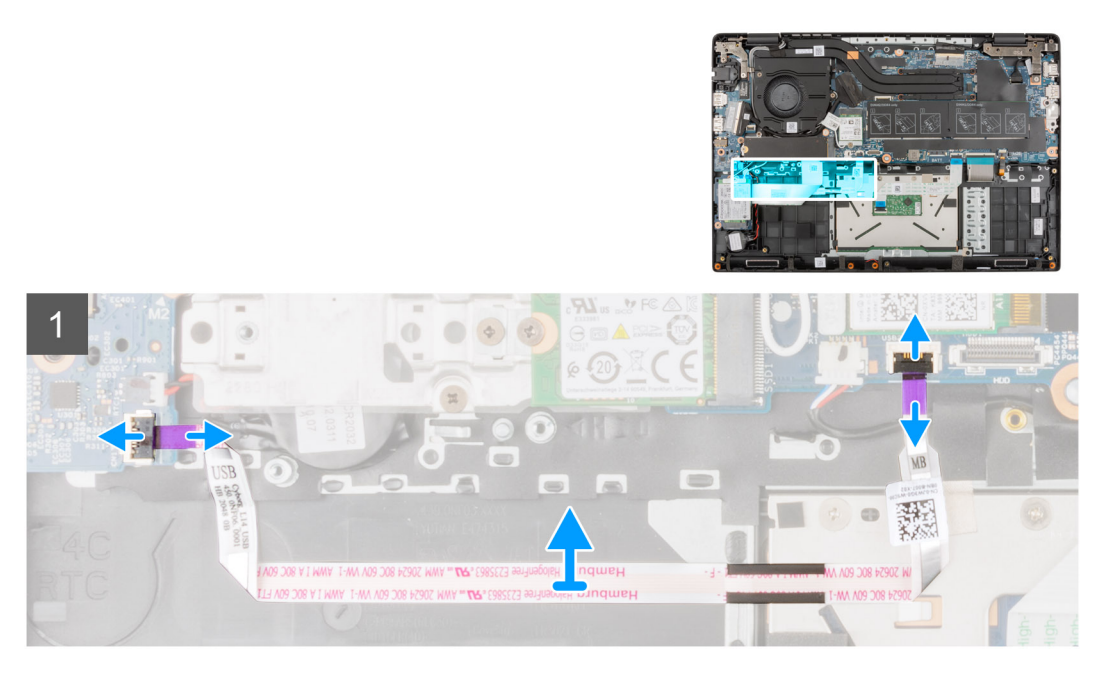

### **Pasos**

- 1. Abra el pestillo y desconecte el cable USB del conector en la tarjeta madre del sistema.
- 2. Despegue con cuidado el cable USB del ensamblaje del reposamanos.
- 3. Abra el pestillo y desconecte el cable USB del conector en la placa de I/O.
- 4. Levante el cable USB para extraerlo del ensamblaje del reposamanos.

# **Instalación del cable USB**

### **Requisitos previos**

Si va a reemplazar un componente, quite el componente existente antes de realizar el procedimiento de instalación.

### **Sobre esta tarea**

En la imagen a continuación, se indica la ubicación del cable USB y se proporciona una representación visual del procedimiento de instalación.

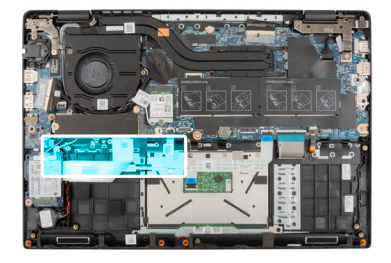

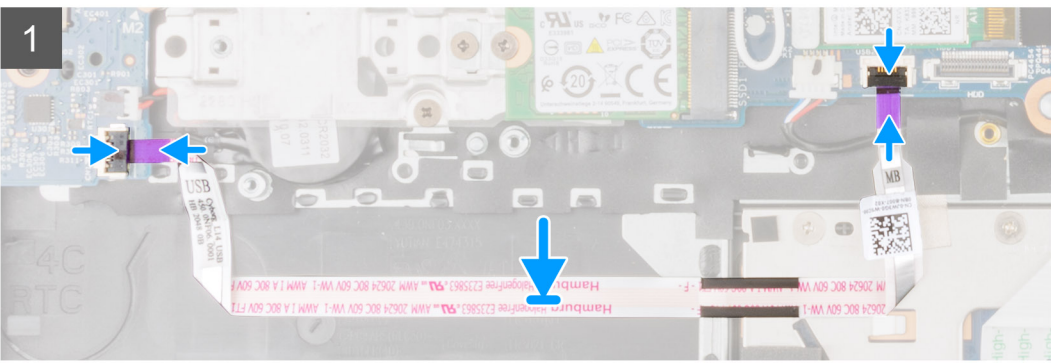

- 1. Conecte el cable USB al conector en la tarjeta madre del sistema y cierre el pestillo.
- 2. Alinee y adhiera el cable USB en el ensamblaje del reposamanos.
- 3. Conecte el cable USB al conector en la placa de I/O y cierre el pestillo.

### **Siguientes pasos**

- 1. Instale la [tarjeta WWAN](#page-40-0) para los sistemas compatibles con 4G LTE.
- 2. Instale la [unidad de disco duro.](#page-36-0)
- 3. Coloque la [batería](#page-43-0).
- 4. Instale la [cubierta de la base](#page-19-0).
- 5. Instale la [bandeja de tarjeta SIM](#page-16-0) para los sistemas compatibles con LTE de 4G.
- 6. Instale la [tarjeta microSD.](#page-15-0)
- 7. Siga el procedimiento que se describe en [Después de manipular el interior de la computadora](#page-9-0).

# **Puerto Ethernet**

# **Extracción del puerto Ethernet**

### **Requisitos previos**

- 1. Siga el procedimiento que se describe en [Antes de manipular el interior de la computadora.](#page-6-0)
- 2. Extraiga la tarieta microSD.
- 3. Extraiga la [bandeja para tarjetas SIM](#page-15-0) para los sistemas compatibles con 4G LTE.
- 4. Ingrese al [modo de servicio.](#page-7-0)
- 5. Extraiga la [cubierta de la base.](#page-17-0)

## **Sobre esta tarea**

En las imágenes a continuación, se indica la ubicación del puerto ethernet y se proporciona una representación visual del procedimiento de extracción.

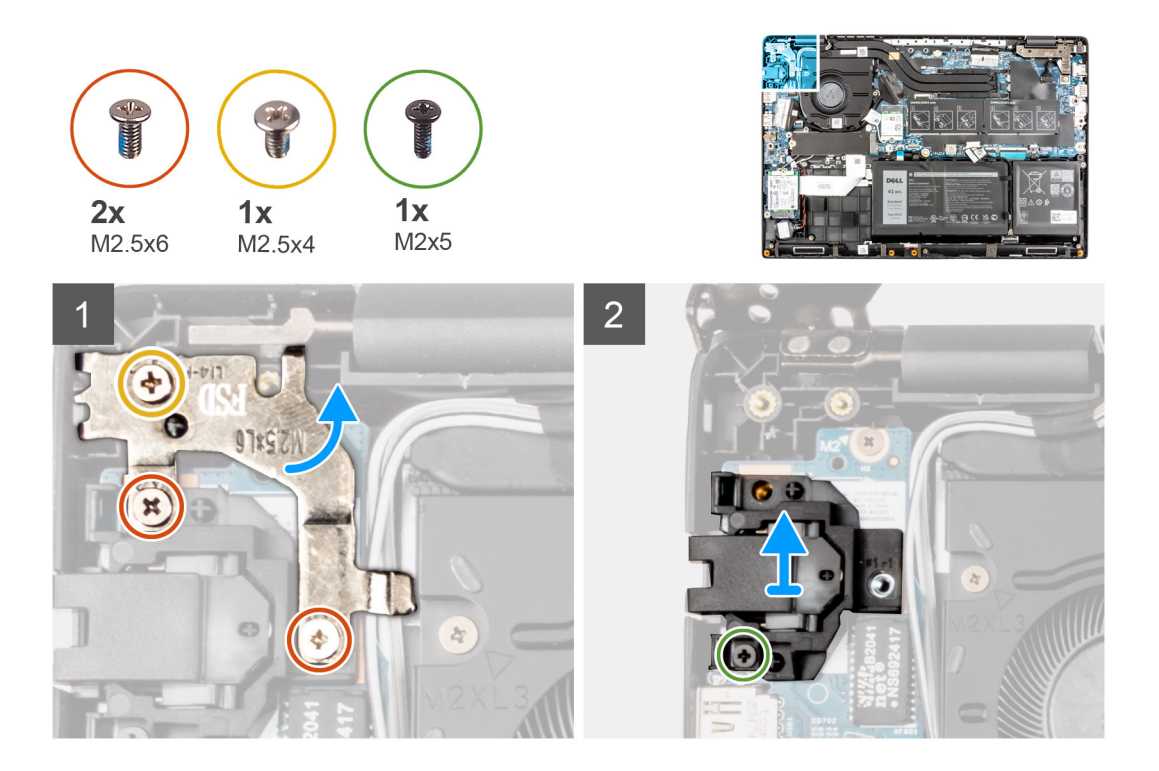

- 1. Extraiga los tornillos (M2.5x4) y los dos tornillos (M2.5x6) para fijar el soporte de la bisagra en el ensamblaje del reposamanos.
- 2. Levante la bisagra hacia arriba para extraerla del ensamblaje del reposamanos.
- 3. Extraiga el tornillo (M2x5) que fija el puerto ethernet en la placa de I/O.
- 4. Levante y extraiga el puerto ethernet de la placa de I/O.

# **Instalación del puerto Ethernet**

#### **Requisitos previos**

Si va a reemplazar un componente, quite el componente existente antes de realizar el procedimiento de instalación.

### **Sobre esta tarea**

En la imagen a continuación, se indica la ubicación del puerto ethernet y se proporciona una representación visual del procedimiento de instalación.
<span id="page-72-0"></span>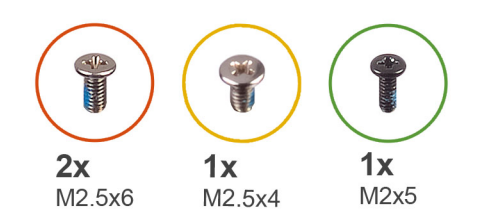

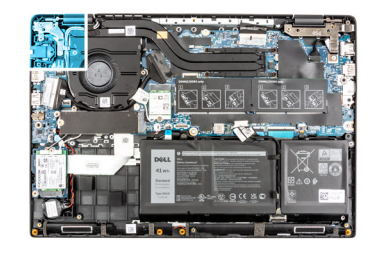

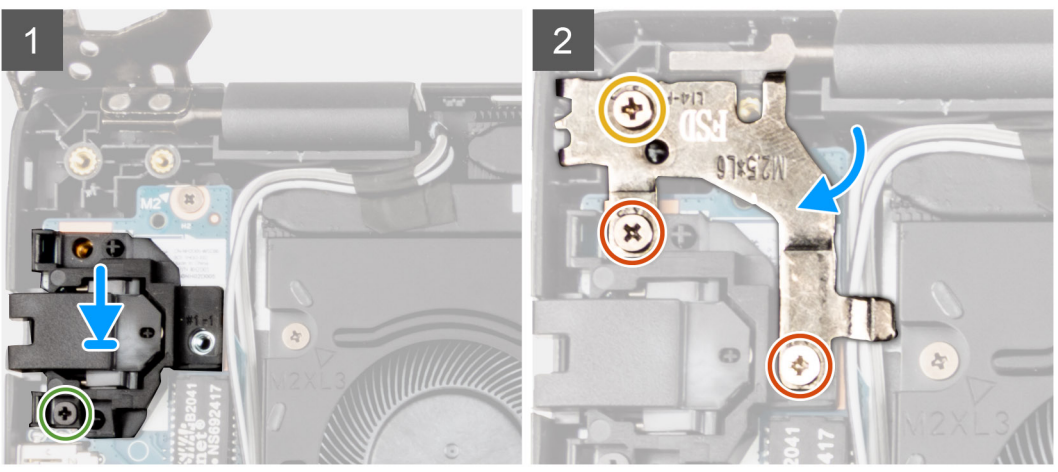

- 1. Alinee y coloque el puerto ethernet en la placa de I/O.
- 2. Instale el tornillo (M2x5) para fijar el puerto ethernet en la placa de I/O.
- 3. Presione la bisagra en dirección hacia abajo hacia el ensamblaje del reposamanos.
- 4. Instale los tornillos (M2.5x4) y los dos (M2.5x6) para asegurar el soporte de la bisagra en el ensamblaje del reposamanos.

### **Siguientes pasos**

- 1. Instale la [cubierta de la base](#page-19-0).
- 2. Salga del [modo de servicio](#page-7-0)
- 3. Instale la [bandeja de tarjeta SIM](#page-16-0) para los sistemas compatibles con LTE de 4G.
- 4. Instale la [tarjeta microSD.](#page-15-0)
- 5. Siga el procedimiento que se describe en [Después de manipular el interior de la computadora](#page-9-0).

# **Placa de E/S**

# **Extracción de la placa de I/O**

#### **Requisitos previos**

- 1. Siga el procedimiento que se describe en [Antes de manipular el interior de la computadora.](#page-6-0)
- 2. Extraiga la [tarjeta microSD](#page-14-0).
- 3. Extraiga la [bandeja para tarjetas SIM](#page-15-0) para los sistemas compatibles con 4G LTE.
- 4. Ingrese al [modo de servicio.](#page-7-0)
- 5. Extraiga la [cubierta de la base.](#page-17-0)
- 6. Extraiga el [puerto ethernet](#page-70-0).

#### **Sobre esta tarea**

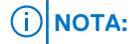

<span id="page-73-0"></span>**NOTA:** La siguiente imagen corresponde a sistemas sin placa de botón de encendido.

En la imagen a continuación, se indica la ubicación de la placa de I/O y se proporciona una representación visual del procedimiento de extracción.

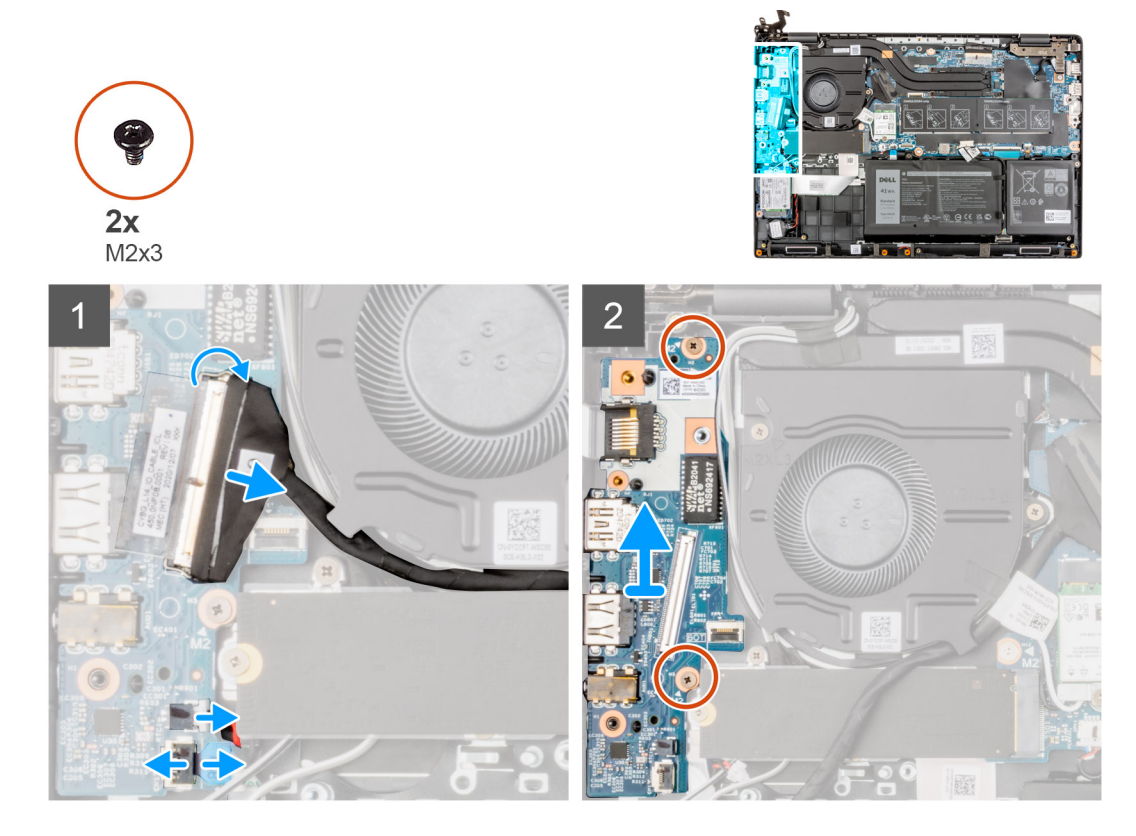

#### **Pasos**

- 1. En el caso de sistemas enviados con botón de encendido, despegue el adhesivo, abra el pestillo y desconecte el cable del botón de encendido del conector en la placa de I/O.
- 2. Abra el pestillo y desconecte el cable de I/O del conector en la tarieta madre del sistema.
- 3. Desconecte el cable USB y el cable de la batería de tipo botón de los conectores de la tarjeta madre.
- 4. Quite los dos tornillos (M2x3) que fijan la placa de I/O al ensamblaje del reposamanos.
- 5. Levante y extraiga la placa de I/O para quitarla del ensamblaje del reposamanos.

## **Instalación de la placa de I/O**

#### **Requisitos previos**

Si va a reemplazar un componente, quite el componente existente antes de realizar el procedimiento de instalación.

#### **Sobre esta tarea**

## **NOTA:**

**NOTA:** La siguiente imagen corresponde a sistemas sin botón de encendido.

En la imagen a continuación, se indica la ubicación de la placa de I/O y se proporciona una representación visual del procedimiento de instalación.

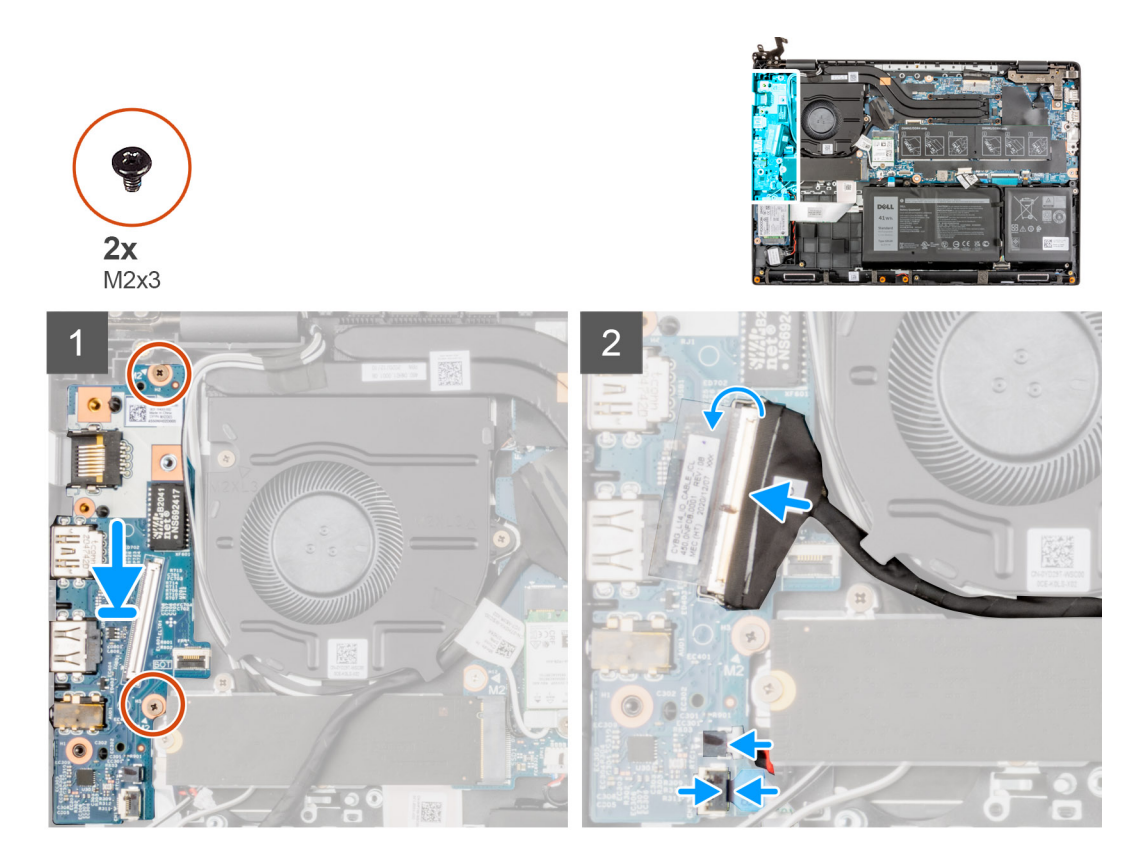

- 1. Alinee y coloque la placa de I/O en la ranura del ensamblaje del reposamanos.
- 2. Instale los dos tornillos (M2x3) que fijan la placa de I/O al ensamblaje del reposamanos.
- 3. Conecte el cable USB y el cable de la batería de tipo botón a los conectores de la tarjeta madre.
- 4. Conecte el cable de I/O al conector en la tarjeta madre y cierre el pestillo.
- 5. Para sistemas que se envían con el botón de encendido, conecte el cable del botón de encendido al conector en la placa de I/O, cierre el pestillo y adhiera la cinta adhesiva.

#### **Siguientes pasos**

- 1. Instale el [puerto ethernet.](#page-71-0)
- 2. Instale la [cubierta de la base](#page-19-0).
- 3. Salga del [modo de servicio](#page-7-0)
- 4. Instale la [bandeja de tarjeta SIM](#page-16-0) para los sistemas compatibles con LTE de 4G.
- 5. Instale la [tarjeta microSD.](#page-15-0)
- 6. Siga el procedimiento que se describe en [Después de manipular el interior de la computadora](#page-9-0).

# **Botón de encendido**

## **Extracción del botón de encendido sin lector de huellas digitales**

### **Requisitos previos**

- 1. Siga el procedimiento que se describe en [Antes de manipular el interior de la computadora.](#page-6-0)
- 2. Extraiga la [tarjeta microSD](#page-14-0).
- 3. Extraiga la [bandeja para tarjetas SIM](#page-15-0) para los sistemas compatibles con 4G LTE.
- 4. Ingrese al [modo de servicio.](#page-7-0)
- 5. Extraiga la [cubierta de la base.](#page-17-0)
- 6. Extraiga la [placa de I/O.](#page-72-0)

#### 7. Extraiga el [puerto ethernet](#page-70-0).

#### **Sobre esta tarea**

En la imagen a continuación, se indica la ubicación del botón de encendido sin lector de huellas digitales y se proporciona una representación visual del procedimiento de extracción.

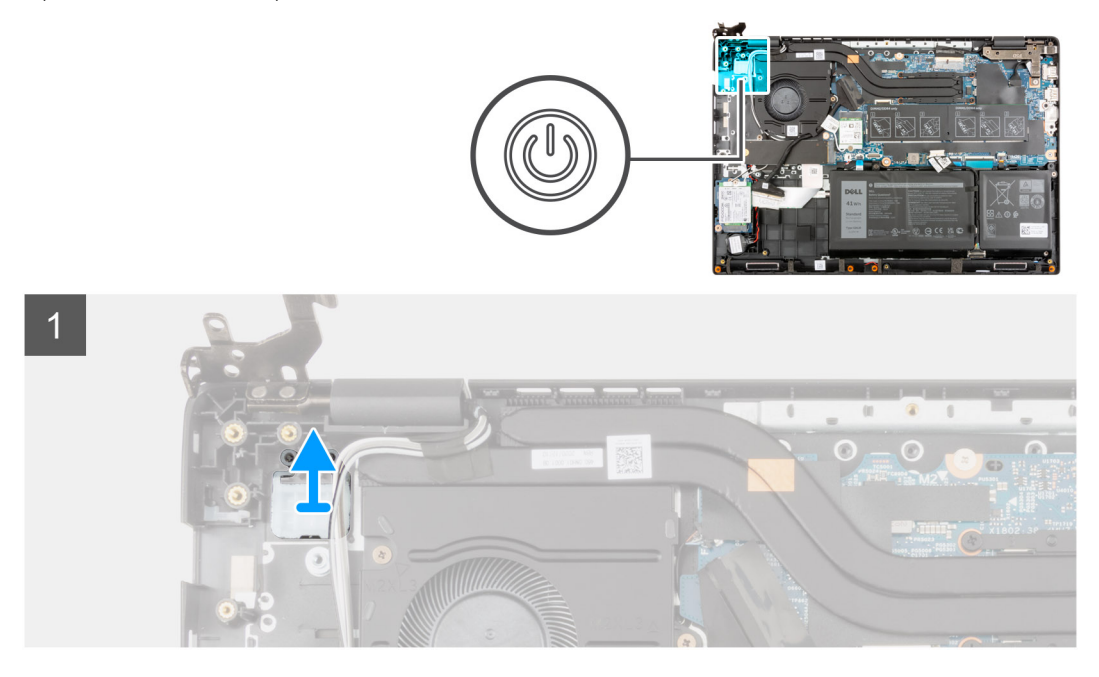

#### **Pasos**

Levante el botón de encendido para extraerlo del ensamblaje del reposamanos.

# **Instalación del botón de encendido sin lector de huellas digitales**

#### **Sobre esta tarea**

En la imagen a continuación, se indica la ubicación del botón de encendido sin lector de huellas digitales y se proporciona una representación visual del procedimiento de extracción.

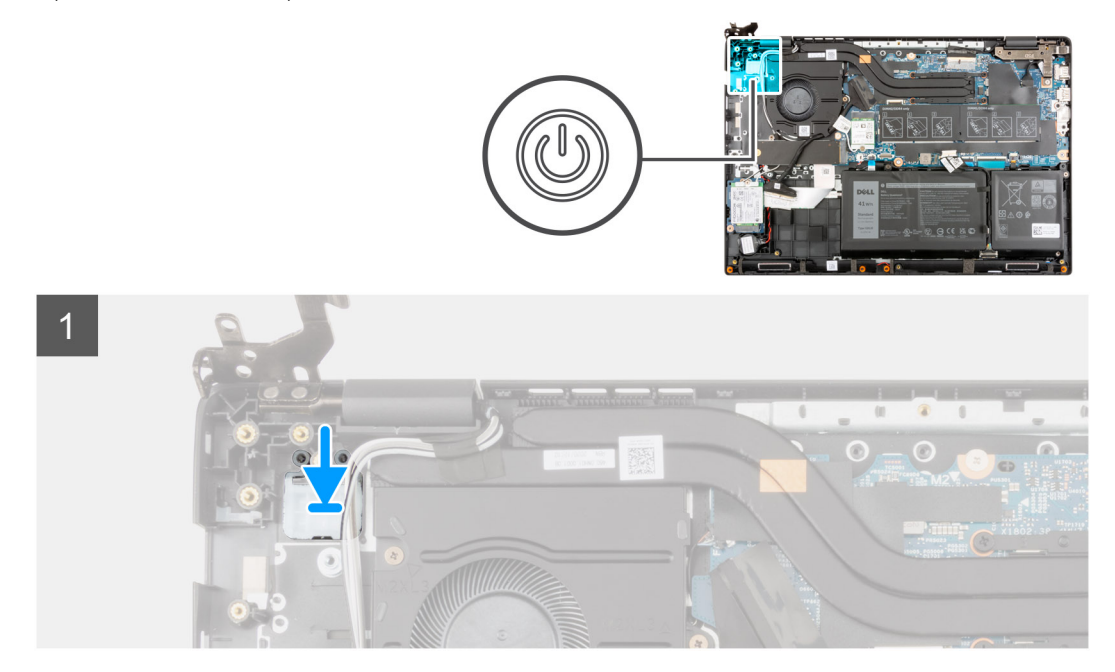

Alinee y coloque el botón de encendido en la ranura del ensamblaje del reposamanos.

#### **Siguientes pasos**

- 1. Instale el [puerto ethernet.](#page-71-0)
- 2. Instale la [placa de I/O](#page-73-0).
- 3. Instale la [cubierta de la base](#page-19-0).
- 4. Salga del [modo de servicio](#page-7-0)
- 5. Instale la [bandeja de tarjeta SIM](#page-16-0) para los sistemas compatibles con LTE de 4G.
- 6. Instale la [tarjeta microSD.](#page-15-0)
- 7. Siga el procedimiento que se describe en [Después de manipular el interior de la computadora](#page-9-0).

## **Extracción del botón de encendido con lector de huellas digitales**

#### **Requisitos previos**

- 1. Siga el procedimiento que se describe en [Antes de manipular el interior de la computadora.](#page-6-0)
- 2. Extraiga la [tarjeta microSD](#page-14-0).
- 3. Extraiga la [bandeja para tarjetas SIM](#page-15-0) para los sistemas compatibles con 4G LTE.
- 4. Ingrese al [modo de servicio.](#page-7-0)
- 5. Extraiga la [cubierta de la base.](#page-17-0)
- 6. Extraiga la [placa de I/O.](#page-72-0)
- 7. Extraiga el [puerto ethernet](#page-70-0).

### **Sobre esta tarea**

En la imagen a continuación, se indica la ubicación del botón de encendido con lector de huellas digitales y se proporciona una representación visual del procedimiento de extracción.

## **NOTA:**

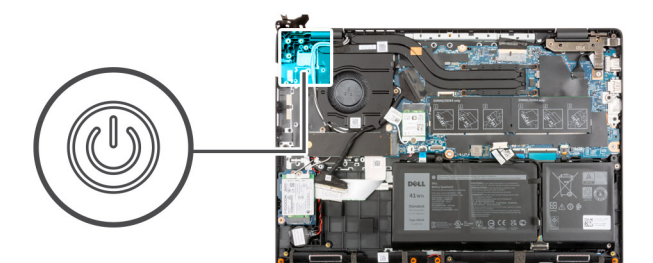

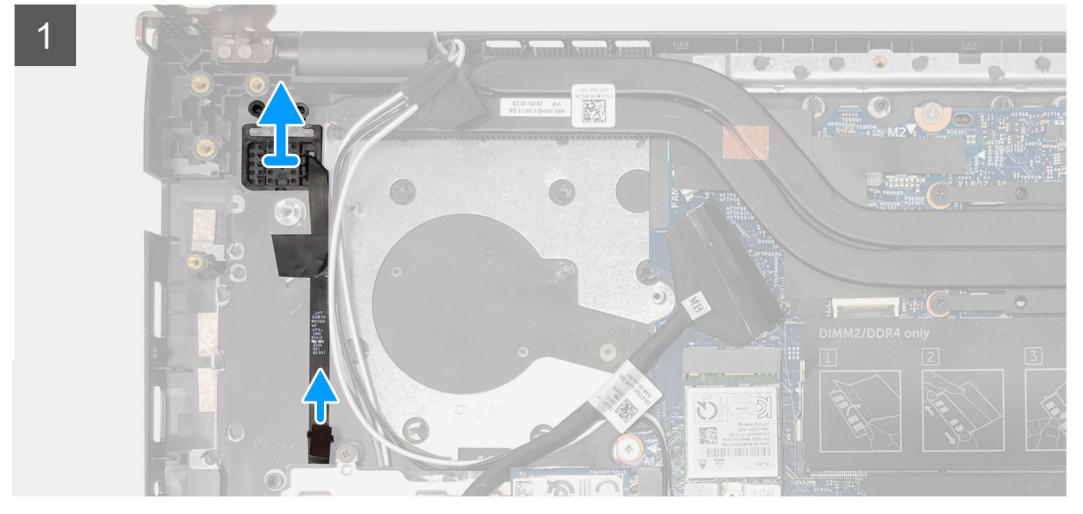

- 1. Despegue el cable del botón de encendido con cinta adhesiva del ensamblaje del reposamanos.
- 2. Levante el botón de encendido con lectora de huellas dactilares del ensamblaje del reposamanos.

# **Instalación del botón de encendido con lector de huellas digitales**

#### **Sobre esta tarea**

En la imagen a continuación, se indica la ubicación del botón de encendido con lector de huellas digitales y se proporciona una representación visual del procedimiento de extracción.

#### **NOTA:**  $(i)$

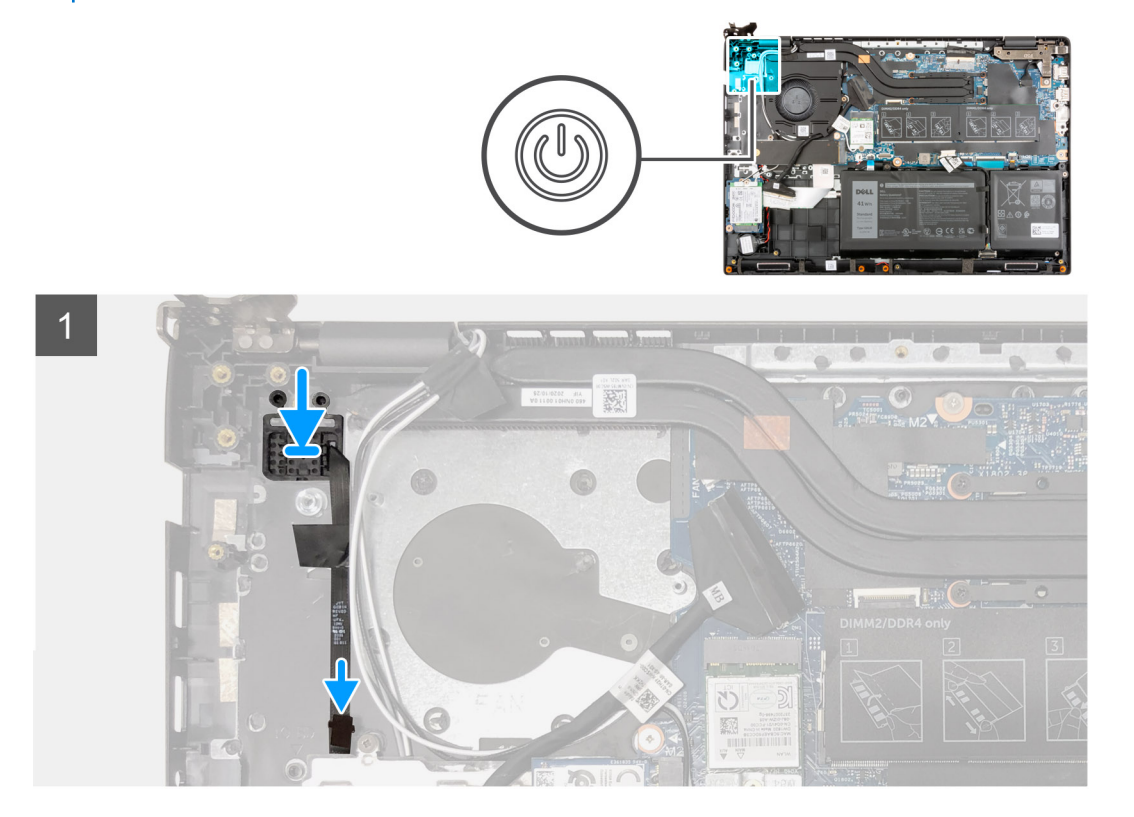

#### **Pasos**

- 1. Adhiera el cable del botón de encendido con cinta adhesivo.
- 2. Alinee y coloque el botón de encendido con lector de huellas digitales en la ranura del ensamblaje del reposamanos.

#### **Siguientes pasos**

- 1. Instale el [puerto ethernet.](#page-71-0)
- 2. Instale la [placa de I/O](#page-73-0).
- 3. Instale la [cubierta de la base](#page-19-0).
- 4. Salga del [modo de servicio](#page-7-0)
- 5. Instale la [bandeja de tarjeta SIM](#page-16-0) para los sistemas compatibles con LTE de 4G.
- 6. Instale la [tarjeta microSD.](#page-15-0)
- 7. Siga el procedimiento que se describe en [Después de manipular el interior de la computadora](#page-9-0).

# <span id="page-78-0"></span>**Tarjeta madre**

# **Extracción de la placa base**

### **Requisitos previos**

- 1. Siga el procedimiento que se describe en [Antes de manipular el interior de la computadora.](#page-6-0)
- 2. Extraiga la tarieta microSD.
- 3. Extraiga la [bandeja para tarjetas SIM](#page-15-0) para los sistemas compatibles con 4G LTE.
- 4. Extraiga la [cubierta de la base.](#page-17-0)
- 5. Extraiga la [batería.](#page-43-0)
- 6. Extraiga el [módulo de memoria](#page-23-0).
- 7. Extraiga la [SSD M.2.](#page-26-0)
- 8. Extraiga la [unidad de disco duro](#page-32-0) para sistemas que se envían con unidad de disco duro.
- 9. Extraiga la [tarjeta WLAN.](#page-37-0)
- 10. Extraiga el [ensamblaje del disipador de calor](#page-63-0).

#### **Sobre esta tarea**

Conectores de la tarjeta madre

**NOTA:** La ubicación del módulo de memoria puede variar según el sistema.

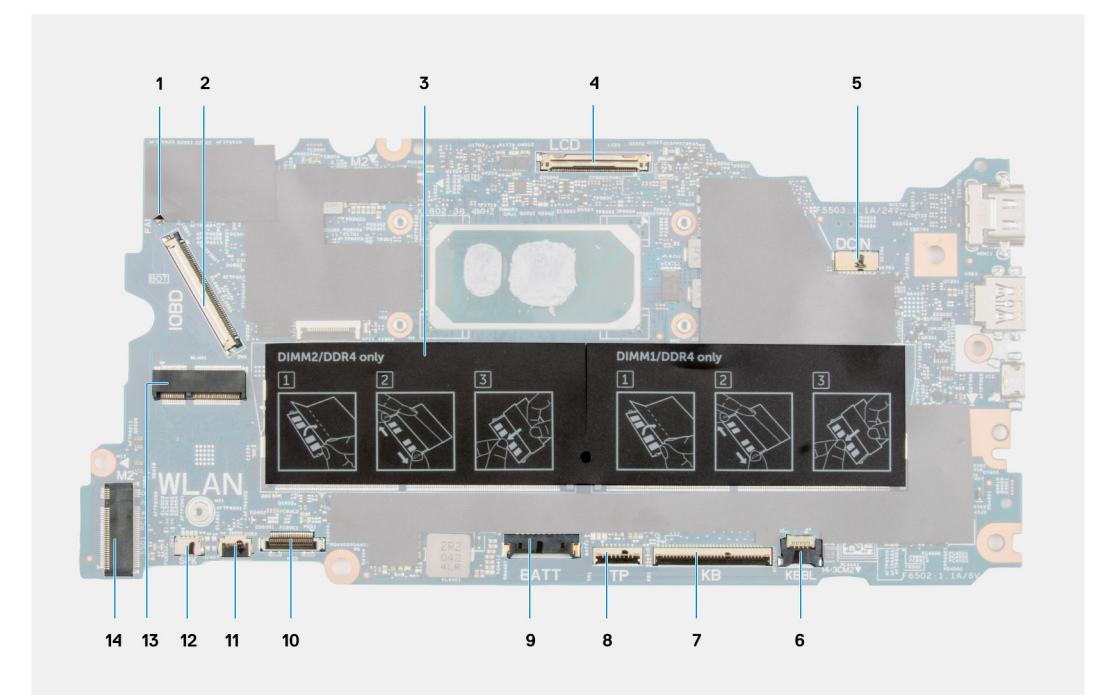

- 1. Conector del cable del ventilador del sistema 2. Conector del cable de I/O
- 3. Conector del módulo de memoria 4. Conector del cable de pantalla
- 
- 
- 
- 
- 13. Conector de la tarjeta WLAN 14. Conector de SSD M.2
- 
- 
- 5. Conector del puerto del adaptador de alimentación 6. Conector del cable de LED de retroiluminación del teclado
- 7. Conector del cable del teclado 8. Conector del cable de la superficie táctil
- 9. Conector del cable de la batería 10. Conector del cable de la unidad de disco duro
- 11. Conector del cable USB 12. Conector del cable de los parlantes
	-

En las imágenes a continuación, se indica la ubicación de la tarjeta madre y se proporciona una representación visual del procedimiento de extracción.

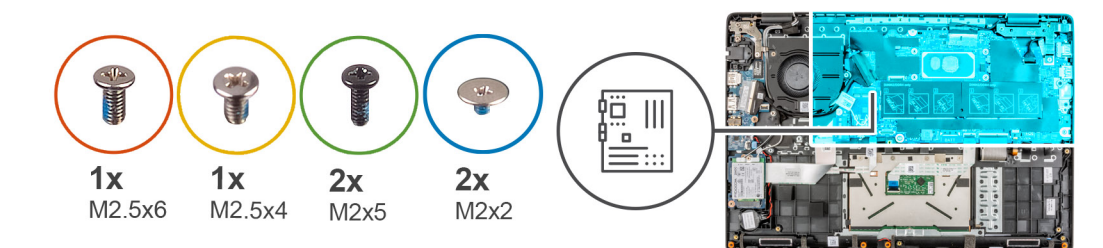

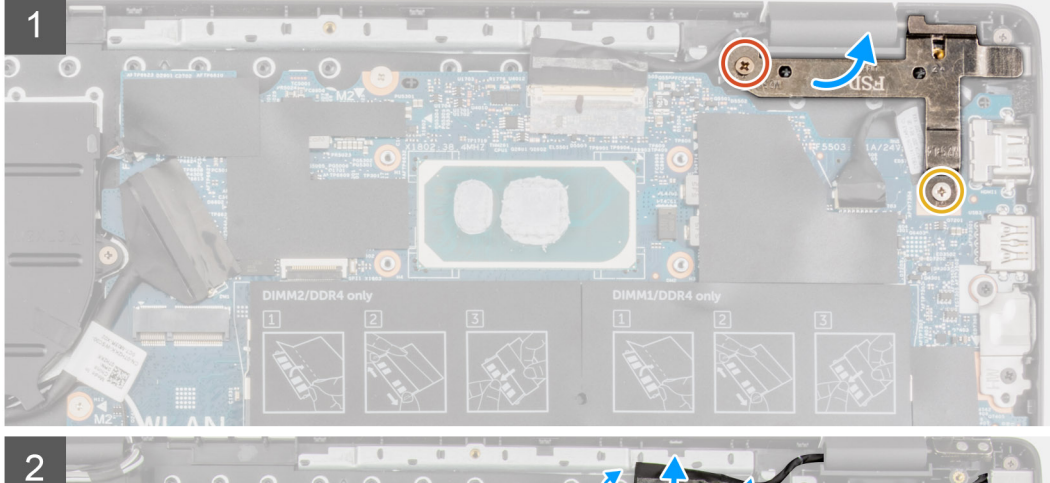

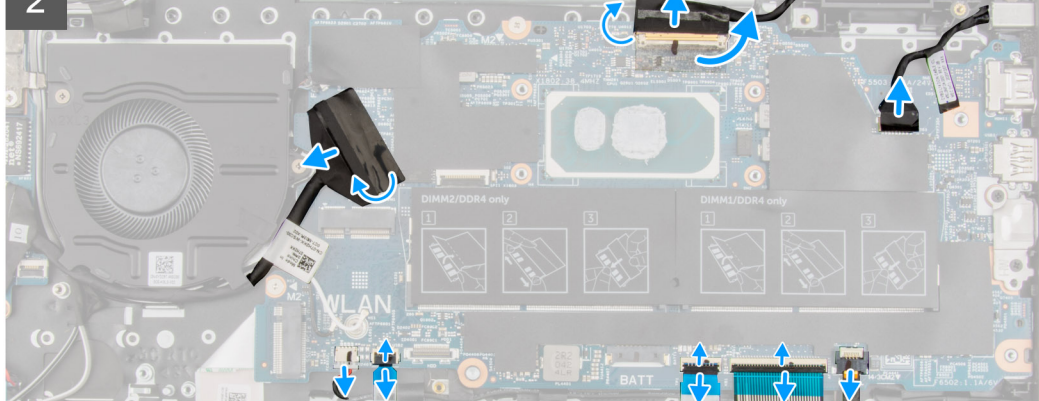

<span id="page-80-0"></span>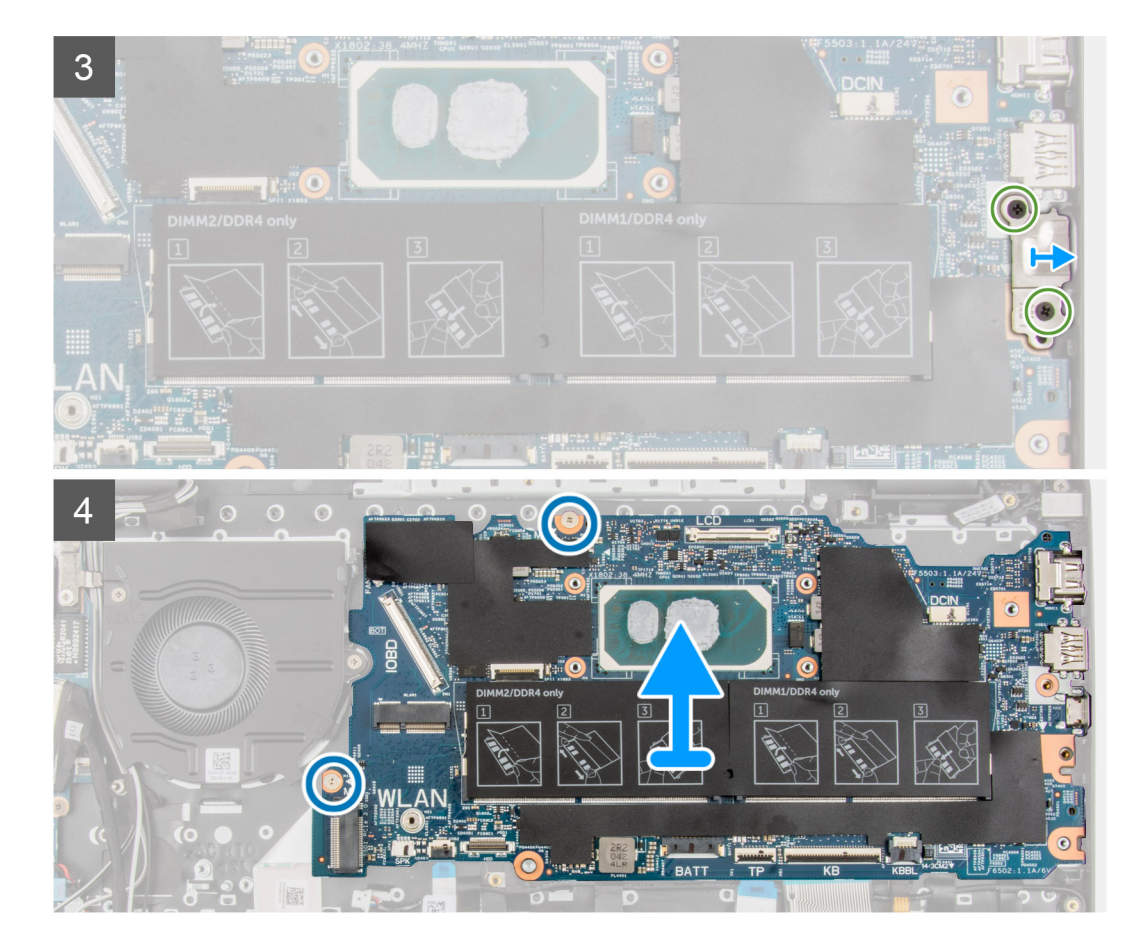

- 1. Extraiga los tornillos (M2.5x6) y (M 2.5 x4) que fijan la bisagra al ensamblaje del reposamanos.
- 2. Levante la bisagra hacia arriba para extraerla del ensamblaje del reposamanos.
- 3. En el caso de los sistemas de LTE de 4G habilitados, despegue el cable de la tarjeta WWAN de I/O del ensamblaje del reposamanos.
- 4. Desconecte el cable del altavoz, el cable del puerto del adaptador de alimentación, el cable de la unidad de disco duro y el cable del ventilador del sistema del conector de la tarjeta madre.
- 5. Abra el pestillo y desconecte los cables de la superficie táctil, el cable del teclado y el cable USB de los conectores en la tarjeta madre.
- 6. Quite la cinta adhesiva, abra el pestillo y desconecte el cable de la pantalla y el cable de I/O del conector en la tarjeta madre.
- 7. Quite los dos tornillos (M2x5) que fijan el soporte de tipo C en su lugar.
- 8. Levante y extraiga el soporte de tipo-C de la tarjeta madre del sistema.
- 9. Extraiga los dos tornillos (M2x2) que fijan la tarjeta madre en su lugar.
- 10. Levante y extraiga la tarjeta madre del sistema del ensamblaje del reposamanos.

## **Instalación de la placa base**

#### **Requisitos previos**

Si va a reemplazar un componente, quite el componente existente antes de realizar el procedimiento de instalación.

#### **Sobre esta tarea**

Conectores de la tarjeta madre

**NOTA:** La ubicación del módulo de memoria puede variar según el sistema.

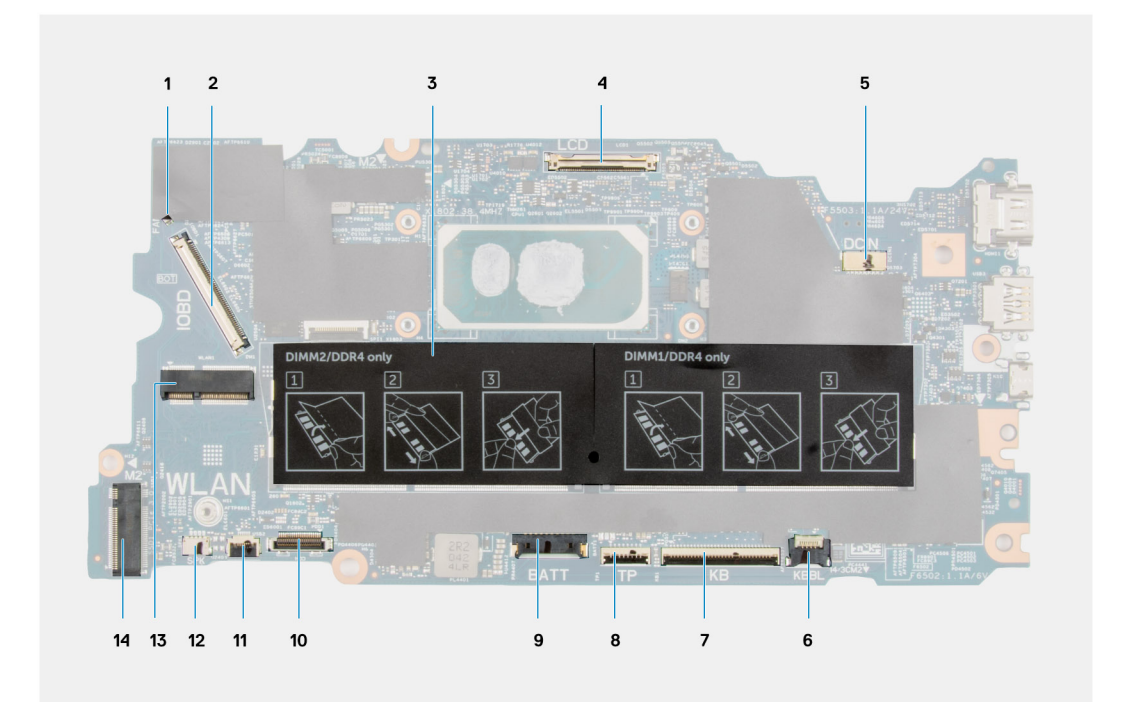

- 1. Conector del cable del ventilador del sistema 2. Conector del cable de I/O
- 3. Conector del módulo de memoria 4. Conector del cable de pantalla
- 
- 
- 
- 
- 13. Conector de la tarjeta WLAN 14. Conector de SSD M.2
- 
- 
- 5. Conector del puerto del adaptador de alimentación 6. Conector del cable de LED de retroiluminación del teclado
- 7. Conector del cable del teclado 8. Conector del cable de la superficie táctil
- 9. Conector del cable de la batería 10. Conector del cable de la unidad de disco duro
- 11. Conector del cable USB 12. Conector del cable de los parlantes
	-

En las imágenes a continuación, se indica la ubicación de la tarjeta madre del sistema y se proporciona una representación visual del procedimiento de instalación.

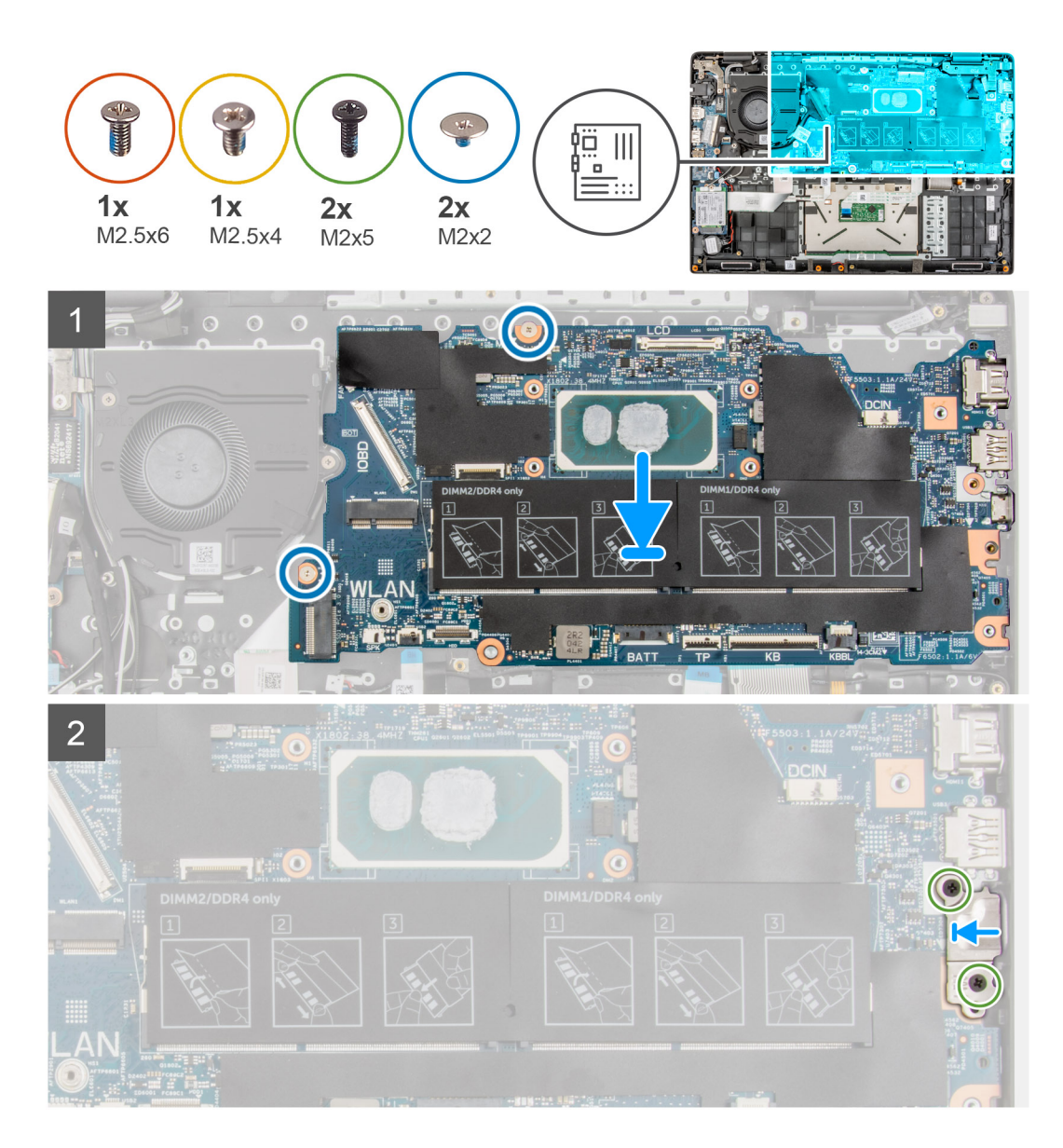

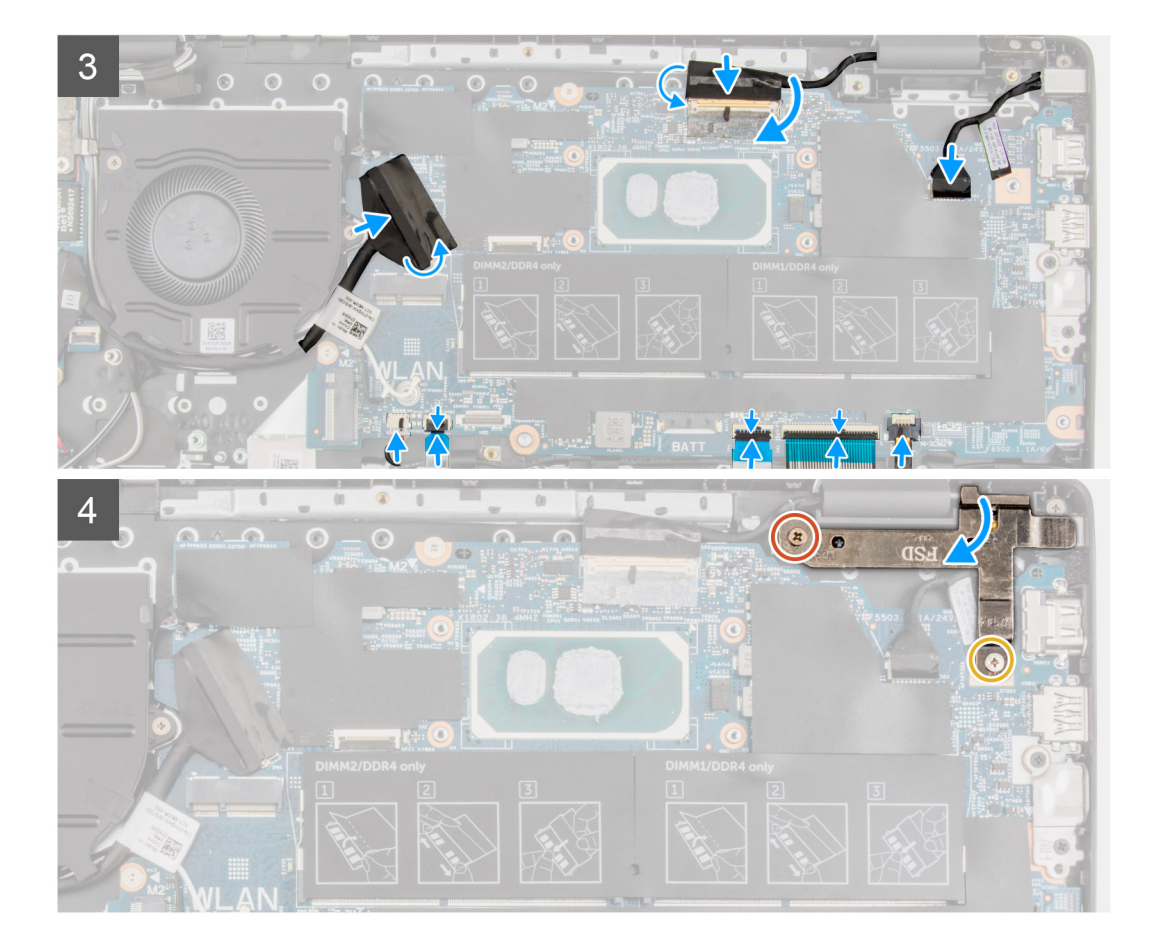

- 1. Alinee y coloque la tarjeta madre del sistema en la ranura del ensamblaje del reposamanos.
- 2. Coloque los dos tornillos (M2x2) para fijar la tarjeta madre en su lugar.
- 3. Alinee y coloque el soporte Type-C en la tarjeta madre.
- 4. Instale los dos tornillos (M2x5) que fijan el soporte de tipo C en su lugar.
- 5. Conecte el cable de la pantalla y el cable de I/O al conector de la tarjeta madre del sistema, cierre el pestillo y adhiera las cintas adhesivas.
- 6. Conecte el cable de la superficie táctil, el cable del teclado y el cable USB al conector en la tarjeta madre y cierre los pestillos.
- 7. Conecte el cable del altavoz, el cable del puerto del adaptador de alimentación, el cable de la unidad de disco duro y el cable del ventilador del sistema al conector de la tarjeta madre.
- 8. En el caso de los sistemas de LTE de 4G habilitados, coloque el cable de la tarjeta WWAN de I/O en el ensamblaje del reposamanos.
- 9. Presione la bisagra en dirección hacia abajo hacia el ensamblaje del reposamanos.
- 10. Instale los tornillos (M2.5x6) y (M2.5x4) para fijar la bisagra al ensamblaje del reposamanos.

#### **Siguientes pasos**

- 1. Instale el [ensamblaje del disipador de calor.](#page-63-0)
- 2. Instale la [tarjeta WLAN](#page-38-0).
- 3. Instale la [unidad de disco duro](#page-36-0) para sistemas enviados con unidad de disco duro.
- 4. Instale la [SSD M.2.](#page-26-0)
- 5. Instale el [módulo de memoria.](#page-24-0)
- 6. Coloque la [batería](#page-43-0).
- 7. Instale la [cubierta de la base](#page-19-0).
- 8. Instale la [bandeja de tarjeta SIM](#page-16-0) para los sistemas compatibles con LTE de 4G.
- 9. Instale la tarieta microSD.
- 10. Siga el procedimiento que se describe en [Después de manipular el interior de la computadora](#page-9-0).

# <span id="page-84-0"></span>**Altavoces**

# **Extracción del parlante**

#### **Requisitos previos**

- 1. Siga el procedimiento que se describe en [Antes de manipular el interior de la computadora.](#page-6-0)
- 2. Extraiga la [tarjeta microSD](#page-14-0).
- 3. Extraiga la [bandeja para tarjetas SIM](#page-15-0) para los sistemas compatibles con 4G LTE.
- 4. Extraiga la [cubierta de la base.](#page-17-0)
- 5. Extraiga la [batería](#page-43-0).

#### **Sobre esta tarea**

En la imagen a continuación, se indica la ubicación de los altavoces y se proporciona una representación visual del procedimiento de extracción.

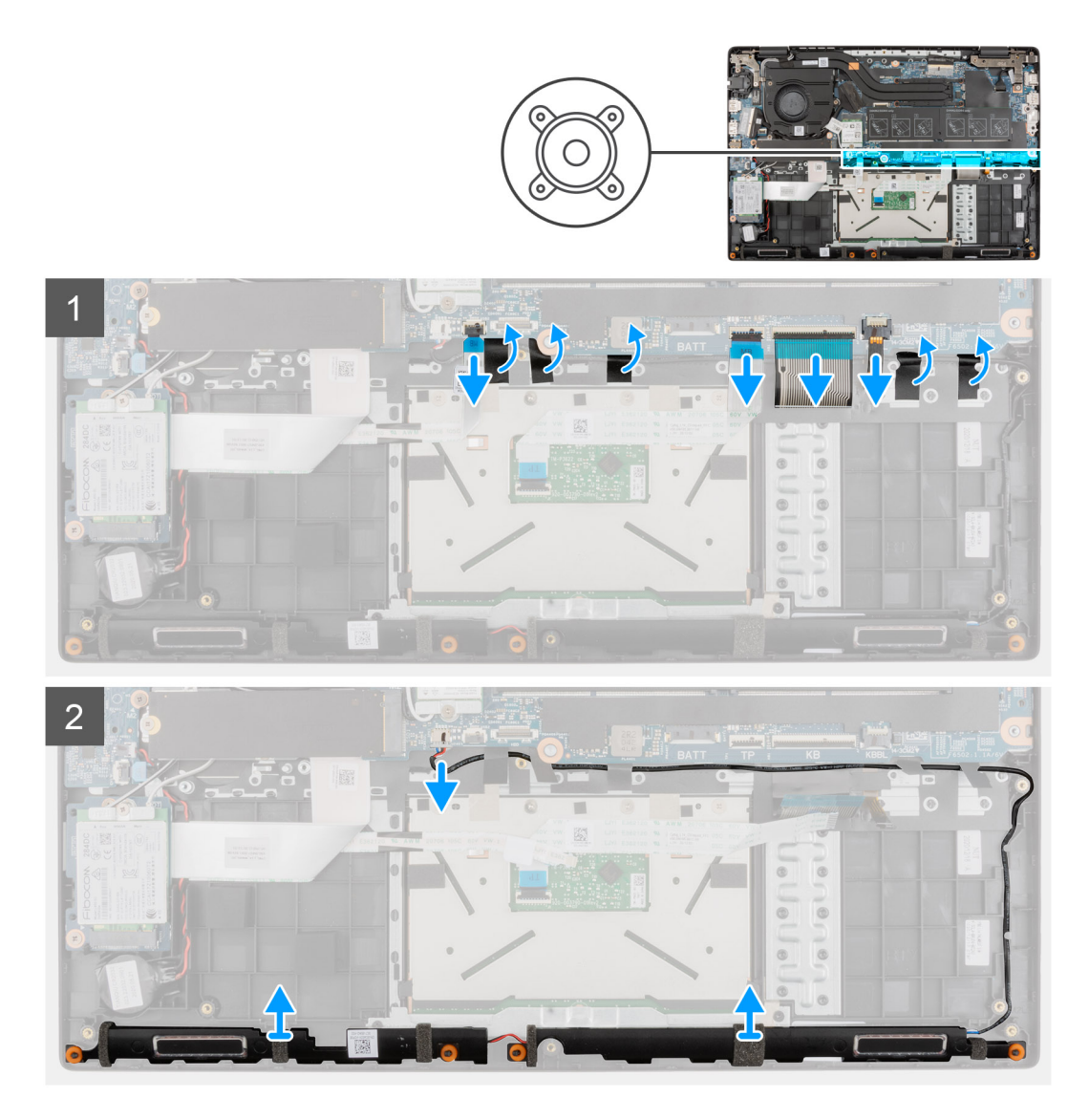

#### **Pasos**

- 1. Desconecte el cable de la unidad de disco duro del conector de la tarjeta madre.
- 2. Abra el pestillo y desconecte los cables de la superficie táctil, el cable del teclado, el cable de retroiluminación LED del teclado y el cable USB de los conectores en la tarjeta madre.
- <span id="page-85-0"></span>3. Desconecte el cable del parlante del conector en la tarjeta madre del sistema.
- 4. Retire el cable del altavoz de las guías de enrutamiento del ensamblaje del reposamanos.
- 5. Despegue las cintas adhesivas, levante y extraiga los altavoces del ensamblaje del reposamanos.

## **Instalación del parlante**

#### **Requisitos previos**

Si va a reemplazar un componente, quite el componente existente antes de realizar el procedimiento de instalación.

#### **Sobre esta tarea**

En la imagen a continuación, se indica la ubicación de los altavoces y se proporciona una representación visual del procedimiento de instalación.

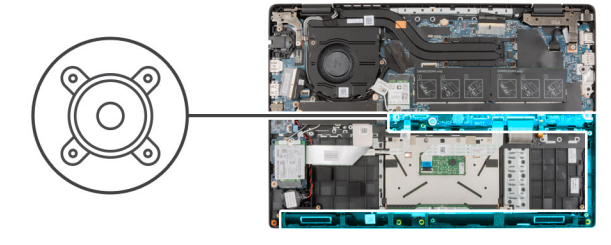

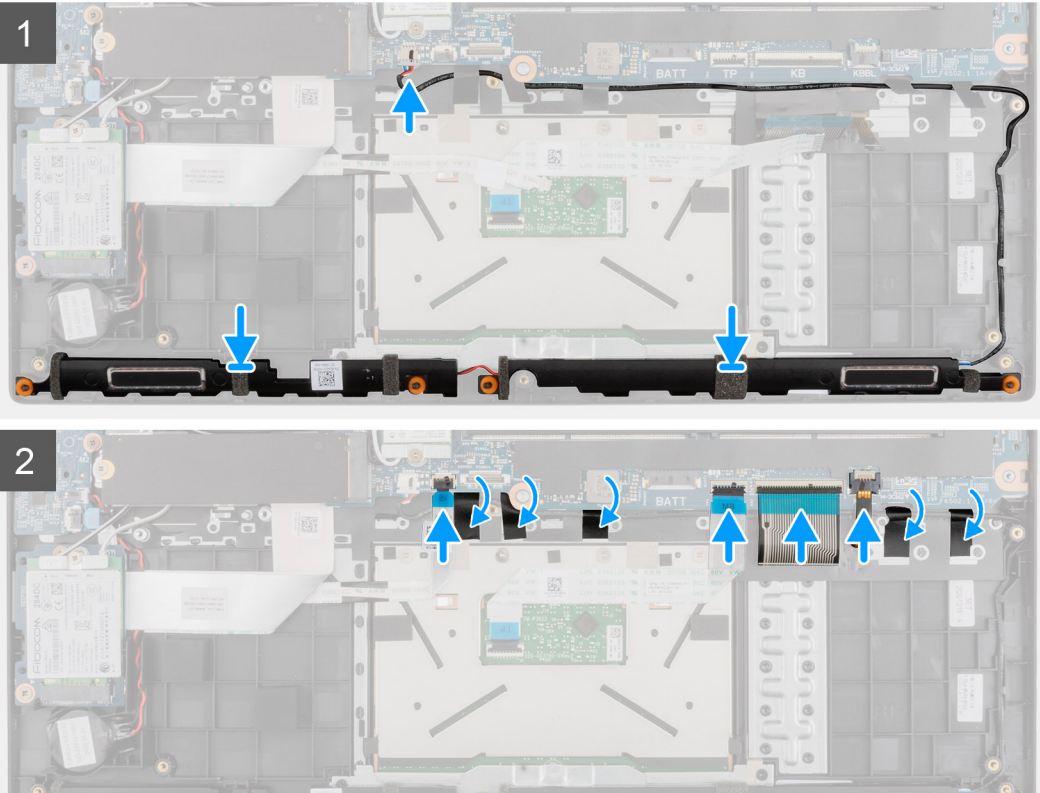

#### **Pasos**

- 1. Alinee y coloque los altavoces en la ranura del ensamblaje del reposamanos.
- 2. Coloque el cable del altavoz por las guías de enrutamiento en el ensamblaje del reposamanos.
- 3. Conecte el cable del parlante al conector de la tarjeta madre.
- 4. Adhiera las cintas adhesivas para fijar los altavoces en su lugar.
- 5. Conecte el cable de la unidad de disco duro al conector en la tarjeta madre.

6. Conecte el cable de la superficie táctil, el cable del teclado, el cable de retroiluminación LED del teclado y el cable USB a los conectores en la tarjeta madre y cierre los pestillos.

#### **Siguientes pasos**

- 1. Coloque la [batería](#page-43-0).
- 2. Instale la [cubierta de la base](#page-19-0).
- 3. Instale la [bandeja de tarjeta SIM](#page-16-0) para los sistemas compatibles con LTE de 4G.
- 4. Instale la [tarjeta microSD.](#page-15-0)
- 5. Siga el procedimiento que se describe en [Después de manipular el interior de la computadora](#page-9-0).

# **Panel táctil**

# **Extracción de la superficie táctil**

#### **Requisitos previos**

- 1. Siga el procedimiento que se describe en [Antes de manipular el interior de la computadora.](#page-6-0)
- 2. Extraiga la [tarjeta microSD](#page-14-0).
- 3. Extraiga la [bandeja para tarjetas SIM](#page-15-0) para los sistemas compatibles con 4G LTE.
- 4. Extraiga la [cubierta de la base.](#page-17-0)
- 5. Extraiga la [batería.](#page-43-0)
- 6. Retire los [altavoces](#page-84-0).

#### **Sobre esta tarea**

En la imagen a continuación, se indica la ubicación de la superficie táctil y se proporciona una representación visual del procedimiento de extracción.

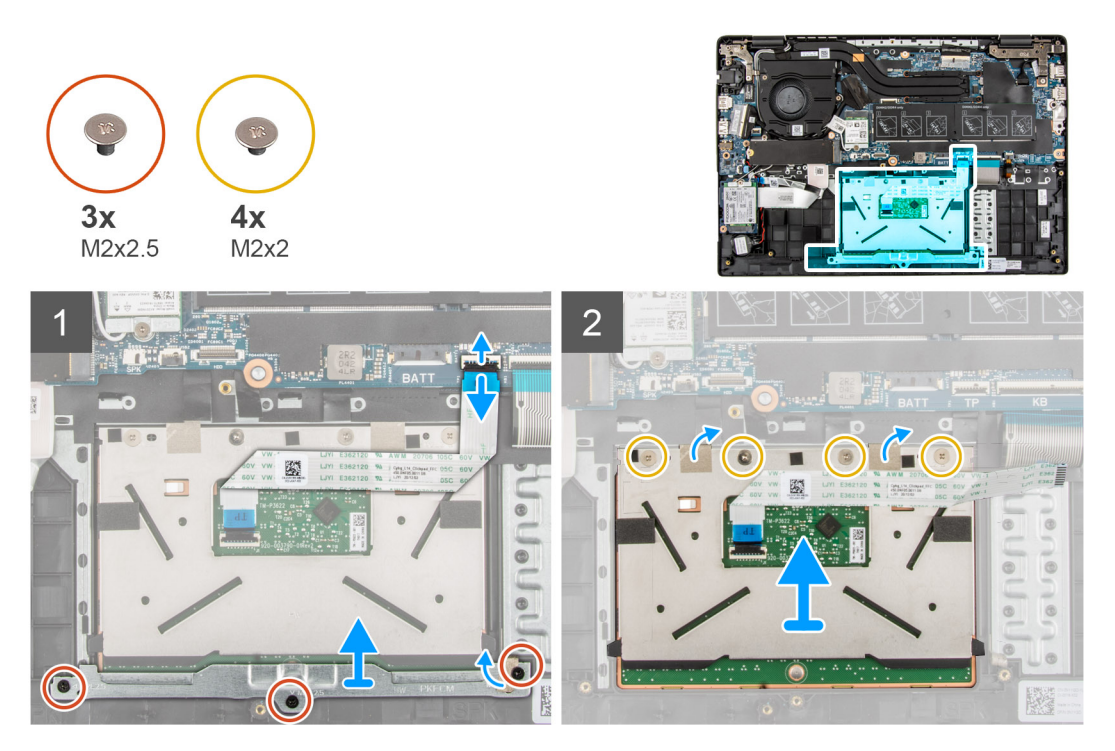

#### **Pasos**

- 1. Abra el pestillo y desconecte el cable de la superficie táctil del conector en la tarjeta madre del sistema.
- 2. Quite las cintas adhesivas que fijan el módulo de la superficie táctil en su lugar.
- 3. Quite los tres tornillos (M2x2.5) que fijan el soporte de la superficie táctil al módulo de la superficie táctil.
- 4. Levante y extraiga el soporte de la superficie táctil del módulo de la superficie táctil.
- 5. Quite los cuatro tornillos (M2x2) que fijan el módulo de la superficie táctil al ensamblaje del reposamanos.
- 6. Levante y extraiga el módulo de la superficie táctil para quitarlo del ensamblaje del reposamanos.

## **Instalación de la superficie táctil**

#### **Requisitos previos**

Si va a reemplazar un componente, quite el componente existente antes de realizar el procedimiento de instalación.

#### **Sobre esta tarea**

En la imagen a continuación, se indica la ubicación de la superficie táctil y se proporciona una representación visual del procedimiento de instalación.

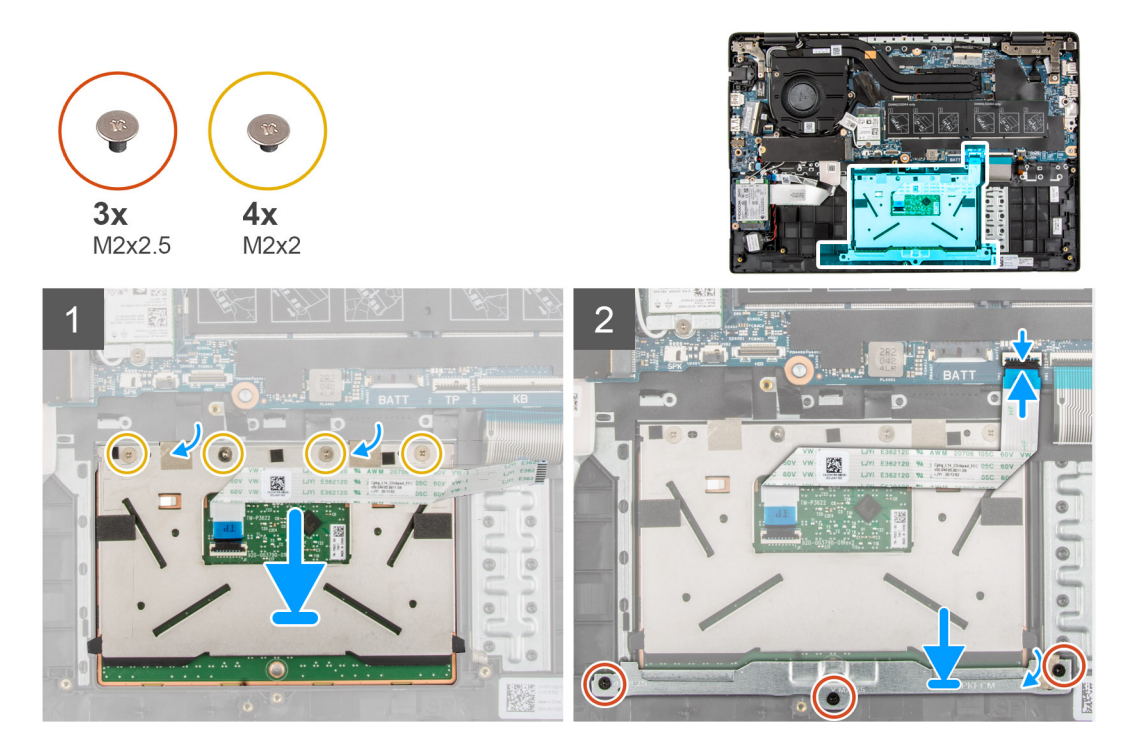

#### **Pasos**

- 1. Alinee y coloque el módulo de la superficie táctil en la ranura del ensamblaje del reposamanos.
- 2. Instale los cuatro tornillos (M2x2) para asegurar el módulo de la superficie táctil al ensamblaje del reposamanos.
- 3. Alinee y coloque el soporte de la superficie táctil en el módulo de la superficie táctil.
- 4. Coloque los tres tornillos (M2x2.5) para fijar el soporte de la superficie táctil al módulo de la superficie táctil.
- 5. Adhiera la cinta adhesiva para fijar el módulo de la superficie táctil en su lugar.
- 6. Conecte el cable de la superficie táctil al conector en la tarjeta madre y cierre el pestillo.

#### **Siguientes pasos**

- 1. Instale los [altavoces.](#page-85-0)
- 2. Coloque la [batería](#page-43-0).
- 3. Instale la [cubierta de la base](#page-19-0).
- 4. Instale la [bandeja de tarjeta SIM](#page-16-0) para los sistemas compatibles con LTE de 4G.
- 5. Instale la [tarjeta microSD.](#page-15-0)
- 6. Siga el procedimiento que se describe en [Después de manipular el interior de la computadora](#page-9-0).

# <span id="page-88-0"></span>**Tarjeta WWAN de I/O**

# **Extracción de la tarjeta WWAN de I/O**

#### **Requisitos previos**

- 1. Siga el procedimiento que se describe en [Antes de manipular el interior de la computadora.](#page-6-0)
- 2. Quite la tarieta microSD.
- 3. Extraiga la [bandeja para tarjetas SIM](#page-15-0) para los sistemas compatibles con 4G LTE.
- 4. Extraiga la [cubierta de la base.](#page-17-0)
- 5. Quite el [cable de la batería](#page-21-0).

#### **Sobre esta tarea**

En la imagen a continuación, se indica la ubicación de la tarjeta WWAN de I/O y se proporciona una representación visual del procedimiento de extracción.

**NOTA:** Los pasos siguientes corresponden solo a sistemas habilitados para LTE de 4G.

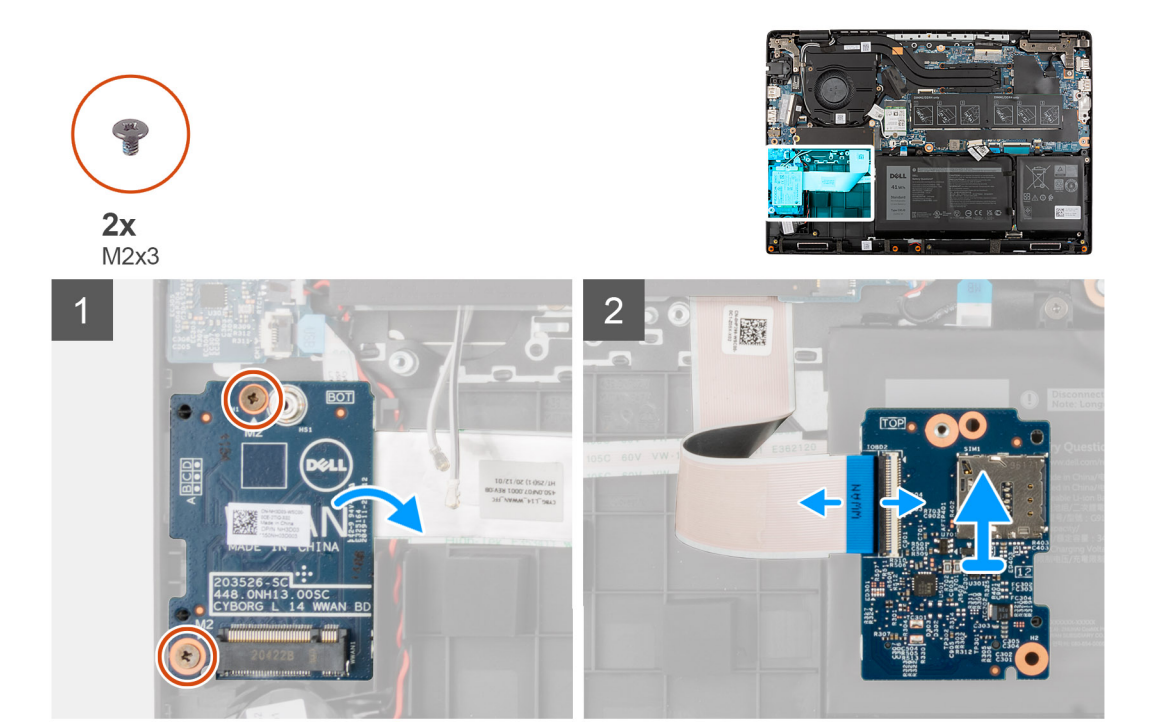

#### **Pasos**

- 1. Quite los dos tornillos (M2x3) que fijan la tarjeta WWAN de I/O al ensamblaje del reposamanos.
- 2. Voltee con cuidado la tarieta WWAN de I/O hacia la derecha.
- 3. Abra el pestillo y desconecte el cable WWAN del conector en la tarjeta WWAN de I/O.
- 4. Levante y quite la tarjeta WWAN de I/O del ensamblaje del reposamanos.

# **Instalación de la tarjeta WWAN de I/O**

#### **Requisitos previos**

Si va a reemplazar un componente, quite el componente existente antes de realizar el procedimiento de instalación.

En la imagen a continuación, se indica la ubicación de la tarjeta WWAn de I/O y se proporciona una representación visual del procedimiento de instalación.

**NOTA:** Los pasos siguientes corresponden solo a sistemas habilitados para LTE de 4G.

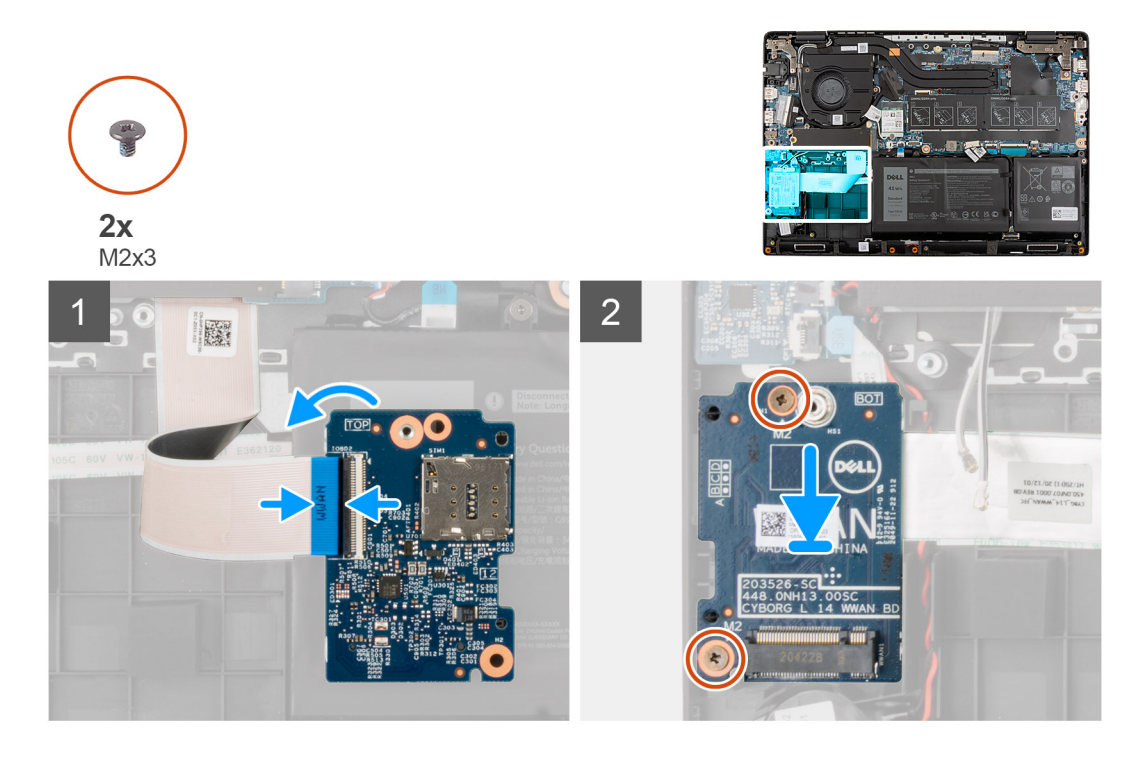

#### **Pasos**

- 1. Conecte el cable WWAN al conector en la tarjeta WWAN de I/O y cierre el pestillo.
- 2. Voltee con cuidado la tarjeta WWAN de I/O hacia la derecha.
- 3. Alinee y coloque la tarjeta WWAN de I/O en la ranura del ensamblaje del reposamanos.
- 4. Instale los dos tornillos (M2x3) para fijar la tarjeta WWAN de I/O al ensamblaje del reposamanos.

#### **Siguientes pasos**

- 1. Instale el [cable de la batería.](#page-22-0)
- 2. Instale la [cubierta de la base](#page-19-0).
- 3. Instale la [bandeja de tarjeta SIM](#page-16-0) para los sistemas compatibles con LTE de 4G.
- 4. Instale la [tarjeta microSD.](#page-15-0)
- 5. Siga el procedimiento que se describe en [Después de manipular la computadora](#page-9-0).

# **Ensamblaje del reposamanos**

## **Extracción del ensamblaje del reposamanos**

#### **Requisitos previos**

- 1. Siga el procedimiento que se describe en [Antes de manipular el interior de la computadora.](#page-6-0)
- 2. Extraiga la [tarjeta microSD](#page-14-0).
- 3. Extraiga la [bandeja para tarjetas SIM](#page-15-0) para los sistemas compatibles con 4G LTE.
- 4. Extraiga la [cubierta de la base.](#page-17-0)
- 5. Extraiga la [batería.](#page-43-0)
- 6. Extraiga el [módulo de memoria](#page-23-0).
- 7. Extraiga la [SSD M.2.](#page-26-0)
- 8. Extraiga el [soporte de conversión de SSD M.2.](#page-29-0)
- 9. Extraiga la [placa de conversión de SSD M.2](#page-30-0).
- 10. Extraiga la [unidad de disco duro](#page-32-0).
- 11. Extraiga la [tarjeta WLAN.](#page-37-0)
- 12. Extraiga la [tarjeta WWAN](#page-39-0) para sistemas compatibles con LTE de 4G.
- 13. Extraiga el [cable de la placa de I/O](#page-48-0)
- 14. Extraiga el [ensamblaje de la pantalla](#page-50-0).
- 15. Extraiga el [ventilador del sistema.](#page-42-0)
- 16. Extraiga el [ensamblaje del disipador de calor](#page-63-0).
- 17. Extraiga el [puerto del adaptador de alimentación](#page-64-0).
- 18. Extraiga la [placa de I/O.](#page-72-0)
- 19. Extraiga la [batería de tipo botón.](#page-66-0)
- 20. Extraiga el [cable USB.](#page-68-0)
- 21. Extraiga la [tarjeta WWAN de I/O](#page-88-0) para sistemas habilitados con LTE de 4G.
- 22. Extraiga la [placa base.](#page-78-0)

**NOTA:** La tarjeta madre se puede quitar junto con el disipador de calor.

#### **Sobre esta tarea**

En las siguientes imágenes, se indica la ubicación del ensamblaje del reposamanos.

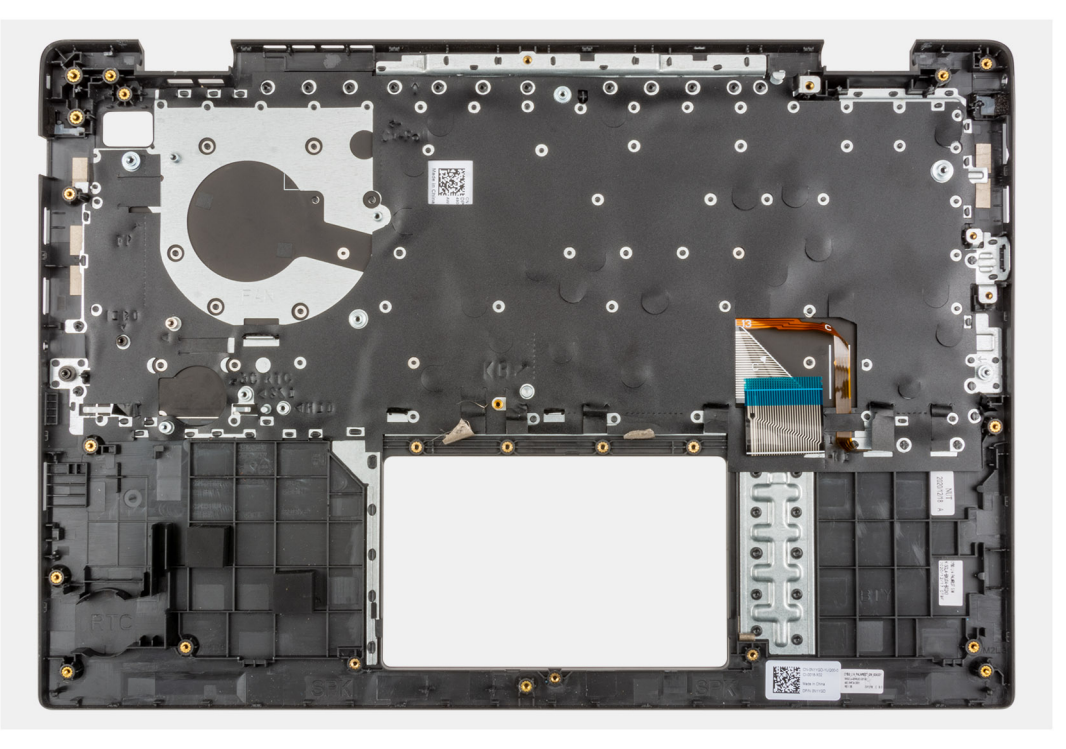

#### **Pasos**

Después de realizar los pasos anteriores, queda el ensamblaje del reposamanos.

# **Instalación del ensamblaje del reposamanos**

#### **Requisitos previos**

Si va a reemplazar un componente, quite el componente existente antes de realizar el procedimiento de instalación.

#### **Sobre esta tarea**

La imagen a continuación corresponde al ensamblaje del reposamanos.

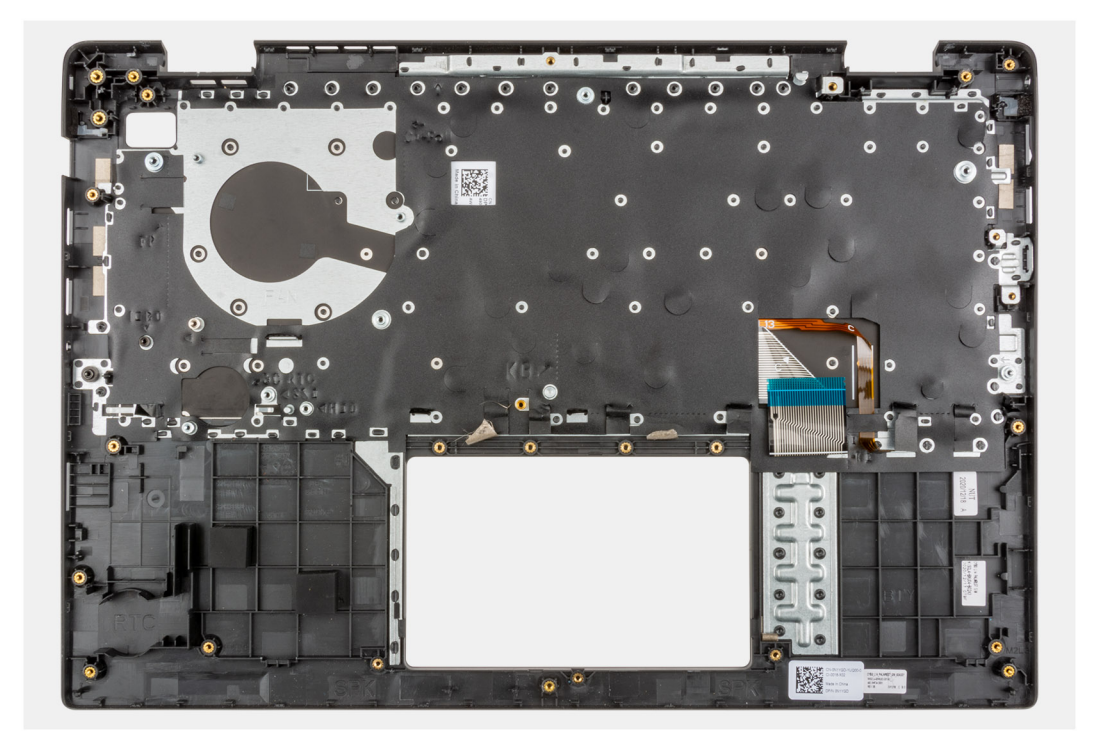

Después de realizar los pasos posteriores, queda el ensamblaje del reposamanos.

#### **Siguientes pasos**

- 1. Coloque la [placa base.](#page-80-0)
- 2. Instale la [tarjeta WWAN de I/O](#page-88-0) para sistemas compatibles con LTE de 4G.
- 3. Instale el [cable USB](#page-69-0).
- 4. Instale la [batería de tipo botón](#page-67-0).
- 5. Instale la [placa de I/O](#page-73-0).
- 6. Instale el [puerto del adaptador de alimentación.](#page-65-0)
- 7. Instale el [ensamblaje del disipador de calor.](#page-63-0)
- 8. Instale el [ventilador del sistema](#page-42-0).
- 9. Instale el [ensamblaje de la pantalla.](#page-53-0)
- 10. Instale el [cable de la placa de I/O.](#page-49-0)
- 11. Instale la [tarjeta WWAN](#page-40-0) para sistemas habilitados con LTE de 4G.
- 12. Instale la [tarjeta WLAN](#page-38-0).
- 13. Instale la [unidad de disco duro.](#page-36-0)
- 14. Instale la [placa de conversión de SSD M.2.](#page-31-0)
- 15. Instale el [soporte de conversión de SSD M.2](#page-29-0).
- 16. Instale la [SSD M.2.](#page-26-0)
- 17. Instale el [módulo de memoria.](#page-24-0)
- 18. Coloque la [batería](#page-43-0).
- 19. Instale la [cubierta de la base](#page-19-0).
- 20. Instale la [bandeja de tarjeta SIM](#page-16-0) para los sistemas compatibles con LTE de 4G.
- 21. Instale la [tarjeta microSD.](#page-15-0)
- 22. Siga el procedimiento que se describe en [Después de manipular el interior de la computadora](#page-9-0).

# <span id="page-92-0"></span>**Cámara**

# **Extracción de la cámara**

### **Requisitos previos**

- 1. Siga el procedimiento que se describe en [Antes de manipular el interior de la computadora.](#page-6-0)
- 2. Extraiga la tarieta microSD.
- 3. Extraiga la [bandeja para tarjetas SIM](#page-15-0) para los sistemas compatibles con 4G LTE.
- 4. Ingrese al [modo de servicio.](#page-7-0)
- 5. Extraiga la [cubierta de la base.](#page-17-0)
- 6. Extraiga la [tarjeta WLAN.](#page-37-0)
- 7. Extraiga la [tarjeta WWAN](#page-39-0) para los sistemas compatibles con 4G LTE.
- 8. Extraiga el [cable de la placa de I/O](#page-48-0)
- 9. Extraiga el [ensamblaje de la pantalla](#page-50-0).
- 10. Extraiga el [bisel de la pantalla](#page-61-0).
- 11. Extraiga el [panel de la pantalla.](#page-55-0)

#### **Sobre esta tarea**

En la imagen a continuación, se indica la ubicación de la cámara y se proporciona una representación visual del procedimiento de extracción.

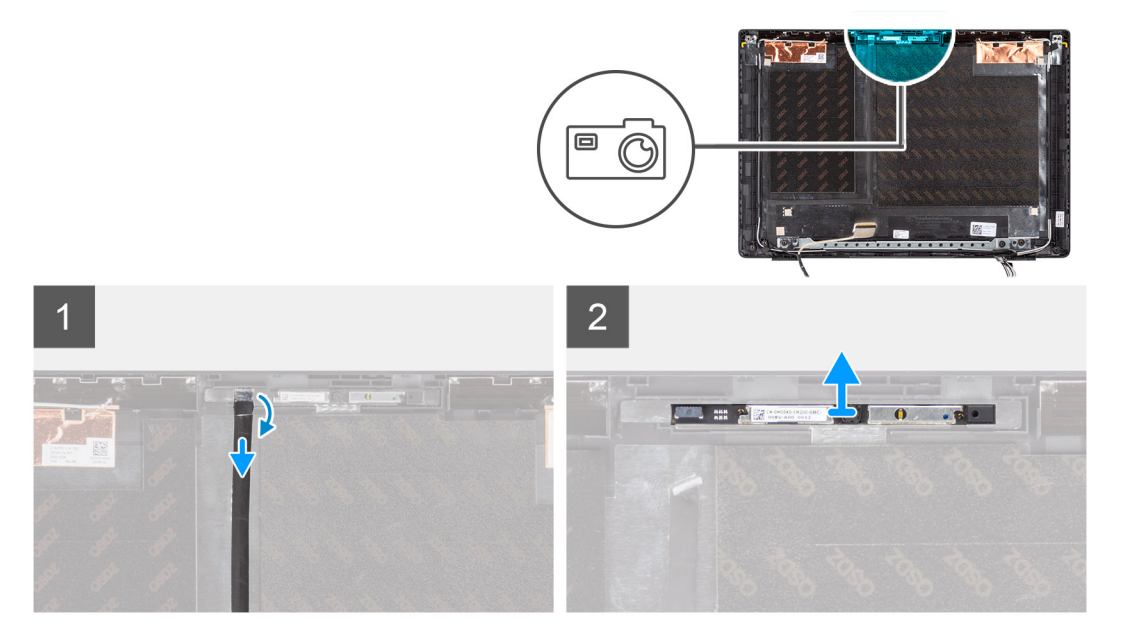

#### **Pasos**

- 1. Adhiera la cinta adhesiva que fija el cable de la cámara al conector en el módulo de la cámara.
- 2. Desconecte el cable de la cámara del conector en el módulo de la cámara.
- 3. Despegue el cable de la cámara de la cubierta posterior de la pantalla.
- 4. Haga palanca con cuidado y levante el módulo de la cámara para quitarlo de la cubierta posterior de la pantalla.

## **Instalación de la cámara**

#### **Requisitos previos**

Si va a reemplazar un componente, quite el componente existente antes de realizar el procedimiento de instalación.

<span id="page-93-0"></span>En la imagen a continuación, se indica la ubicación de la cámara y se proporciona una representación visual del procedimiento de instalación.

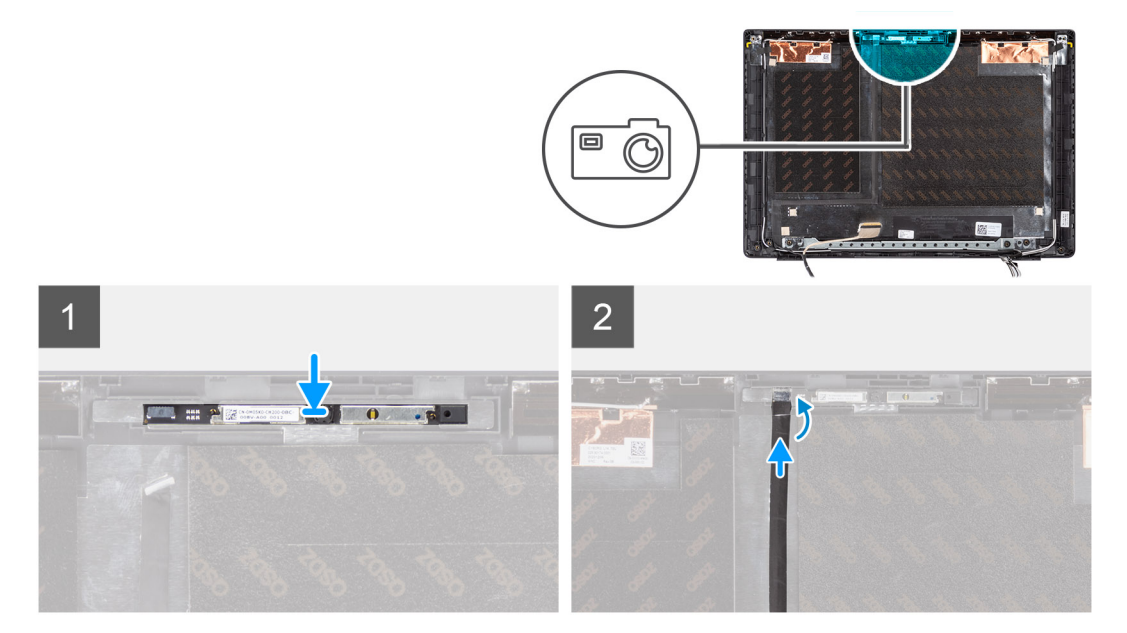

#### **Pasos**

- 1. Alinee y coloque el módulo de la cámara/en la ranura de la cubierta posterior de la pantalla.
- 2. Conecte el cable de la cámara al conector al módulo de la cámara.
- 3. Adhiera la cinta adhesiva para fijar el cable de la cámara al conector en el módulo de la cámara.
- 4. Alinee y adhiera el cable de la cámara en la cubierta posterior de la pantalla.

#### **Siguientes pasos**

- 1. Instale el [panel de pantalla](#page-58-0)
- 2. Instale el [bisel de la pantalla.](#page-62-0)
- 3. Instale el [ensamblaje de la pantalla.](#page-53-0)
- 4. Instale el [cable de la placa de I/O.](#page-49-0)
- 5. Instale la [tarjeta WWAN](#page-40-0) para los sistemas compatibles con 4G LTE.
- 6. Instale la [tarjeta WLAN](#page-38-0).
- 7. Instale la [cubierta de la base](#page-19-0).
- 8. Salga del [modo de servicio](#page-7-0)
- 9. Instale la [bandeja de tarjeta SIM](#page-16-0) para los sistemas compatibles con LTE de 4G.
- 10. Instale la [tarjeta microSD.](#page-15-0)
- 11. Siga el procedimiento que se describe en [Después de manipular el interior de la computadora](#page-9-0).

# **Cable de pantalla**

## **Extracción del cable de la pantalla**

### **Requisitos previos**

- 1. Siga el procedimiento que se describe en [Antes de manipular el interior de la computadora.](#page-6-0)
- 2. Extraiga la [tarjeta microSD](#page-14-0).
- 3. Extraiga la [bandeja para tarjetas SIM](#page-15-0) para los sistemas compatibles con 4G LTE.
- 4. Ingrese al [modo de servicio.](#page-7-0)
- 5. Extraiga la [cubierta de la base.](#page-17-0)
- 6. Extraiga la [tarjeta WLAN.](#page-37-0)
- <span id="page-94-0"></span>7. Extraiga la [tarjeta WWAN](#page-39-0) para los sistemas compatibles con 4G LTE.
- 8. Extraiga el [cable de la placa de I/O](#page-48-0)
- 9. Extraiga el [ensamblaje de la pantalla](#page-50-0).
- 10. Extraiga el [bisel de la pantalla](#page-61-0).
- 11. Extraiga el [panel de la pantalla.](#page-55-0)

En la imagen a continuación, se indica la ubicación del cable de pantalla y se proporciona una representación visual del procedimiento de extracción.

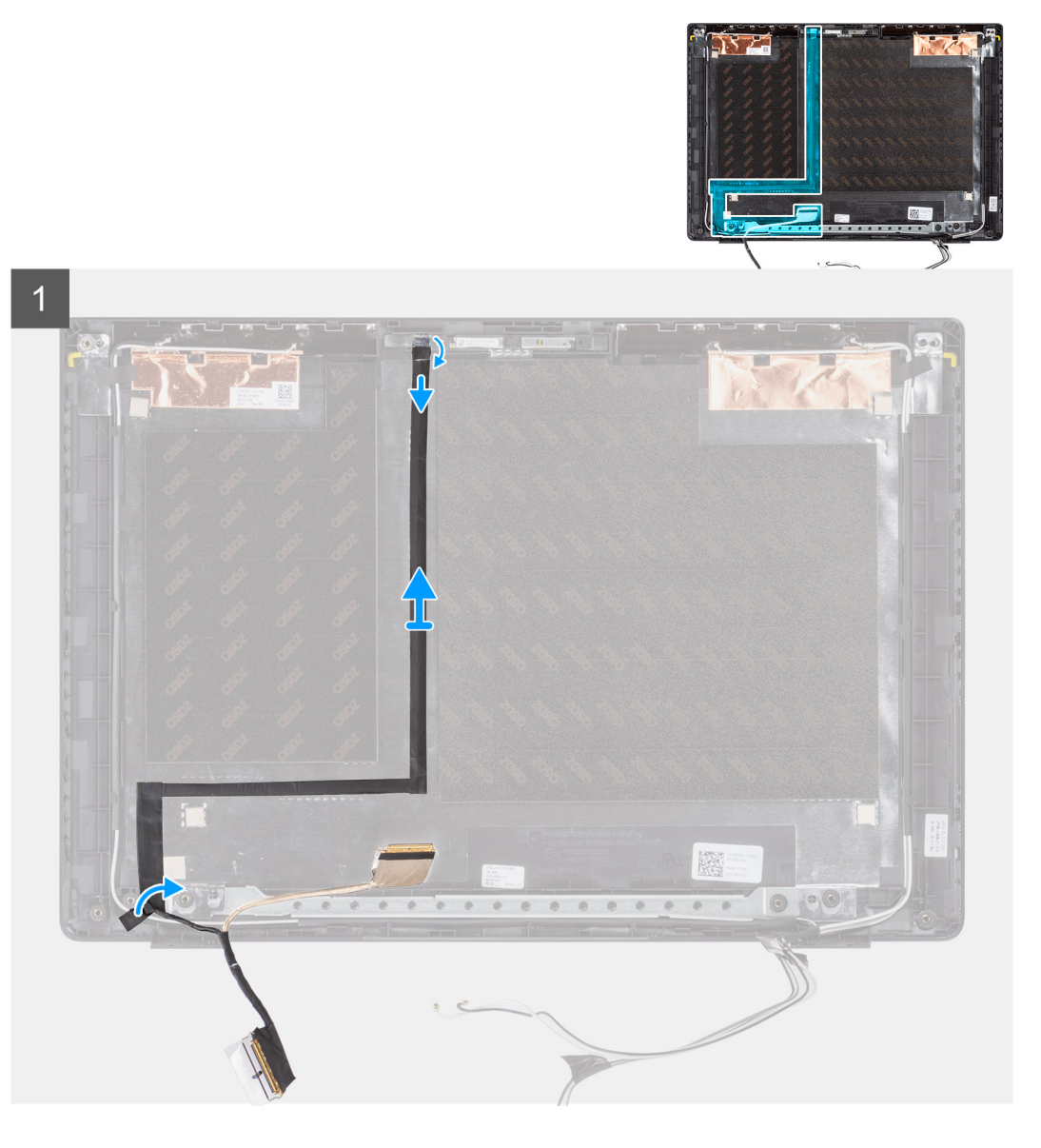

#### **Pasos**

- 1. Desconecte el cable de pantalla del conector en la tarjeta madre del sistema.
- 2. Desconecte el cable de pantalla del conector en el panel de pantalla.
- 3. Desconecte el cable de la pantalla del conector en el módulo de la cámara.

# **Instalación del cable de pantalla**

### **Requisitos previos**

Si va a reemplazar un componente, quite el componente existente antes de realizar el procedimiento de instalación.

En la imagen a continuación, se indica la ubicación del cable de pantalla y se proporciona una representación visual del procedimiento de instalación.

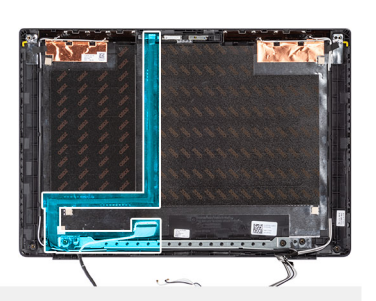

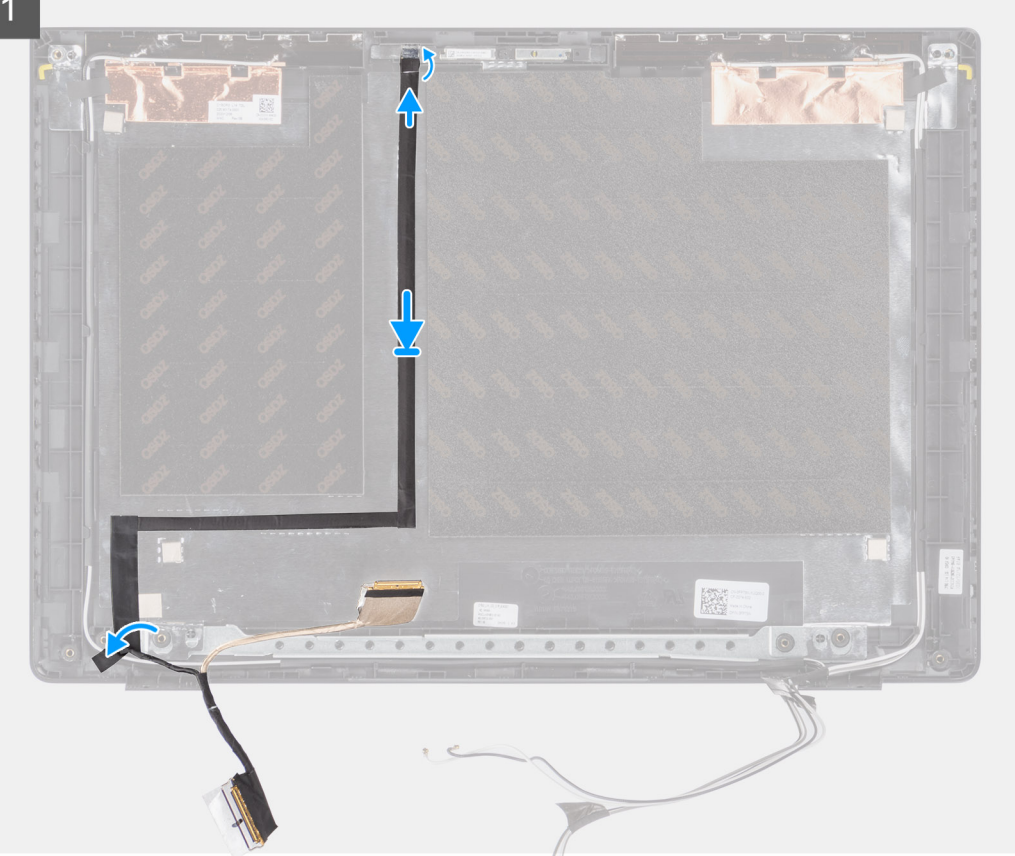

#### **Pasos**

- 1. Conecte el cable de pantalla del conector en el módulo de la cámara.
- 2. Conecte el cable de pantalla del conector en el panel de la pantalla.
- 3. Conecte el cable de la pantalla del conector en la tarjeta madre del sistema

#### **Siguientes pasos**

- 1. Instale el [panel de pantalla](#page-58-0)
- 2. Instale el [bisel de la pantalla.](#page-62-0)
- 3. Instale el [ensamblaje de la pantalla.](#page-53-0)
- 4. Instale el [cable de la placa de I/O.](#page-49-0)
- 5. Instale la [tarjeta WWAN](#page-40-0) para los sistemas compatibles con 4G LTE. .
- 6. Instale la [tarjeta WLAN](#page-38-0).
- 7. Instale la [cubierta de la base](#page-19-0).
- 8. Salga del [modo de servicio](#page-7-0)
- 9. Instale la [bandeja de tarjeta SIM](#page-16-0) para los sistemas compatibles con LTE de 4G.
- 10. Instale la [tarjeta microSD.](#page-15-0)

11. Siga el procedimiento que se describe en [Después de manipular el interior de la computadora](#page-9-0).

# **Cubierta posterior de la pantalla**

## **Extracción de la cubierta posterior de la pantalla**

#### **Requisitos previos**

- 1. Siga el procedimiento que se describe en [Antes de manipular el interior de la computadora.](#page-6-0)
- 2. Extraiga la [tarjeta microSD](#page-14-0).
- 3. Extraiga la [bandeja para tarjetas SIM](#page-15-0) para los sistemas compatibles con 4G LTE.
- 4. Ingrese al [modo de servicio.](#page-7-0)
- 5. Extraiga la [cubierta de la base.](#page-17-0)
- 6. Extraiga la [tarjeta WLAN.](#page-37-0)
- 7. Extraiga la [tarjeta WWAN](#page-39-0) para los sistemas compatibles con 4G LTE.
- 8. Extraiga el [cable de la placa de I/O](#page-48-0)
- 9. Extraiga el [ensamblaje de la pantalla](#page-50-0).
- 10. Extraiga el [bisel de la pantalla](#page-61-0).
- 11. Extraiga el [panel de la pantalla.](#page-55-0)
- 12. Extraiga la [cámara](#page-92-0)
- 13. Extraiga el [cable de pantalla](#page-93-0).

#### **Sobre esta tarea**

En las imágenes a continuación, se indica la ubicación de la cubierta posterior de la pantalla y se proporciona una representación visual del procedimiento de extracción.

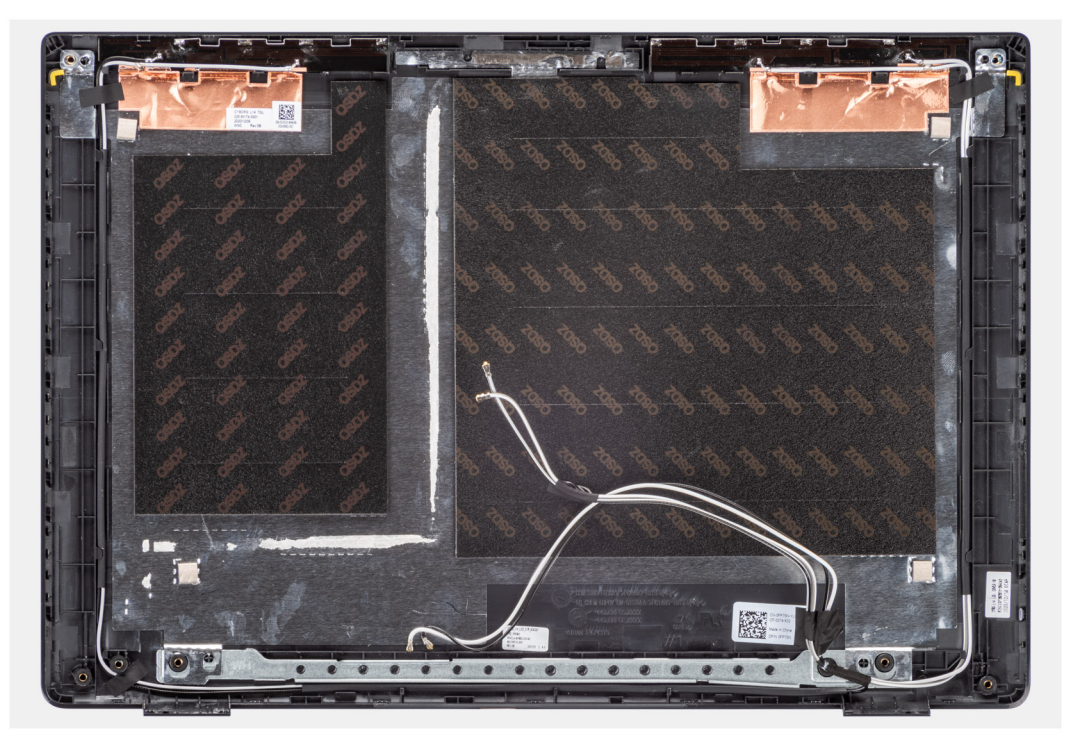

#### **Pasos**

Después de realizar los pasos anteriores, queda el ensamblaje de la cubierta de la base.

# **Instalación de la cubierta posterior de la pantalla**

### **Requisitos previos**

Si va a reemplazar un componente, quite el componente existente antes de realizar el procedimiento de instalación.

#### **Sobre esta tarea**

En la imagen a continuación, se indica la ubicación de la cubierta posterior de la pantalla y se proporciona una representación visual del procedimiento de instalación.

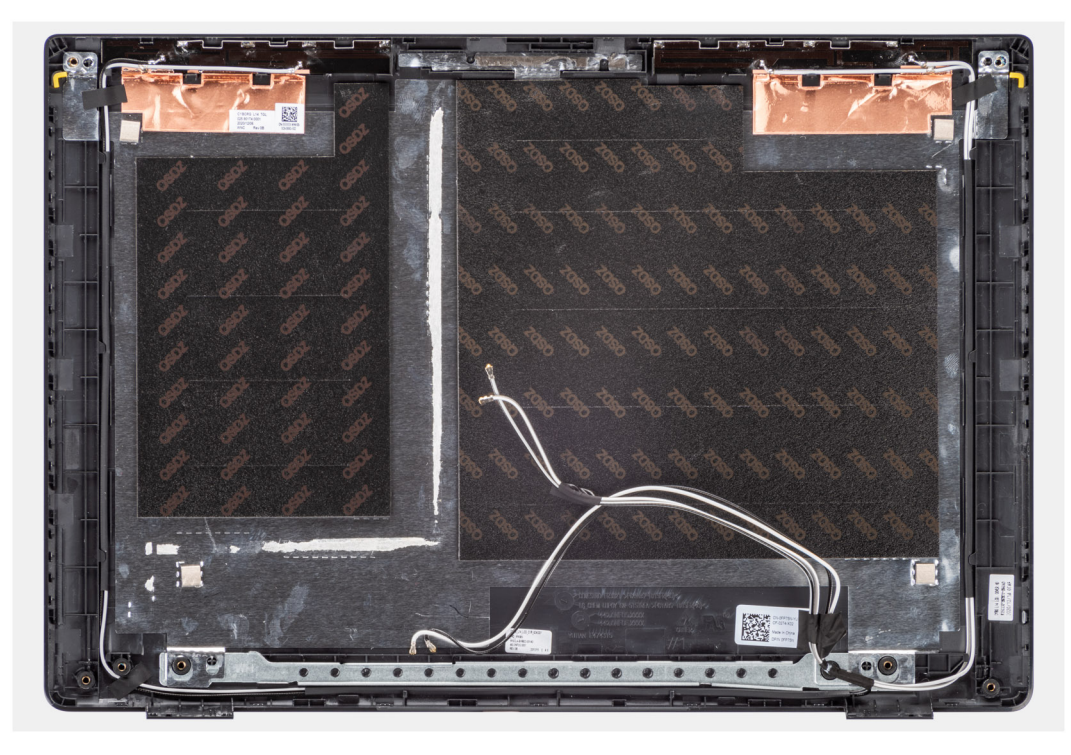

#### **Pasos**

Después de realizar los pasos posteriores, queda el ensamblaje de la cubierta de la base.

#### **Siguientes pasos**

- 1. Instale el [cable de pantalla.](#page-94-0)
- 2. Instale la [cámara.](#page-92-0)
- 3. Instale el [panel de pantalla](#page-58-0)
- 4. Instale el [bisel de la pantalla.](#page-62-0)
- 5. Instale el [ensamblaje de la pantalla.](#page-53-0)
- 6. Instale el [cable de la placa de I/O.](#page-49-0)
- 7. Instale la [tarjeta WWAN](#page-40-0) para los sistemas compatibles con 4G LTE. .
- 8. Instale la tarieta WLAN.
- 9. Instale la [cubierta de la base](#page-19-0).
- 10. Salga del [modo de servicio](#page-7-0)
- 11. Instale la [bandeja de tarjeta SIM](#page-16-0) para los sistemas compatibles con LTE de 4G.
- 12. Instale la [tarjeta microSD.](#page-15-0)
- 13. Siga el procedimiento que se describe en [Después de manipular el interior de la computadora](#page-9-0).

# **Controladores y descargas**

Cuando se solucionan problemas, se descargan o se instalan controladores, se recomienda leer el artículo de la base de conocimientos de Dell, preguntas frecuentes sobre controladores y descargas [000123347](https://www.dell.com/support/kbdoc/000123347/drivers-and-downloads-faqs).

# **Configuración del BIOS**

**PRECAUCIÓN: A menos que sea un usuario experto, no cambie la configuración en el programa de configuración del BIOS. Algunos cambios pueden provocar que el equipo no funcione correctamente.**

**NOTA:** Los elementos listados en esta sección aparecerán o no en función del equipo y de los dispositivos instalados.

**NOTA:** Antes de modificar el programa de configuración del BIOS, se recomienda anotar la información de la pantalla del programa de  $\bigcirc$ configuración del BIOS para que sirva de referencia posteriormente.

Utilice el programa de configuración del BIOS para los siguientes fines:

- Obtenga información sobre el hardware instalado en la computadora, por ejemplo, la cantidad de RAM y el tamaño de la unidad de disco duro.
- Cambiar la información de configuración del sistema.
- Establecer o cambiar una opción seleccionable por el usuario, como la contraseña de usuario, el tipo de disco duro instalado, activar o desactivar dispositivos básicos.

# **Descripción general de BIOS**

El BIOS administra el flujo de datos entre el sistema operativo del equipo y los dispositivos conectados, como por ejemplo, disco duro, adaptador de video, teclado, mouse e impresora.

# **Acceso al programa de configuración del BIOS**

#### **Pasos**

- 1. Encienda el equipo.
- 2. Presione F2 inmediatamente para entrar al programa de configuración del BIOS.
	- **NOTA:** Si tarda demasiado y aparece el logotipo del sistema operativo, espere hasta que se muestre el escritorio. A continuación, apague la computadora y vuelva a intentarlo.

# **Teclas de navegación**

**(i)** NOTA: Para la mayoría de las opciones de configuración del sistema, se registran los cambios efectuados, pero no se aplican hasta que se reinicia el sistema.

#### **Tabla 4. Teclas de navegación**

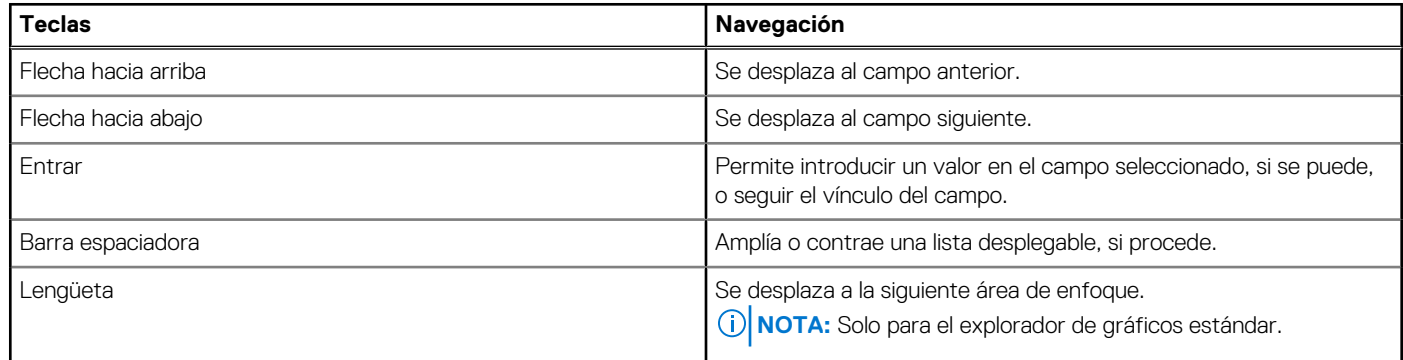

## **Tabla 4. Teclas de navegación (continuación)**

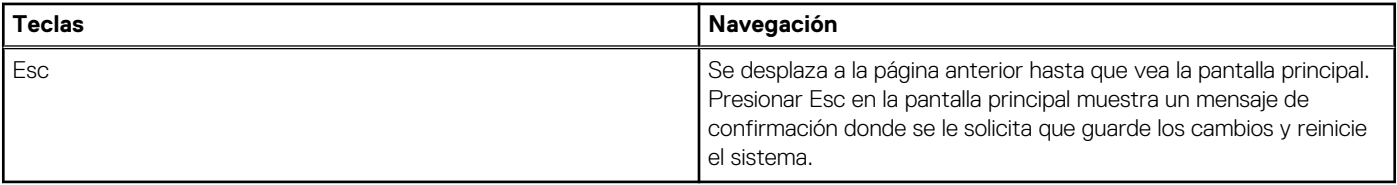

# **Menú de arranque por única vez**

Para ingresar al **Menú de arranque por única vez**, encienda la computadora y presione F12 inmediatamente.

**NOTA:** Se recomienda apagar la computadora, si está encendida.

El menú de arranque de una vez muestra los dispositivos desde los que puede arrancar, incluida la opción de diagnóstico. Las opciones del menú de arranque son las siguientes:

- Unidad extraíble (si está disponible)
- Unidad STXXXX (si está disponible) **NOTA:** XXX denota el número de la unidad SATA.
- Unidad óptica (si está disponible)
- Unidad de disco duro SATA (si está disponible)
- Diagnóstico

La pantalla de secuencia de arranque también muestra la opción de acceso a la pantalla de la configuración del sistema.

# **Opciones de configuración del sistema**

**NOTA:** Según el sistema y los dispositivos instalados, se pueden o no los elementos enumerados en esta sección.

### **Tabla 5. Opciones de configuración del sistema - Menú de información del sistema**

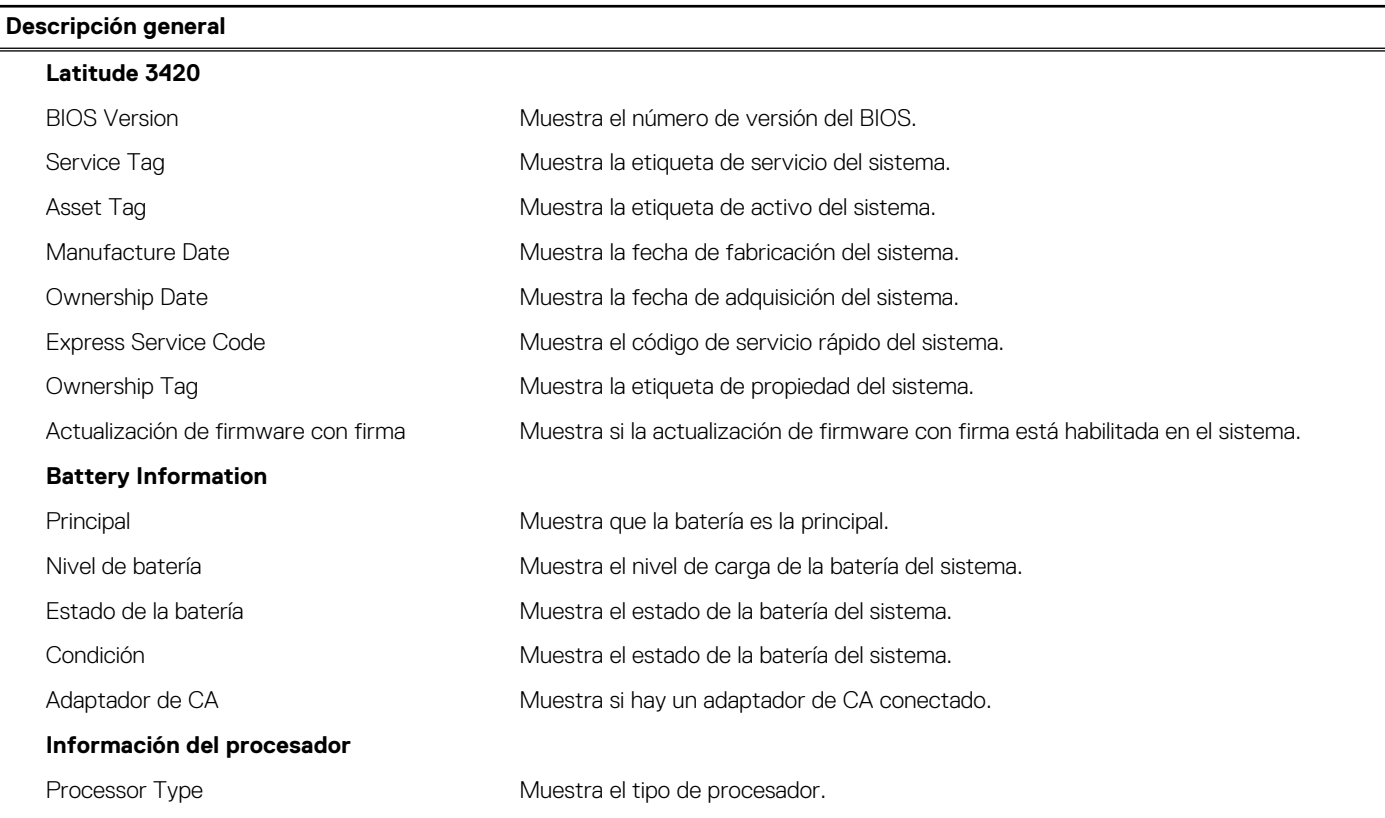

## **Tabla 5. Opciones de configuración del sistema - Menú de información del sistema (continuación)**

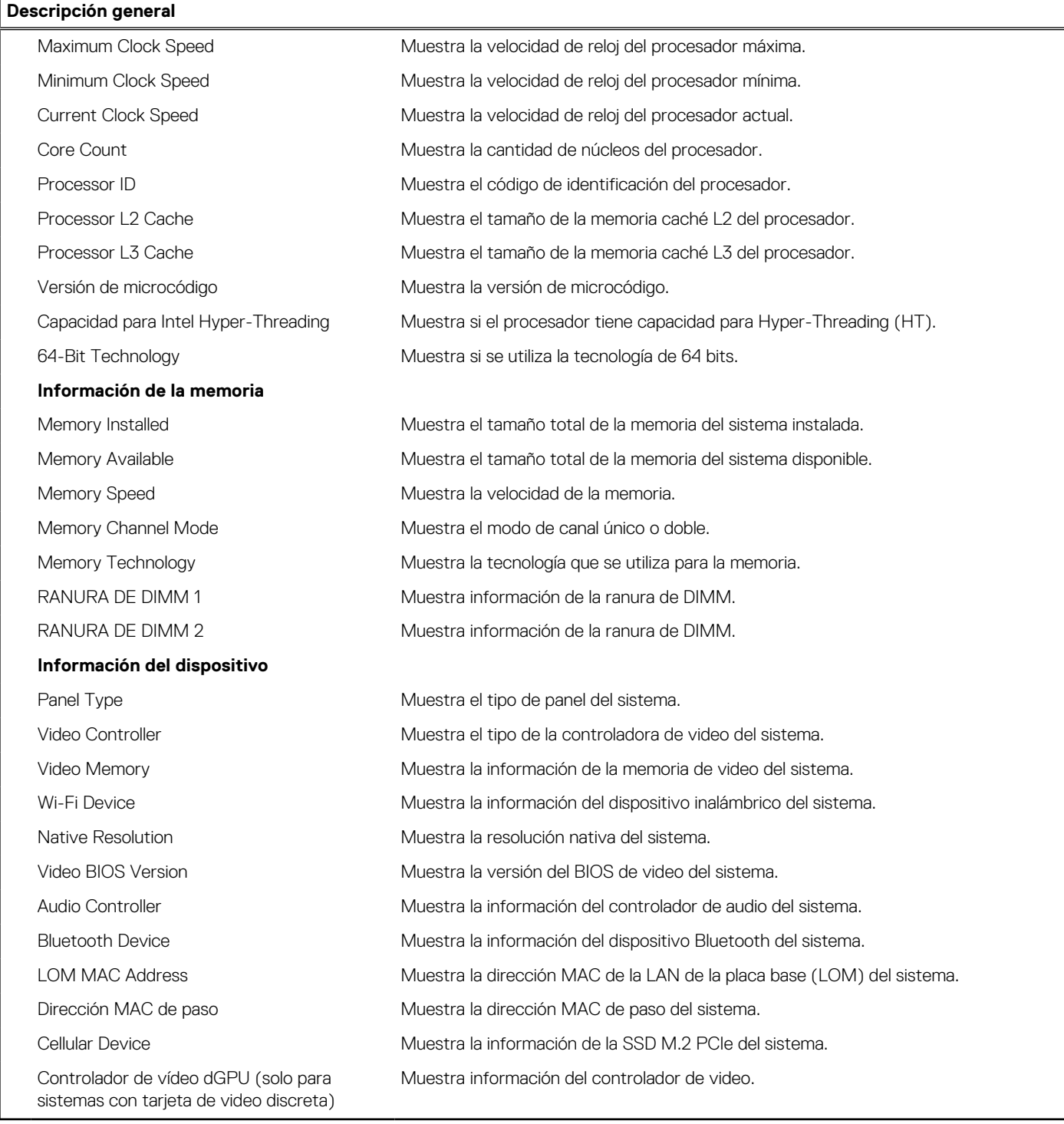

## **Tabla 6. Opciones de configuración del sistema: menú de configuración de inicio**

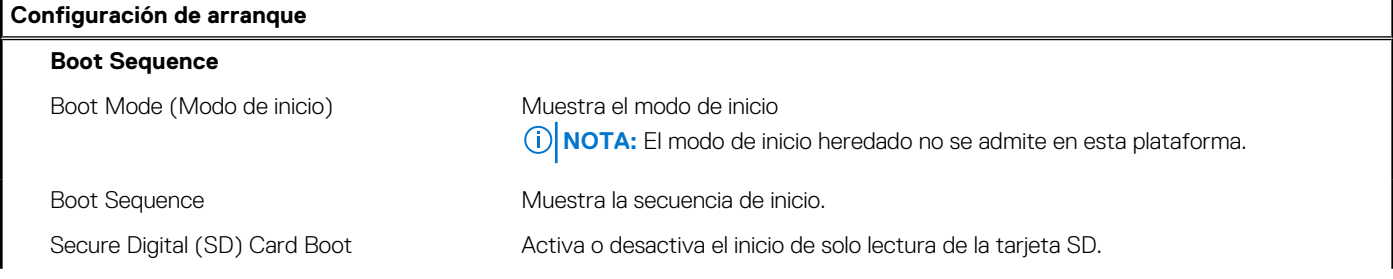

## **Tabla 6. Opciones de configuración del sistema: menú de configuración de inicio (continuación)**

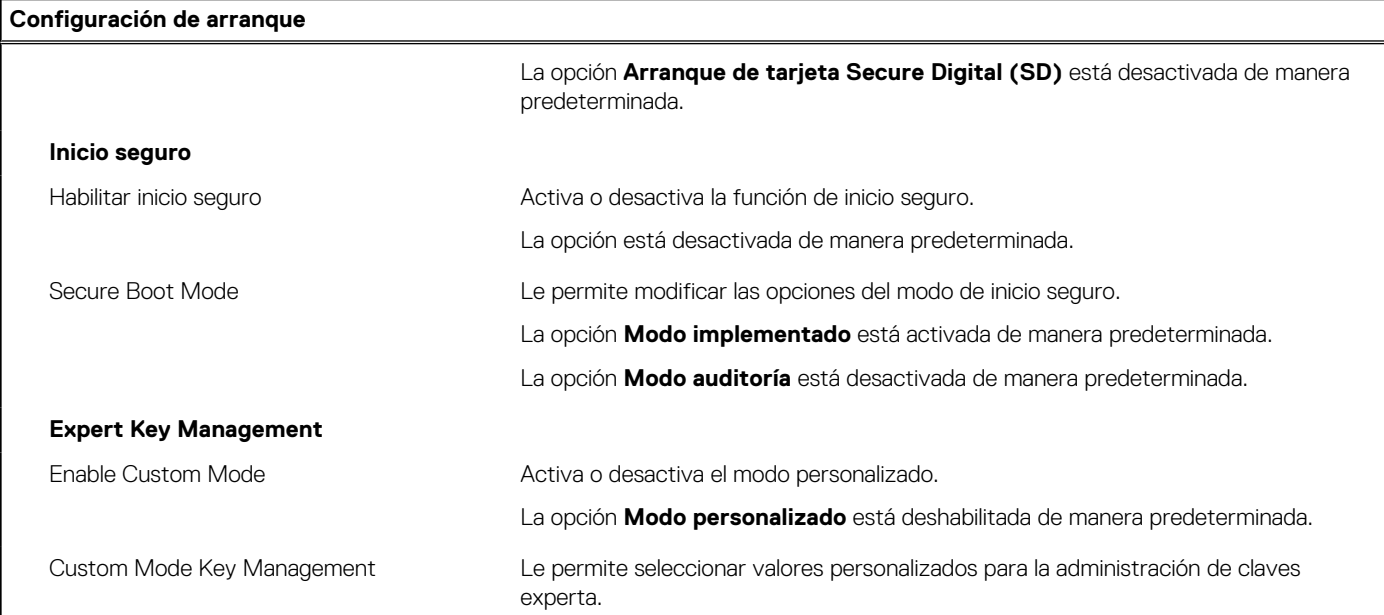

## **Tabla 7. Opciones de configuración del sistema: menú de dispositivos integrados**

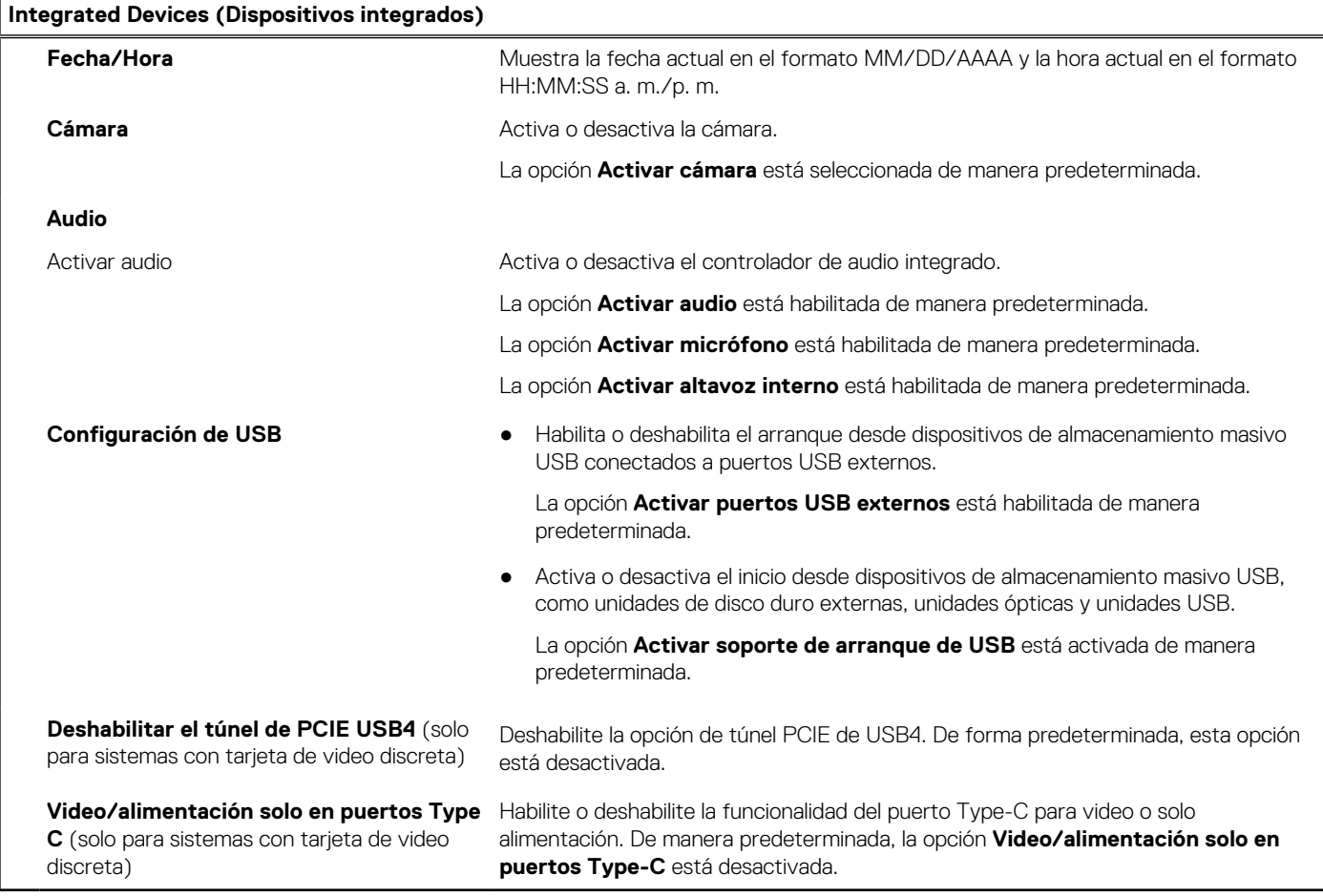

## **Tabla 8. Opciones de configuración del sistema: menú de almacenamiento**

**Almacenamiento**

**Operación de SATA/NVMe**

## **Tabla 8. Opciones de configuración del sistema: menú de almacenamiento (continuación)**

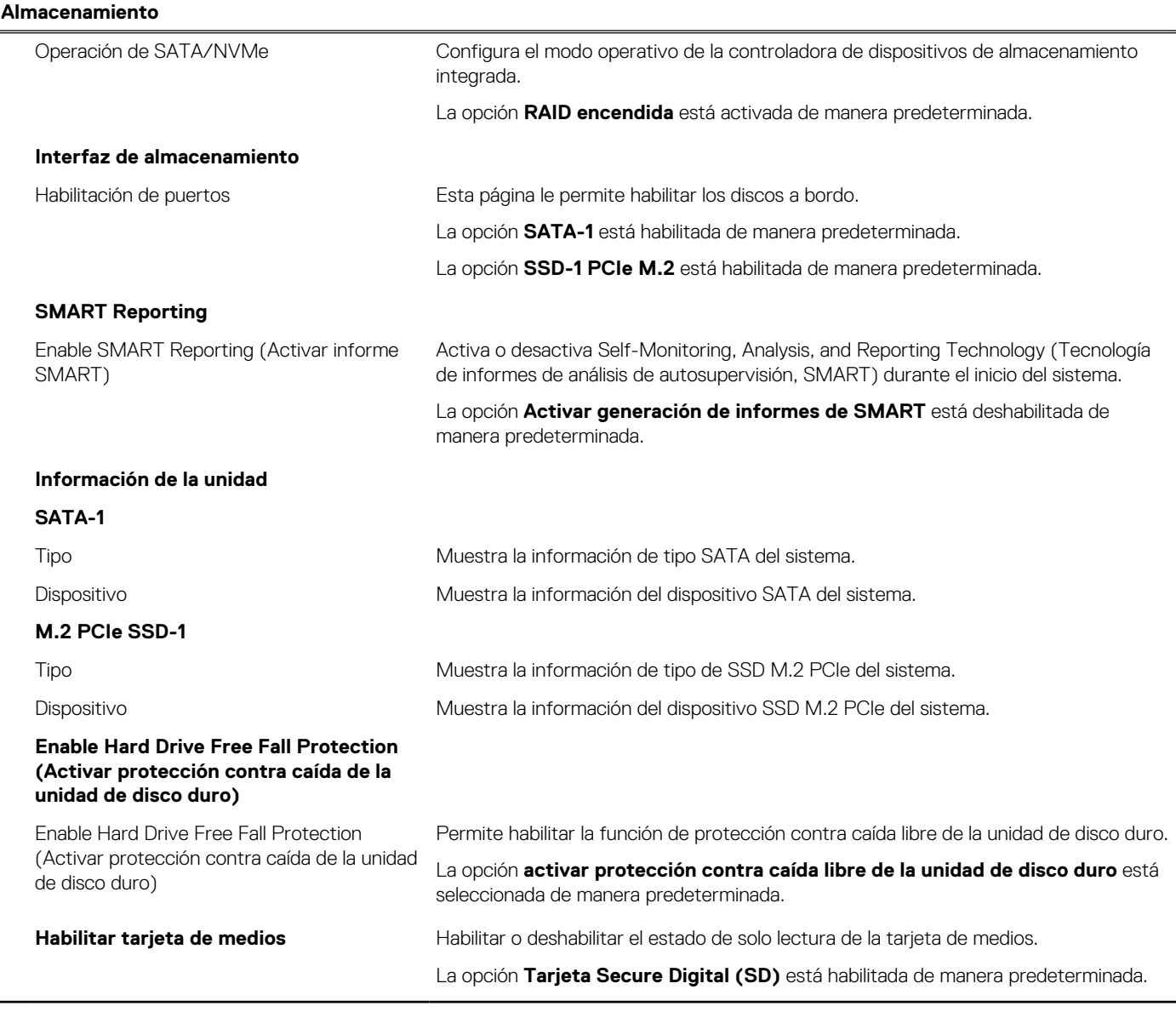

## **Tabla 9. Opciones de configuración del sistema: menú de pantalla**

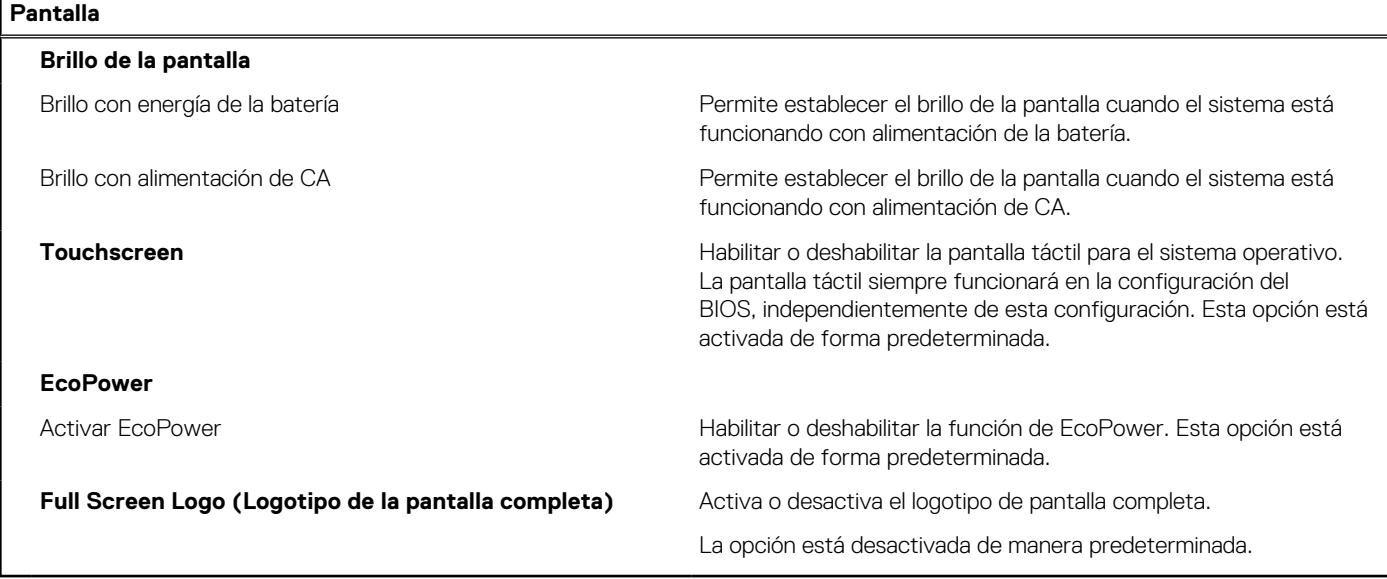

## **Tabla 10. Opciones de configuración del sistema: menú de conexión**

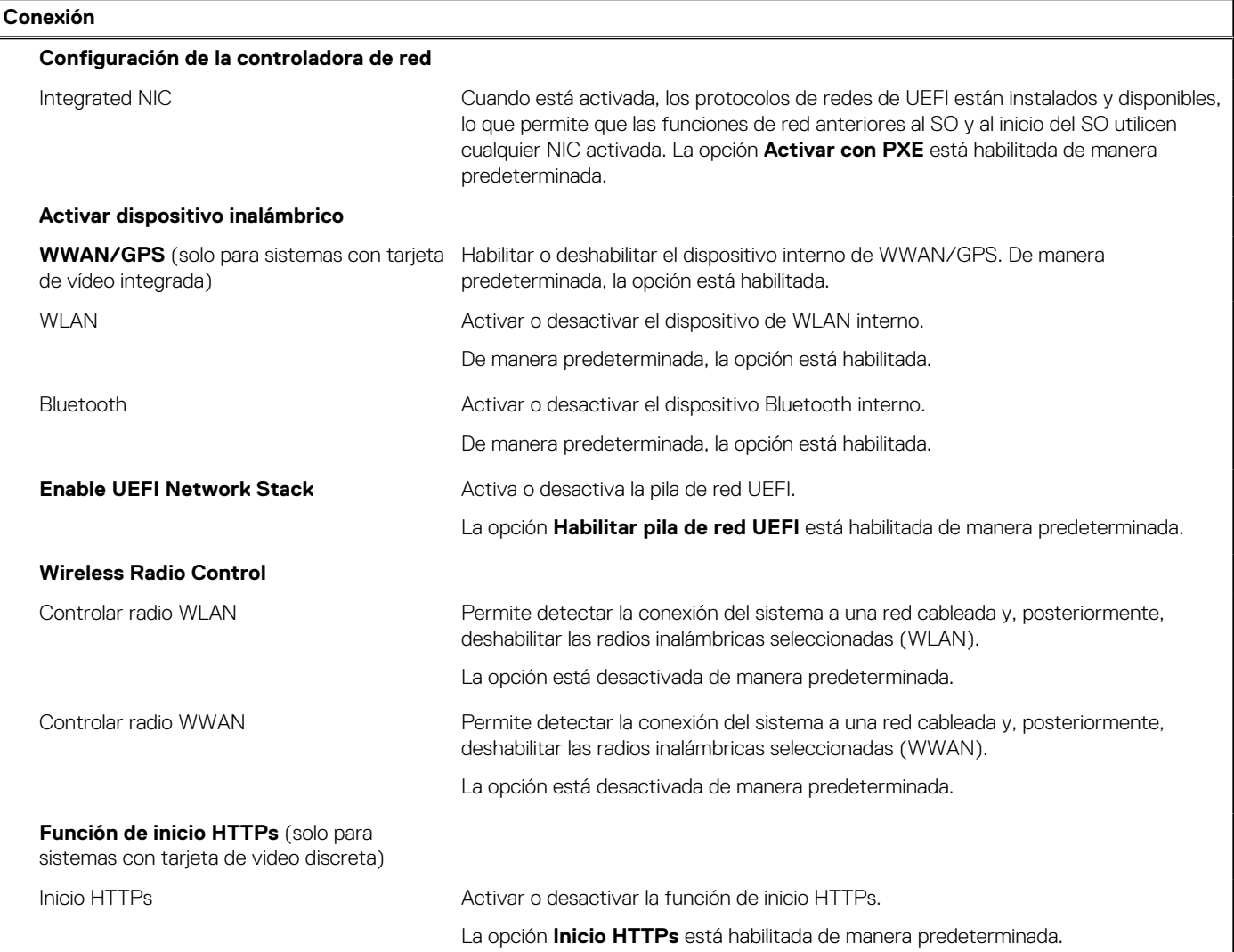

## **Tabla 11. Opciones de configuración del sistema: menú de alimentación**

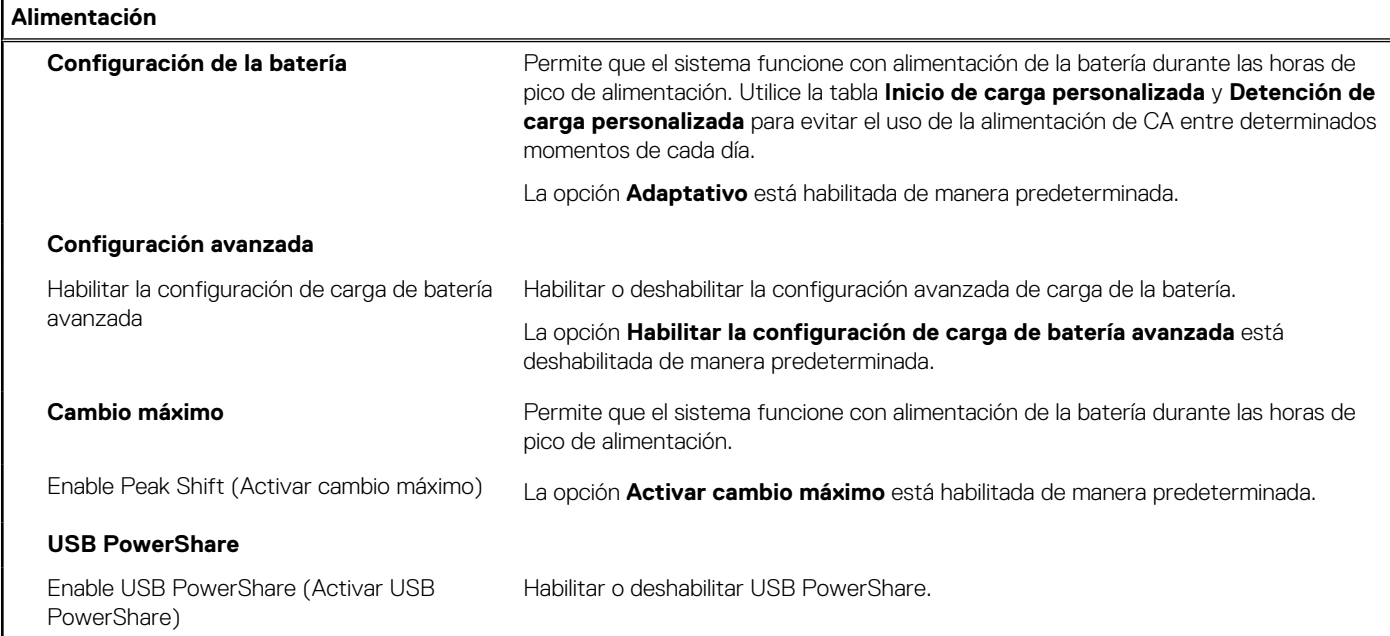

### **Tabla 11. Opciones de configuración del sistema: menú de alimentación (continuación)**

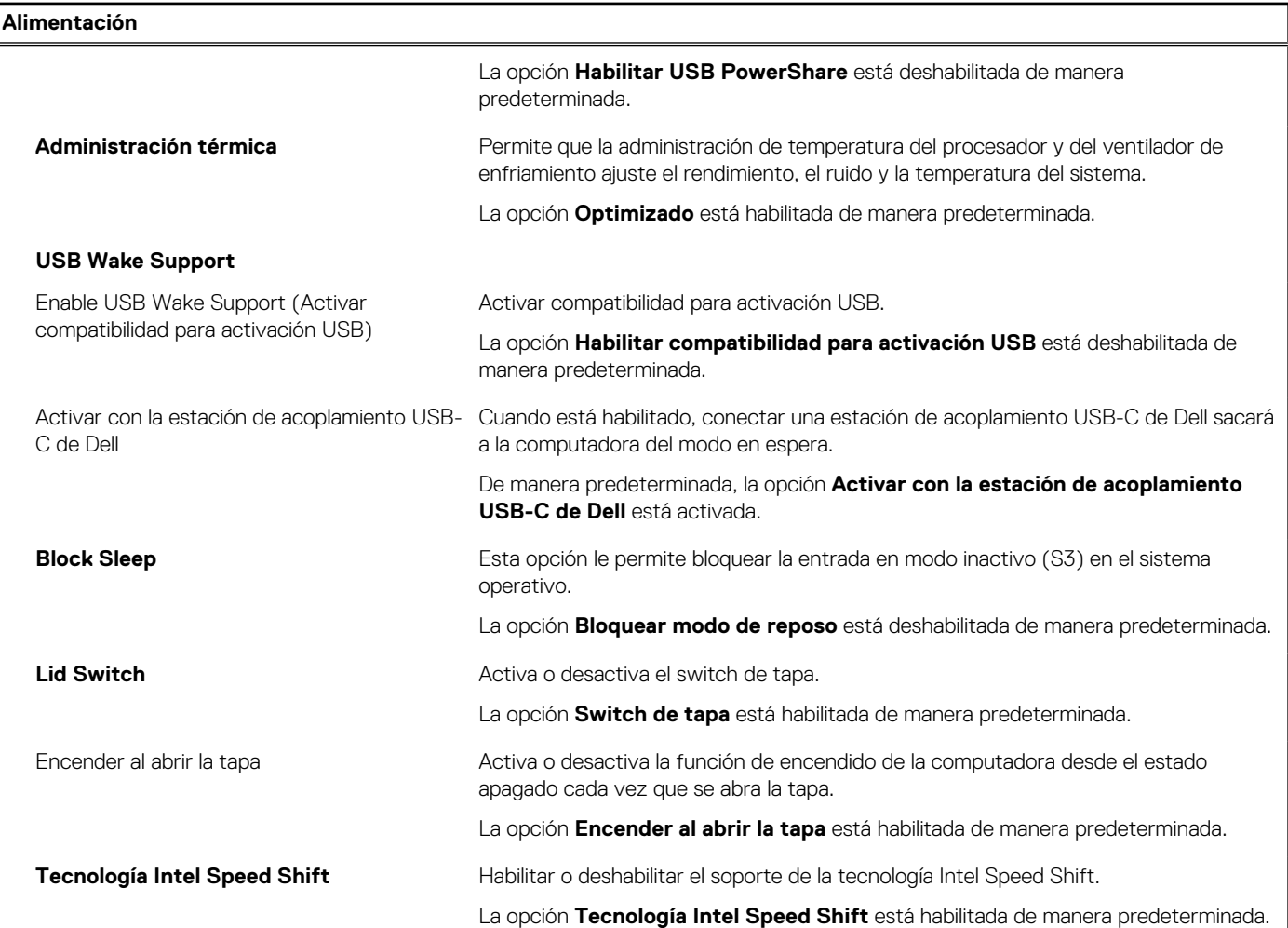

### **Tabla 12. Opciones de configuración del sistema - Menú de seguridad**

**Seguridad TPM 2.0 Security** TPM 2.0 Security encendido Activa o desactiva las opciones de seguridad del TPM 2.0. La opción **TPM 2.0 Security encendido** está habilitada de manera predeterminada. PPI Bypass for Enable Commands (Omisión PPI para los comandos activados) Permite controlar la interfaz de presencia física (PPI) del TPM. De manera predeterminada, la opción **Omisión de PPI por comandos de habilitación** está deshabilitada. PPI Bypass for Disable Commands (Omisión PPI para los comandos desactivados) Permite controlar la interfaz de presencia física (PPI) del TPM. De manera predeterminada, la opción **Omisión de PPI por comandos de deshabilitación** está deshabilitada. Activar certificado Permite controlar si la jerarquía de respaldo del módulo de plataforma segura (TPM) está disponible para el sistema operativo. La opción **Activar certificado** está habilitada de manera predeterminada. Activar almacenamiento de claves Permite controlar si la jerarquía de almacenamiento del módulo de plataforma segura (TPM) está disponible para el sistema operativo. La opción **Activar almacenamiento de claves** está habilitada de manera predeterminada.

## **Tabla 12. Opciones de configuración del sistema - Menú de seguridad (continuación)**

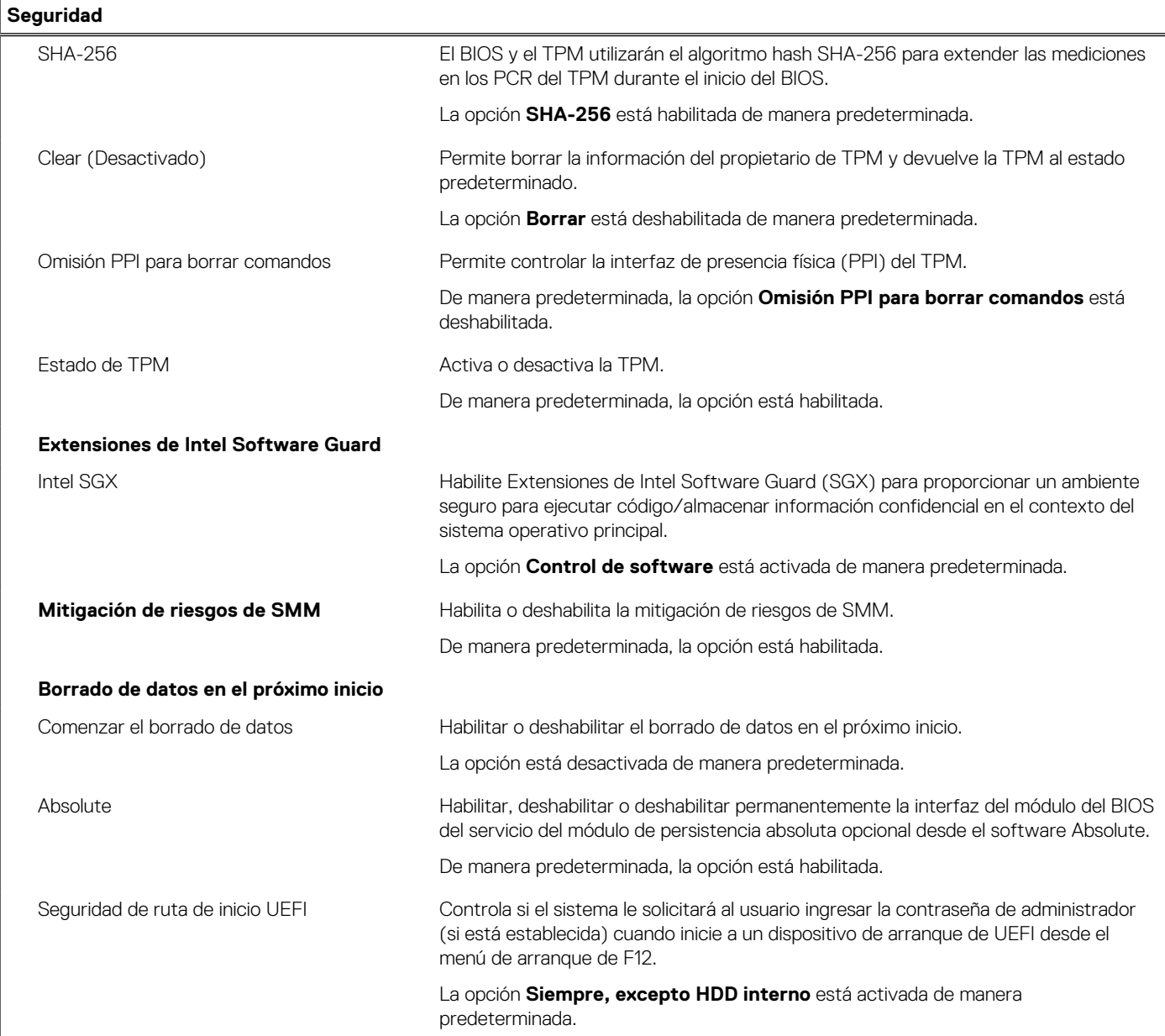

## **Tabla 13. Opciones de configuración del sistema: menú de contraseñas**

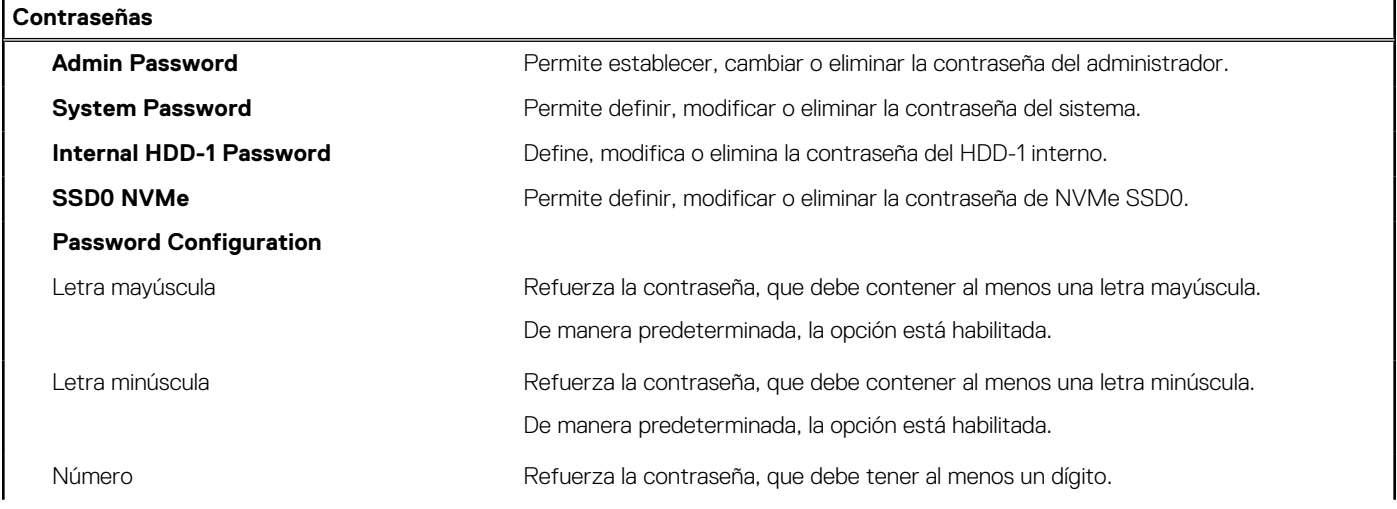

## **Tabla 13. Opciones de configuración del sistema: menú de contraseñas (continuación)**

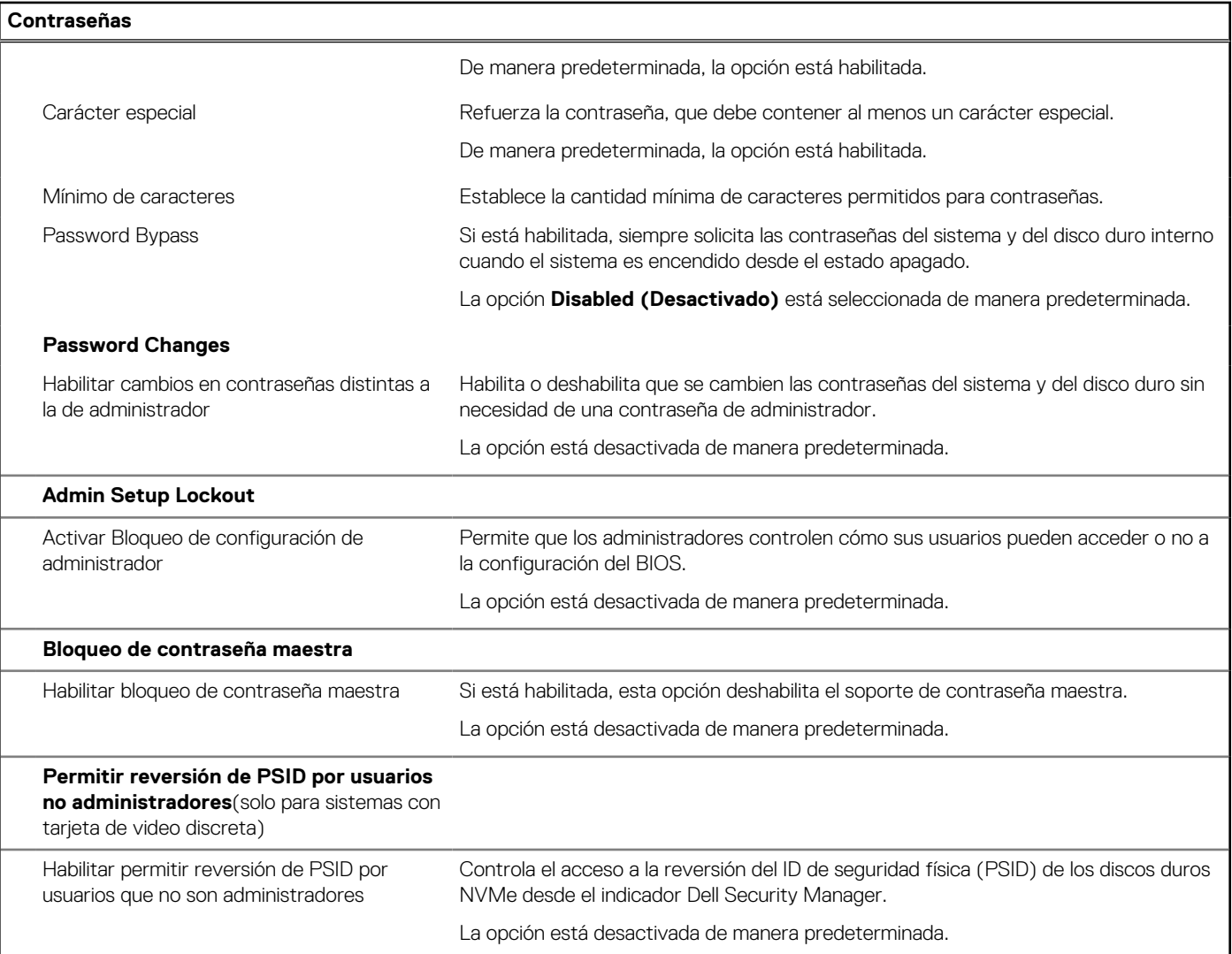

## **Tabla 14. Opciones de configuración del sistema: menú de actualización y recuperación**

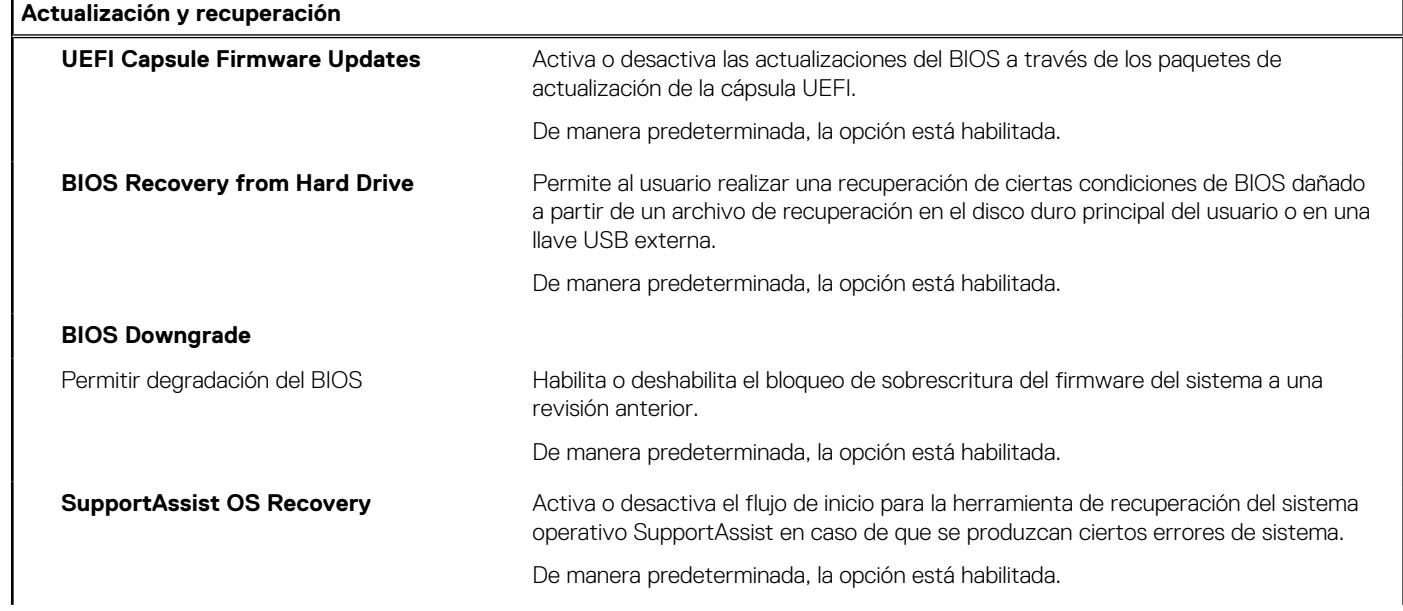
#### **Tabla 14. Opciones de configuración del sistema: menú de actualización y recuperación (continuación)**

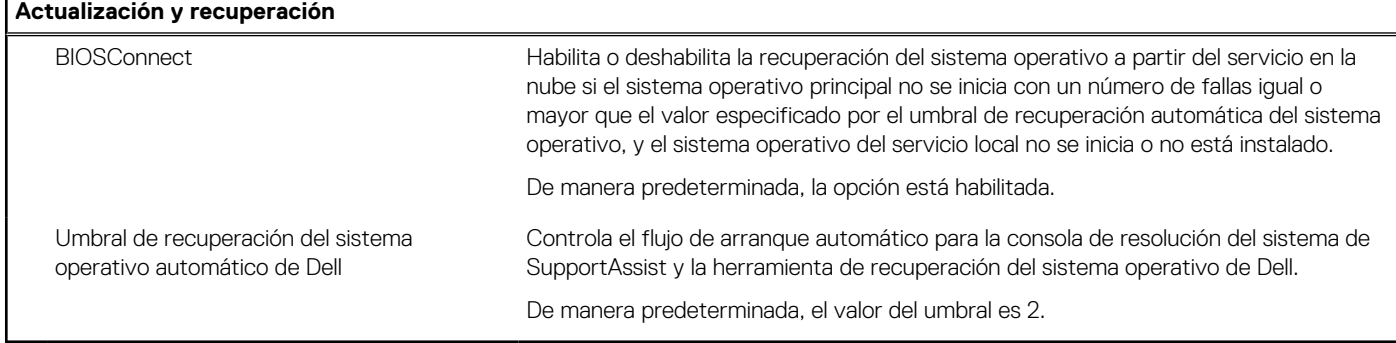

#### **Tabla 15. Opciones de configuración del sistema: menú de administración de sistema**

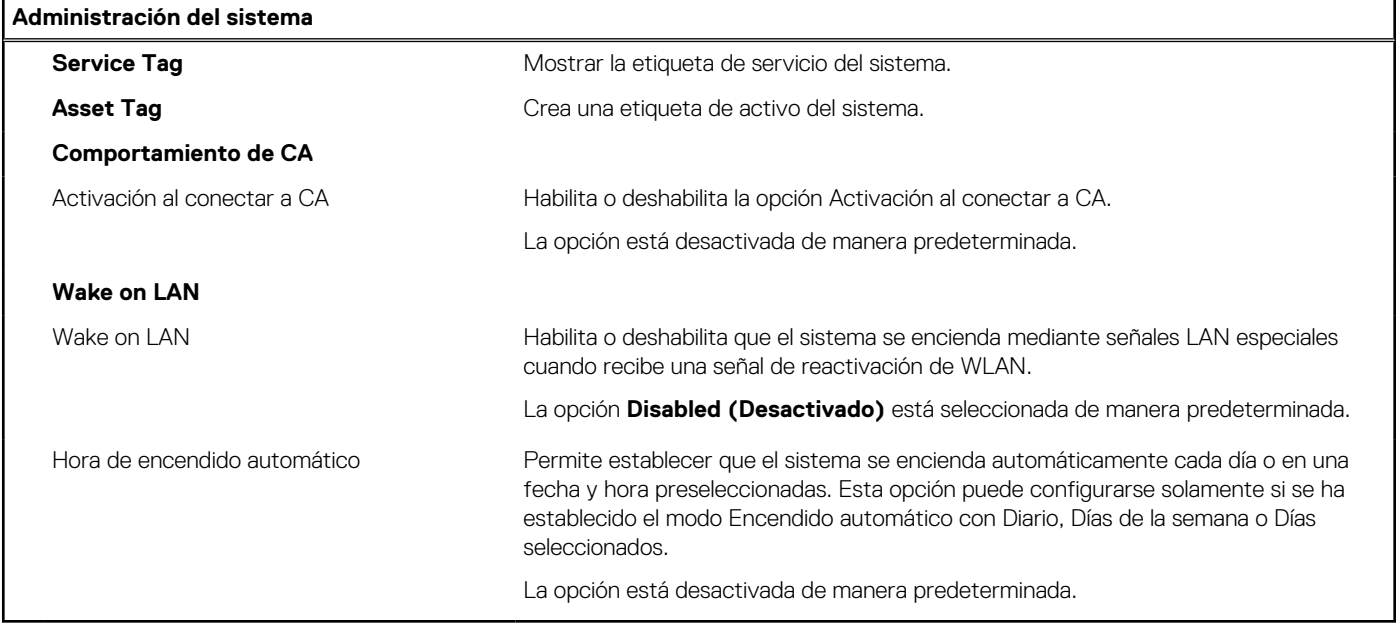

#### **Tabla 16. Opciones de configuración del sistema: menú del teclado**

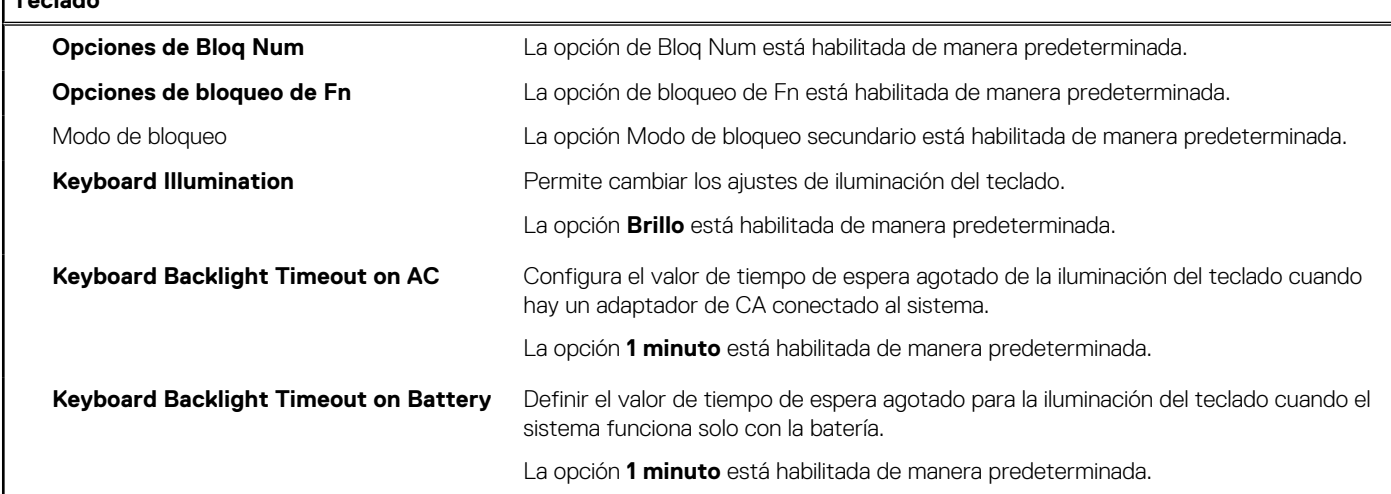

#### **Tabla 17. Opciones de configuración del sistema: menú de comportamiento previo al inicio**

**Comportamiento previo al inicio**

**Adapter Warnings**

**Teclado**

#### **Tabla 17. Opciones de configuración del sistema: menú de comportamiento previo al inicio (continuación)**

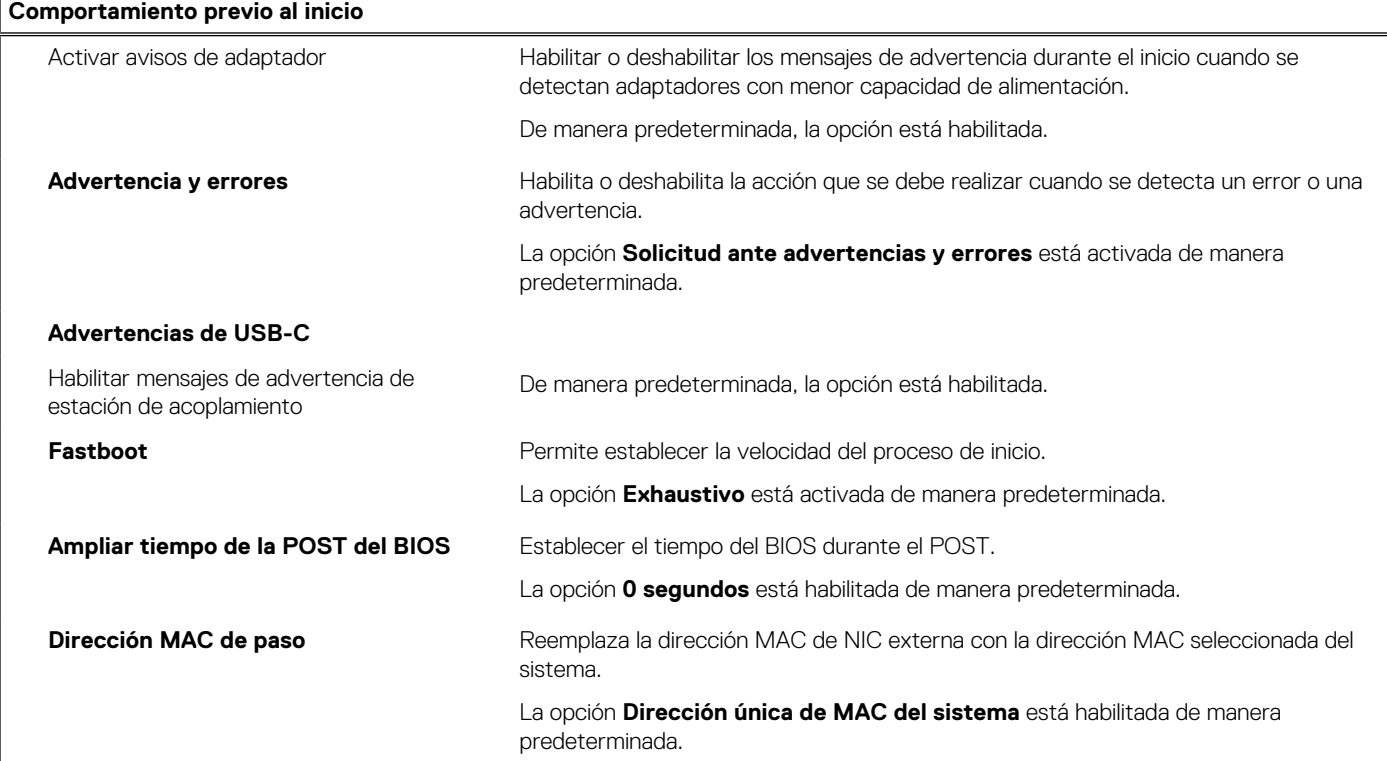

#### **Tabla 18. Opciones de configuración del sistema: menú de virtualización**

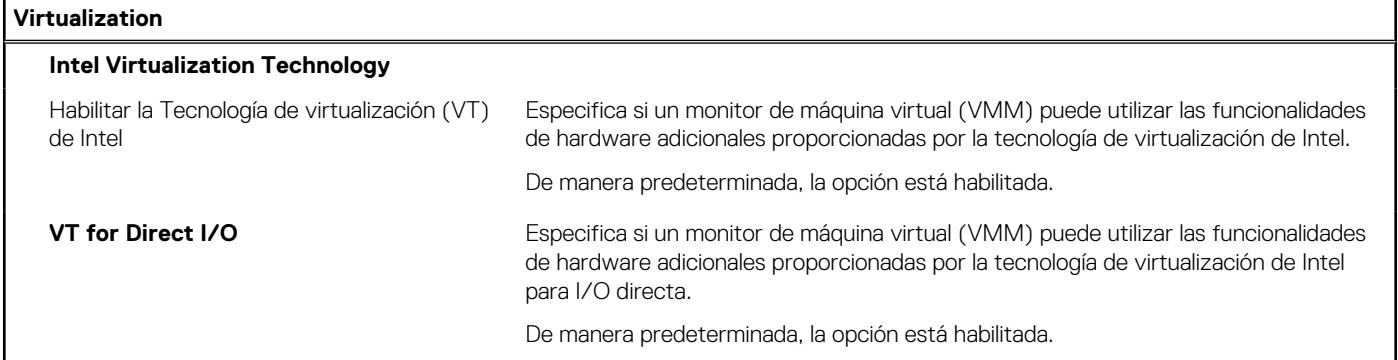

#### **Tabla 19. Opciones de configuración del sistema - Menú de rendimiento**

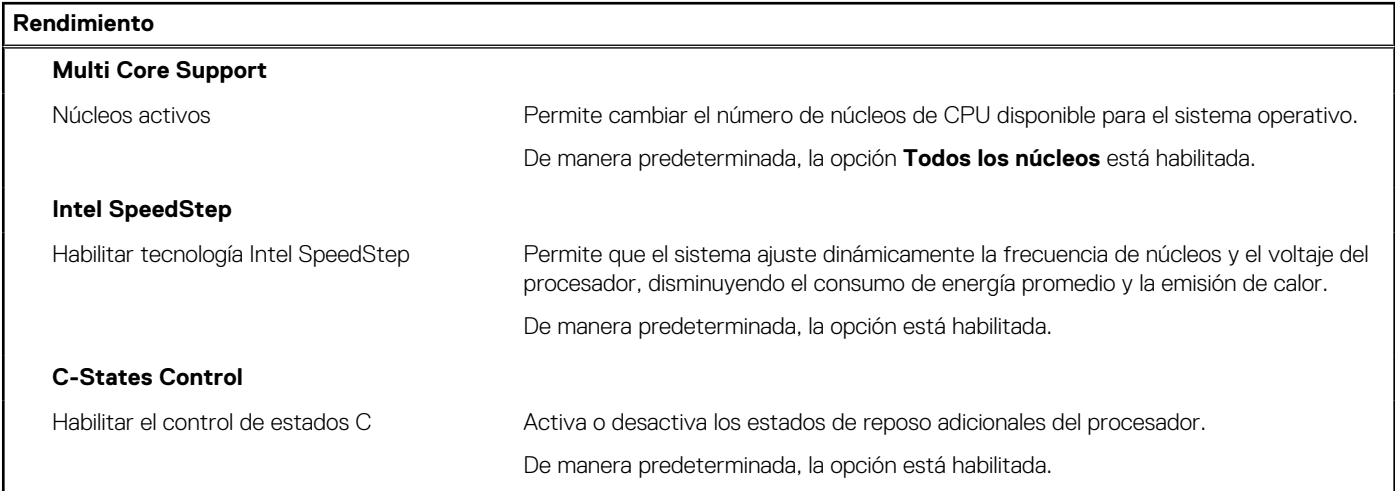

#### <span id="page-110-0"></span>**Tabla 19. Opciones de configuración del sistema - Menú de rendimiento (continuación)**

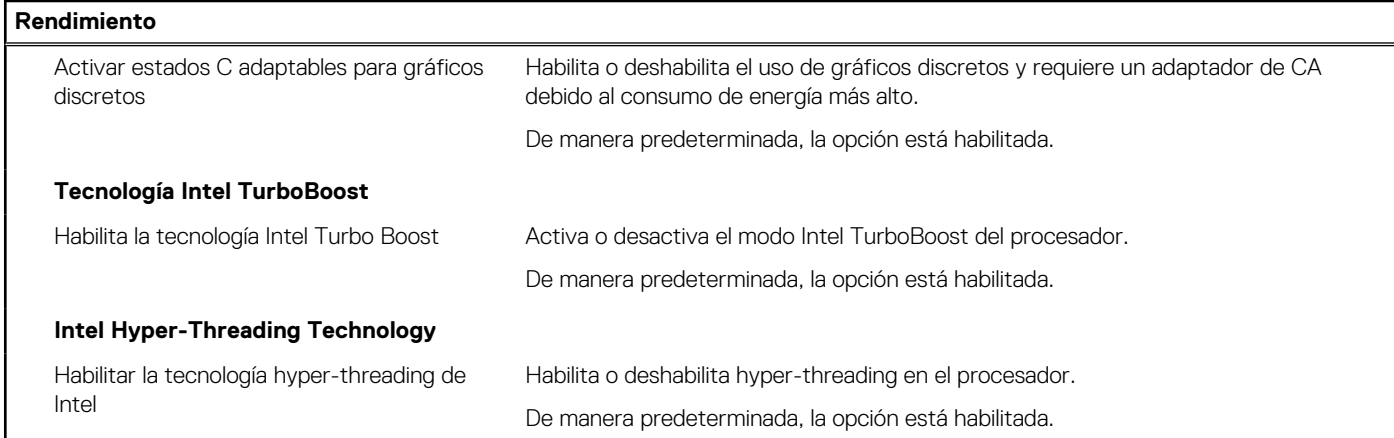

#### **Tabla 20. Opciones de configuración del sistema - Menú de registros del sistema**

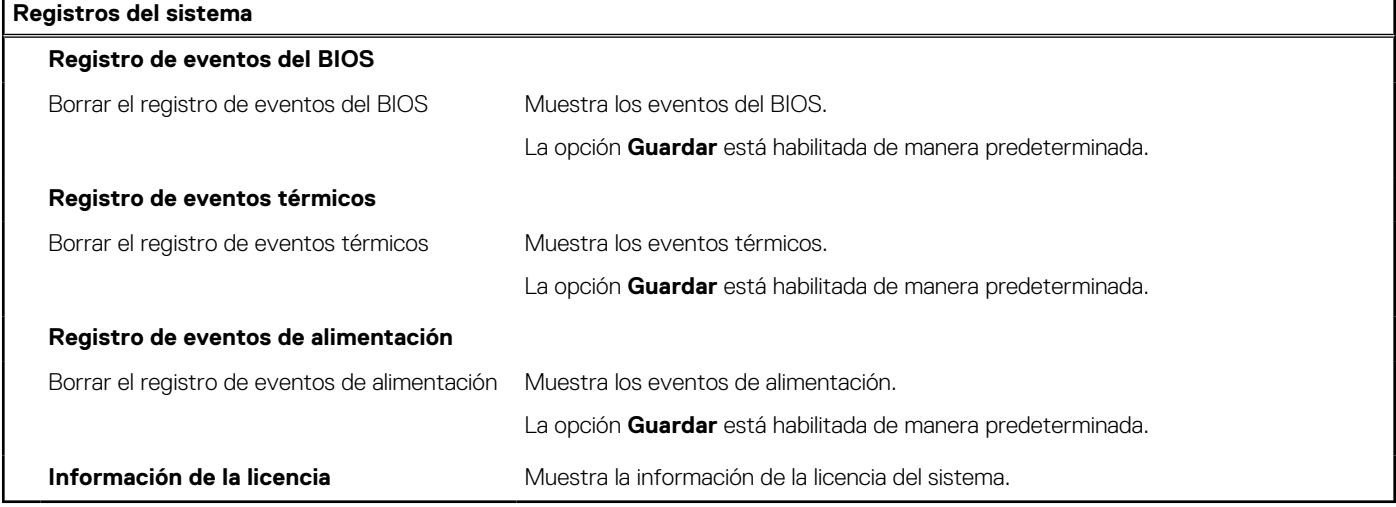

## **Actualización de BIOS**

### **Actualización del BIOS en Windows**

#### **Sobre esta tarea**

**PRECAUCIÓN: Si BitLocker no se suspende antes de actualizar el BIOS, la próxima vez que reinicie, el sistema no reconocerá la clave de BitLocker. Se le pedirá que introduzca la clave de recuperación para continuar y el sistema la solicitará en cada reinicio. Si no conoce la clave de recuperación, esto puede provocar la pérdida de datos o una reinstalación del sistema operativo innecesaria. Para obtener más información sobre este tema, consulte el artículo de la base de conocimientos: <https://www.dell.com/support/article/sln153694>**

#### **Pasos**

- 1. Vaya a [www.dell.com/support.](https://www.dell.com/support)
- 2. Haga clic en **Soporte de productos**. Haga clic en **Buscar soporte**, introduzca la etiqueta de servicio de la computadora y haga clic en **Buscar**.

**NOTA:** Si no tiene la etiqueta de servicio, utilice la función de SupportAssist para identificar la computadora de forma automática. También puede usar la ID del producto o buscar manualmente el modelo de la computadora.

- 3. Haga clic en **Drivers & Downloads (Controladores y descargas)**. Expanda **Buscar controladores**.
- 4. Seleccione el sistema operativo instalado en el equipo.
- 5. En la lista desplegable **Categoría**, seleccione **BIOS**.
- 6. Seleccione la versión más reciente del BIOS y haga clic en **Descargar** para descargar el archivo del BIOS para la computadora.
- 7. Después de finalizar la descarga, busque la carpeta donde guardó el archivo de actualización del BIOS.
- 8. Haga doble clic en el icono del archivo de actualización del BIOS y siga las instrucciones que aparecen en pantalla. Para obtener más información, consulte el artículo de la base de conocimientos [000124211](https://www.dell.com/support/kbdoc/000124211) en [www.dell.com/support](https://www.dell.com/support).

### **Actualización del BIOS en Linux y Ubuntu**

Para actualizar el BIOS del sistema en un equipo que se instala con Linux o Ubuntu, consulte el artículo de la base de conocimientos [000131486](https://www.dell.com/support/kbdoc/000131486) en [www.dell.com/support.](https://www.dell.com/support)

### **Actualización del BIOS mediante la unidad USB en Windows**

#### **Sobre esta tarea**

**PRECAUCIÓN: Si BitLocker no se suspende antes de actualizar el BIOS, la próxima vez que reinicie, el sistema no reconocerá la clave de BitLocker. Se le pedirá que introduzca la clave de recuperación para continuar y el sistema la solicitará en cada reinicio. Si no conoce la clave de recuperación, esto puede provocar la pérdida de datos o una reinstalación del sistema operativo innecesaria. Para obtener más información sobre este tema, consulte el artículo de la base de conocimientos: <https://www.dell.com/support/article/sln153694>**

#### **Pasos**

- 1. Siga el procedimiento del paso 1 al paso 6 en [Actualización del BIOS en Windows](#page-110-0) para descargar el archivo del programa de configuración del BIOS más reciente.
- 2. Cree una unidad USB de arranque. Para obtener más información, consulte el artículo de la base de conocimientos [000145519](https://www.dell.com/support/kbdoc/000145519/) en [www.dell.com/support](https://www.dell.com/support).
- 3. Copie el archivo del programa de configuración del BIOS en la unidad USB de arranque.
- 4. Conecte la unidad USB de arranque a la computadora que necesita la actualización del BIOS.
- 5. Reinicie la computadora y presione **F12**.
- 6. Seleccione la unidad USB desde el **Menú de arranque por única vez**.
- 7. Ingrese el nombre de archivo del programa de configuración del BIOS y presione **Entrar**. Aparece la **Utilidad de actualización del BIOS**.
- 8. Siga las instrucciones que aparecen en pantalla para completar la actualización del BIOS.

### **Actualización del BIOS desde el menú de arranque por única vez F12**

Para actualizar el BIOS de la computadora, use el archivo .exe de actualización del BIOS copiado en una unidad USB FAT32 e inicie desde el menú de arranque por única vez F12.

#### **Sobre esta tarea**

**PRECAUCIÓN: Si BitLocker no se suspende antes de actualizar el BIOS, la próxima vez que reinicie, el sistema no reconocerá la clave de BitLocker. Se le pedirá que introduzca la clave de recuperación para continuar y el sistema la solicitará en cada reinicio. Si no conoce la clave de recuperación, esto puede provocar la pérdida de datos o una reinstalación del sistema operativo innecesaria. Para obtener más información sobre este tema, consulte el artículo de la base de conocimientos: <https://www.dell.com/support/article/sln153694>**

#### **Actualización del BIOS**

Puede ejecutar el archivo de actualización del BIOS desde Windows mediante una unidad USB de arranque o puede actualizar el BIOS desde el menú de arranque por única vez F12 en la computadora.

La mayoría de las computadoras de Dell posteriores a 2012 tienen esta funcionalidad. Para confirmarlo, puede iniciar la computadora al menú de arranque por única vez F12 y ver si ACTUALIZACIÓN FLASH DEL BIOS está enumerada como opción de arranque para la computadora. Si la opción aparece, el BIOS es compatible con esta opción de actualización.

**(i) NOTA:** Únicamente pueden usar esta función las computadoras con la opción de actualización flash del BIOS en el menú de arranque por única vez F12.

#### **Actualización desde el menú de arranque por única vez**

Para actualizar el BIOS desde el menú de arranque por única vez F12, necesitará los siguientes elementos:

- Una unidad USB formateada en el sistema de archivos FAT32 (no es necesario que la unidad sea de arranque)
- El archivo ejecutable del BIOS descargado del sitio web de soporte de Dell y copiado en el directorio raíz de la unidad USB
- Un adaptador de alimentación de CA conectado a la computadora
- Una batería de computadora funcional para realizar un flash en el BIOS

Realice los siguientes pasos para realizar el proceso de actualización flash del BIOS desde el menú F12:

#### **PRECAUCIÓN: No apague la computadora durante el proceso de actualización del BIOS. Si la apaga, es posible que la computadora no se inicie.**

#### **Pasos**

- 1. Desde un estado apagado, inserte la unidad USB donde copió el flash en un puerto USB de la computadora.
- 2. Encienda la computadora y presione F12 para acceder al menú de arranque por única vez. Seleccione Actualización del BIOS mediante el mouse o las teclas de flecha y presione Entrar.
- Aparece el menú de flash del BIOS. 3. Haga clic en **Realizar flash desde archivo**.
- 
- 4. Seleccione el dispositivo USB externo.
- 5. Seleccione el archivo, haga doble clic en el archivo flash objetivo y haga clic en **Enviar**.
- 6. Haga clic en **Actualizar BIOS**. La computadora se reinicia para realizar el flash del BIOS.
- 7. La computadora se reiniciará después de que se complete la actualización del BIOS.

## **Contraseña del sistema y de configuración**

#### **Tabla 21. Contraseña del sistema y de configuración**

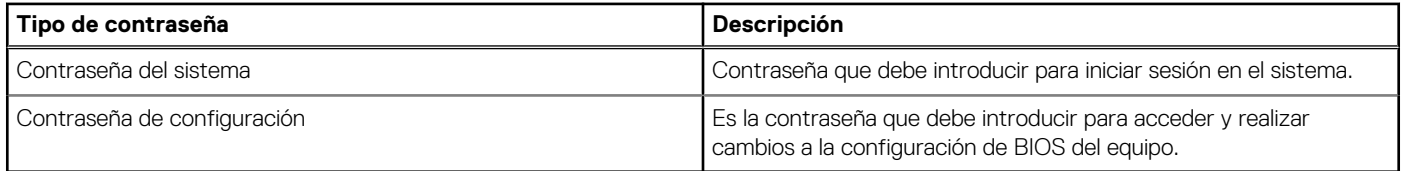

Puede crear una contraseña del sistema y una contraseña de configuración para proteger su equipo.

**PRECAUCIÓN: Las funciones de contraseña ofrecen un nivel básico de seguridad para los datos del equipo.**

**PRECAUCIÓN: Cualquier persona puede tener acceso a los datos almacenados en la computadora si no se bloquea y se deja desprotegida.**

**NOTA:** La función de contraseña de sistema y de configuración está desactivada.

### **Asignación de una contraseña de configuración del sistema**

#### **Requisitos previos**

Puede asignar una nueva **Contraseña de administrador o de sistema** solo cuando el estado se encuentra en **No establecido**.

#### **Sobre esta tarea**

Para ingresar a la configuración del sistema, presione F12 inmediatamente después de un encendido o reinicio.

#### **Pasos**

1. En la pantalla **BIOS del sistema** o **Configuración del sistema**, seleccione **Seguridad** y presione Entrar.

#### Aparece la pantalla **Seguridad**.

- 2. Seleccione **Contraseña de sistema/administrador** y cree una contraseña en el campo **Introduzca la nueva contraseña**.
	- Utilice las siguientes pautas para asignar la contraseña del sistema:
	- Una contraseña puede tener hasta 32 caracteres.
	- La contraseña puede contener números del 0 al 9.
	- Solo se permiten letras en minúsculas. Las mayúsculas no están permitidas.
	- Solo se permiten los siguientes caracteres especiales: espacio, ("), (+), (,), (-), (.), (/), ((), ((), (), (]), (`).
- 3. Introduzca la contraseña del sistema que especificó anteriormente en el campo **Confirm new password (Confirmar nueva contraseña)** y haga clic en **OK (Aceptar)**.
- 4. Presione Esc y aparecerá un mensaje para que guarde los cambios.
- 5. Presione Y para guardar los cambios. La computadora se reiniciará.

### **Eliminación o modificación de una contraseña de configuración del sistema existente**

#### **Requisitos previos**

Asegúrese de que el **Estado de contraseña** esté desbloqueado (en la configuración del sistema) antes de intentar eliminar o cambiar la contraseña del sistema y de configuración existente. No se puede eliminar ni modificar una contraseña existente de sistema o de configuración si **Estado de la contraseña** está bloqueado.

#### **Sobre esta tarea**

Para ingresar a la configuración del sistema, presione F12 inmediatamente después de un encendido o reinicio.

#### **Pasos**

- 1. En la pantalla **BIOS del sistema** o **Configuración del sistema**, seleccione **Seguridad del sistema** y presione Entrar. Aparece la pantalla **System Security (Seguridad del sistema)**.
- 2. En la pantalla **System Security (Seguridad del sistema)**, compruebe que la opción **Password Status (Estado de la contraseña)** está en modo **Unlocked (Desbloqueado)**.
- 3. Seleccione **Contraseña del sistema**, actualice o elimine la contraseña del sistema existente y presione Entrar o Tab.
- 4. Seleccione **Contraseña de configuración**, actualice o elimine la contraseña de configuración existente y presione Entrar o Tab.

**NOTA:** Si cambia la contraseña del sistema o de configuración, vuelva a ingresar la nueva contraseña cuando se le solicite. Si borra la contraseña del sistema o de configuración, confirme cuando se le solicite.

- 5. Presione Esc y aparecerá un mensaje para que guarde los cambios.
- 6. Presione "Y" para guardar los cambios y salir de System Setup (Configuración del sistema). La computadora se reiniciará.

## **Borrado de la configuración de CMOS**

#### **Sobre esta tarea**

**PRECAUCIÓN: El borrado de la configuración de CMOS restablecerá la configuración del BIOS en la computadora.**

#### **Pasos**

- 1. Extraiga la [cubierta de la base.](#page-17-0)
- 2. Desconecte el cable de la batería de la placa base.
- 3. Extraiga la [batería de tipo botón.](#page-66-0)
- 4. Espere un minuto.
- 5. Coloque la [batería de tipo botón.](#page-67-0)
- 6. Conecte el cable de la batería a la placa base.

## **Borrado de las contraseñas del sistema y del BIOS (configuración del sistema)**

#### **Sobre esta tarea**

Para borrar las contraseñas del BIOS o del sistema, comuníquese con el soporte técnico de Dell, como se describe en [www.dell.com/](https://www.dell.com/contactdell) [contactdell.](https://www.dell.com/contactdell)

**NOTA:** Para obtener información sobre cómo restablecer las contraseñas de aplicaciones o Windows, consulte la documentación incluida con Windows o la aplicación en particular.

# **Solución de problemas**

## **Manejo de baterías de iones de litio hinchadas**

Como la mayoría de las laptops, las laptops de Dell utilizan baterías de iones de litio. Un tipo de batería de iones de litio es la batería de polímero de iones de litio. Las baterías de polímero de iones de litio han aumentado su popularidad en los últimos años y se han convertido en el estándar de la industria electrónica, debido a las preferencias del cliente de un factor de forma delgado (especialmente con las nuevas laptops ultradelgadas) y duración de batería larga. Dentro de la tecnología de la batería de polímero de iones de litio está la posibilidad de hinchazón de las células de la batería

Una batería hinchada puede afectar el rendimiento de la laptop. Para evitar posibles daños adicionales al gabinete del dispositivo o los componentes internos que provoquen un funcionamiento incorrecto, deje de usar la laptop, desconecte el adaptador de CA y deje drenar la energía de la batería para descargarla.

Las baterías hinchadas no se deben utilizar y se deben reemplazar y desechar correctamente. Le recomendamos que se comunique con el soporte técnico de productos de Dell para ver las opciones a fin de reemplazar una batería hinchada bajo los términos de la garantía aplicable o el contrato de servicio, incluidas las opciones para el reemplazo de parte de un técnico de servicio autorizado de Dell.

- Las directrices para el manejo y el reemplazo de baterías de iones de litio son las siguientes:
- Tenga cuidado cuando maneje baterías de iones de litio.
- Descarque la batería antes de quitarla del sistema. Para descargar la batería, desconecte el adaptador de CA del sistema y utilice el sistema únicamente con la energía de la batería. Cuando el sistema ya no se encienda al presionar el botón de encendido, la batería está totalmente descargada.
- No aplaste, deje caer, estropee o penetre la batería con objetos extraños.
- No exponga la batería a temperaturas altas ni desmonte paquetes de batería y células.
- No aplique presión en la superficie de la batería.
- No doble la batería.
- No utilice herramientas de ningún tipo para hacer palanca sobre o contra la batería.
- Si una batería se atasca en un dispositivo como resultado de la hinchazón, no intente soltarla, ya que perforar, doblar o aplastar una batería puede ser peligroso.
- No intente volver a colocar una batería dañada o hinchada en una laptop.
- Las baterías hinchadas cubiertas por la garantía deben devolverse a Dell en un contenedor de envío aprobado (proporcionado por Dell), para cumplir con las regulaciones de transporte. Las baterías hinchadas que no están cubiertas por la garantía deben desecharse en un centro de reciclaje aprobado. Comuníquese con el soporte de productos de Dell en <https://www.dell.com/support>para obtener ayuda e instrucciones adicionales.
- El uso de una batería que no sea de Dell o no sea compatible puede aumentar el riesgo de incendio o de explosión. Reemplace la batería únicamente por una batería compatible adquirida en Dell que esté diseñada para funcionar con su computadora de Dell. No utilice una batería de otro equipo en el suyo. Adquiera siempre baterías genuinas en [https://www.dell.com](https://www.dell.com/) o directamente a Dell.

Las baterías de iones de litio se pueden hinchar por varios motivos, como la edad, el número de ciclos de carga o la exposición a altas temperaturas. Para obtener más información sobre cómo mejorar el rendimiento y la vida útil de la batería de la laptop, y para minimizar la posibilidad de aparición de este problema, consulte [Dell Batería de la laptop: Preguntas frecuentes](https://www.dell.com/support/kbdoc/en-in/000175212/dell-laptop-battery-frequently-asked-questions).

## **Diagnóstico de verificación de rendimiento del sistema previo al inicio de Dell SupportAssist**

#### **Sobre esta tarea**

Los diagnósticos de SupportAssist (también llamados diagnósticos del sistema) realizan una revisión completa del hardware. Los diagnósticos de verificación de rendimiento del sistema previo al arranque de Dell SupportAssist están integrados con el BIOS y el BIOS los ejecuta internamente. Los diagnósticos incorporados del sistema ofrecen un conjunto de opciones para determinados dispositivos o grupos de dispositivos, permitiendo las siguientes acciones:

Ejecutar pruebas automáticamente o en modo interactivo

- Repetir las pruebas
- Visualizar o guardar los resultados de las pruebas
- Ejecutar pruebas exhaustivas para introducir pruebas adicionales que ofrezcan más información sobre los dispositivos que han presentado errores
- Ver mensajes de estado que indican si las pruebas se han completado correctamente
- Ver mensajes de error que informan de los problemas que se han encontrado durante las pruebas

Para obtener más información, consulte [https://www.dell.com/support/kbdoc/000180971.](https://www.dell.com/support/kbdoc/000180971)

### **Ejecución de la comprobación de rendimiento del sistema previa al arranque de SupportAssist**

#### **Pasos**

- 1. Encienda el equipo.
- 2. Cuando la computadora esté iniciando, presione la tecla F12 cuando aparezca el logotipo de Dell.
- 3. En la pantalla del menú de inicio, seleccione la opción **Diagnostics (Diagnósticos)**.
- 4. Haga clic en la flecha de la esquina inferior izquierda. Se muestra la página frontal de diagnósticos.
- 5. Presione la flecha de la esquina inferior derecha para ir a la lista de la página. Se enumeran los elementos detectados.
- 6. Si desea ejecutar una prueba de diagnóstico en un dispositivo específico, presione Esc y haga clic en **Sí** para detener la prueba de diagnóstico.
- 7. Seleccione el dispositivo del panel izquierdo y haga clic en **Run Tests (Ejecutar pruebas)**.
- 8. Si hay algún problema, aparecerán los códigos de error. Anote el código de error y el número de validación, y contáctese con Dell.

## **Prueba automática incorporada (BIST)**

### **M-BIST**

M-BIST (prueba automática incorporada) es la herramienta de diagnóstico de prueba automática incorporada de la tarjeta madre del sistema, que mejora la precisión de los diagnósticos de las fallas de la controladora integrada (EC) de la tarjeta madre.

**NOTA:** M-BIST puede ser iniciada manualmente antes de la POST (prueba automática de encendido).

### Cómo ejecutar M-BIST

**NOTA:** M-BIST se debe iniciar en el sistema desde un estado de apagado, conectado a una fuente de alimentación de CA o solamente a batería.

- 1. Presione y mantenga pulsados al mismo tiempo la tecla **M** del teclado y el **botón de encendido** para iniciar M-BIST.
- 2. Presionando al mismo tiempo la tecla **M** y el **botón de encendido**, el LED indicador de la batería puede presentar dos estados: a. APAGADO: No se detectó falla en la tarjeta madre
	- **b.** ÁMBAR: Indica un problema con la tarjeta madre
- 3. Si hay una falla en la tarjeta madre, el LED de estado de la batería parpadeará uno de los siguientes códigos de error durante 30 segundos:

**NOTA:** Algunas pruebas para dispositivos específicos requieren la intervención del usuario. Asegúrese siempre de estar en la terminal de la computadora cuando las pruebas de diagnóstico se ejecuten.

#### **Tabla 22. Códigos de error de LED**

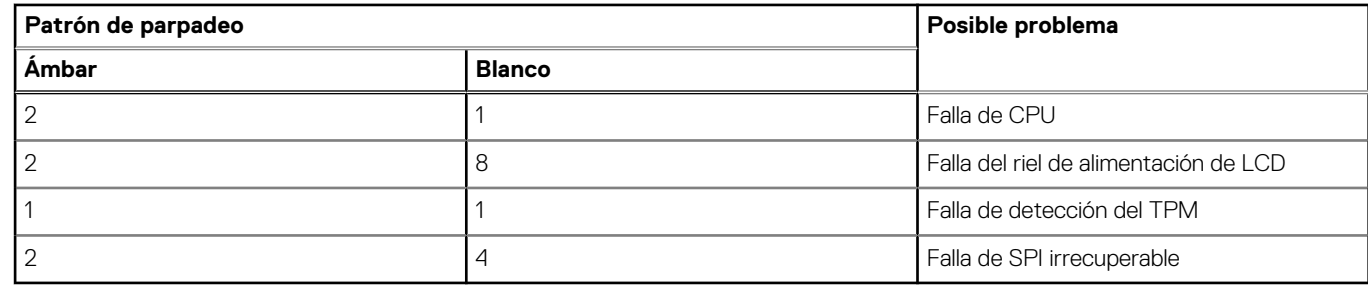

4. Si no hay ninguna falla en la tarjeta madre, el LCD mostrará las pantallas de color sólido descritas en la sección LCD-BIST durante 30 segundos y, a continuación, se apagará.

### **Prueba de riel de alimentación de la pantalla (L-BIST)**

L-BIST es una mejora de los diagnósticos de códigos de error LED únicos y se inicia automáticamente durante la POST. L-BIST comprobará el riel de alimentación de la LCD. Si no se suministra alimentación a la LCD (es decir, si falla el circuito L-BIST), el LED de estado de la batería parpadeará con un código de error [2,8] o mostrará un código de error [2,7].

**NOTA:** Si L-BIST falla, LCD-BIST no puede funcionar porque no se suministra alimentación a la LCD.

### Cómo invocar la prueba BIST:

- 1. Presione el botón de encendido para iniciar el sistema.
- 2. Si el sistema no se inicia normalmente, observe el LED de estado de la batería.
	- Si el LED de estado de la batería parpadea un código de error [2,7], es posible que el cable de la pantalla no esté conectado correctamente.
	- Si el LED de estado de la batería parpadea un código de error [2, 8], hay un error en el riel de alimentación del LCD de la tarjeta madre, por lo que no se suministra energía al LCD.
- 3. Si se muestra un código de error [2,7], compruebe que el cable de la pantalla esté correctamente conectado.
- 4. Si se muestra un código de error [2,8], reemplace la tarjeta madre.

### **Prueba automática incorporada (BIST) de la pantalla LCD**

Las laptops de Dell tienen una herramienta de diagnóstico incorporada que le avuda a determinar si una anormalidad en la pantalla es un problema inherente de la LCD (pantalla) de la laptop de Dell o de la tarjeta de video (GPU) y la configuración de la PC.

Cuando note anomalías en la pantalla, como parpadeos, distorsión, problemas de claridad, imágenes borrosas o movidas, líneas verticales u horizontales, atenuaciones del color, etc., siempre es una buena práctica aislar la LCD (pantalla) mediante la prueba automática incorporada (BIST).

### Cómo invocar la prueba BIST del LCD

- 1. Apague la laptop de Dell.
- 2. Desconecte todos los periféricos conectados a la laptop. Conecte solamente el adaptador de CA (cargador) a la laptop.
- 3. Asegúrese de que la LCD (pantalla) esté limpia (sin partículas de polvo en la superficie).
- 4. Mantenga presionada la tecla **D** y **Encienda** la laptop para entrar al modo de prueba automática incorporada (BIST) de la pantalla LCD. Mantenga presionada la tecla D hasta que el sistema se inicie.
- 5. La pantalla mostrará colores sólidos y cambiará los colores de toda la pantalla a blanco, negro, rojo, verde y azul dos veces.
- 6. A continuación, se mostrarán los colores blanco, negro y rojo.
- 7. Revise con cuidado la pantalla en busca de anomalías (líneas, color borroso o distorsión en la pantalla).
- 8. Al final del último color sólido (rojo), el sistema se apagará.
- **NOTA:** Durante el inicio, los diagnósticos previos al arranque de Dell SupportAssist inician una BIST de LCD primero y esperan a que el ⋒ usuario confirme la funcionalidad de la pantalla LCD.

## **Indicadores luminosos de diagnóstico del sistema**

#### **Patrón de parpadeo Ámbar Blanco Descripción del problema Solución recomendada** 1 1 1 1 1 1 1 1 Falla de detección del TPM Reemplace la tarjeta madre. 1 2 2 Falla de flash de SPI irrecuperable Reemplace la tarjeta madre. 1 1 5 5 EC no puede programar i-Fuse Reemplace la tarjeta madre. 1 6 6 Detección genérica de todos los errores de flujo incorrecto de código de EC Desconecte todas las fuentes de alimentación (CA, batería, batería de tipo botón) y mantenga presionado el botón de encendido por entre 3 y 5 segundos para descargar la energía residual. 2 1 1 Herror de la CPU ● Ejecute la herramienta Dell SupportAssist/Dell Diagnostics. ● Si el problema persiste, reemplace la tarjeta madre. 2 2 2 2 Error de la tarjeta madre (incluido un error del BIOS o de ROM) ● Realice un flash en la última versión del BIOS. ● Si el problema persiste, reemplace la tarjeta madre. 2 2 3 3 No se detecta la memoria/RAM |● Confirme que el módulo de memoria esté instalado correctamente. ● Si el problema persiste, reemplace el módulo de memoria. 2 2 → Pallo de memoria/RAM → Restablezca e intercambie módulos de memoria entre las ranuras. ● Si el problema persiste, reemplace el módulo de memoria. 2 5 5 Memoria no válida instalada ● Restablezca e intercambie módulos de memoria entre las ranuras. ● Si el problema persiste, reemplace el módulo de memoria. 2 and 1 6 and 1 6 Error de la tarjeta madre/ chipset Reemplace la tarjeta madre. 2 7 Falla de LCD (mensaje de SBIOS) Sustituya el módulo LCD. 2 8 8 Falla de LCD (falla en la detección de EC del riel de alimentación) Reemplace la tarjeta madre. 3 1 1 1 Error de la batería CMOS │ Restablezca la conexión de la batería principal.

#### **Tabla 23. Indicadores luminosos de diagnóstico del sistema**

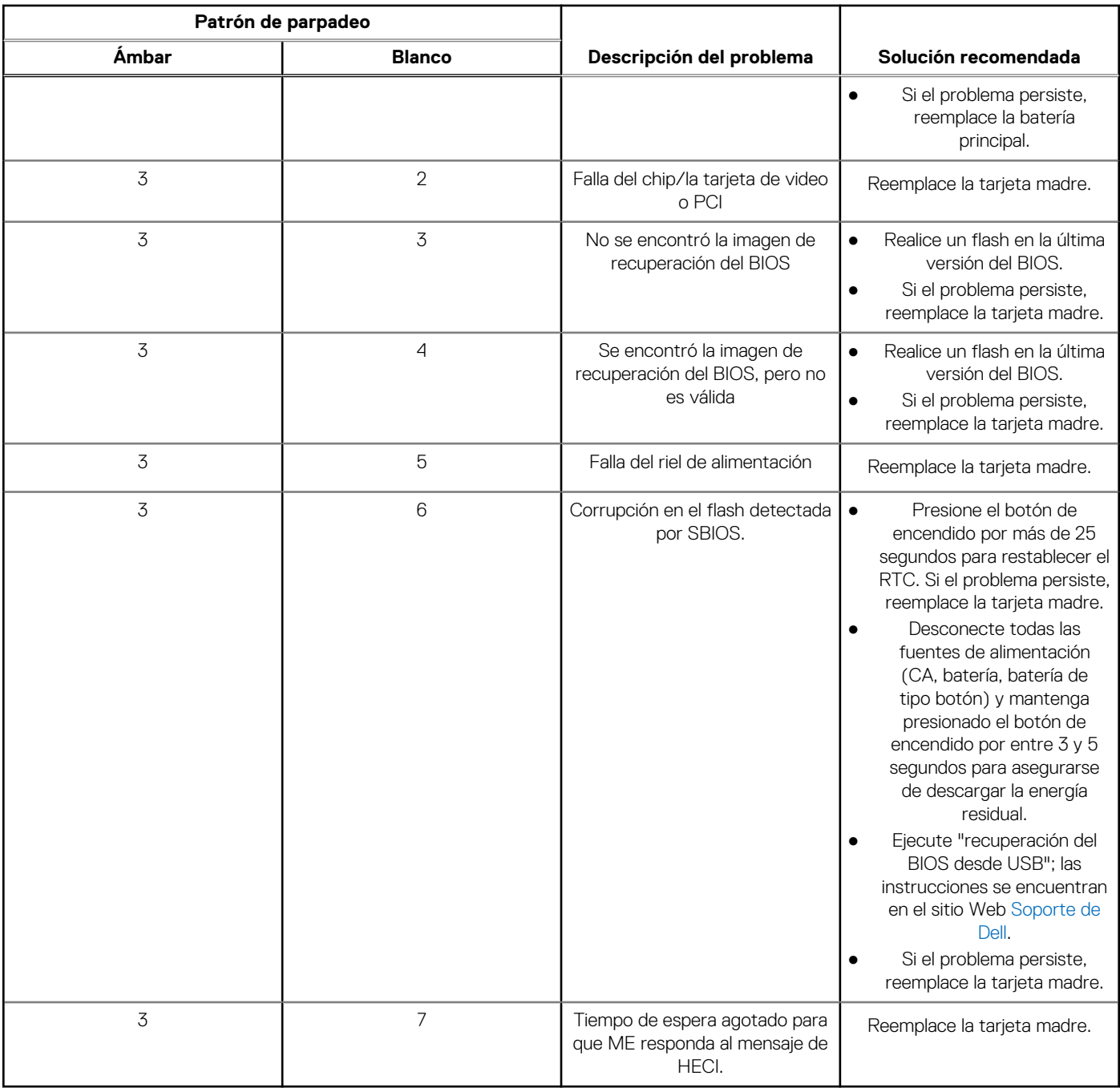

#### **Tabla 23. Indicadores luminosos de diagnóstico del sistema (continuación)**

**(i)** NOTA: Los LED parpadeantes 3-3-3 en el LED de bloqueo (Bloq Mayús o Bloq Num), el LED del botón de encendido (sin lector de huellas digitales) y el LED de diagnóstico indican que no se ha proporcionado la entrada durante la prueba del panel LCD en el diagnóstico de verificación del rendimiento del sistema previo al arranque de Dell SupportAssist.

## **Recuperación del sistema operativo**

Cuando la computadora no puede iniciar al sistema operativo incluso después de varios intentos, el proceso de recuperación del sistema operativo de Dell SupportAssist se inicia automáticamente.

Dell SupportAssist OS Recovery es una herramienta independiente preinstalada en todas las computadoras de Dell instaladas con sistema operativo Windows. Se compone de herramientas para diagnosticar y solucionar problemas que pueden suceder antes de que la computadora se inicie al sistema operativo. Permite diagnosticar problemas de hardware, reparar la computadora, respaldar archivos o restaurar la computadora al estado de fábrica.

También puede descargarla desde el sitio web de soporte de Dell para solucionar problemas y reparar la computadora cuando falla el arranque al sistema operativo principal debido a fallas de software o hardware.

Para obtener más información sobre Dell SupportAssist OS Recovery, consulte la *Guía del usuario de Dell SupportAssist OS Recovery* en [www.dell.com/serviceabilitytools](https://www.dell.com/serviceabilitytools). Haga clic en **SupportAssist** y, a continuación, haga clic en **SupportAssist OS Recovery**.

## **Restablecimiento del reloj de tiempo real (RTC)**

La función de restablecimiento del reloj de tiempo real (RTC) le permite a usted o al técnico de servicio recuperar los sistemas de Dell Latitude de situaciones de falta de POST/falta de alimentación/falla de arranque. El restablecimiento del RTC activado para el puente heredado se ha retirado en estos modelos.

Inicie el restablecimiento del RTC con el sistema apagado y conectado a la alimentación de CA. Mantenga presionado el botón de encendido durante treinta (30) segundos. El restablecimiento del RTC del sistema se produce luego de soltar el botón de encendido.

## **Opciones de recuperación y medios de respaldo**

Se recomienda crear una unidad de recuperación para solucionar los problemas que pueden producirse con Windows. Dell propone múltiples opciones para recuperar el sistema operativo Windows en su PC de Dell. Para obtener más información, consulte [Opciones de](https://www.dell.com/support/contents/article/Product-Support/Self-support-Knowledgebase/software-and-downloads/dell-backup-solutions/Media-backup) [recuperación y medios de respaldo de Windows de Dell.](https://www.dell.com/support/contents/article/Product-Support/Self-support-Knowledgebase/software-and-downloads/dell-backup-solutions/Media-backup)

## **Ciclo de apagado y encendido de wifi**

#### **Sobre esta tarea**

Si la computadora no puede acceder a Internet debido a problemas de conectividad de wifi, se puede realizar un procedimiento de ciclo de apagado y encendido de wifi. El siguiente procedimiento ofrece las instrucciones sobre cómo realizar un ciclo de apagado y encendido de wifi:

 $(i)$ **NOTA:** Algunos proveedores de servicios de Internet (ISP) proporcionan un dispositivo combinado de módem/enrutador.

#### **Pasos**

- 1. Apague el equipo.
- 2. Apague el módem.
- 3. Apague el enrutador inalámbrico.
- 4. Espere 30 segundos.
- 5. Encienda el enrutador inalámbrico.
- 6. Encienda el módem.
- 7. Encienda la computadora.

## **Descargue la energía residual (realice un restablecimiento forzado)**

#### **Sobre esta tarea**

La energía residual es la electricidad estática residual que permanece en la computadora incluso después de haberla apagado y haber quitado la batería.

Por motivos de seguridad, y para proteger los componentes electrónicos sensibles en el equipo, se le solicitará que descargue la energía residual antes de extraer o sustituir los componentes de la computadora.

La descarga de la energía residual, conocida como "restablecimiento forzado", también es un paso común para la solución de problemas si la computadora no enciende ni se inicia en el sistema operativo.

#### **Para descargar la energía residual (realice un restablecimiento forzado)**

#### **Pasos**

- 1. Apague el equipo.
- 2. Desconecte el adaptador de alimentación de la computadora.
- 3. Extraiga la cubierta de la base.
- 4. Extraiga la batería.
- 5. Mantenga presionado el botón de encendido durante 20 segundos para drenar la energía residual.
- 6. Instale la batería.
- 7. Instale la cubierta de la base.
- 8. Conecte el adaptador de alimentación a la computadora.
- 9. Encienda la computadora.

**(i)** NOTA: Para obtener más información acerca de cómo realizar un restablecimiento forzado, consulte el artículo de la base de conocimientos [000130881](https://www.dell.com/support/kbdoc/en-us/000130881) en [www.dell.com/support](https://www.dell.com/support).

# **Obtención de ayuda y contacto con Dell**

## Recursos de autoayuda

Puede obtener información y ayuda sobre los productos y servicios de Dell mediante el uso de estos recursos de autoayuda en línea:

#### **Tabla 24. Recursos de autoayuda**

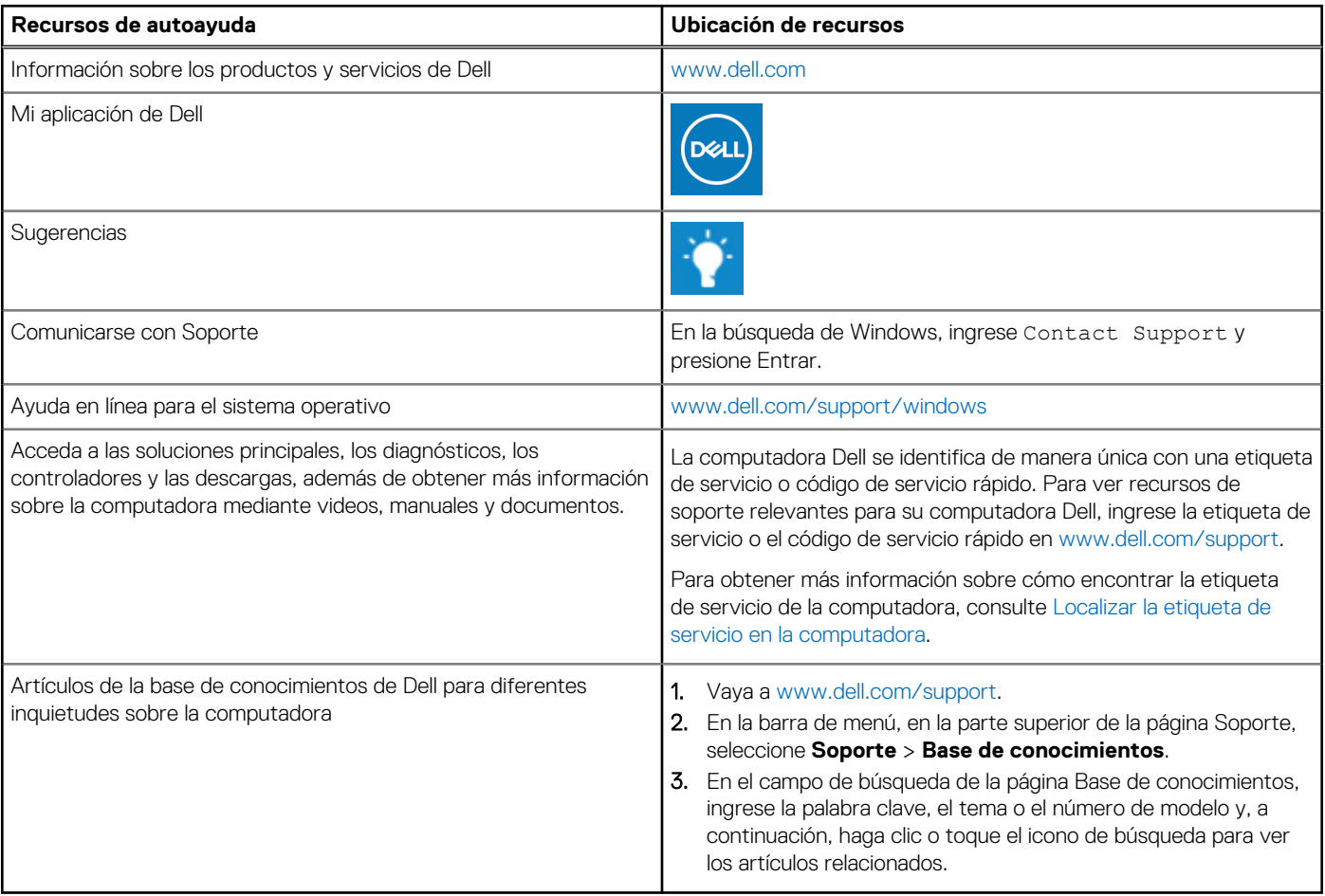

### Cómo ponerse en contacto con Dell

Para ponerse en contacto con Dell para tratar cuestiones relacionadas con las ventas, el soporte técnico o el servicio al cliente, consulte [www.dell.com/contactdell](https://www.dell.com/contactdell).

**NOTA:** Puesto que la disponibilidad varía en función del país/región y del producto, es posible que no pueda disponer de algunos servicios en su país/región.

**(i)** NOTA: Si no tiene una conexión a Internet activa, puede encontrar información de contacto en su factura de compra, en su albarán de entrega, en su recibo o en el catálogo de productos de Dell.